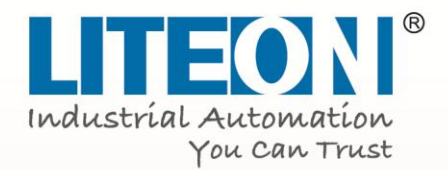

# **Quick Start Guide**

# Premium Current Vector Control

# **EVO 8000 Series**

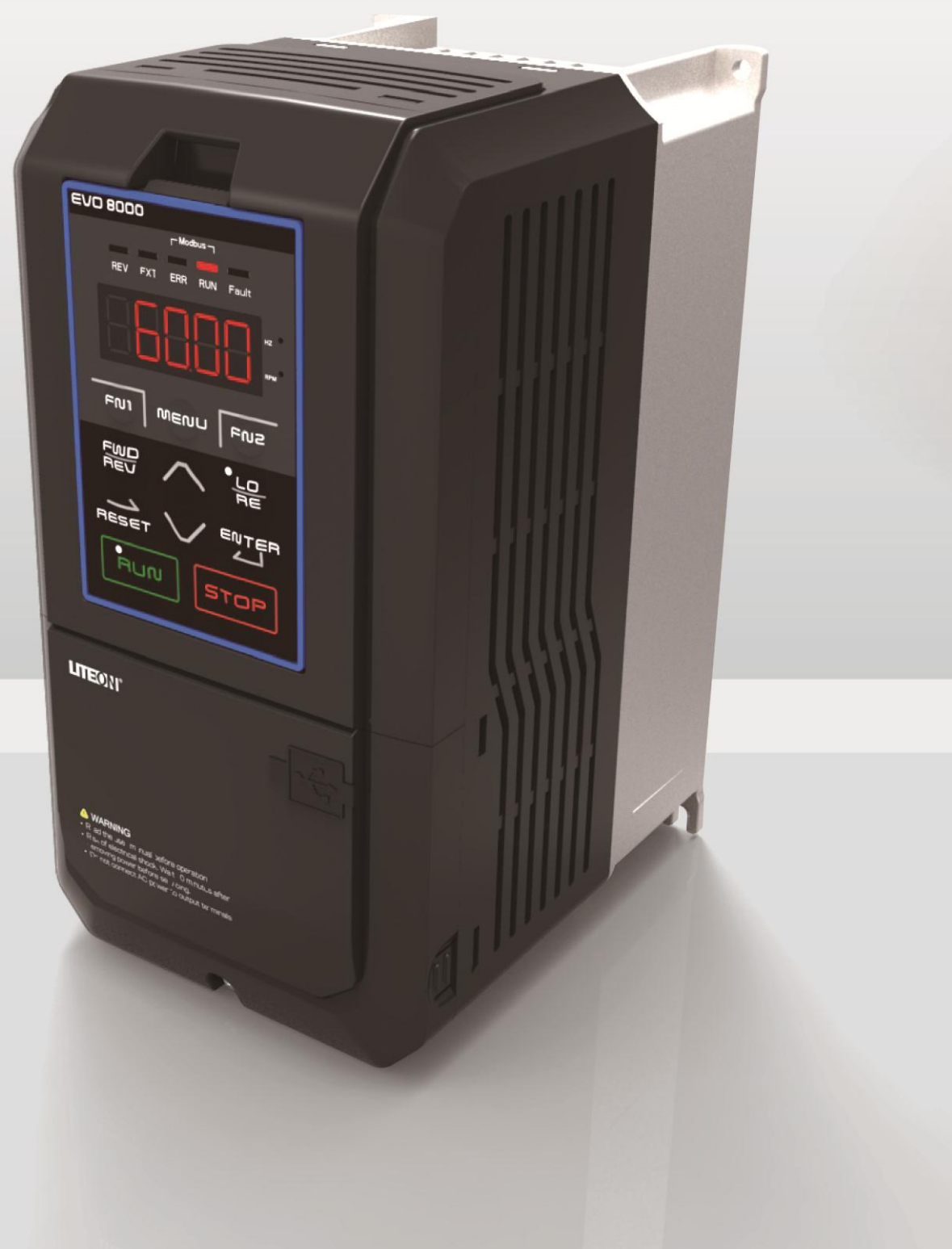

# **Table of Contents**

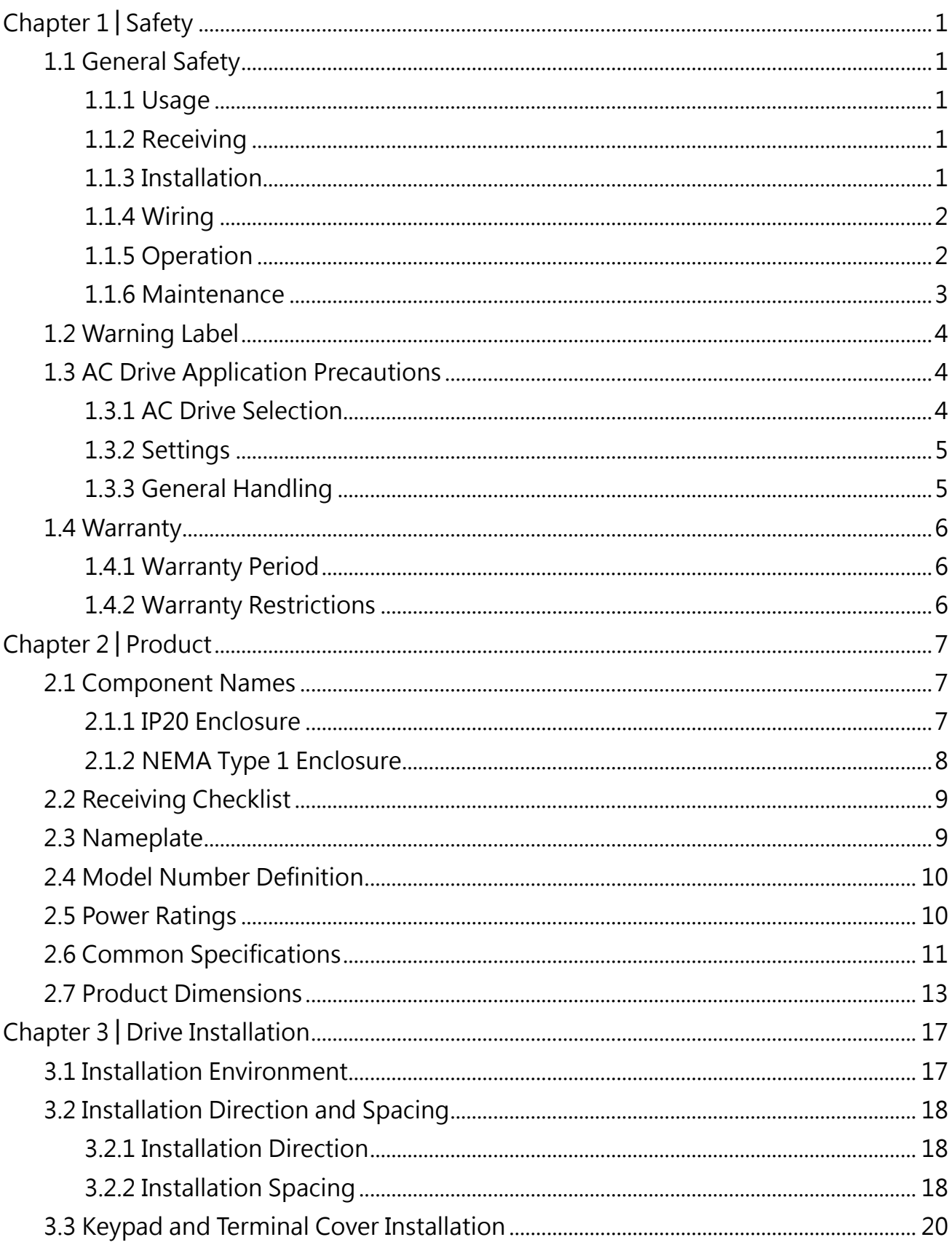

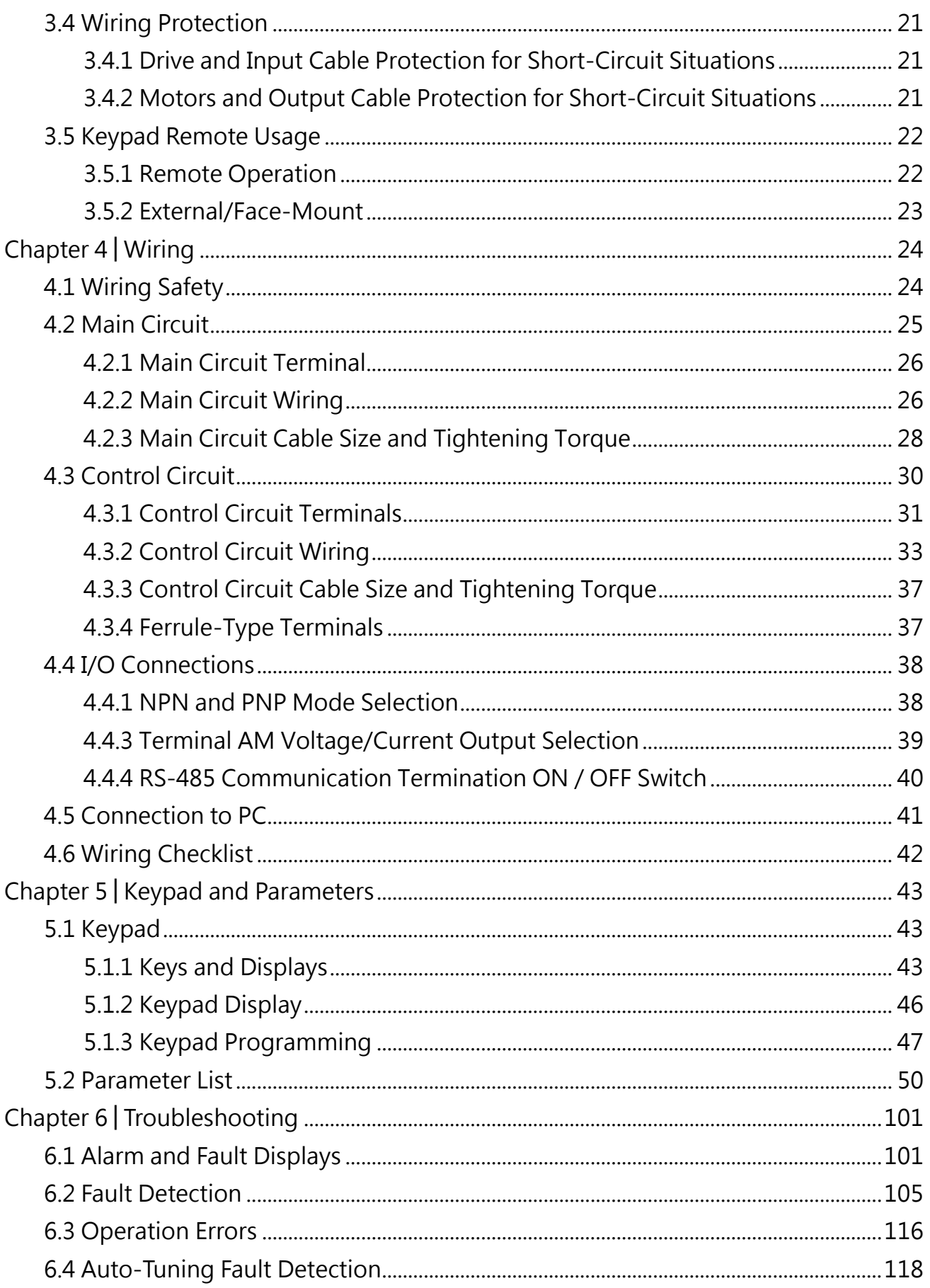

# Chapter 1│Safety

# <span id="page-3-1"></span><span id="page-3-0"></span>1.1 General Safety

Safety Information:

- Warning: Indicates highly dangerous consequences such as fire, serious injury and death when failing to comply with the instructions.
- Caution: Indicates dangerous consequences such as moderate injury and equipment damage when failing to comply with the instructions.

### <span id="page-3-2"></span>1.1.1 Usage

#### Danger

- 1. The drive is used to control the speed of 3 phase synchronous and asynchronous motors, which must not be used for single phase or other purposes. Failure to comply could cause drive damage or serious injury by fire.
- 2. The drive must not be used in any medical equipment in which human life may involve.
- 3. The drive is manufactured according to strict quality control standard. However, bypass the safety protection in case the drive failure causes death or serious injury.

### <span id="page-3-3"></span>1.1.2 Receiving

#### Warning

1. Do not install damaged drive or any drive without complete components inside. Failure to comply could result in accident.

### <span id="page-3-4"></span>1.1.3 Installation

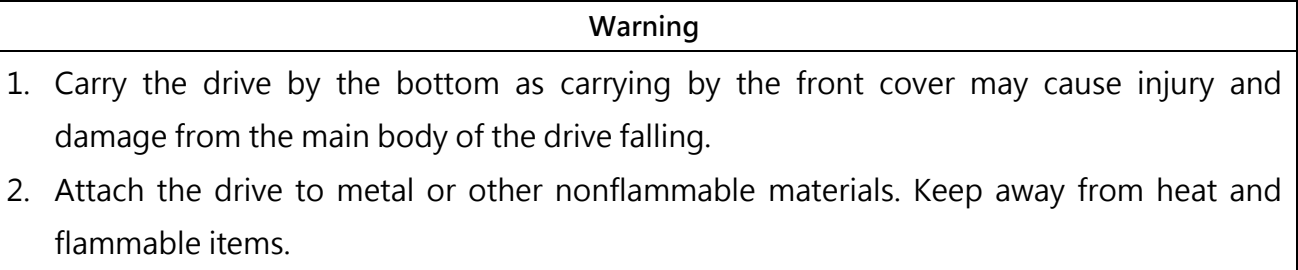

3. A control panel must have cooling fans, air vents and room for ventilation when the drive is installed inside.

# <span id="page-4-0"></span>1.1.4 Wiring

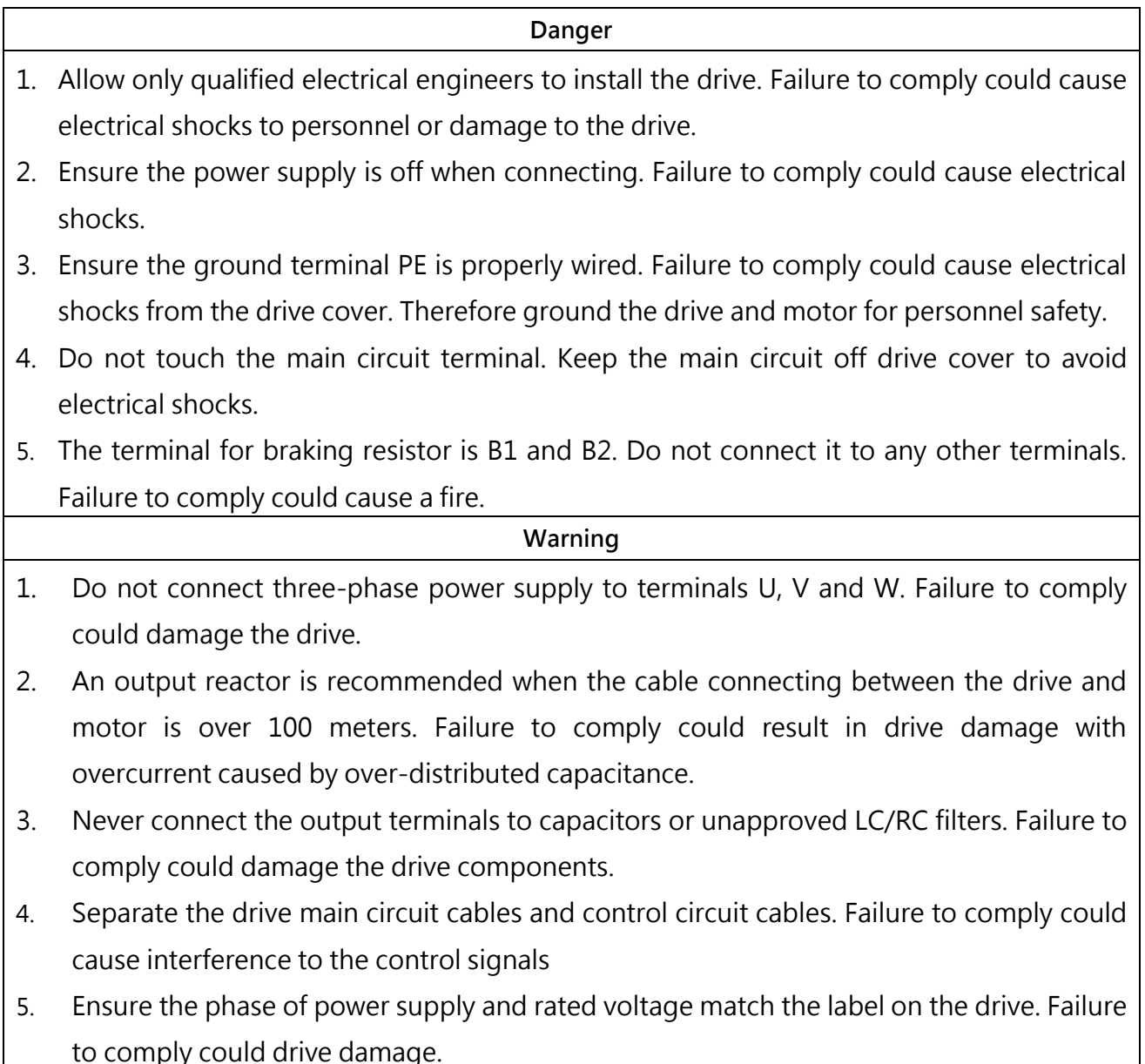

# <span id="page-4-1"></span>1.1.5 Operation

Г

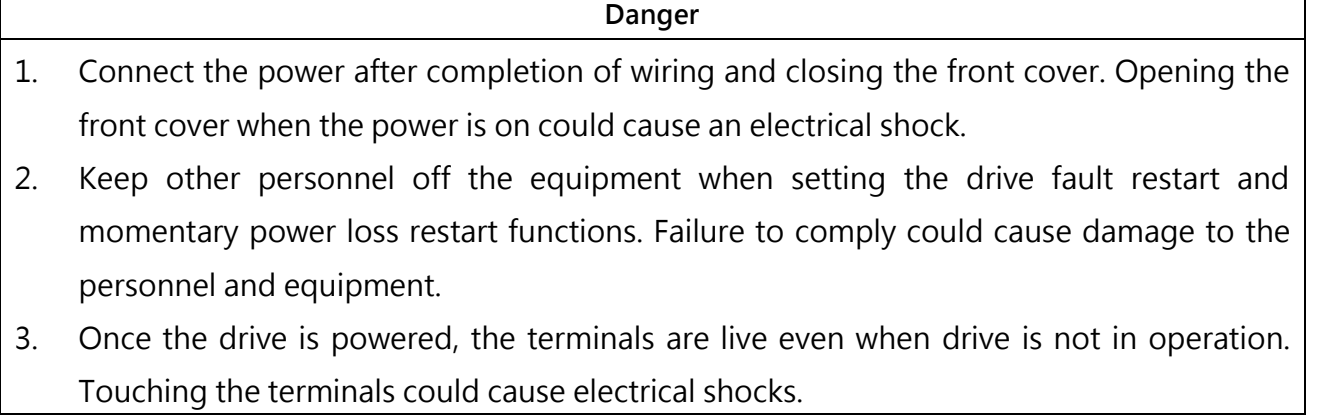

4. Cancel run command before resetting the alarm and fault. Failure to comply could cause physical injury.

#### Warning

- 1. Do not start or stop the drive by connection or disconnection the power supply. Failure to comply could cause drive damage.
- 2. Ensure the motor and equipment are in proper use before operation. Failure to; comply could damage the equipment.
- 3. The temperature of the braking resistor and heatsink could be very high during operation. Do not touch it or it could result in scald.
- 4. For lift applications, please install mechanical brakes.
- 5. Adjust a few parameters only if necessary as the defaults are optimum settings for most of applications. Editing parameters indiscriminately could cause equipment abnormal operation.
- 6. Interlock the electricity supply with AC drive supply when both are available to a motor.

#### <span id="page-5-0"></span>1.1.6 Maintenance

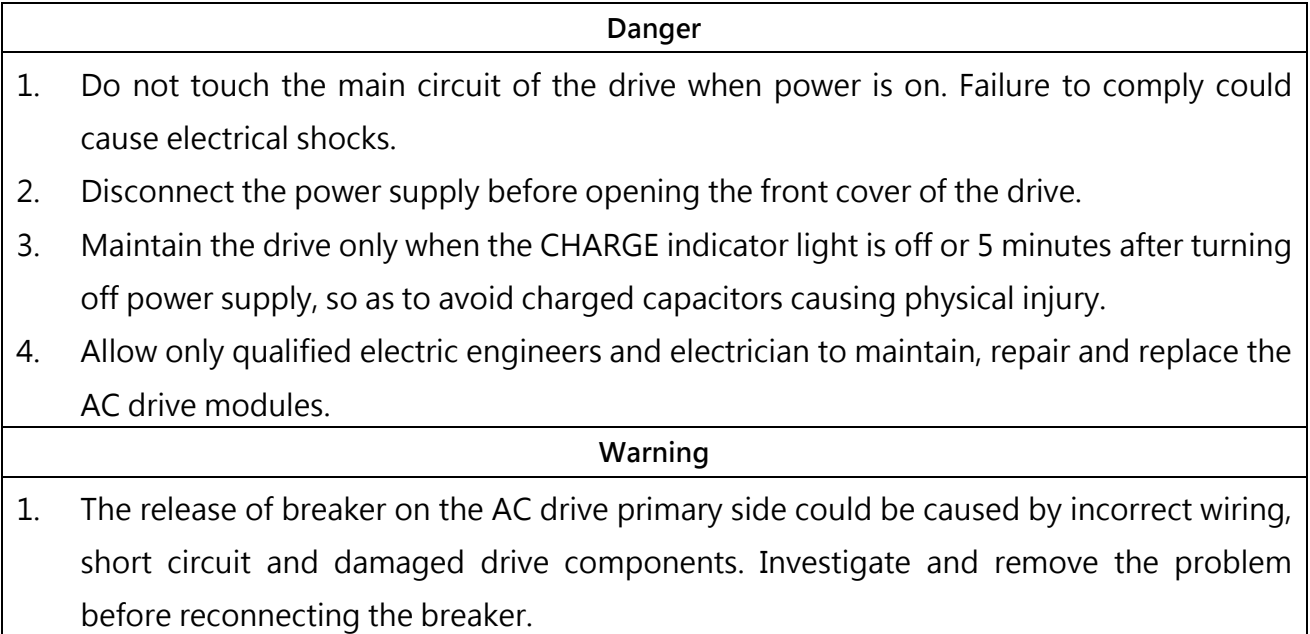

2. Do not use a megger (insulation resistor) to test the drive control circuit. Failure to comply could cause drive damage.

Notice:

All the instruction photographs and diagrams of opened drive in this manual are only for illustration. Do not attempt to operate any AC drives with the cover opened.

# <span id="page-6-0"></span>1.2 Warning Label

The warning label is on the front of the drive. Please read it carefully and follow the instructions.

- Read the user manual before operation.
- Risk of electrical shock. Shut off main power and wait for 5 minutes before servicing.
- Hot surface. Risk of burn.

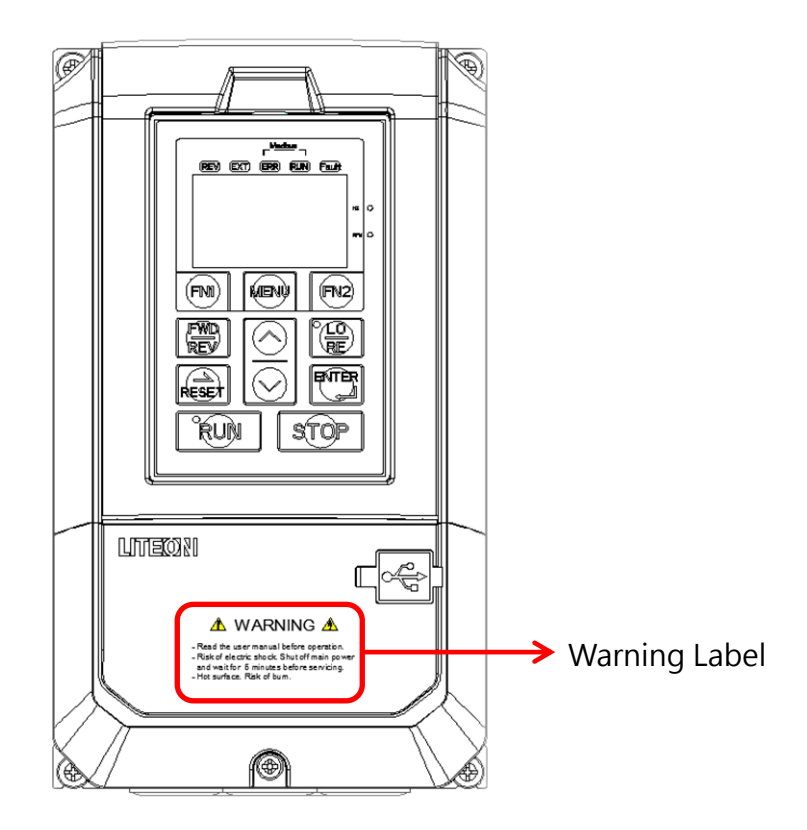

# <span id="page-6-1"></span>1.3 AC Drive Application Precautions

### <span id="page-6-2"></span>1.3.1 AC Drive Selection

#### 1.3.1.1 Drive Capacity

Before driving motors, ensure the motor rated current is lower than the drive rated output. In addition, when a single AC drive is driving more than 1 motor in parallel, make sure the drive capacity is higher than 110% of total motor rated current.

#### 1.3.1.2 Starting Torque

The motor characteristics at start and during acceleration are limited by the drive overcurrent. If higher starting torque is needed, use a higher rating drive or increase capacity of both motor and drive.

#### 1.3.1.3 Emergency Stop

When a drive fault occurs, protection function will be automatically triggered to shut off the output but the motor may not stop immediately. Therefore please install mechanical brake if immediate stop is necessary.

### <span id="page-7-0"></span>1.3.2 Settings

#### 1.3.2.1 Upper Limits

The maximum output frequency of the drive is 400Hz. If the upper limit is set incorrectly, the motor will run at higher than its rated speed and cause danger. Please set the limit of output frequency in Frequency Upper Limit parameter. The default setting of the rated output frequency is 60Hz.

1.3.2.2 DC Braking

Excessive DC braking current and duration could cause motor overheat.

1.3.2.3 Acceleration /Deceleration Time (Acc./Dec. Time)

Acceleration and deceleration time is determined by the motor torque, load torque and load inertia. Set a longer Acc./Dec. time after Stall Prevention function is triggered. In addition, the acceleration and deceleration time will be extended depending on the Stall Prevention duration. If faster acceleration and deceleration are required, install proper braking options or use a higher rating motor and AC drive.

### <span id="page-7-1"></span>1.3.3 General Handling

#### 1.3.3.1 Wiring

Connecting power supply to output terminals U/T1, V/T2 and W/T3 will damage the drive. Check all the connections and wiring sequence before turning on the power. Failure to comply could cause drive damage.

#### 1.3.3.2 Maintenance

Capacitors in the drive may still be charged for a short time after shutting off the power. Wait for the amount of time specified on the drive before any maintenance. Failure to comply could cause electrical shocks to personnel. Besides, do not touch the heatsink which can be very hot during operation. Replace the cooling fan only when the heatsink has cooled down after shutting off the power. In addition, when a synchronous motor is coasting to stop, it regenerates voltage to keep the drive terminals live even when the drive power is off. Wait until the motor is fully stopped before drive maintenance. Failure to comply could cause electrical shocks to personnel.

#### 1.3.3.3 Wiring Tools

Use only the tools suggested by the terminal supplier during drive maintenance.

1.3.3.4 Transportation and installation

Do not explore the drive to the environment containing the halogens or DOP gas during transportation or installation.

# <span id="page-8-0"></span>1.4 Warranty

### <span id="page-8-1"></span>1.4.1 Warranty Period

Contact local distributor for details.

### <span id="page-8-2"></span>1.4.2 Warranty Restrictions

Warranty is not applicable when the drive is not properly used according to the manual regardless warranty period.

# Chapter 2│Product

# <span id="page-9-1"></span><span id="page-9-0"></span>2.1 Component Names

### <span id="page-9-2"></span>2.1.1 IP20 Enclosure

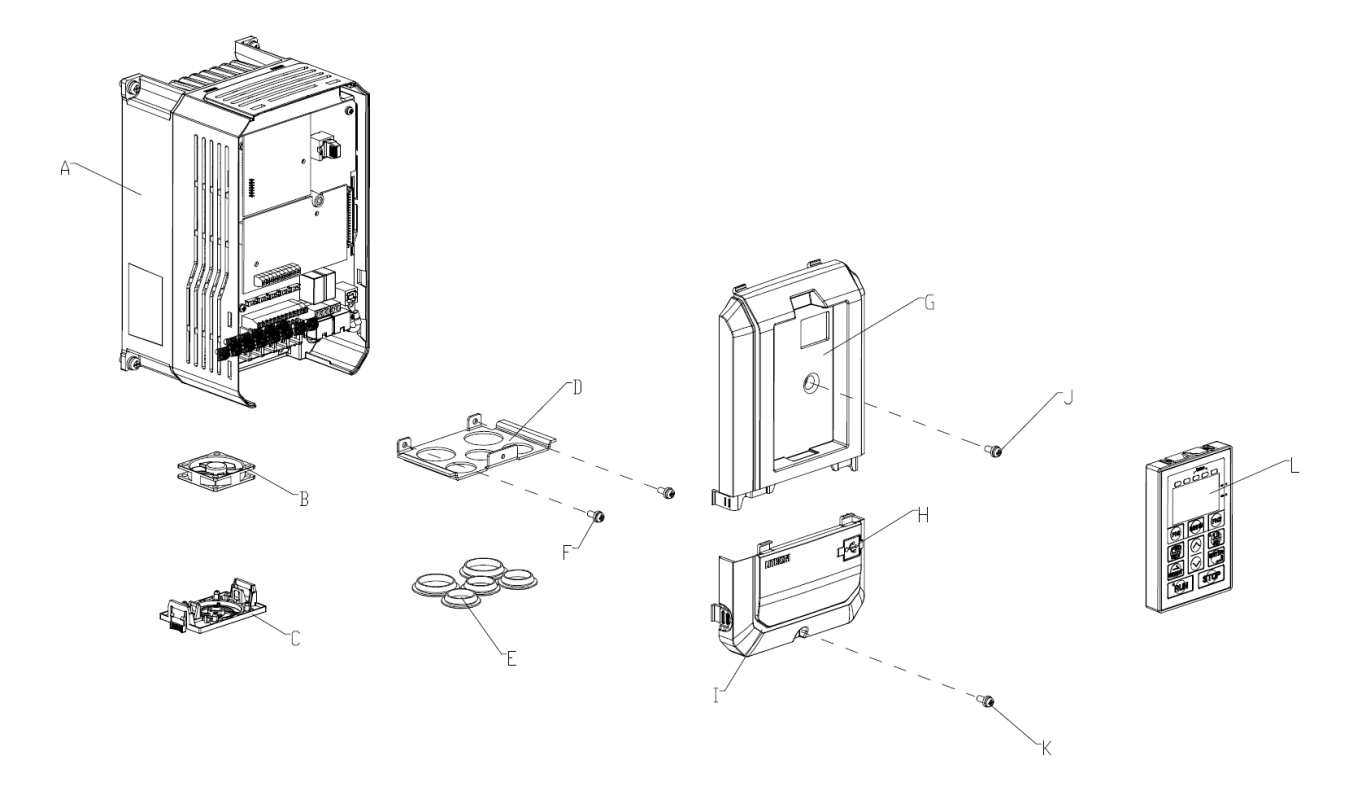

- A Heatsink
- B Cooling fan
- C Cooling fan guard
- D Conduit bracket
- E Rubber bushing
- F Terminal cover screw
- G Front cover
- H USB port
- I –Terminal cover
- J Front cover screw
- K –Terminal cover screw L – Keypad

### <span id="page-10-0"></span>2.1.2 NEMA Type 1 Enclosure

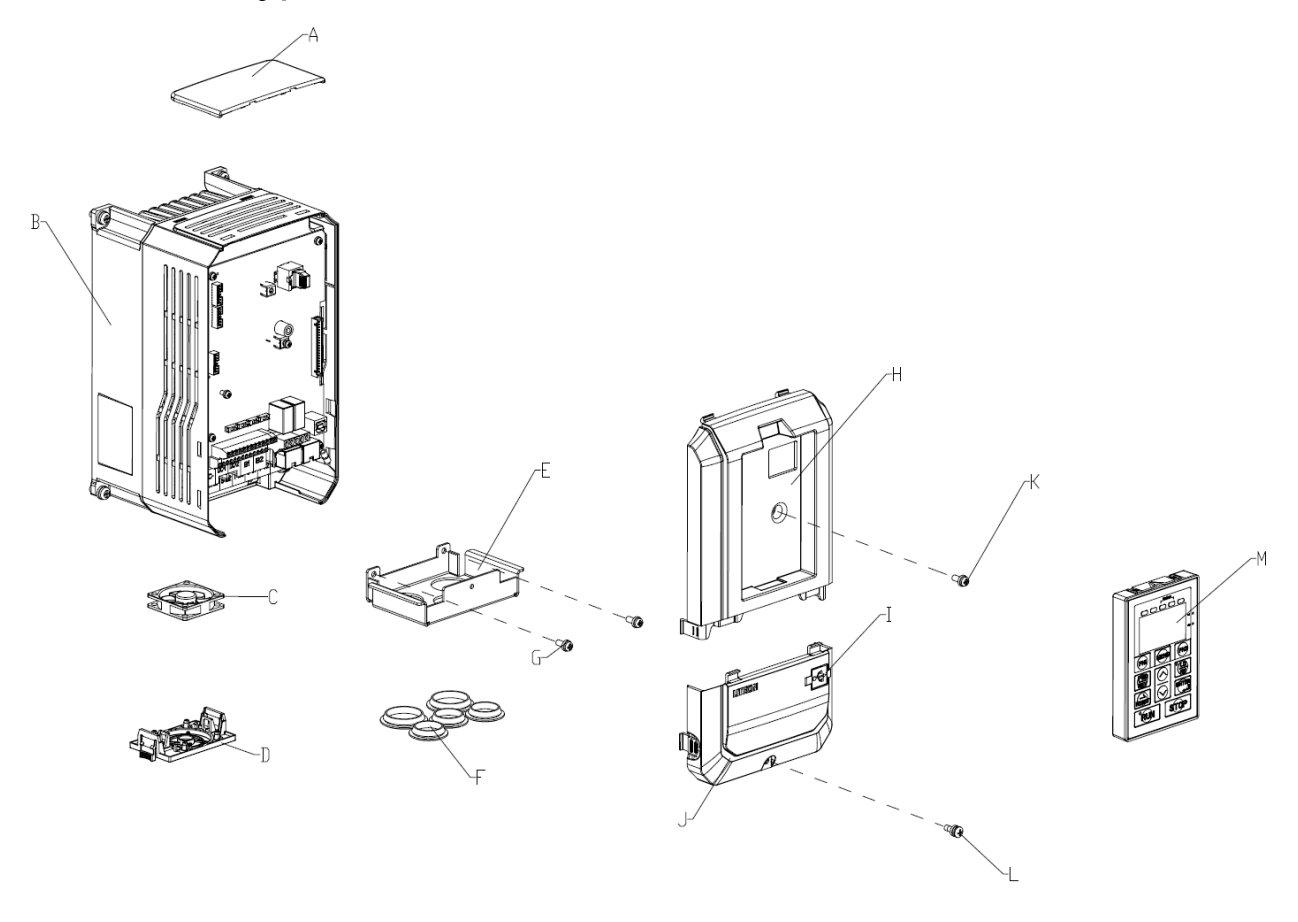

- A –Top protective cover
- B Heatsink
- C Cooling fan
- D Cooling fan guard
- E Conduit bracket
- F Rubber bushing

H – Front cover I – USB port J –Terminal cover

- G Terminal cover screw
- L –Terminal cover screw

K – Front cover screw

M – Keypad

# <span id="page-11-0"></span>2.2 Receiving Checklist

Check the following when receiving the drive:

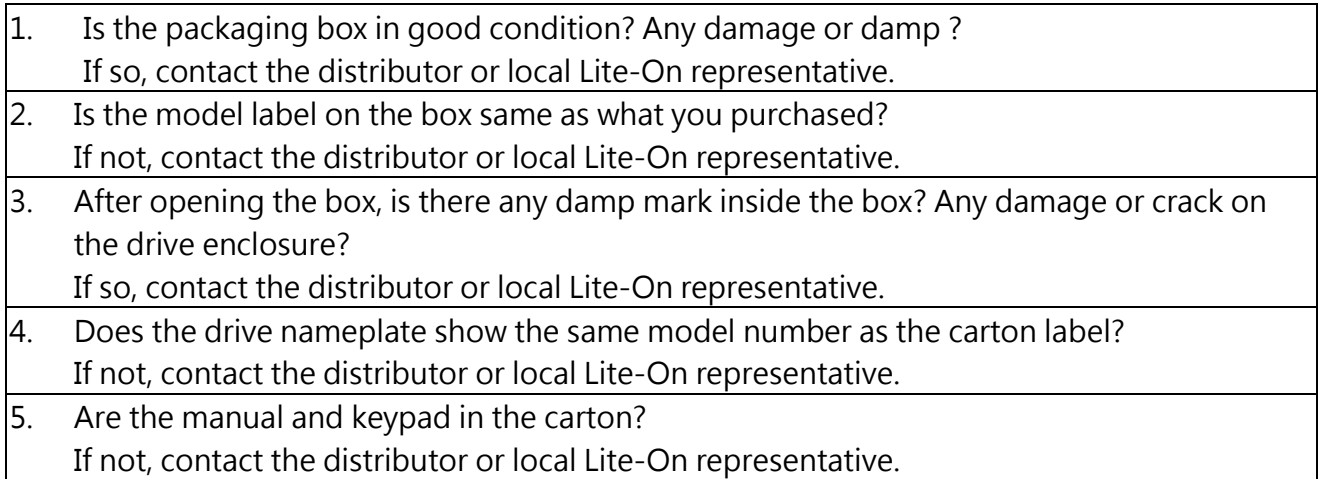

# <span id="page-11-1"></span>2.3 Nameplate

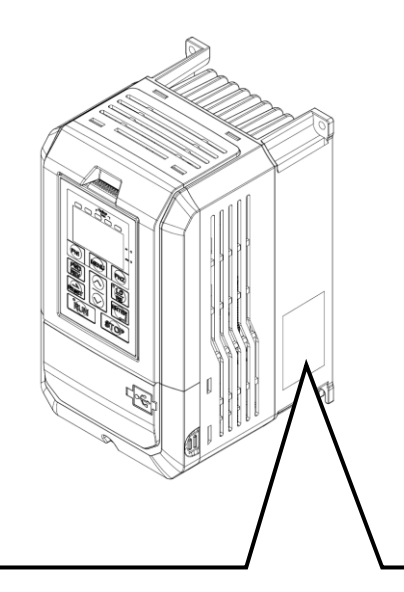

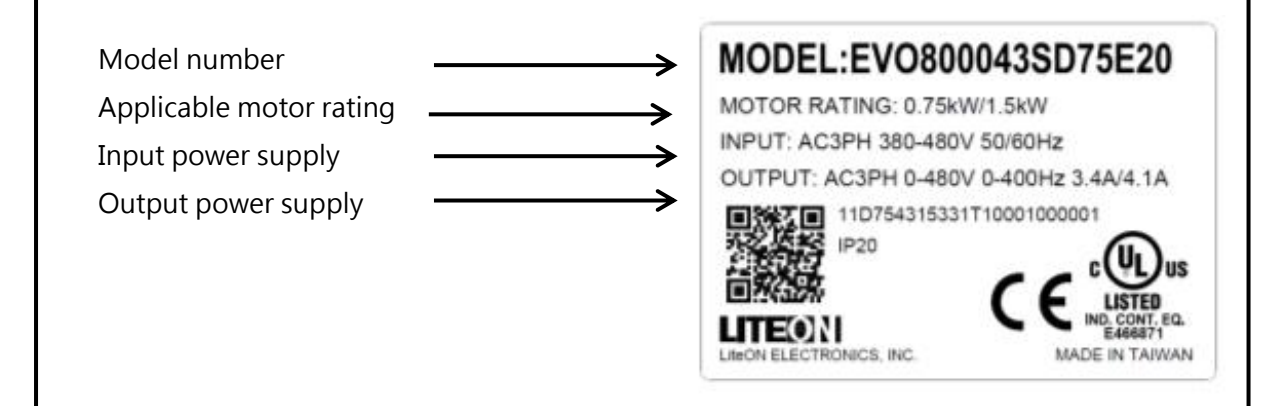

<span id="page-12-0"></span>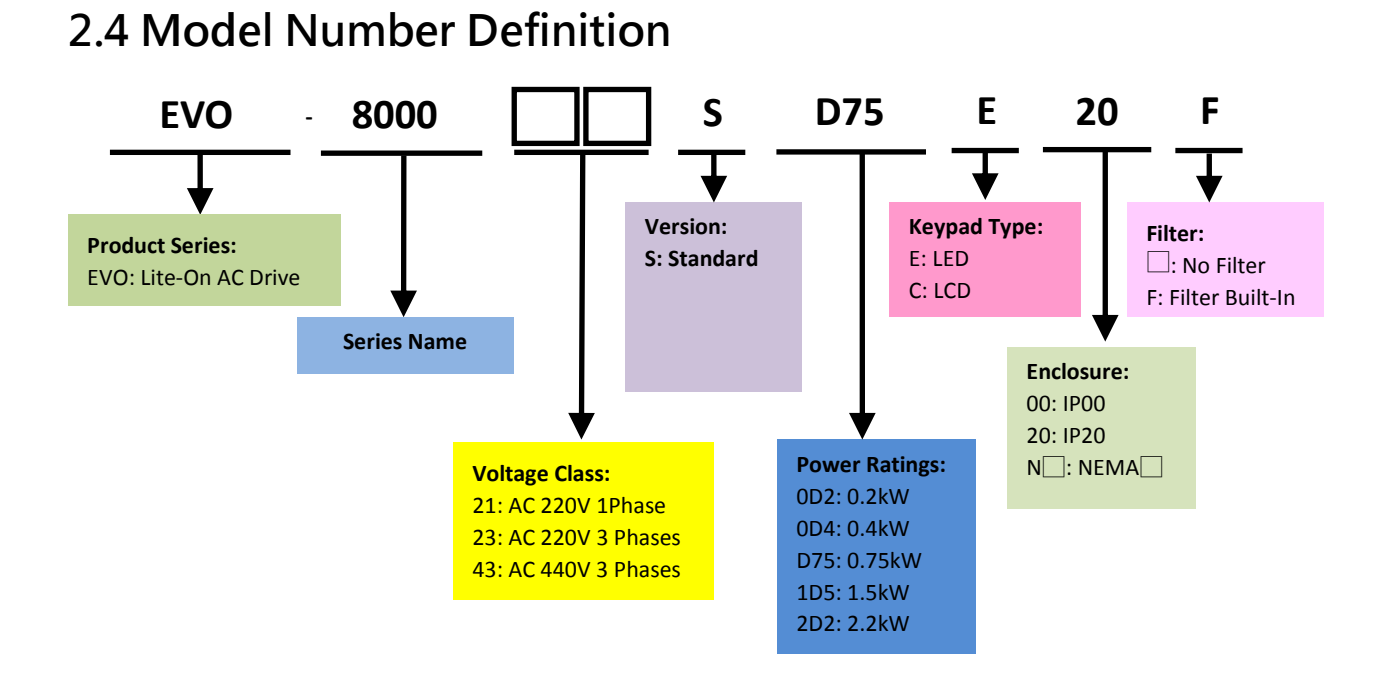

# <span id="page-12-1"></span>2.5 Power Ratings

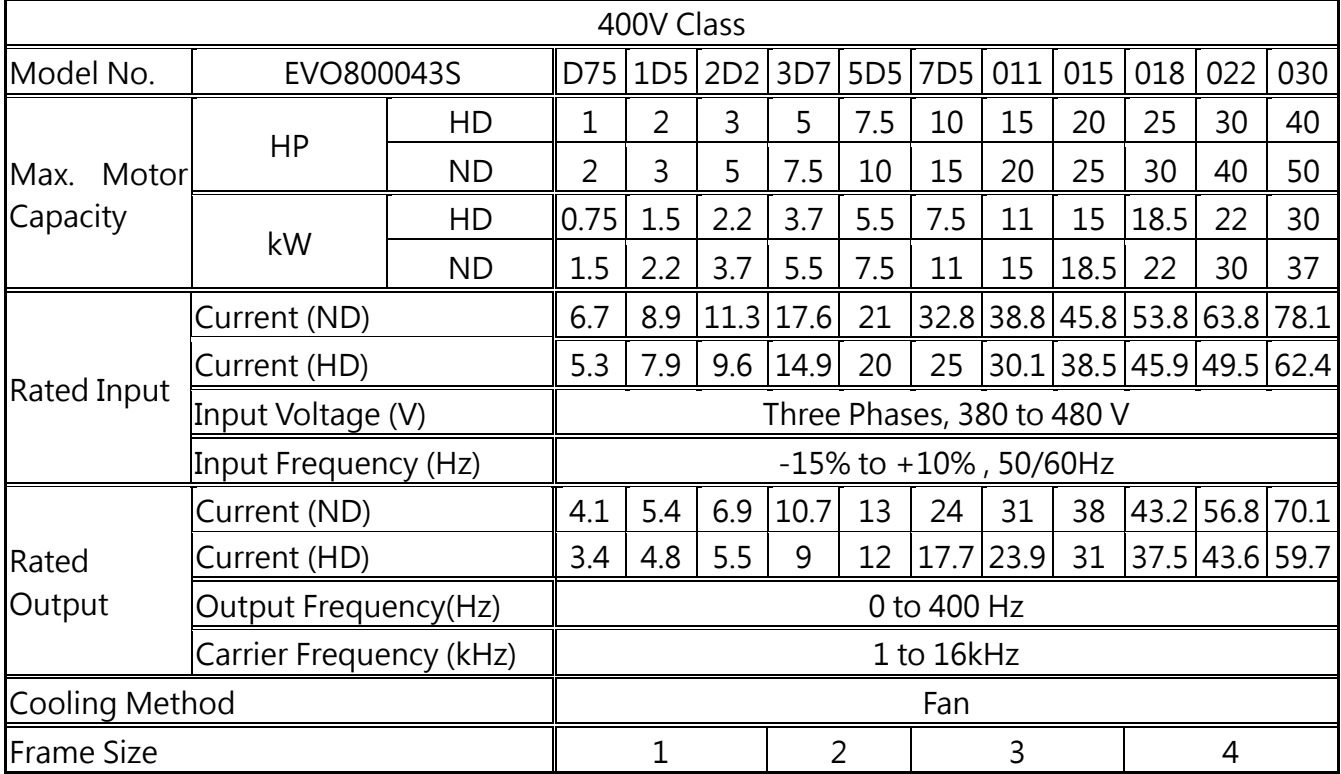

# <span id="page-13-0"></span>2.6 Common Specifications

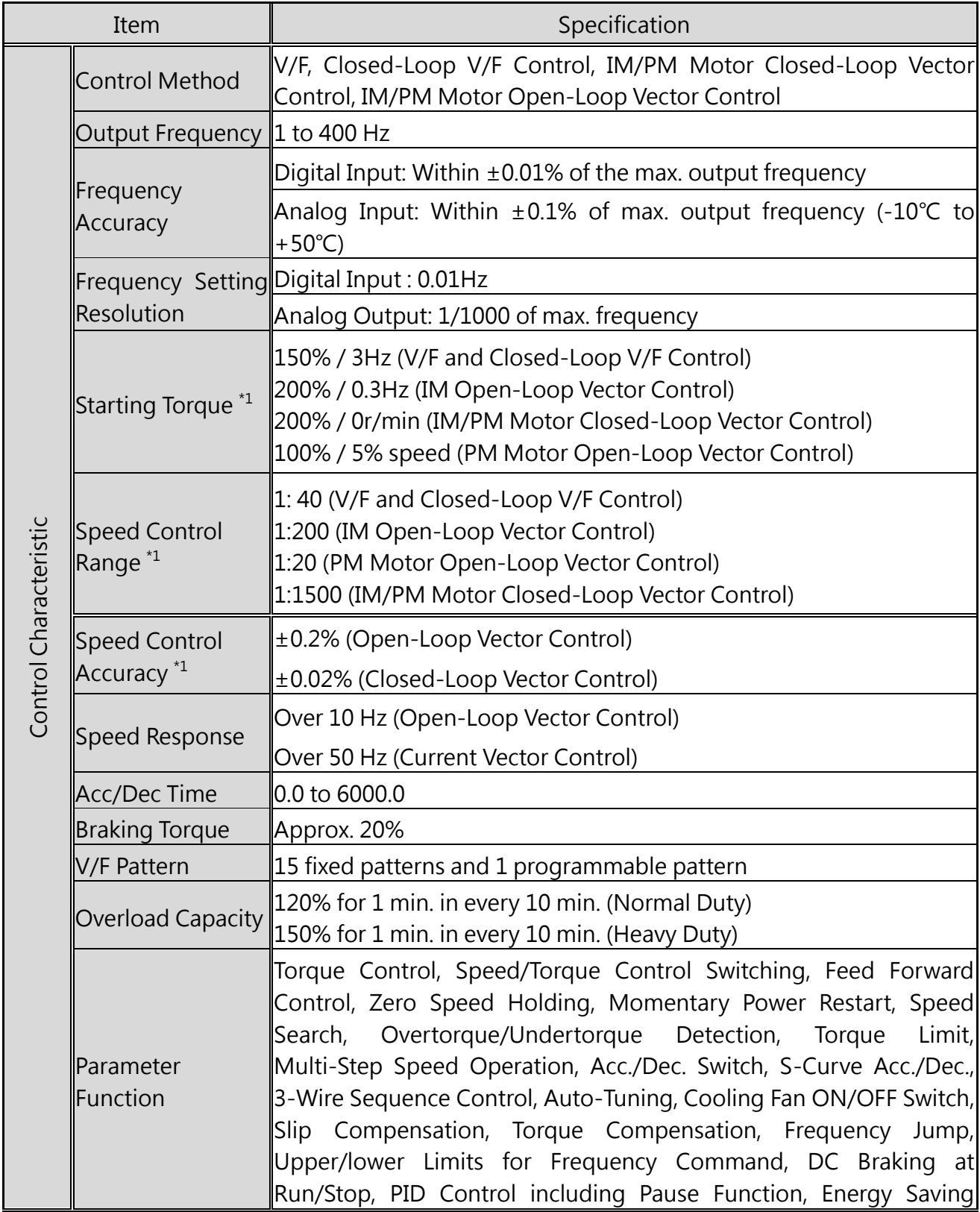

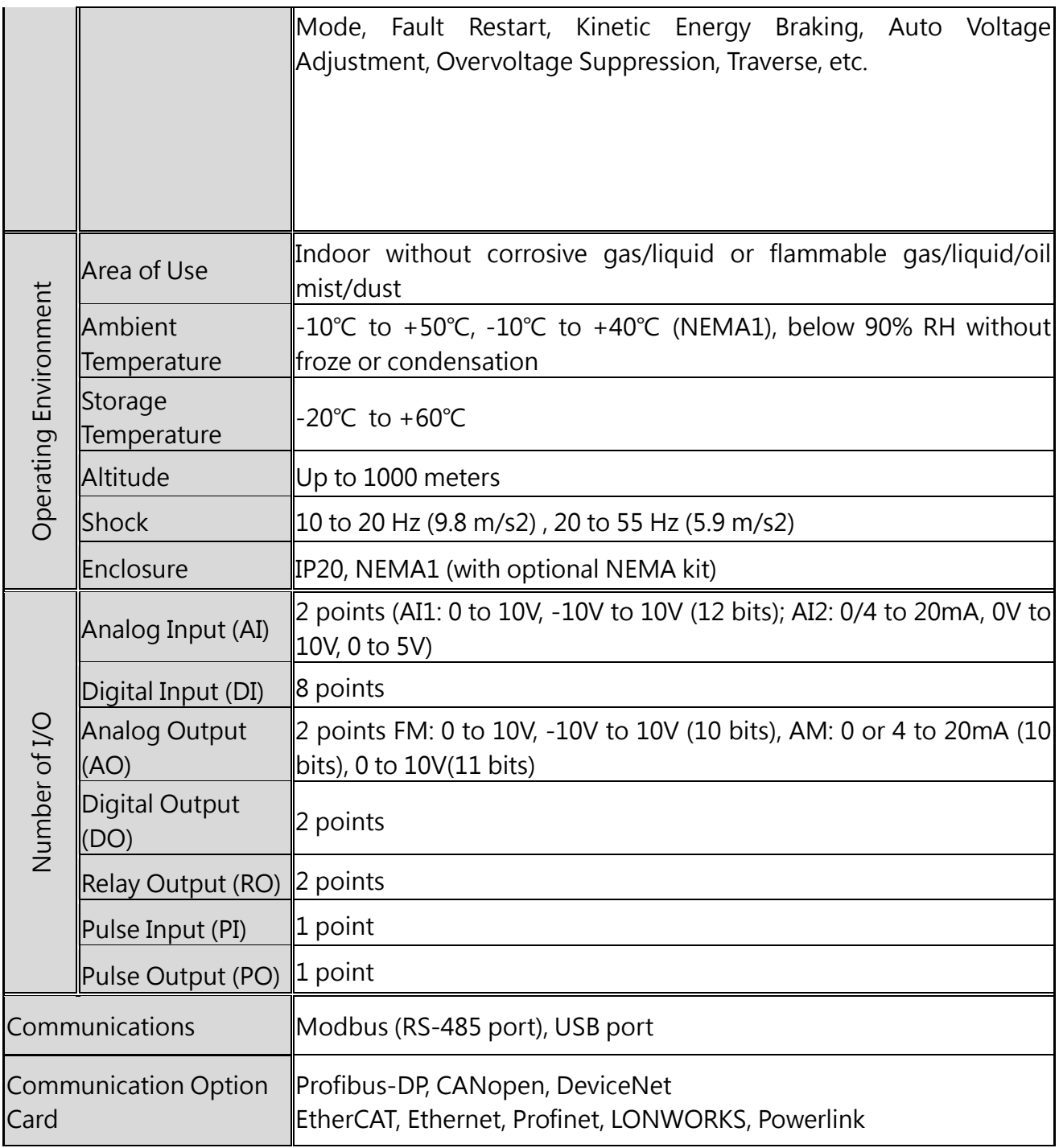

\*1. Results tested in labs

# <span id="page-15-0"></span>2.7 Product Dimensions

#### Frame Size 1

#### EVO800043SD75E20, EVO800043S1D5E20, EVO800043S2D2E20

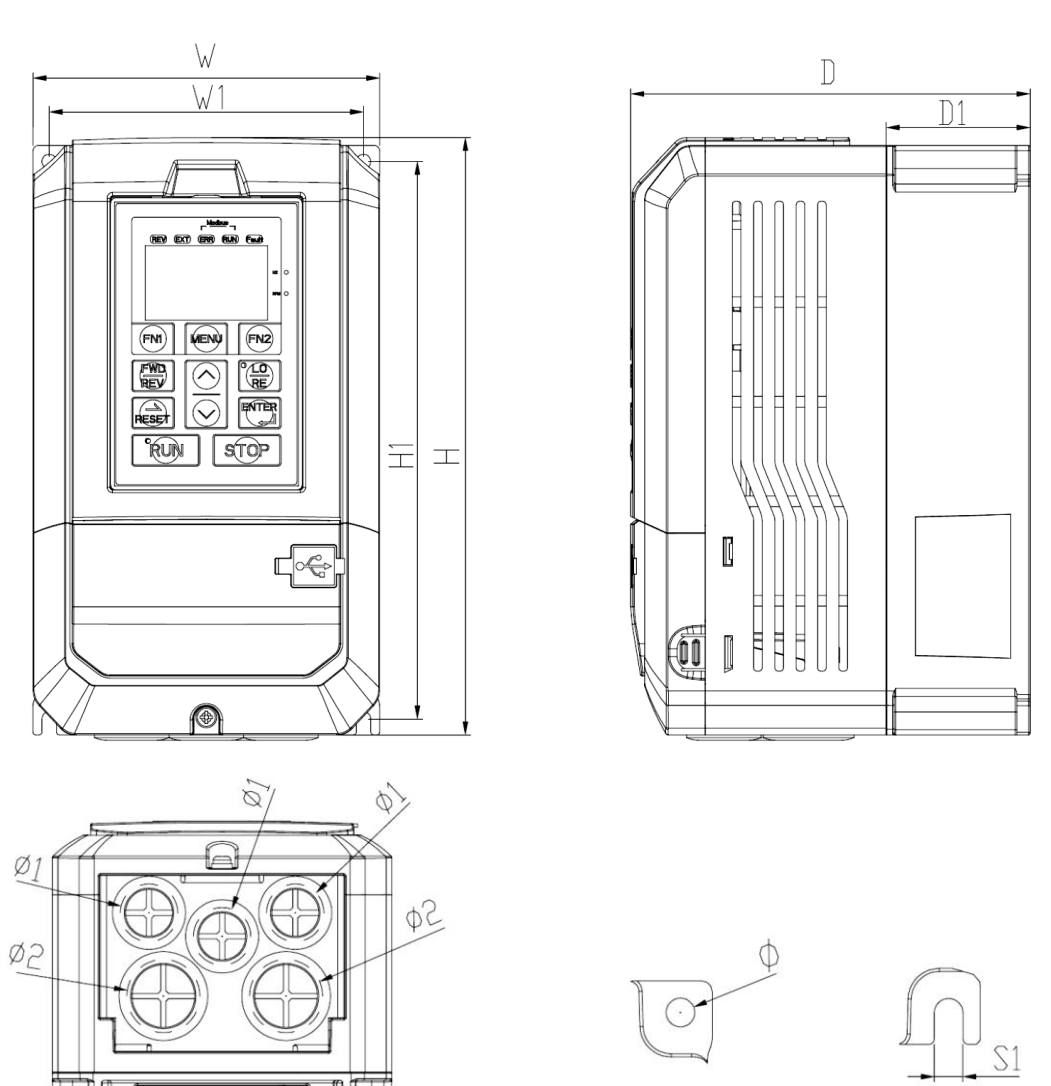

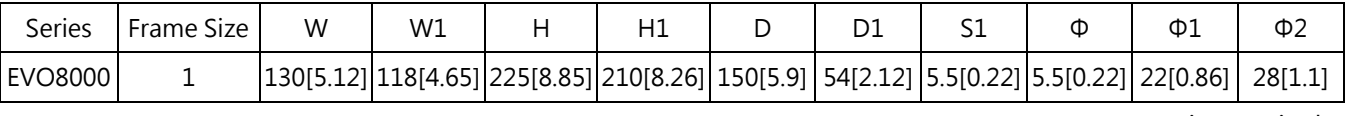

### Frame Size 2

#### EVO800043S3D7E20, EVO800043S5D5E20

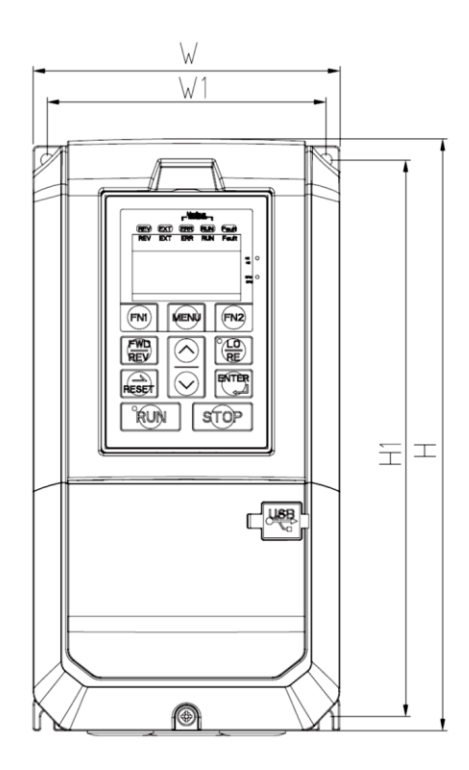

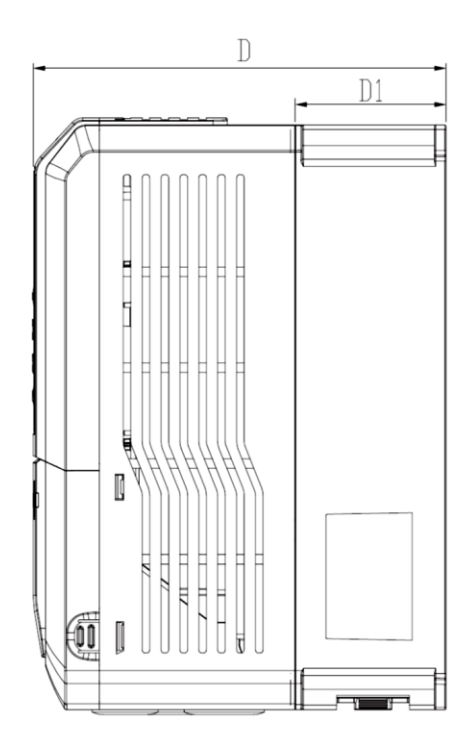

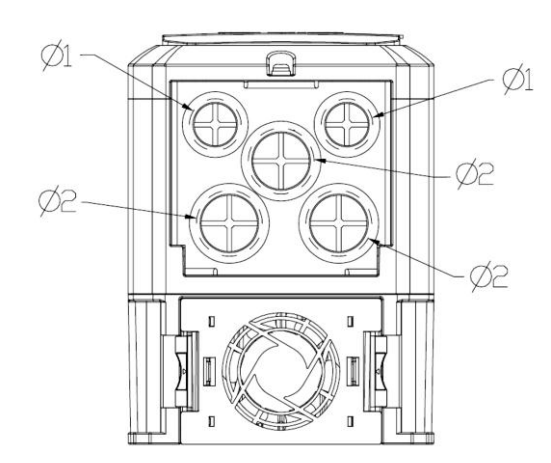

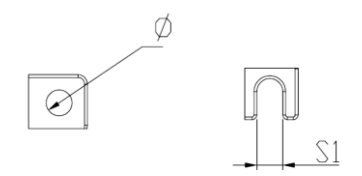

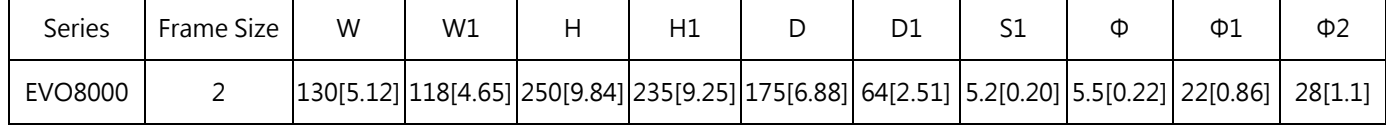

Frame Size 3

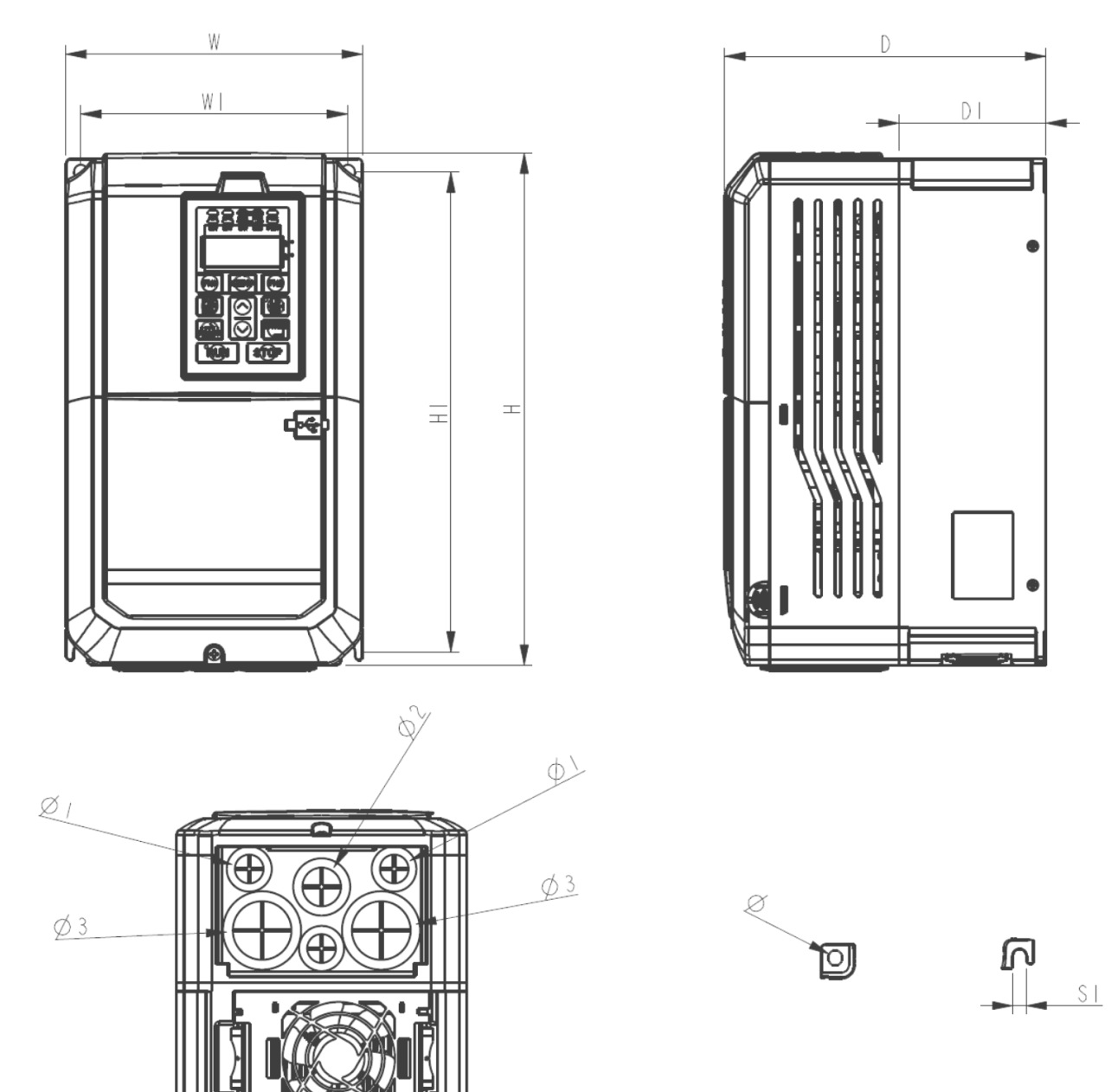

EVO800043S7D5E20, EVO800043S011E20, EVO800043S015E20

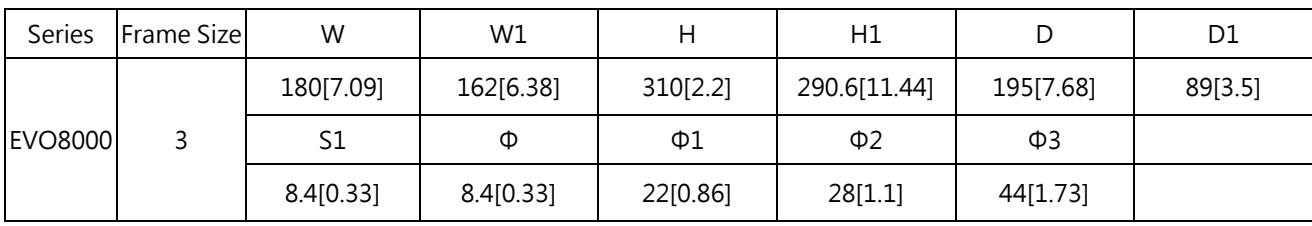

Frame Size 4

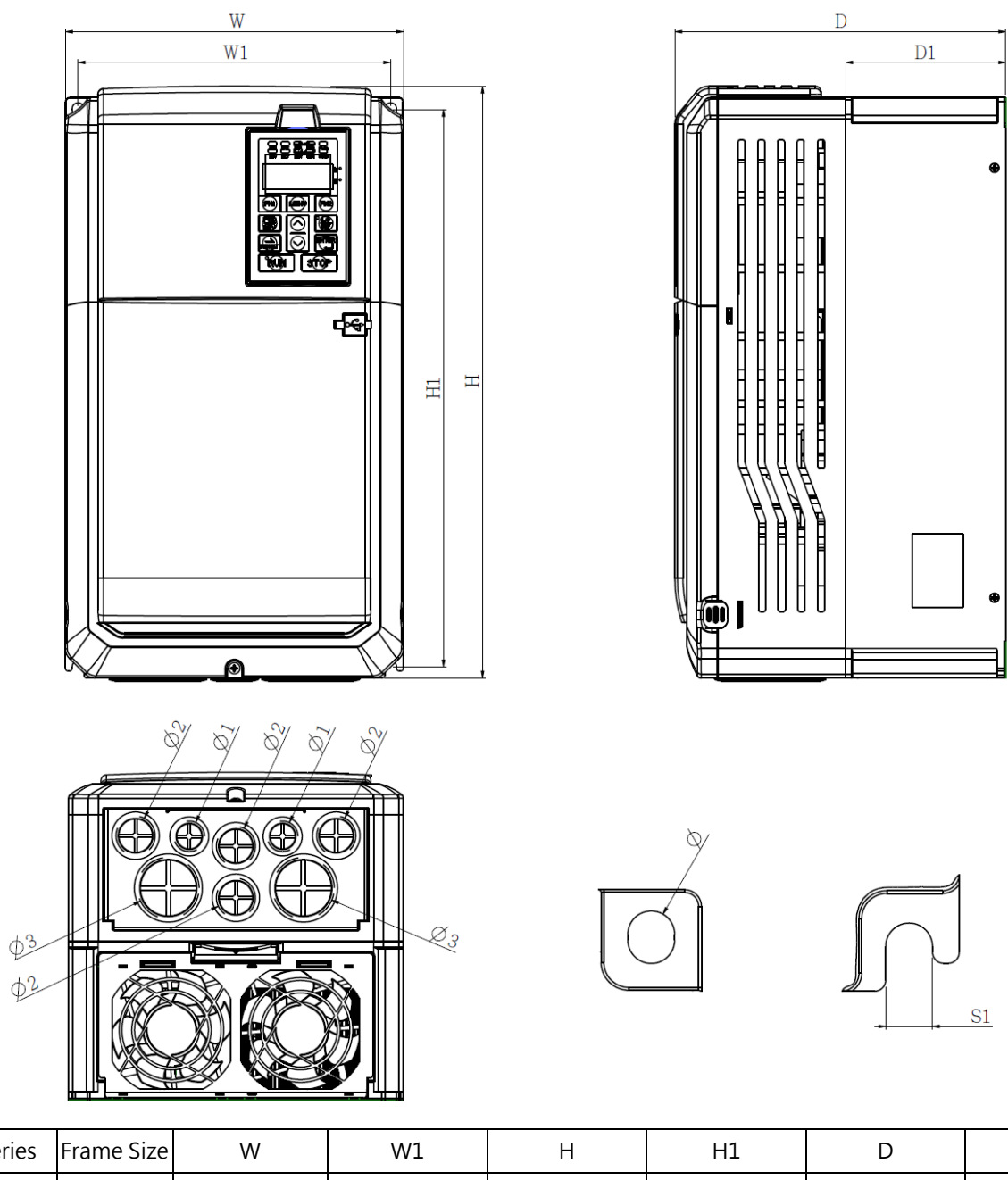

#### EVO800043S018E20, EVO800043S022E20, EVO800043S030E20

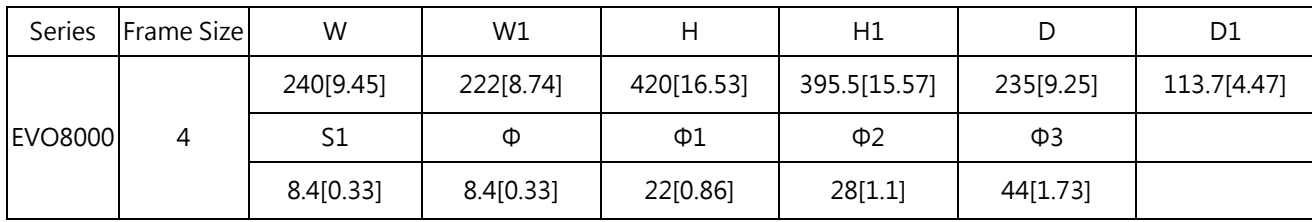

# Chapter 3│Drive Installation

# <span id="page-19-1"></span><span id="page-19-0"></span>3.1 Installation Environment

To ensure the optimum drive performance, install the AC drive in a proper environment specified below.

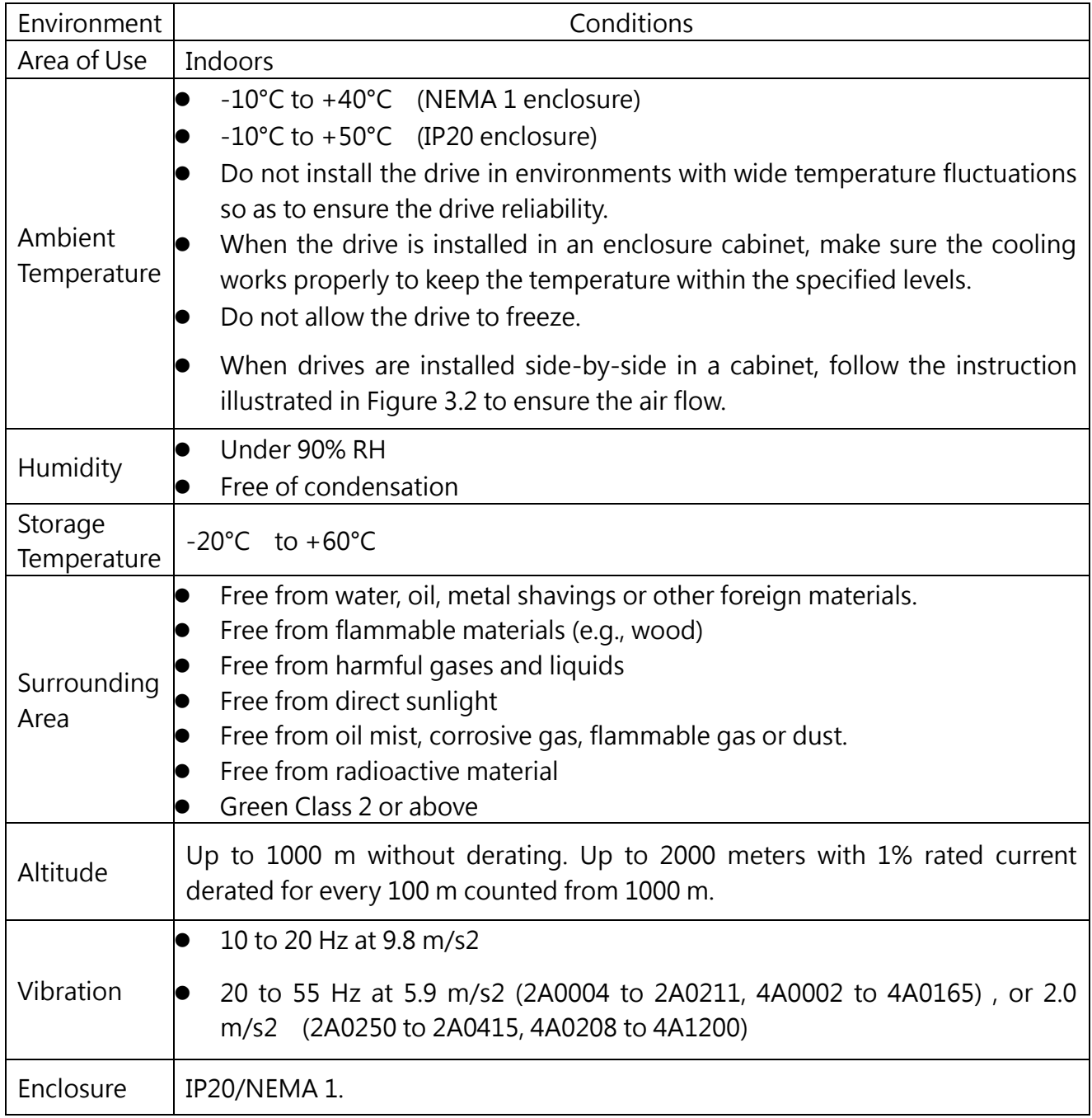

## <span id="page-20-0"></span>3.2 Installation Direction and Spacing

# <span id="page-20-1"></span>3.2.1 Installation Direction

Install the AC drive upright for better cooling.

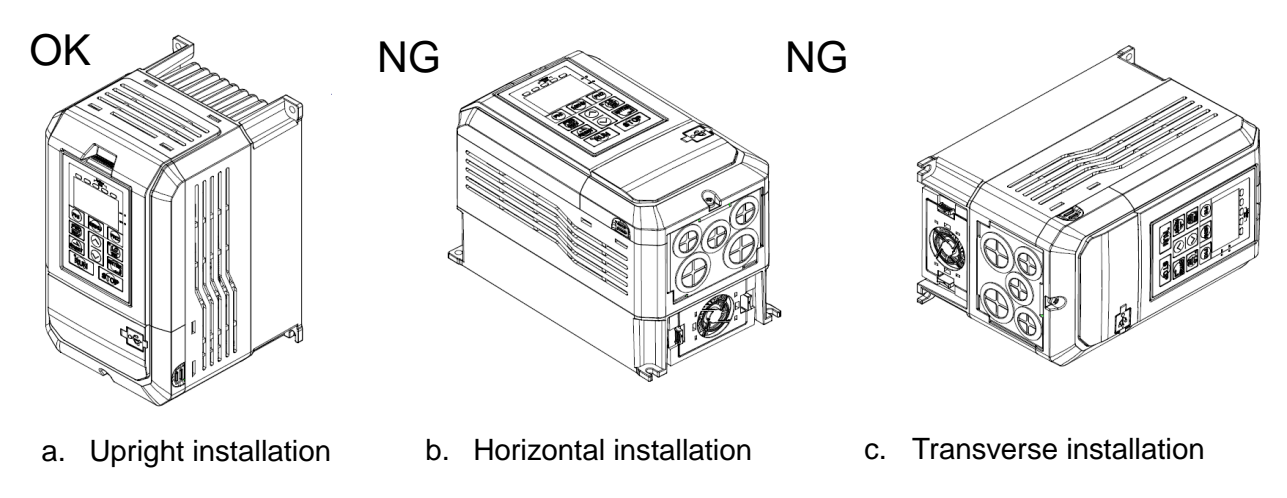

Figure 3.1 Installation Direction

# <span id="page-20-2"></span>3.2.2 Installation Spacing

3.2.2.1 Single Drive Installation

Install the AC drive as illustrated below to ensure the required space for airflow and wiring.

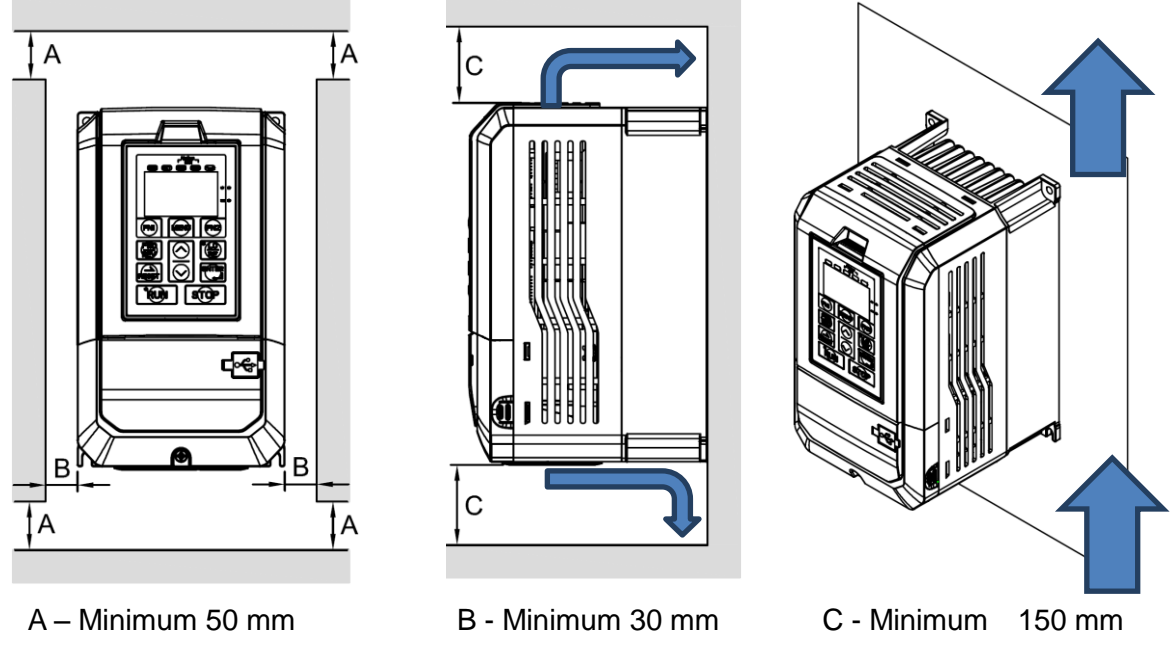

Figure 3.2 Installation Spacing for Single Drive

Note: Same amount of space is required for IP00 and NEMA 1 enclosure.

#### 3.2.2.2 Side-by-Side Installation

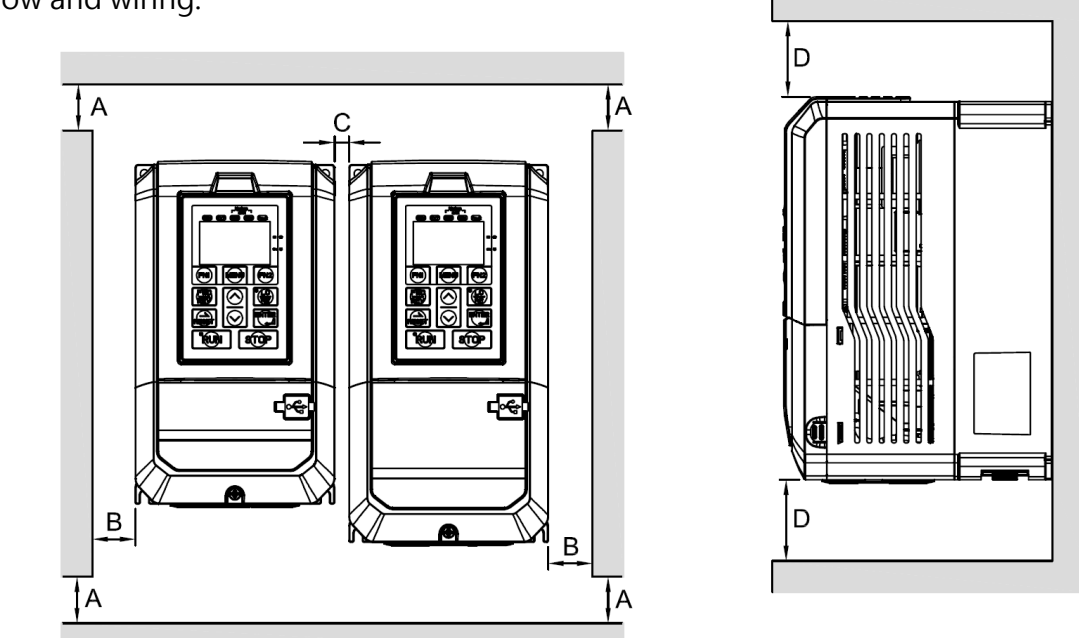

Install the AC drives as illustrated below to ensure the required space for airflow and wiring.

A – Minimum 50 mm B - Minimum 30 mm C - Minimum 10 mm D - Minimum 150 mm

Figure 3.3 Installation Space for Side-by-Side Installation

Note: When installing drives of different sizes, align the tops of the drives for easier cooling fan replacement.

# <span id="page-22-0"></span>3.3 Keypad and Terminal Cover Installation

It is not necessary to remove the keypad before wiring. You just need to loosen the terminal cover screw and remove the terminal cover.

440V 1 to 40HP model enclosure are non-metal. Loosen terminal cover screw and remove terminal cover for wiring. After wiring, affix the terminal cover back in position and tighten the screw. For wiring instructions and screw tightening torque please refer to Chapter 4.

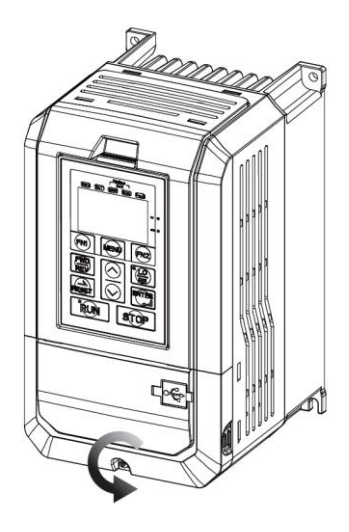

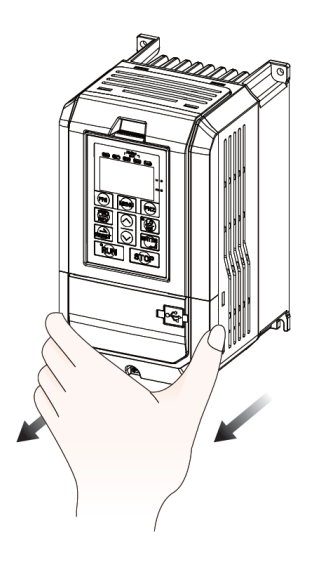

Step 1: Loosen the Screw Step 2: Remove the Terminal Cover

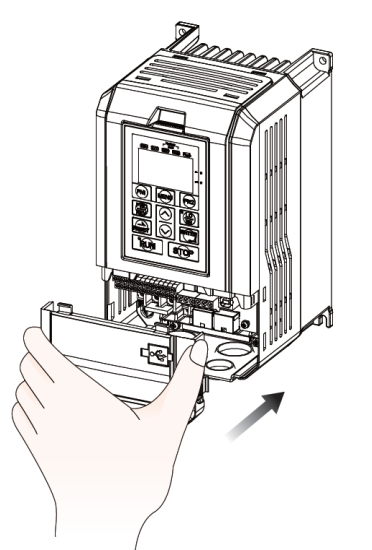

Step 3: Affix the Terminal Cover After Wiring Step 4: Tighten the Screw

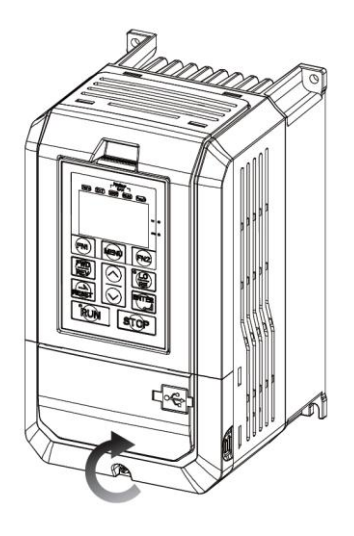

# <span id="page-23-0"></span>3.4 Wiring Protection

## <span id="page-23-1"></span>3.4.1 Drive and Input Cable Protection for Short-Circuit Situations

Protect the drive and input power cable by using fuse in case potential short-circuit situations cause overheat. Please refer to the following figure for proper wiring.

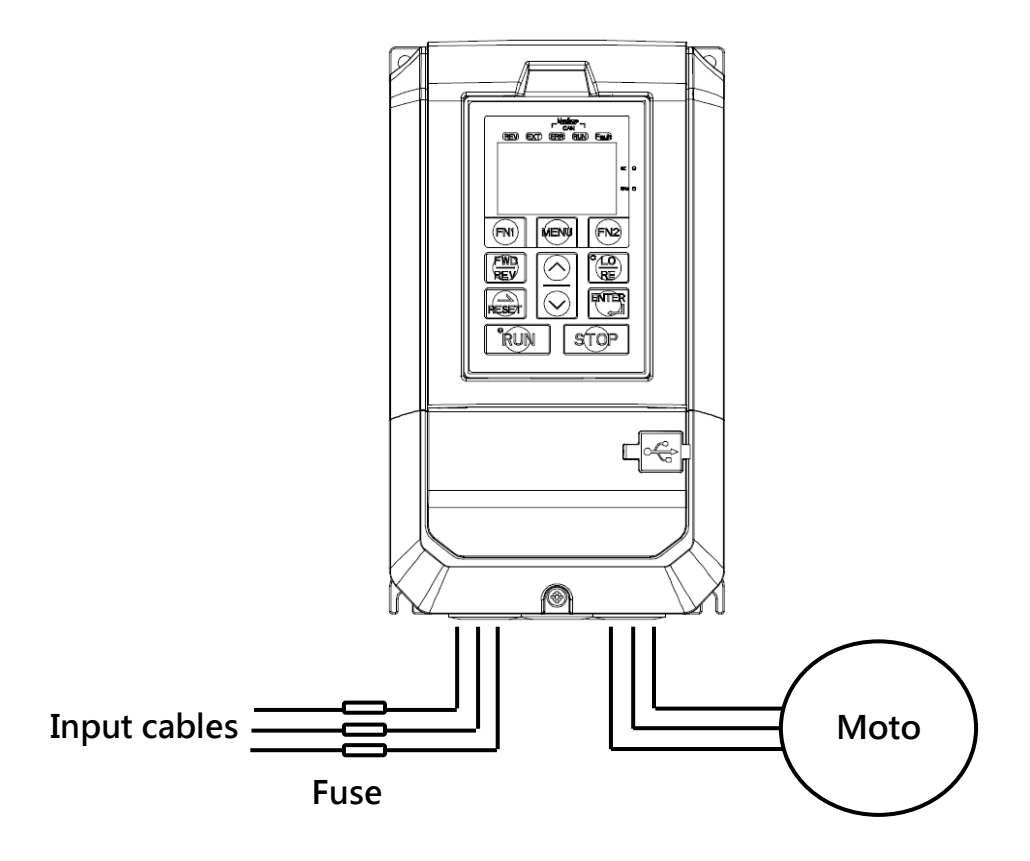

Figure 3.4 Fuse Installation

### <span id="page-23-2"></span>3.4.2 Motors and Output Cable Protection for Short-Circuit Situations

If the output cables are properly selected according to the drive rated current, the drive itself is fully capable of protecting the motor and output cables in case of short-circuit situations.

Note: If a single drive runs more than 1 motor, a separate thermal overload switch or a circuit breaker is required.

# <span id="page-24-0"></span>3.5 Keypad Remote Usage

Keypad mounted on the drive can be removed and connected to the drive using an extension cable to facilitate operation when the drive is installed in a location where it cannot be easily accessed. It can also be permanently mounted remote locations such as panel doors using an extension cable and an installation support set.

# <span id="page-24-1"></span>3.5.1 Remote Operation

#### 3.5.1.1 Remote Operation

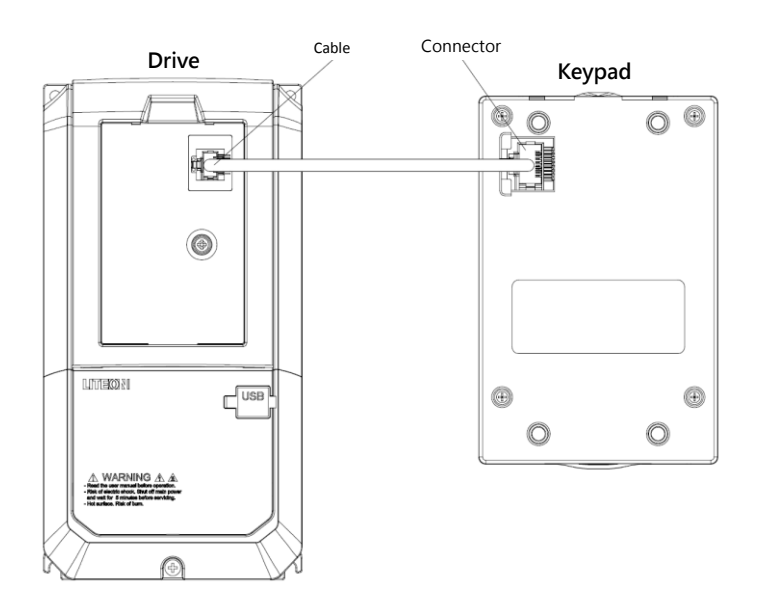

#### 3.5.1.2 Keypad Dimensions

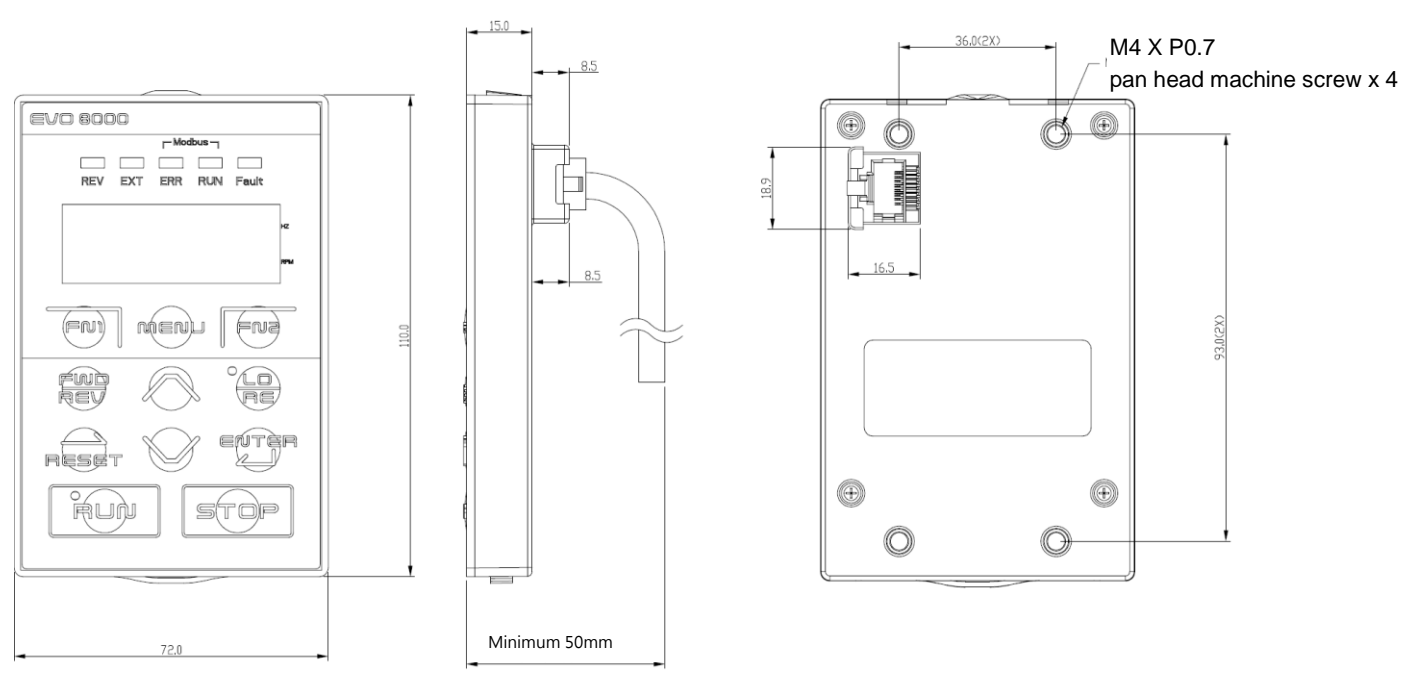

# <span id="page-25-0"></span>3.5.2 External/Face-Mount

#### 3.5.2.1 External/Face-Mount

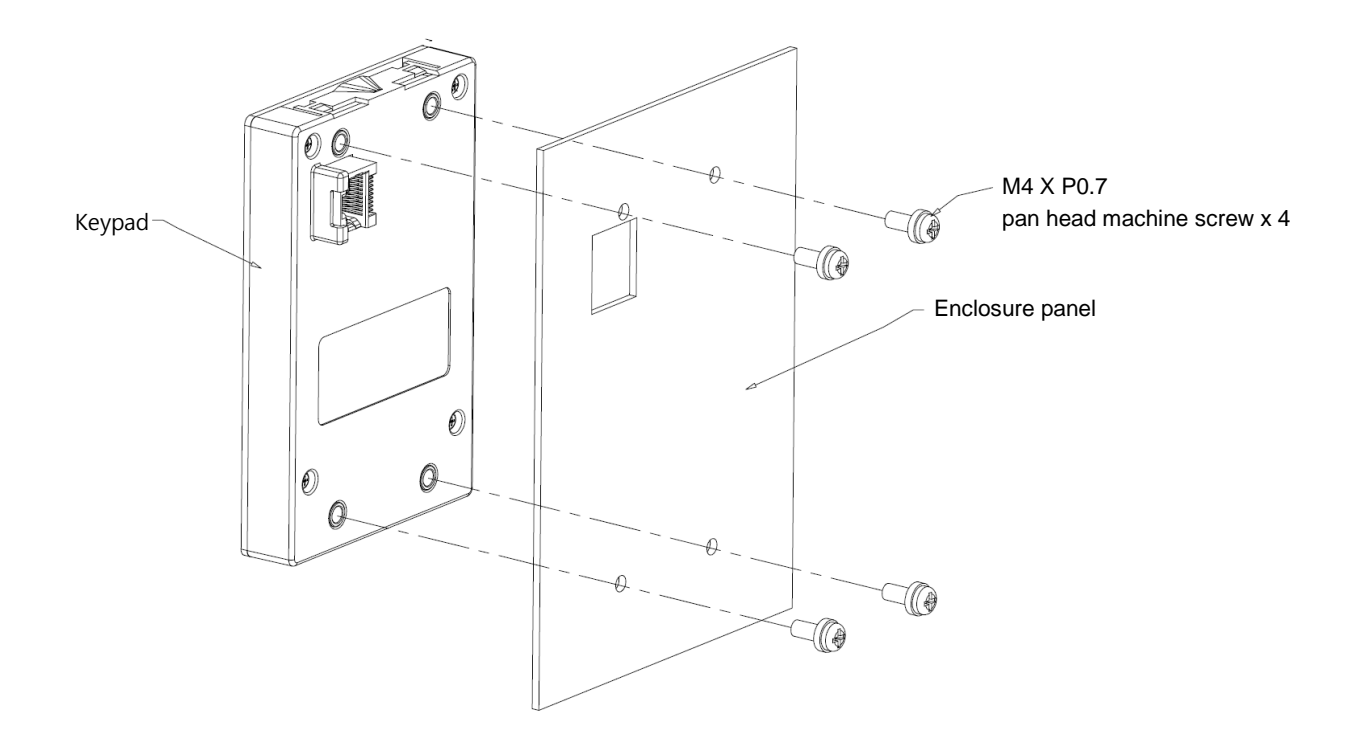

#### 3.5.2.2 Panel Cut-Out Dimensions

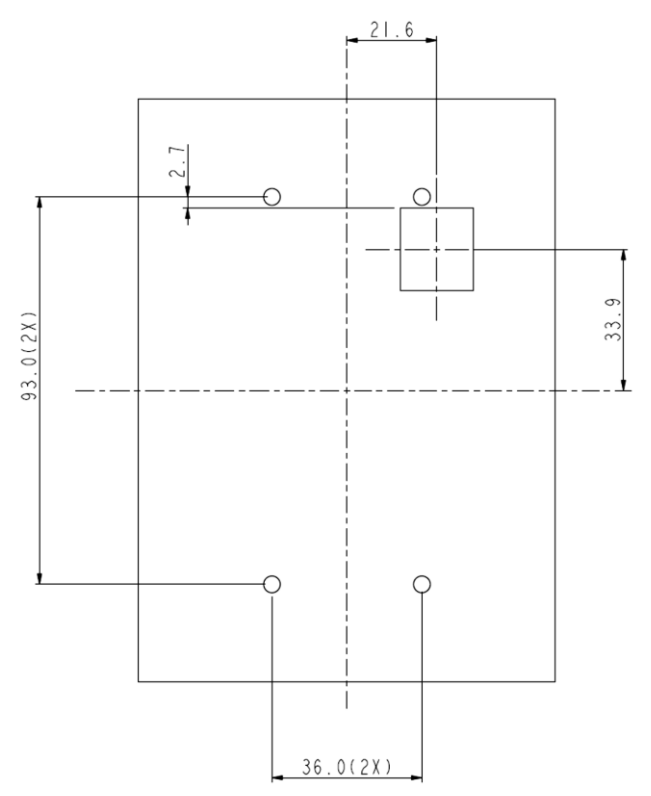

# Chapter 4│Wiring

# <span id="page-26-1"></span><span id="page-26-0"></span>4.1 Wiring Safety

#### Danger

- Turn off all the power to the equipment before wiring. Wiring during power on could cause electrical shocks to personnel.
- Allow only qualified personnel for installation, wiring, repairing and parts replacement.
- Capacitors in the drive may still be charged for a short time after shutting off the power. Wait for the amount of time specified on the drive before any maintenance.
- Never touch input or output power cables. Do not connect any circuit to drive enclosure.

#### Warning

- **Properly connect the motor ground terminal. Contacts between the motor ground** terminal and motor enclosure could cause electrical shocks or a fire.
- Ensure terminal screws are all tightened. Loose connection to the main circuit could cause overheat or a fire.
- Verify if the rated voltage of the drive matches the voltage of the incoming power supply before applying power.
- Perform all wiring as specified in the wiring diagrams provided when installing braking options. Failure to comply could result in drive, braking components damage or a fire.
- $\blacksquare$  Do not disconnect the motor from the drive while the drive is outputting voltage.
- Do not use unshielded cable for control circuit wiring. Failure to comply could cause abnormal operation of drive.
- Use shielded twisted-pair cables and connect the shield to ground terminal of the drive.
- Do not modify the drive circuits. Failure to comply could cause drive damage.
- Ensure all connections are correct after connecting the drive with other devices.
- Rubber grommets located on conduit box shall be removed and replaced with conduit hubs in the end use installation.
- Integral solid state short circuit protection does not provide branch circuit protection. Branch circuit protection must be provided in accordance with the National Electrical Code and any additional local codes", or the equivalent

## <span id="page-27-0"></span>4.2 Main Circuit

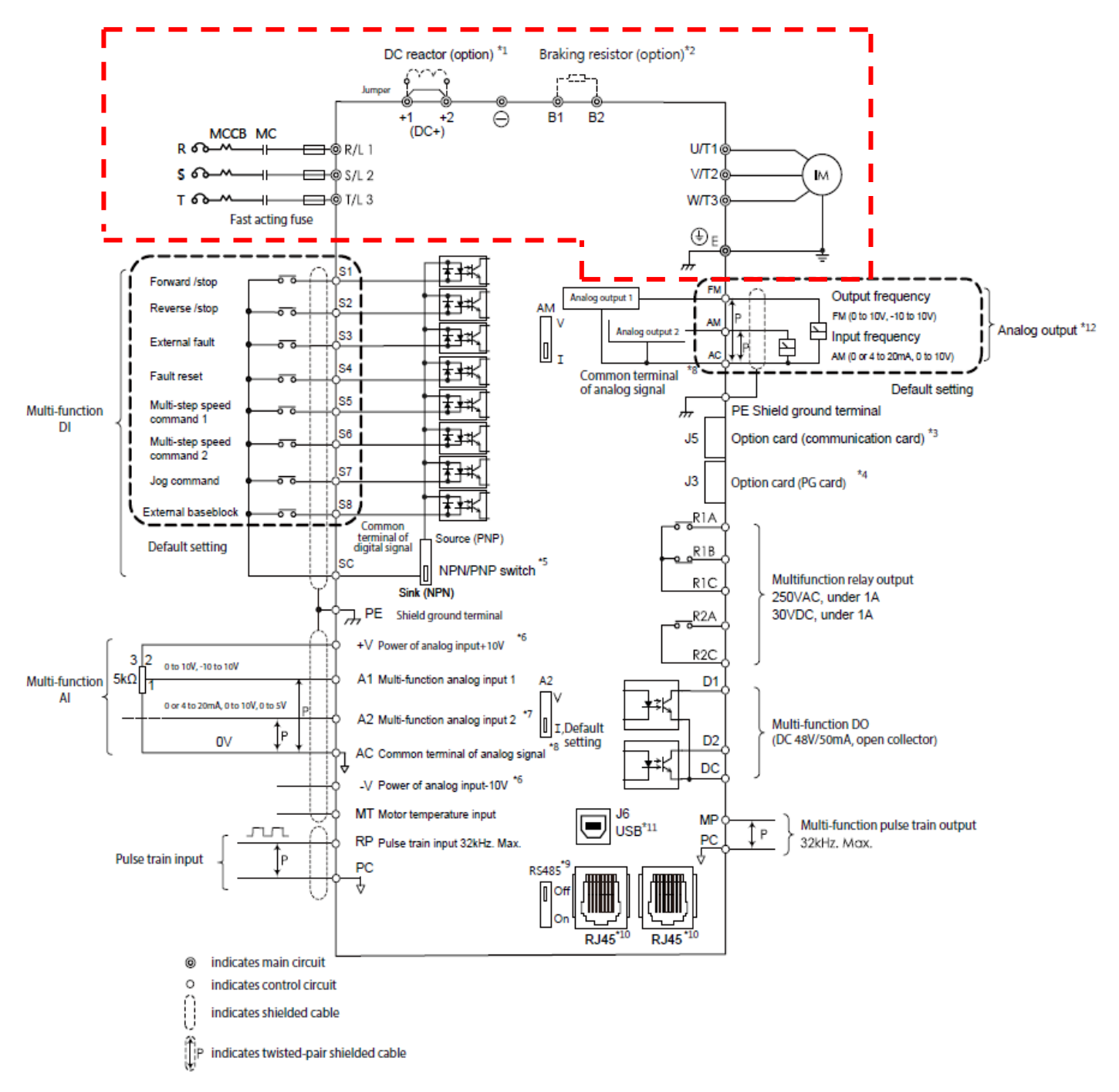

- Remove DC+(+1/+2) jumper before installing DC reactor.
- Ensure the Stall Prevention function is off when using a braking resistor.

## <span id="page-28-0"></span>4.2.1 Main Circuit Terminal

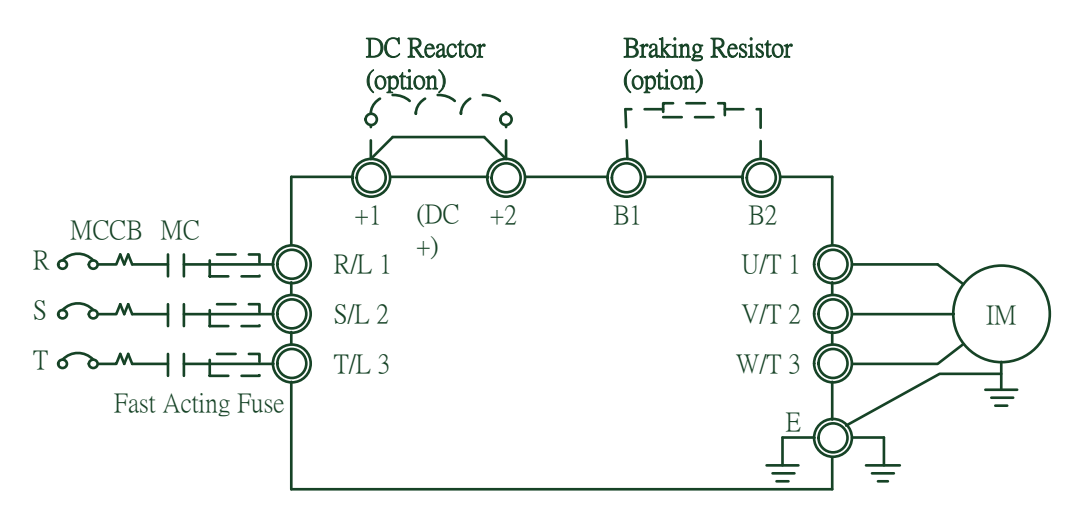

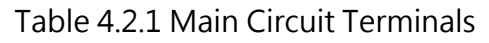

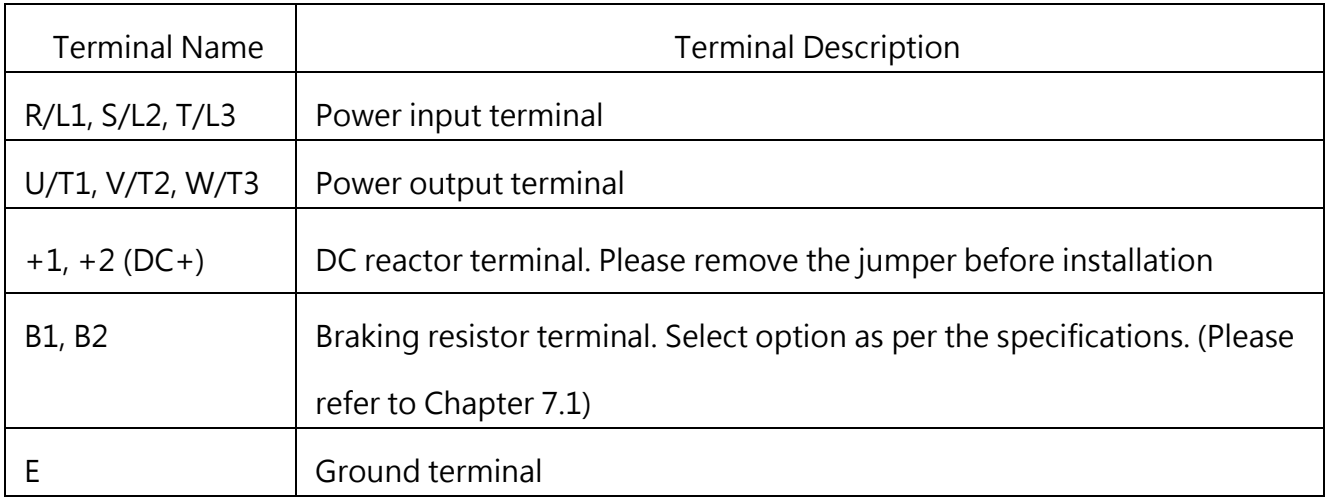

### <span id="page-28-1"></span>4.2.2 Main Circuit Wiring

#### 4.2.2.1 Power Input Terminal

- Install a molded case circuit breaker (MCCB) between three phase AC input power and main circuit terminals R/L1, S/L2 and T/L3. A magnetic contactor (MC) in series connection is also suggested so as to shut off the power by drive protection functions. Install a R-C varistor on both ends of the MC.
- Ensure main circuit terminal screws are tightened to avoid vibration loosening the screws which could cause electric sparks.

4.2.2.2 Power Output Terminal

■ When connecting a noise filter at AC drive output terminals U/T1, V/T2 and W/T3, always

use an inductive L-filter. Do not install any power capacitor, L-C or R-C filter.

- Connect AC drive output terminals U/T1, V/T2 and W/T3 to motor input terminals U, V and W respectively. Ensure the motor and drive terminals are in same phase sequence or the motor will rotate reversely.
- Do not connect power cable to output terminals of the drive. Failure to comply could cause drive damage and a fire.

4.2.2.3 DC Reactor and Braking Resistor Terminal:

 The terminal is to connect a DC reactor so as to improve power factor. The drive is shipped from the factory with a short-circuit jumper. Remove the jumper before connecting a DC reactor.

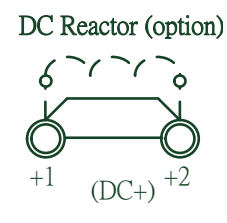

 If the drive is used in a high-frequency or heavy duty application which requires frequent braking or shorter deceleration time, install an optional braking resistor to increase the braking torque.

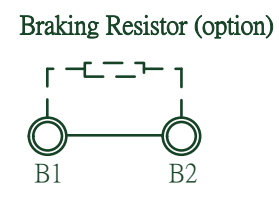

Please refer to the wiring diagram when installing braking options.

#### 4.2.2.4 Ground Terminal

- Use grounding cables of dimensions regulated by electrical equipment standard. Shrink wiring distance to prevent leakage current resulting unstable electrical potential at the terminal distant from grounding terminal.
- Do not use share the same grounding cable with welding machines or any device requiring large current. Failure to comply could cause drive or equipment malfunction.
- Do not wind the grounding cable when multiple drives are installed. Failure to comply could cause drive or equipment malfunction.
- Ensure the neutral of the input side and drive terminal "  $(\frac{1}{2})$  " are grounded

according to the local electrician regulations. TN and TT system are suggested for the drive primary side.

4.2.2.5 Jumper

- EVO8000 complies with the European LVD standard EN 61800-5-1 (2007) reducing the current leakage to below 10mA DC under testing condition regulated by IEC 60990 (1999).
- Follow the instructions below to remove the jumper if an even lower current leakage to a even lower level.
- Removing the jumper may increase the signal interference.

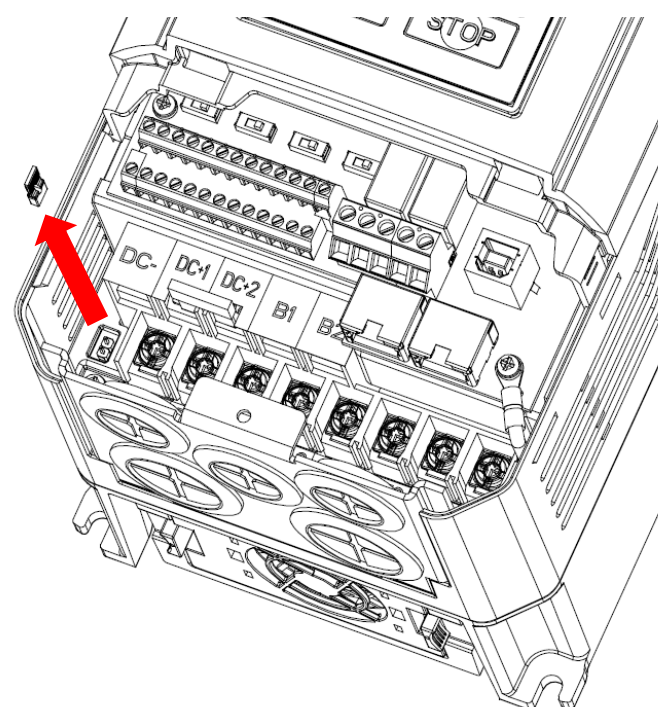

# <span id="page-30-0"></span>4.2.3 Main Circuit Cable Size and Tightening Torque

Select the cables and crimp terminals according to Table 4.2.2.

1. The recommended cables are 600 V vinyl-sheathed cables which have continuous temperature tolerance up to 75°C with ambient temperature tolerance up to 40 °C, wiring distance up to 100 meters and conditions suitable for on Normal Duty mode.

2. Terminal +1, +2, B1 and B2 are only for connecting DC reactor and braking resistor options. Do not connect it to other devices.

3. Consider the amount of voltage drop when selecting cable sizes. Increase the cable size when the voltage drop exceeds 2% of the motor rated voltage. The amount of voltage drop can be calculated using the following formula:

Line drop voltage (V) = 3 × cable resistance ( $\Omega$ /km) × cable length (m) × current (A) × 10<sup>-3</sup>

|                        |               | Asia              |                                           | <b>USA</b>                                              |                             | Europe & China                                        |                   |                             |                                           |
|------------------------|---------------|-------------------|-------------------------------------------|---------------------------------------------------------|-----------------------------|-------------------------------------------------------|-------------------|-----------------------------|-------------------------------------------|
| <b>Drive</b><br>Rating | Terminal      | Cable Size<br>mm2 | Suggested Applicable<br>Cable Size<br>mm2 | Suggested   Applicable  <br>Cable Size<br>AWG,<br>kcmil | Cable Size<br>AWG,<br>kcmil | Suggested Applicable<br>Cable Size<br>mm <sub>2</sub> | Cable Size<br>mm2 | Terminal<br>Screw<br>Thread | Tightening<br>Torque<br>$Nm$ ( $Ib.in.$ ) |
| 0.75kW                 | R, S, T, U, V | 2.1               | 2.1<br>8.4<br>to                          | 14                                                      | 14<br>-8<br>to              | 2.1                                                   | 2.1<br>8.4<br>to  | M4                          | 1.57                                      |
| $2.2$ kW<br>to         | ,W,PE         |                   |                                           |                                                         |                             |                                                       |                   |                             | (13.9)                                    |
| 3.7kW<br>to l          | R, S, T, U, V | 5.3               | 5.3<br>8.4<br>to                          | 10                                                      | 10<br>- 8<br>to             | 5.3                                                   | 5.3<br>8.4<br>to  | M4                          | 1.57                                      |
| 5.5kW                  | ,W,PE         |                   |                                           |                                                         |                             |                                                       |                   |                             | (13.9)                                    |

Table 4.2.2 Cable Size and Tightening Torque (Three-phase 400 V)

# <span id="page-32-0"></span>4.3 Control Circuit

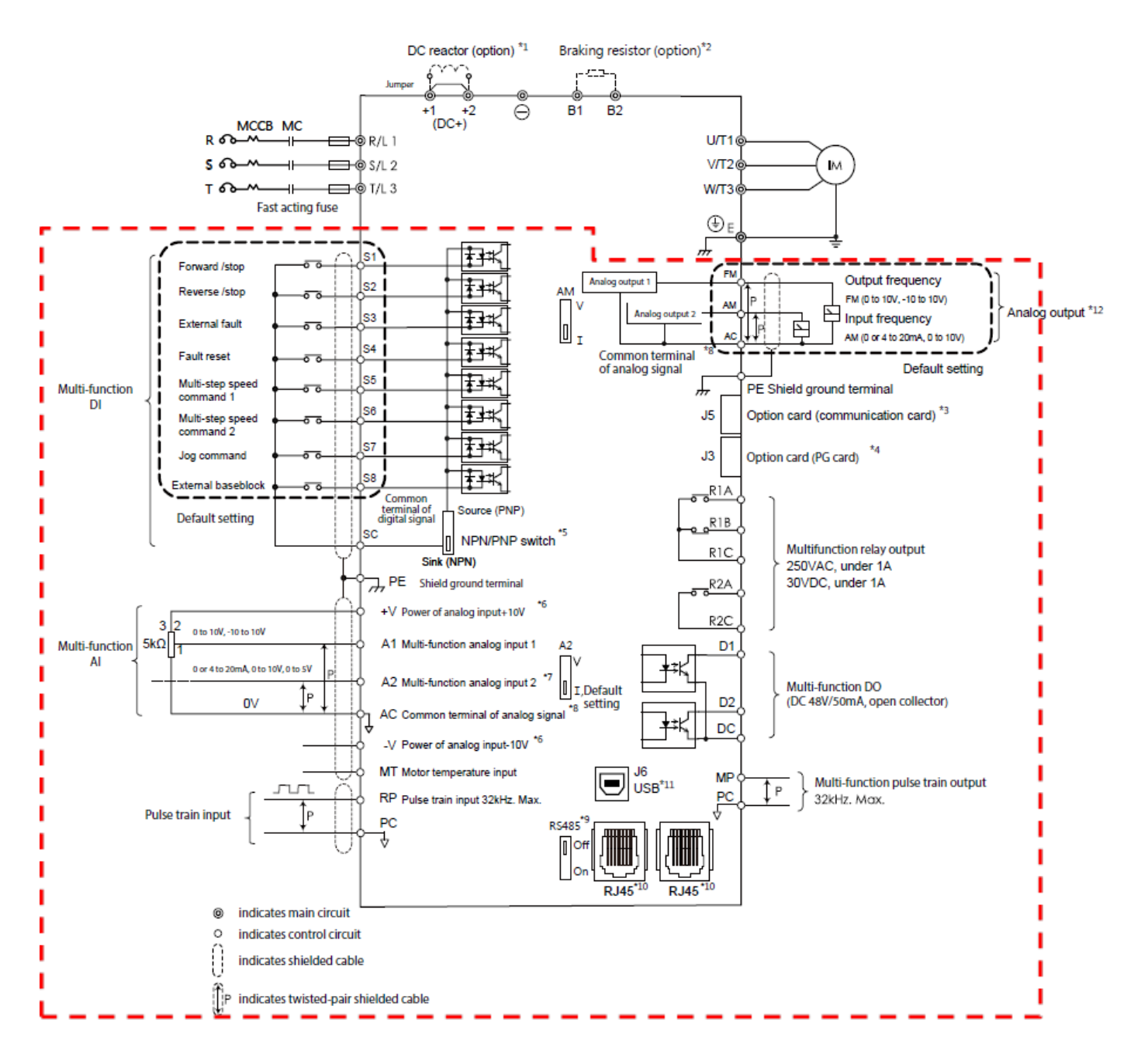

- J5 is the port for communication option card. Please refer to the instructions during installation.
- J3 is the port for PG feedback option card. Such option card may be needed depending on the control method. Please refer to the instructions during installation.
- Multi-function analog input S1 to S8 can be switched between Sink (NPN) mode and Source (PNP) mode. The default setting is NPN mode.
- $\blacksquare$  + V and V are for analog auxiliary power. Do not connect + V with V.
- DIP switch A2 is used to set the analog input type as voltage or current.
- DIP switch AM is used to set the analog output type as voltage or current.
- AC (Analog Common) is the common terminal of analog signal.
- DIP switch RS-485 is used to set RS-485 termination resistor. Switch it ON in the last drive when using a single drive to run more than one motor.
- RJ45 is the communication port for RS-485.
- USB port is used to connect to a PC through a USB cable.
- Analog output is used to connect a frequency meter, current meter, voltage meter and power meter.

# <span id="page-33-0"></span>4.3.1 Control Circuit Terminals

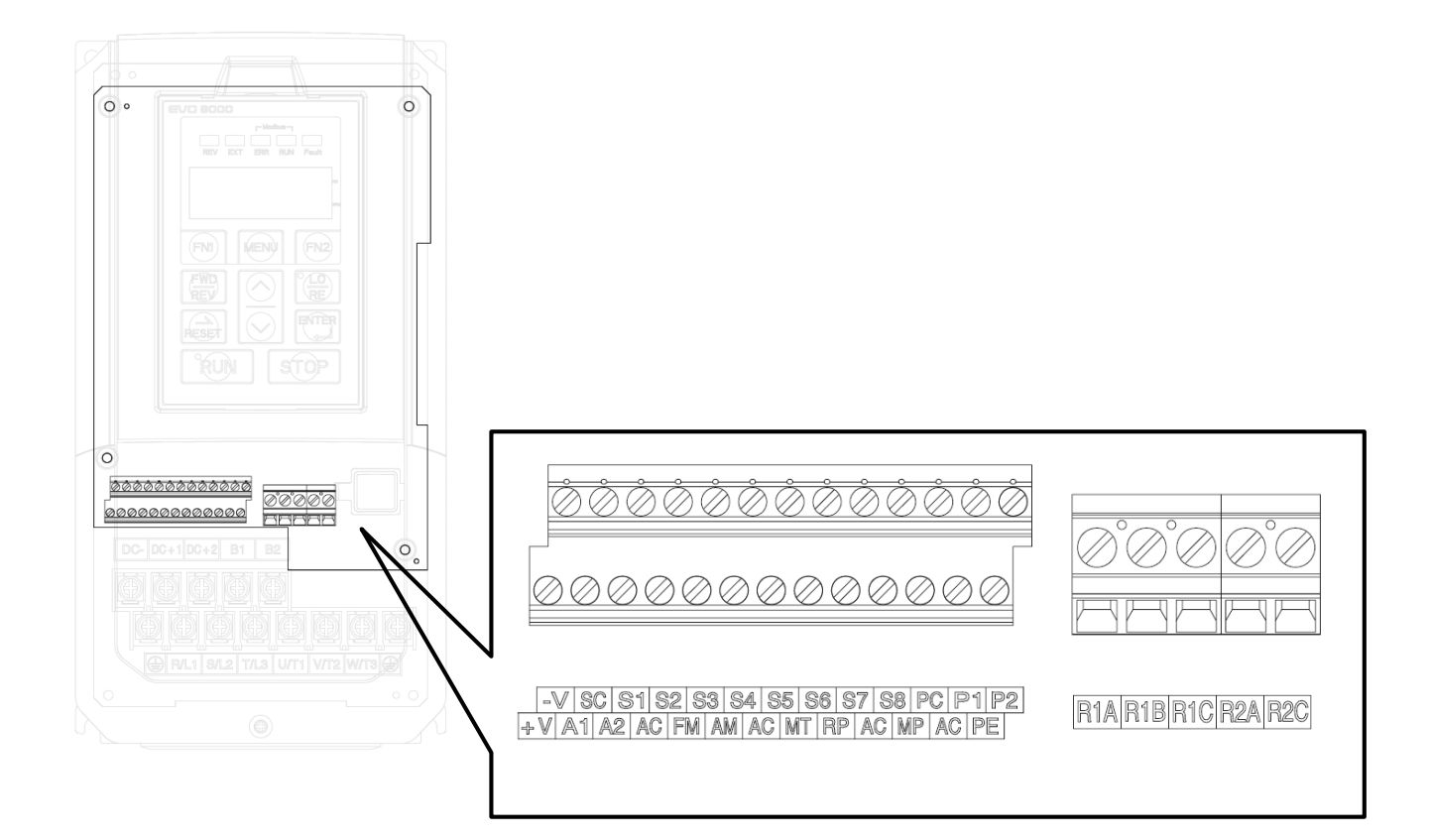

### 4.3.1.1 Input Terminals

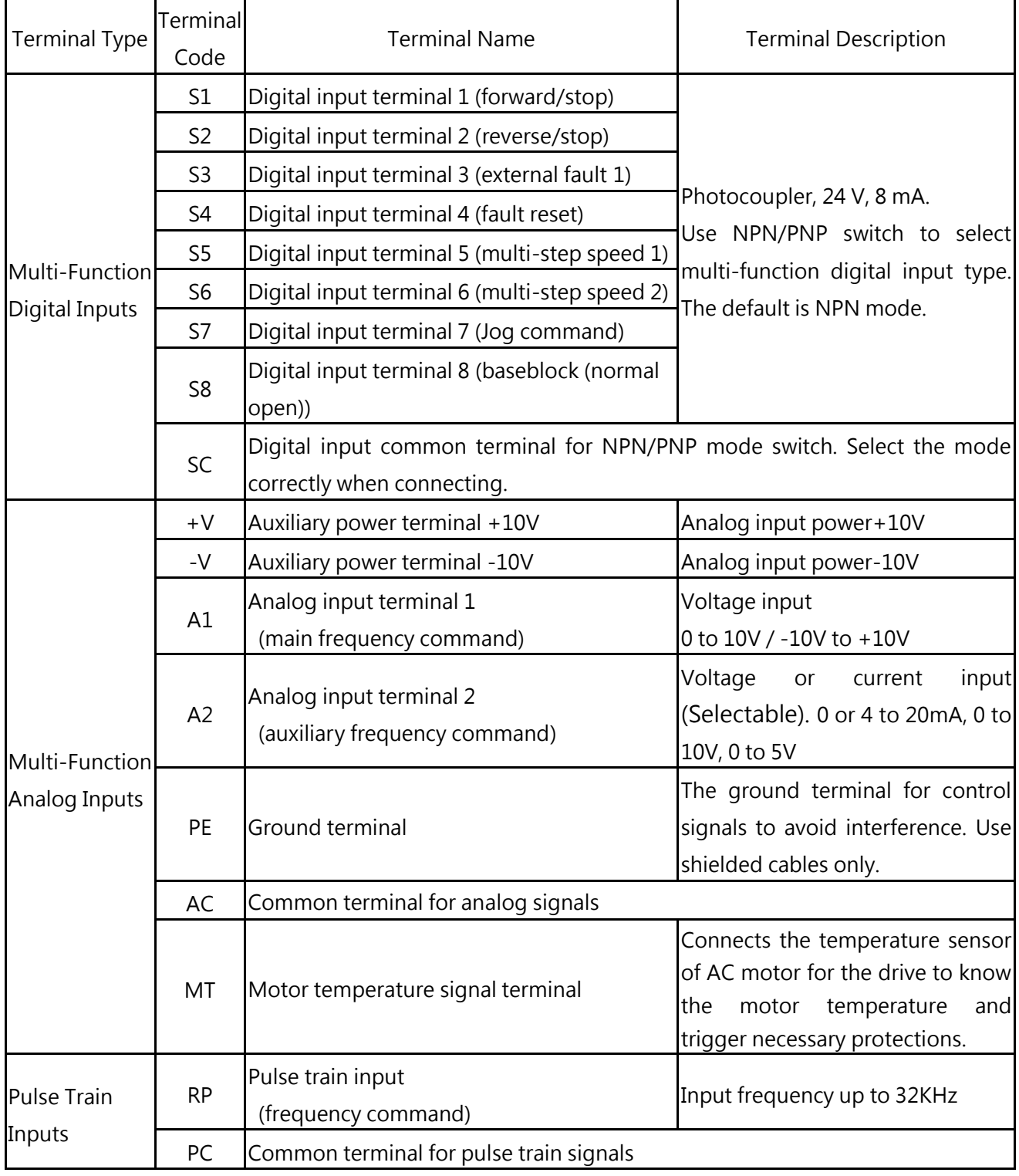

### Table 4.3.1.1 Control Circuit Input Terminal

#### 4.3.1.2 Output Terminals

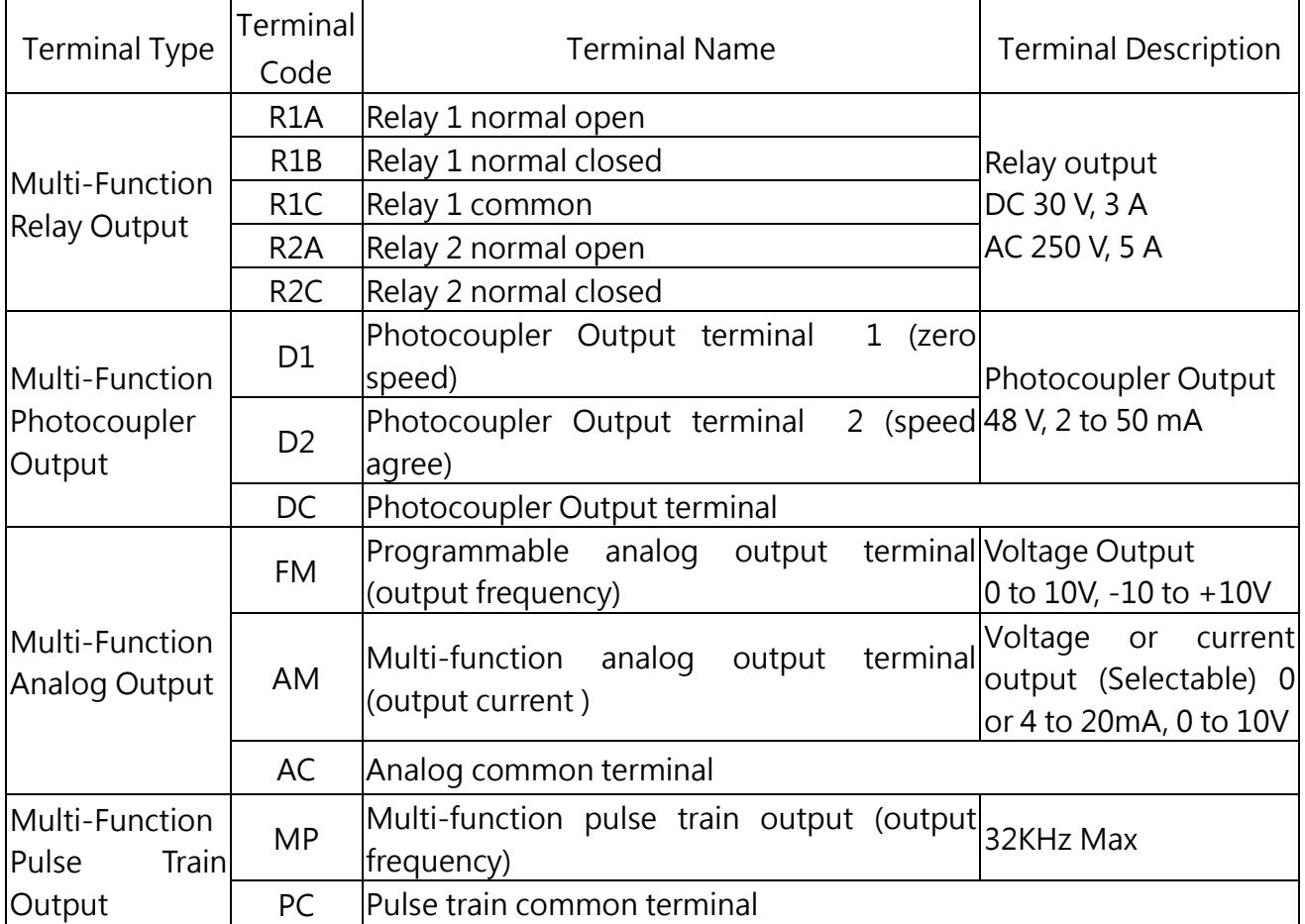

#### Table 4.3.1.2 Control Circuit Output Terminals

<1> Do not assign frequent switching functions such as ON/OFF to terminals R1 and R2, which may shorten the relay terminal life.

### <span id="page-35-0"></span>4.3.2 Control Circuit Wiring

The applicable functions in parameter Group E can be assigned to multi-function digital inputs (S1 to S8), multi-function relay outputs (R1, R2), multi-function digital outputs (D1, D2), multi-function analog input (A1, A2) and multi-function analog output (FM, AM). The default settings are listed in Figure 4.3.1.1 and Figure 4.3.1.2.

- For safety, always check the emergency stop operation after wiring. Emergency stop circuit is necessary to stop the drive immediately in a safe manner to prevent any injuries.
- Do not remove the drive covers or touch the circuit boards when the power is on. Failure to comply could cause electrical shocks to personnel.
- Separate control circuit wiring from main circuit wiring and other power lines. Failure to comply could cause drive malfunction.
- Insulate shielded cable with tape to avoid contact with equipment and other signal lines. Improper insulation could cause drive or equipment malfunction.
- Always use shielded twisted-pair cables to prevent drive and equipment malfunction cause by electrical interference.
- Ground the shield to the ground terminal of drive. Failure to comply could cause erroneous operation or damage to the drive and equipment. Wire ground terminal and main circuit terminals before wiring control circuit terminals.

#### 4.3.2.1 Digi Input Connecting

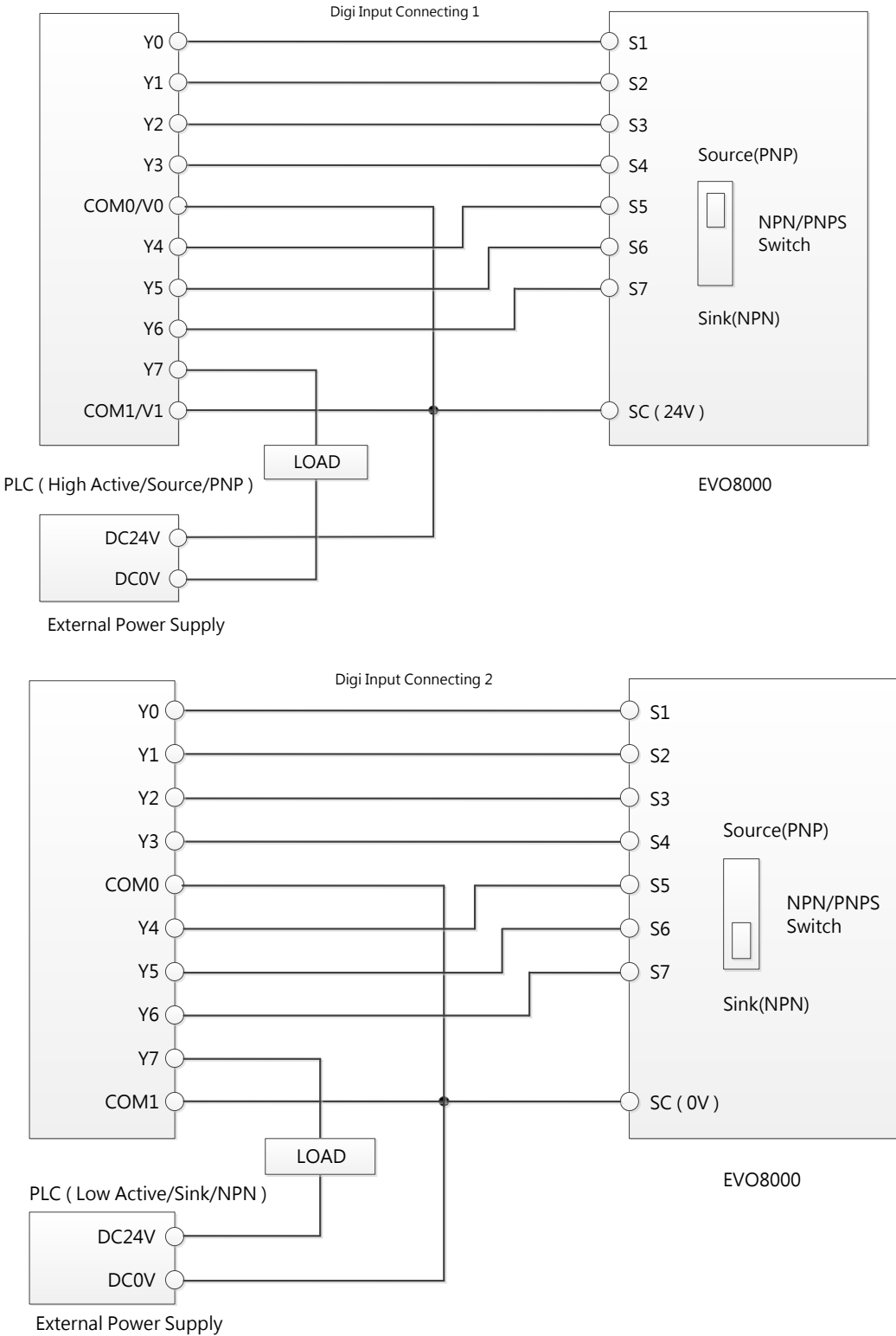

## 4.3.2.2 Pulse Input Connecting

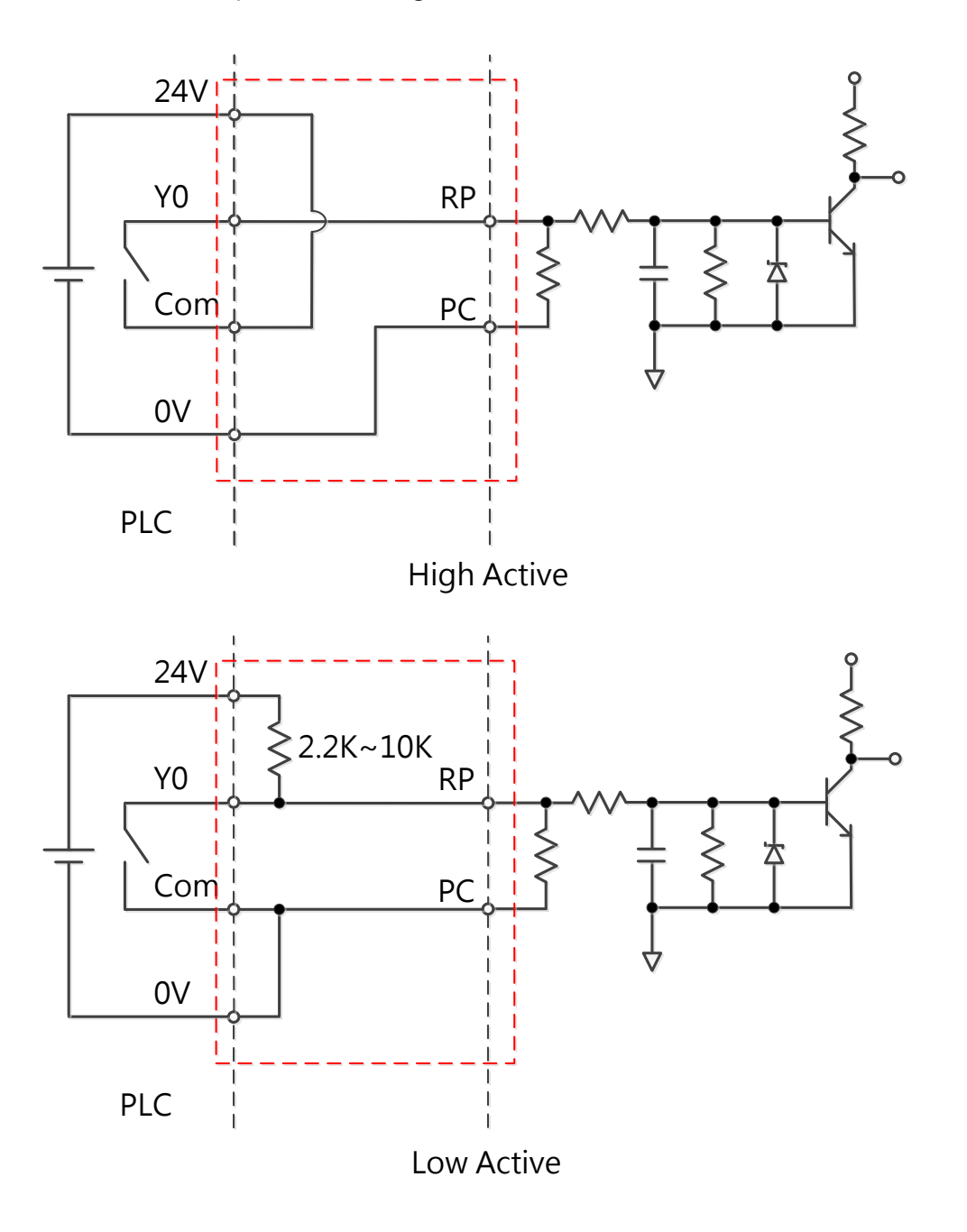

## 4.3.3 Control Circuit Cable Size and Tightening Torque

Select the cable according to Table 4.3.3.1. Use crimp ferrules on the cable ends for simpler and more reliable wiring.

| Terminal                | Screw<br><b>Size</b> | Tightening<br>Torque<br><b>Nm</b><br>(lb.in.) | <b>Bare Cable</b> |             | Ferrule-Type Terminal |             |             |  |  |  |
|-------------------------|----------------------|-----------------------------------------------|-------------------|-------------|-----------------------|-------------|-------------|--|--|--|
|                         |                      |                                               | Applicable        | Suggested   | Applicable            | Suggested   | Cable       |  |  |  |
|                         |                      |                                               | <b>Size</b>       | <b>Size</b> | <b>Size</b>           | <b>Size</b> |             |  |  |  |
|                         |                      |                                               | mm <sub>2</sub>   | mm2         | mm2                   | mm2         | Type        |  |  |  |
|                         |                      |                                               | (AWG)             | (AWG)       | (AWG)                 | (AWG)       |             |  |  |  |
| S1, S2, S3, S4, S5, S6, |                      |                                               |                   |             |                       |             |             |  |  |  |
| S7, S8, SC, -V, +V, A1, |                      | 0.23                                          | 0.13 to 1.31      | 0.13        | 0.13 to 0.33          | 0.13        | Shielded    |  |  |  |
| A2, AC, FM, AM, AC,     | M <sub>2</sub>       | (2.0)                                         | (26 to 16)        | (26)        | (26 to 22)            | (26)        | cable, etc. |  |  |  |
| MT, RP, PE, DC, D1, D2  |                      |                                               |                   |             |                       |             |             |  |  |  |
| R1A, R1B, R1C,          | M2.6                 | 0.59                                          | 0.13 to 2.08      | 0.13        | 0.13 to 0.33          | 0.13        | Shielded    |  |  |  |
| <b>R2A, R2C</b>         |                      | (5.2)                                         | (26 to 14)        | (26)        | (26 to 22)            | (26)        | cable, etc. |  |  |  |

Table 4.3.3.1 Cable Size and Tightening Torque

### 4.3.4 Ferrule-Type Terminals

Always use ferrule-type terminals with insulated sleeves. Refer to Table 4.3.3.2. for dimensions. In addition, crimping tool CRIMPFOX ZA-3 manufactured by Phoenix Contact is recommended.

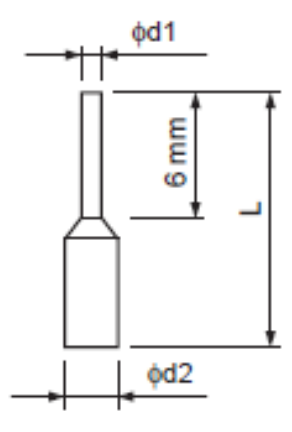

Table 4.3.3.2 Ferrule-Type Terminal Models and Sizes

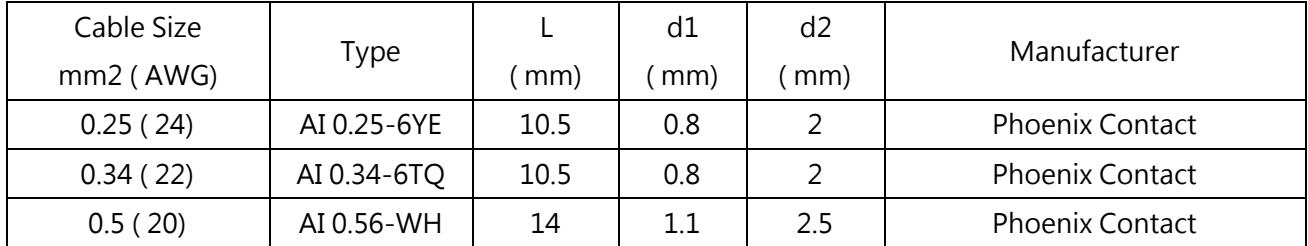

# 4.4 I/O Connections

## 4.4.1 NPN and PNP Mode Selection

Use Sink/Source DIP switch on the control board to set NPN/PNP mode for multi-function digital inputs S1 to S8. (Default: NPN mode)

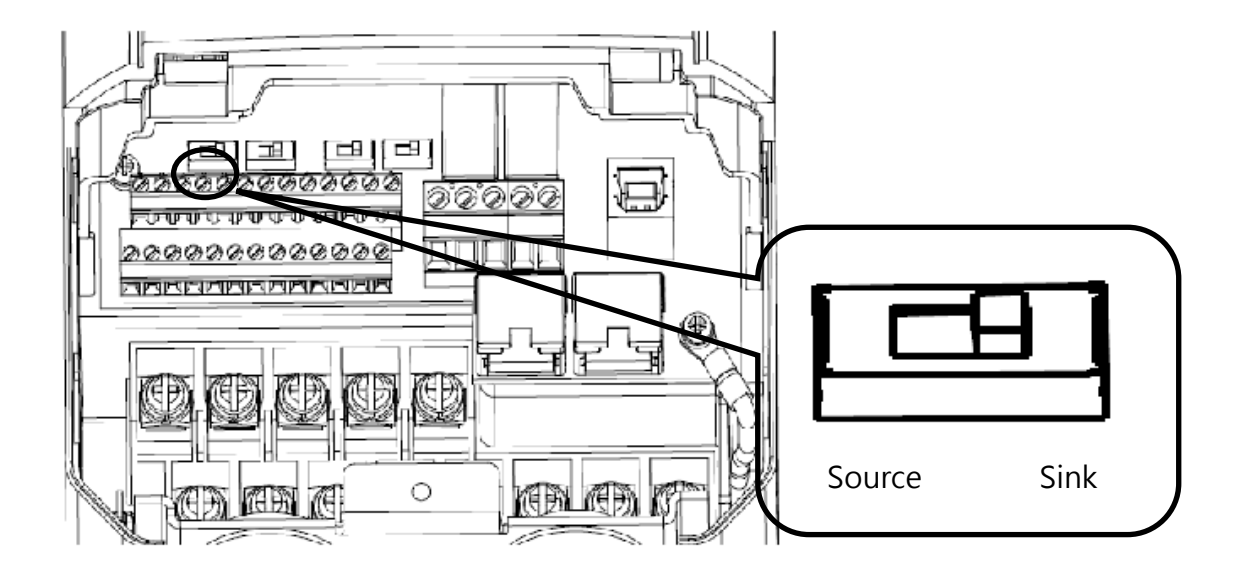

Figure 4.4.1 Sink/Source DIP Switch

### 4.4.2 Terminal A2 Voltage/Current Input Selection

Select voltage or current input at terminal A2

- To select current as the input type, set DIP switch A2 to I and set parameter E3-06 to 0 (0 to 20 mA) or 1 (4 to 20 mA).
- To select voltage as the input type, set DIP switch A2 to V and set parameter E3-06 to 2 (0 to 10 V) or 3 (0 to 5 V).

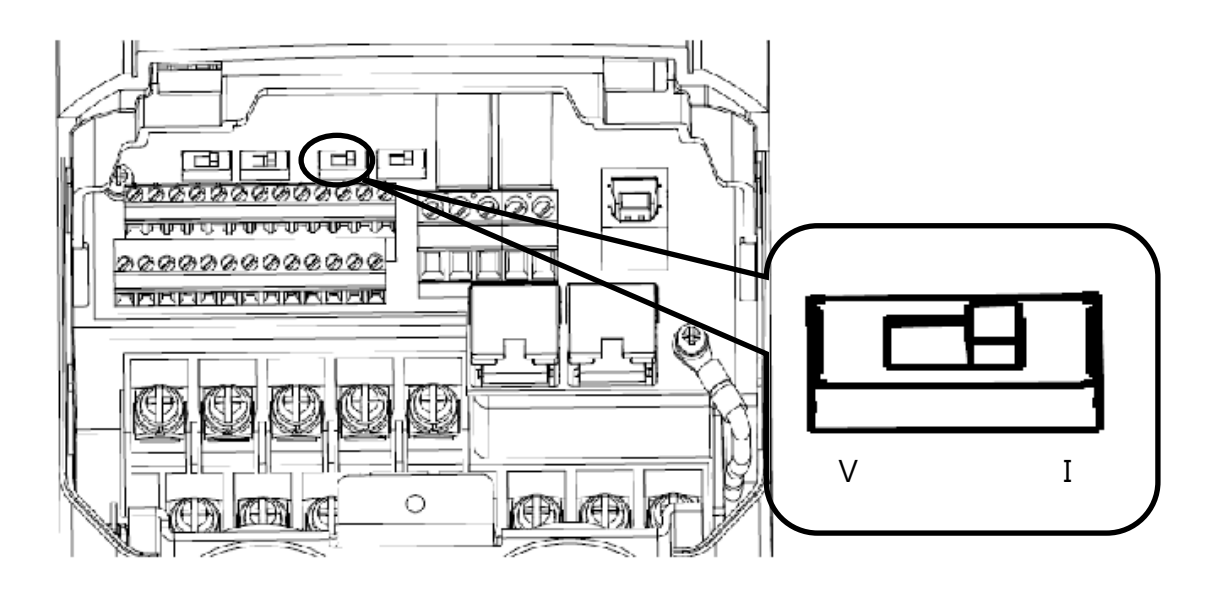

Figure 4.4.2 DIP Switch A2

#### Table 4.4.1 DIP Switch A2 Settings (Terminal A2)

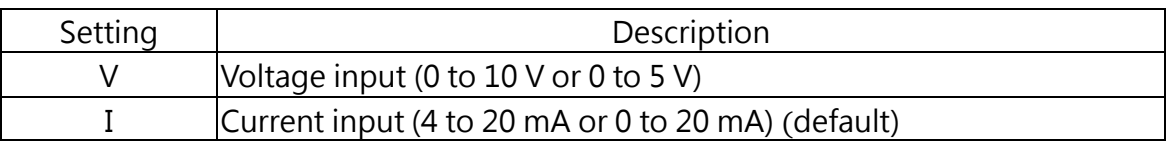

#### Table 4.4.2 Parameter E3-06

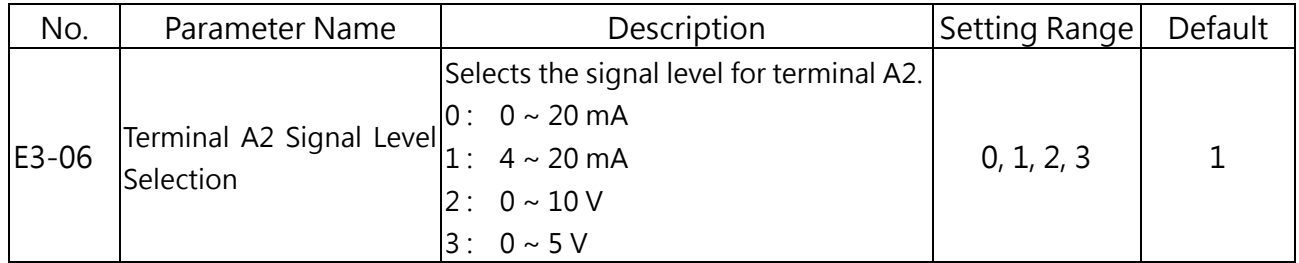

### 4.4.3 Terminal AM Voltage/Current Output Selection

Select voltage or current output type for terminal AM

- To select voltage as the output type, set DIP switch AM to V and set parameter E4-04 to 0 (0 to 10 V) .
- To select current as the output type, set DIP switch AM to I and set parameter E4-04 to 1 (0 to 20 mA) or 2 (4 to 20 mA).

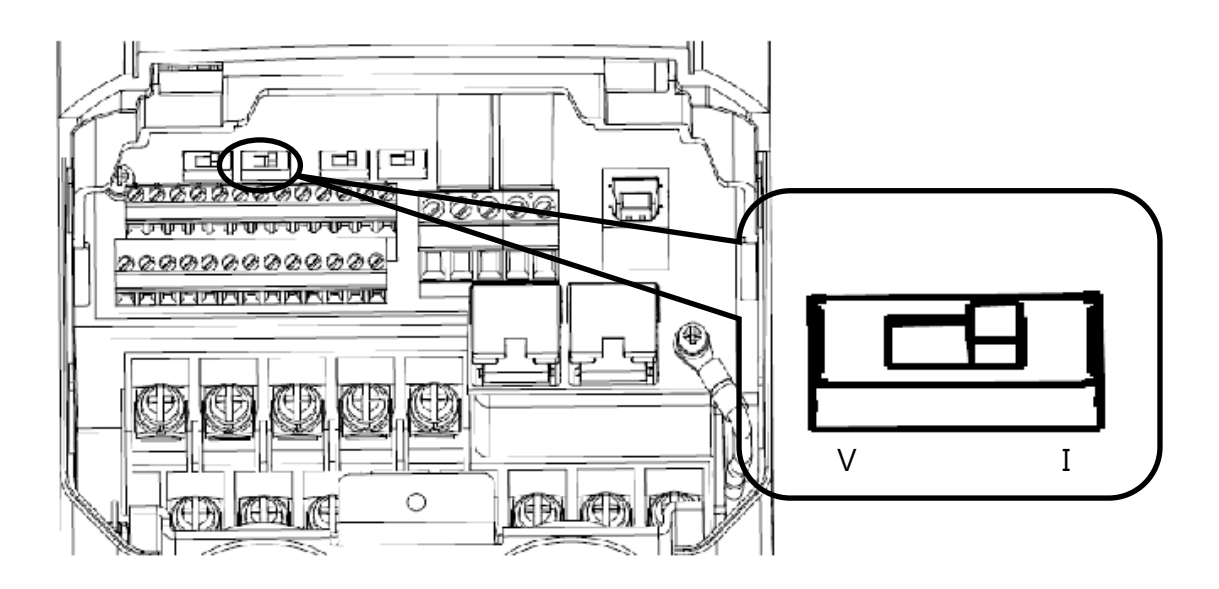

Figure 4.4.3 DIP Switch AM

#### Table 4.4.3 DIP Switch AM Setting (Terminal AM)

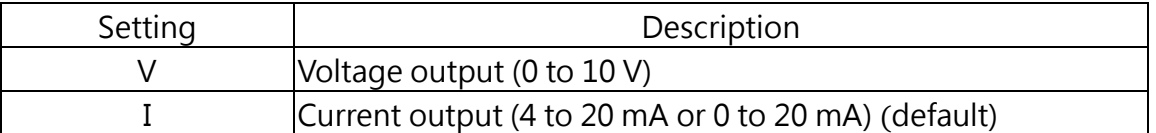

#### Table 4.4.4 Parameter 4-04

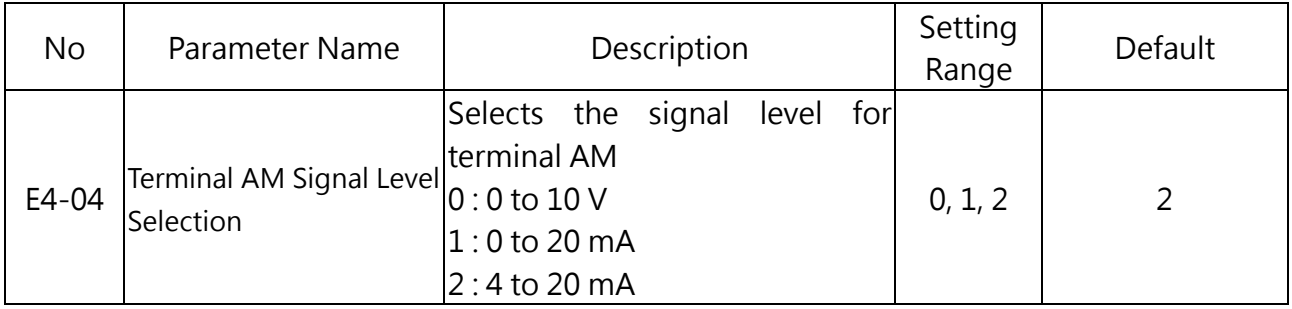

#### 4.4.4 RS-485 Communication Termination ON / OFF Switch

The default of termination resistor for RS-485 communication is OFF. Switch it to ON when the drive is the last in a series of slave drives. Set this termination resistor on DIP switch RS485 illustrated in Figure 4.4.4.

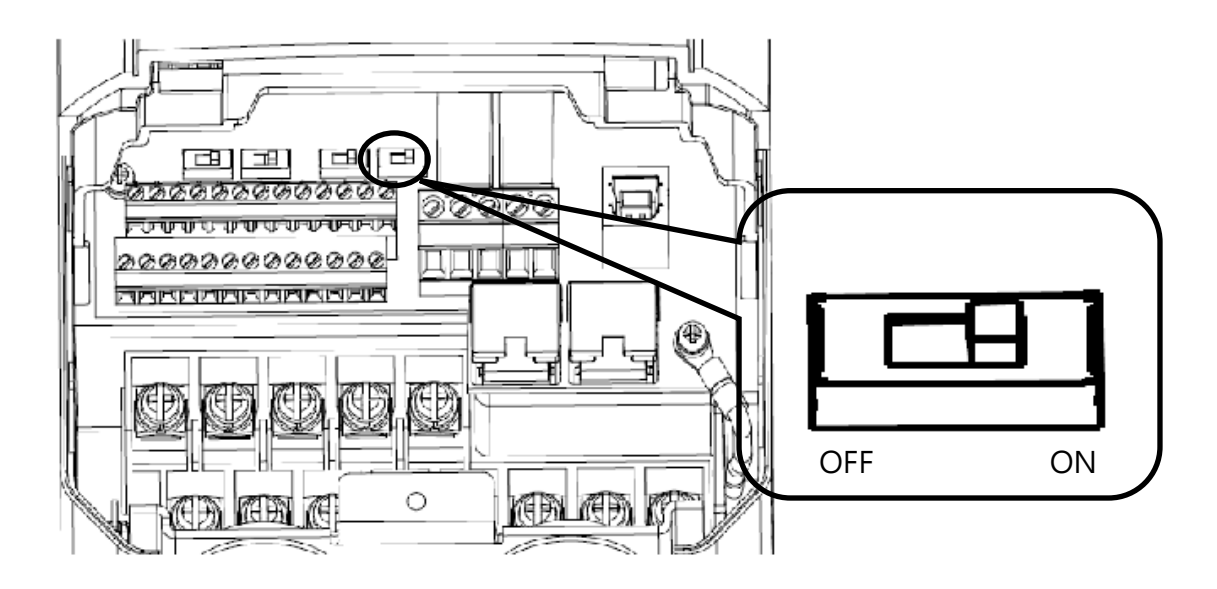

Figure 4.4.4 DIP Switch RS-485 Termination Resistor

## 4.5 Connection to PC

The drive is equipped with a USB port. The drive can connect to a PC through USB cable to manage parameter settings using LiteOn PC software.

Note: When USB connection is detected, the communication will be automatically switched from RS485 to USB, and return to RS-485 when USB is disconnected.

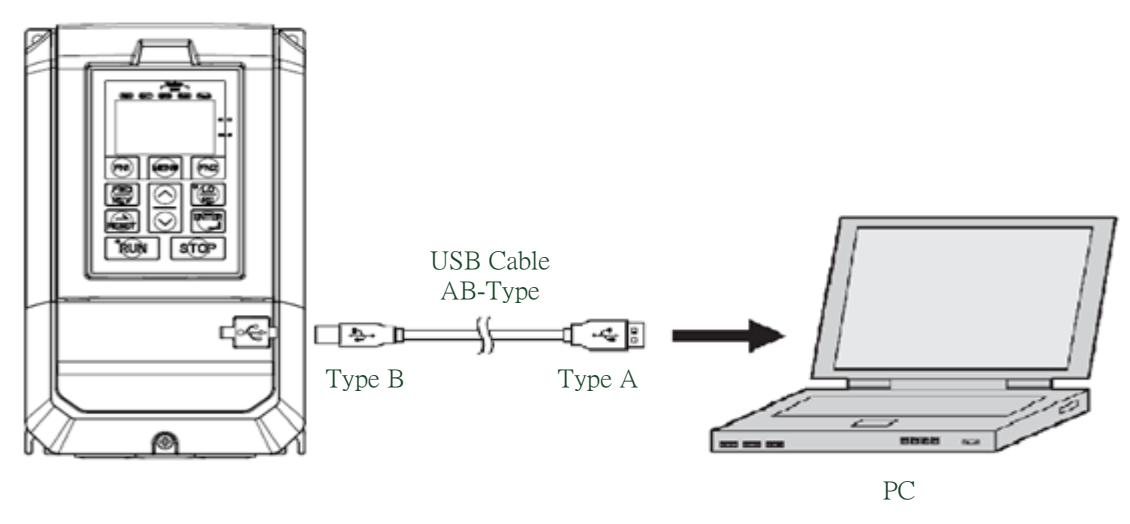

Figure 4.5 Connection to PC

# 4.6 Wiring Checklist

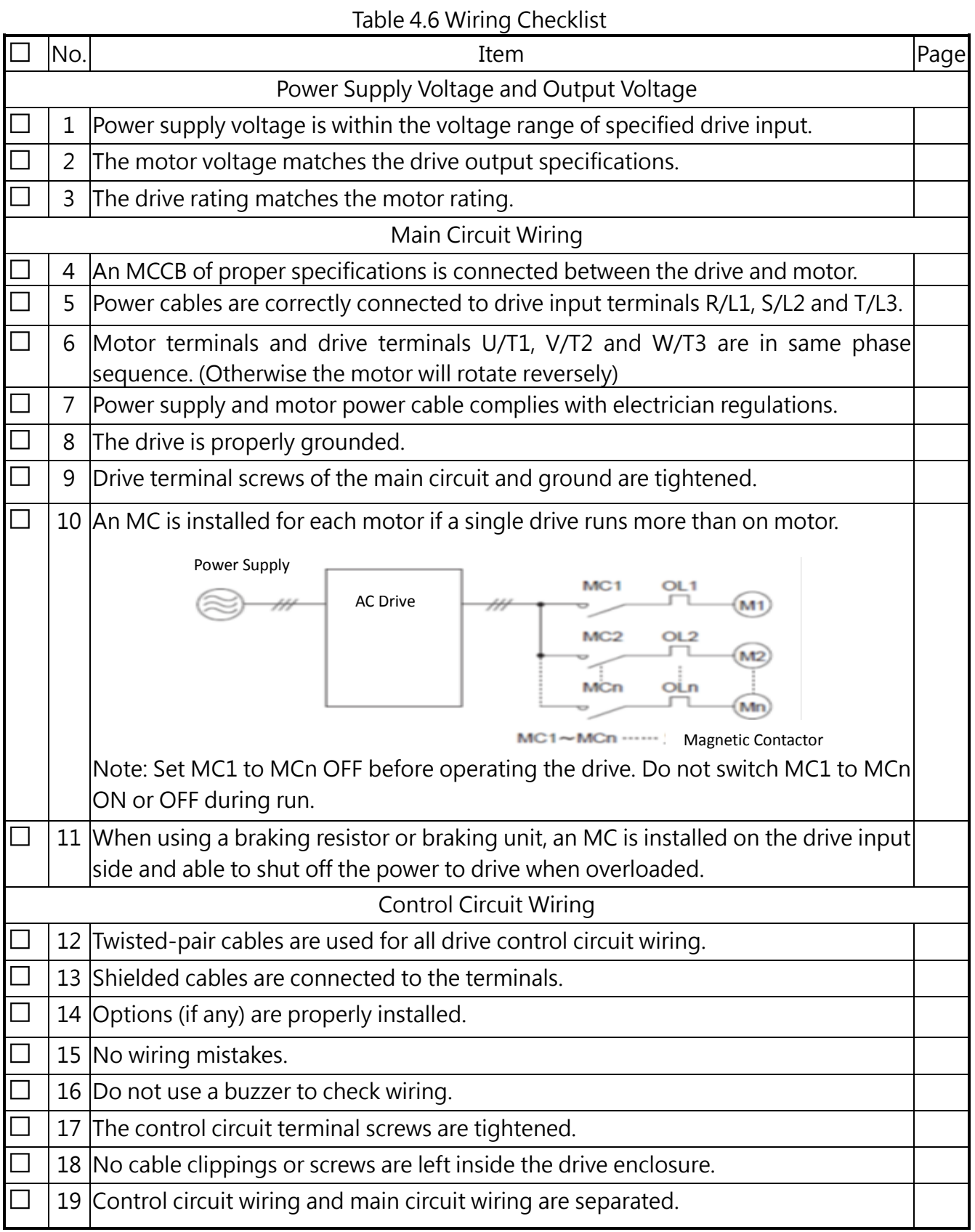

# Chapter 5│Keypad and Parameters

## 5.1 Keypad

Use the keypad to enter RUN and STOP commands, display data, fault, alarm and set parameters. The keypad of EVO 8000 series can be removed and connected to the drive using an extension cable. The remote keypad can be mounted on control panels with screws thread M4 X P0.7 and the screw length longer than the thickness of panel door.

## 5.1.1 Keys and Displays

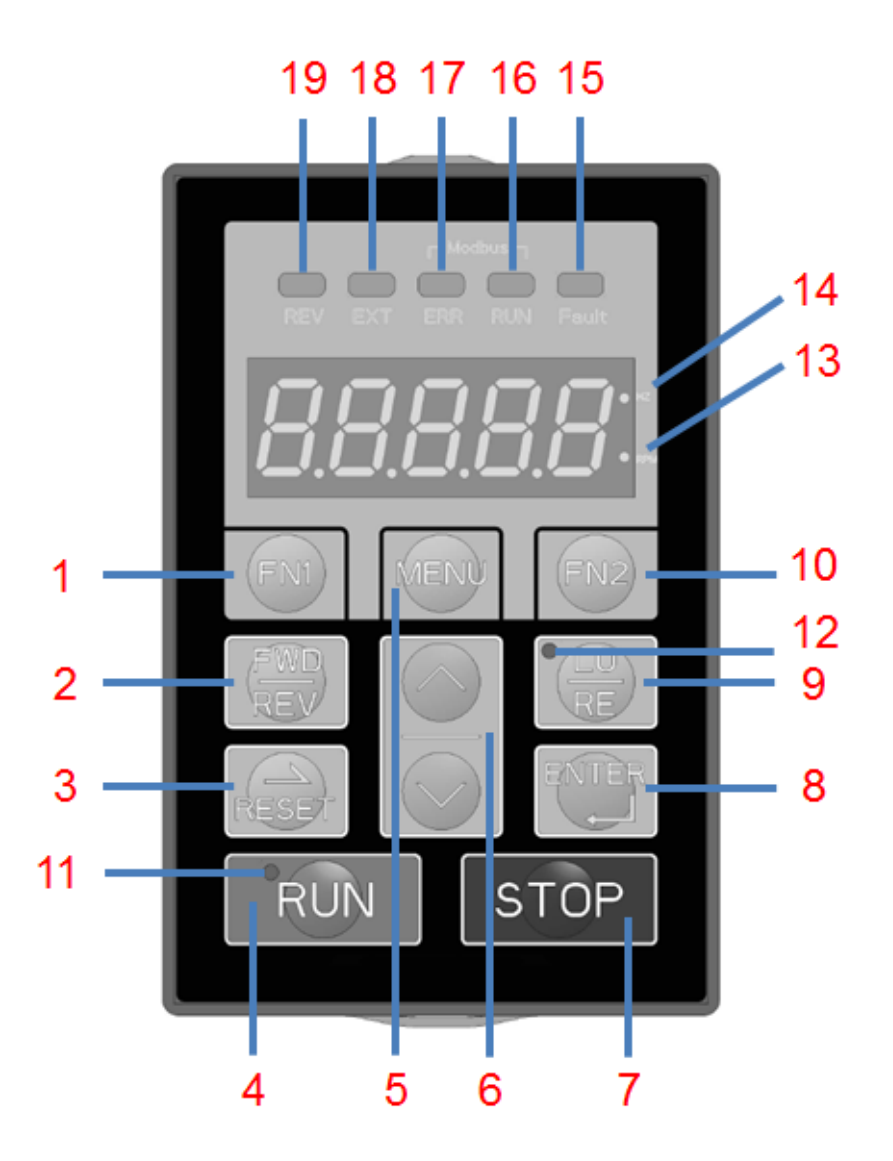

Figure 5.1.1 Keypad

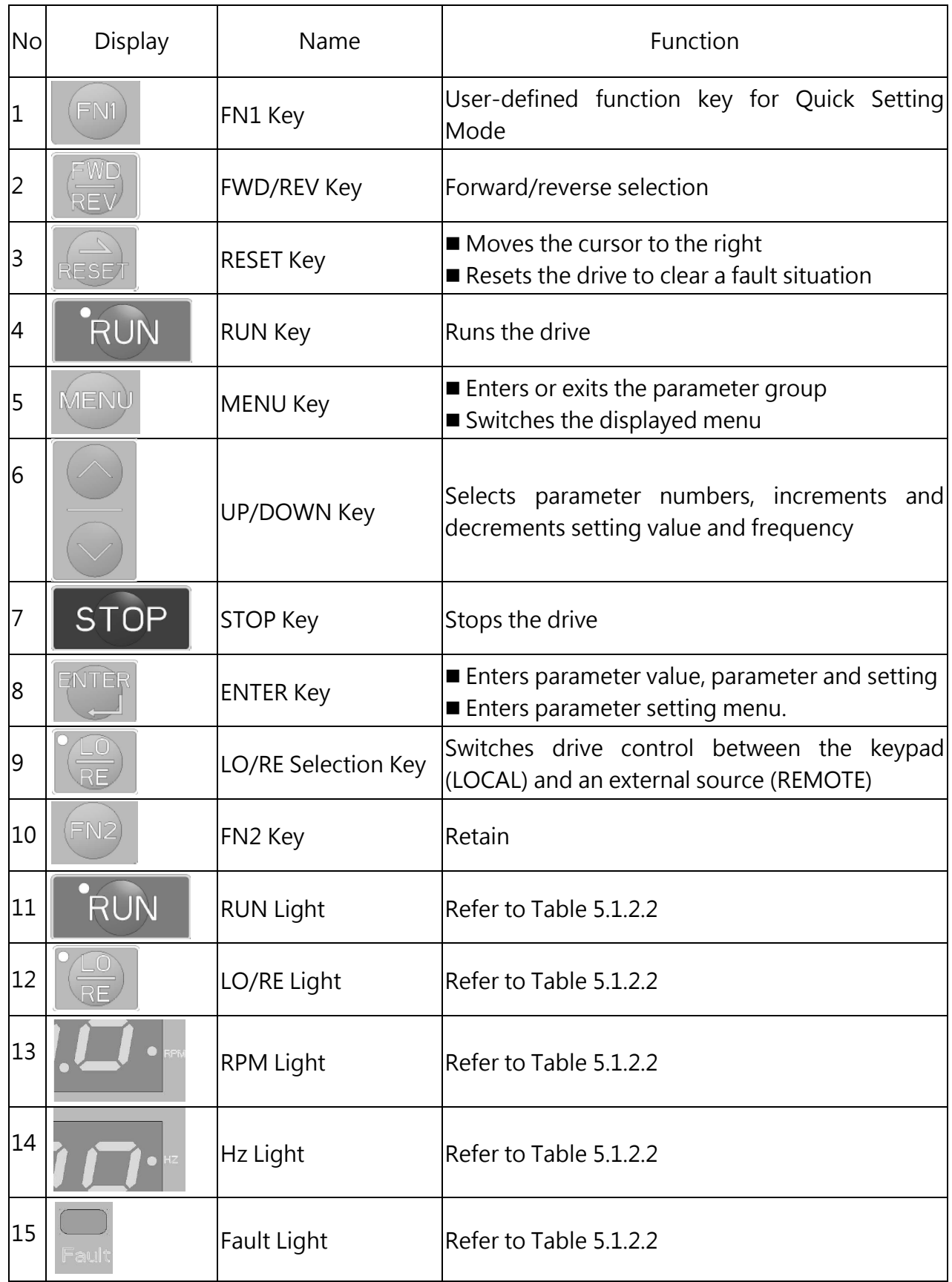

## Table 5.1.1 Keypad Keys and Displays

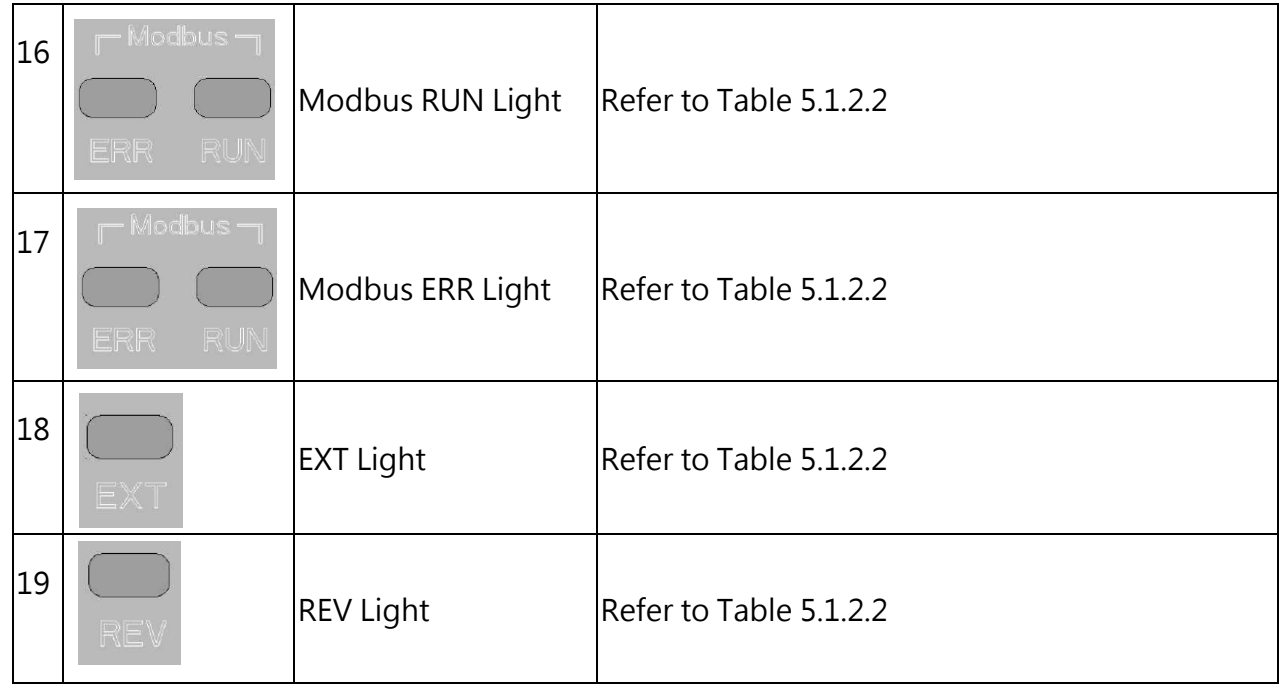

# 5.1.2 Keypad Display

## 5.1.2.1 LED Display

| Number<br>/Letter | <b>LED</b><br>Display | Number<br>/Letter | <b>LED</b><br>Display | Number<br>/Letter | <b>LED</b><br>Display | Number<br>/Letter | <b>LED</b><br>Display |
|-------------------|-----------------------|-------------------|-----------------------|-------------------|-----------------------|-------------------|-----------------------|
| $\overline{0}$    | U                     | 9                 | 9                     |                   |                       | $\mathsf r$       | Г                     |
| $\mathbf{1}$      | Ī                     | A                 | 8                     | J                 |                       | $\mathsf S$       | Ś                     |
| $\overline{2}$    | 5                     | $\mathsf b$       | Ь                     | K                 | Nil                   | $\mathsf t$       | ┾                     |
| $\overline{3}$    | 3                     | $\mathsf{C}$      |                       | $\overline{L}$    |                       | $\bigcup$         | U                     |
| $\overline{4}$    |                       | d                 | ø                     | M                 | Nil                   | $\vee$            | U                     |
| 5                 |                       | $\mathsf E$       | ε                     | n                 | O                     | W                 | Nil                   |
| 6                 |                       | F                 | ۶                     | $\mathsf{O}$      | $\bullet$             | X                 | Nil                   |
| $\overline{7}$    |                       | G                 | G                     | P                 | ρ                     | y                 | Nil                   |
| 8                 |                       | $\mathsf{H}$      | Η                     | q                 | Nil                   | Z                 | Nil                   |

Table 5.1.2.1 LED Display

#### 5.1.2.2 LED Indication

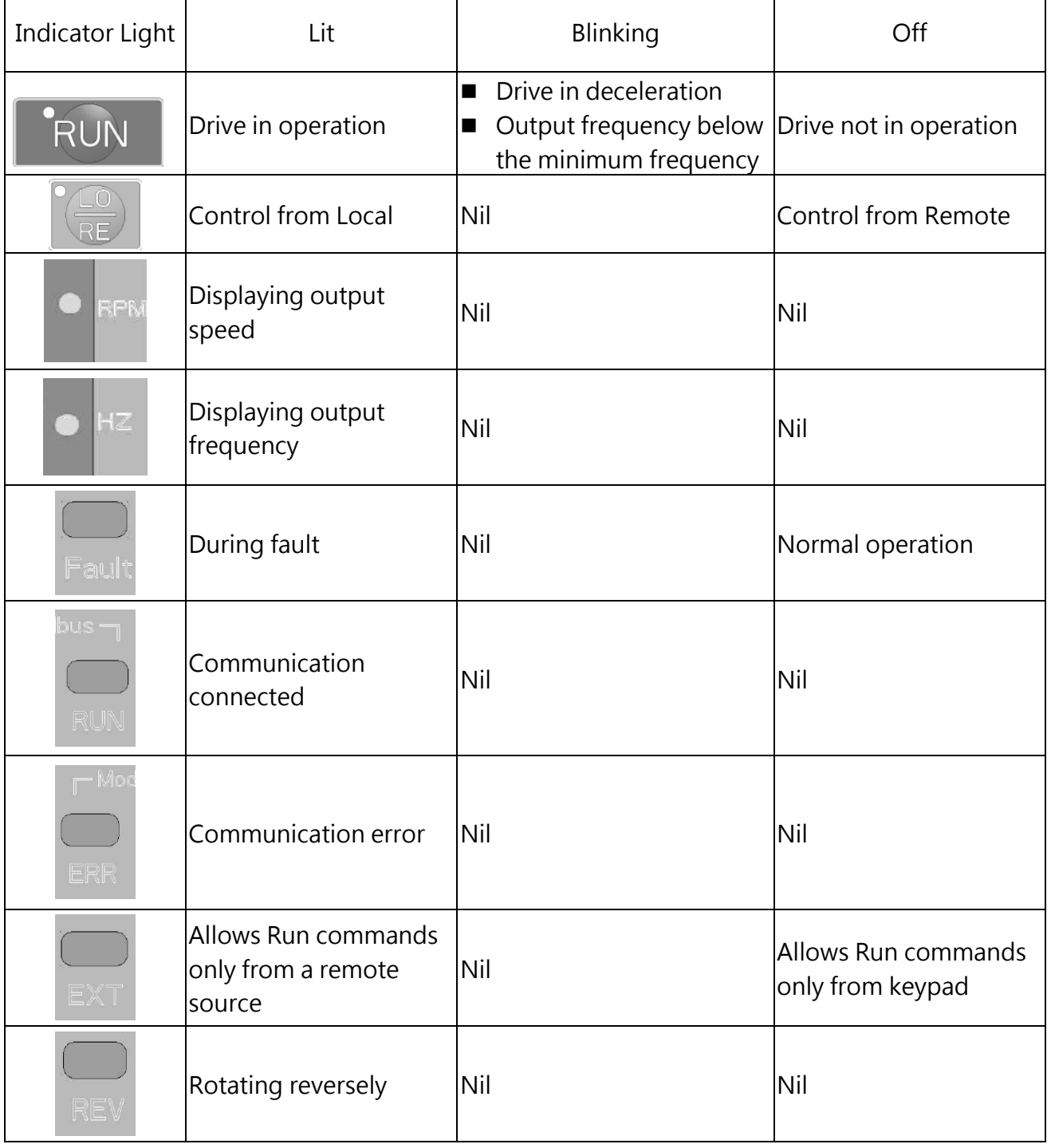

#### Table 5.1.2.2 LED Indication

# 5.1.3 Keypad Programming

Keypad Display Menu Structure

A. Standard setting mode: Press MENU to enter or exit the parameter group. Press ENTER, MENU, UP, DOWN and RESET to monitor and edit settings.

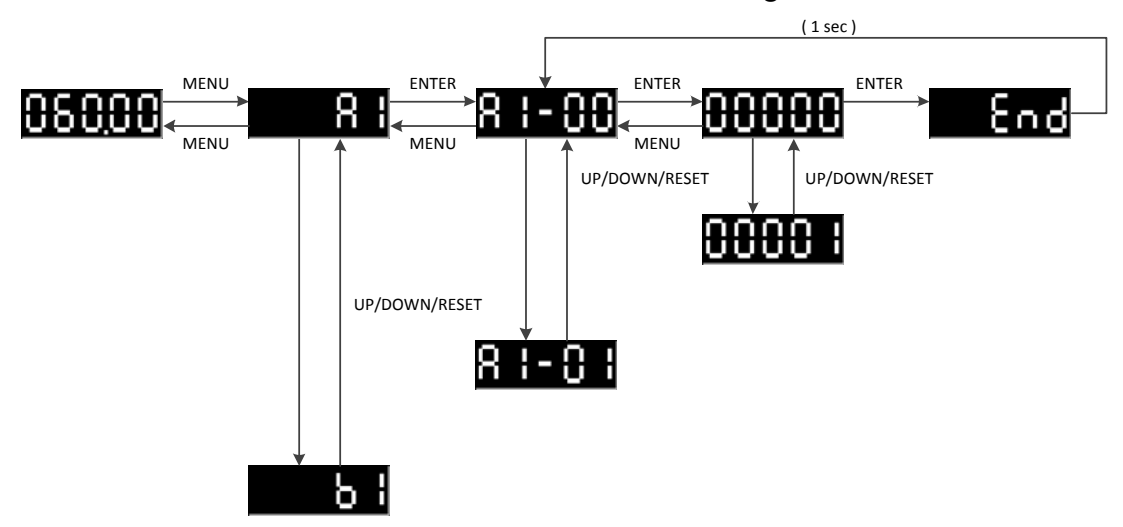

B. Quick setting mode: User must assign the function to the FN1 key in advance so as to quickly set the parameter by pressing FN1 key.

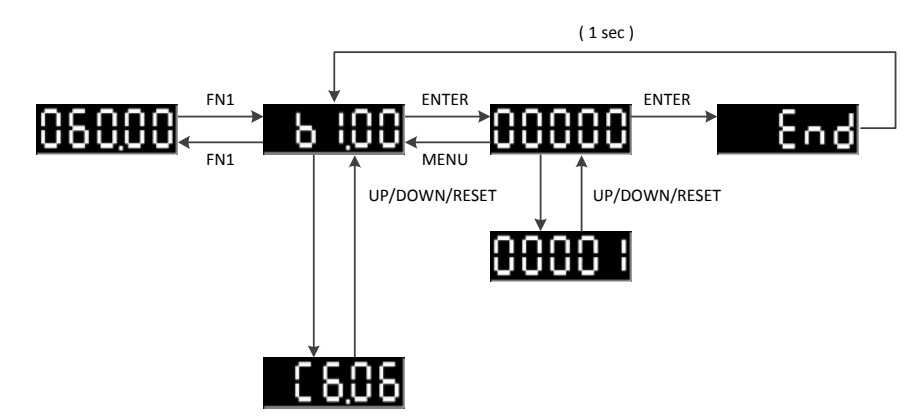

C. Quick monitor mode: Press FN2 key to quickly monitor part of the parameters and press UP and Down key to switch the parameter.

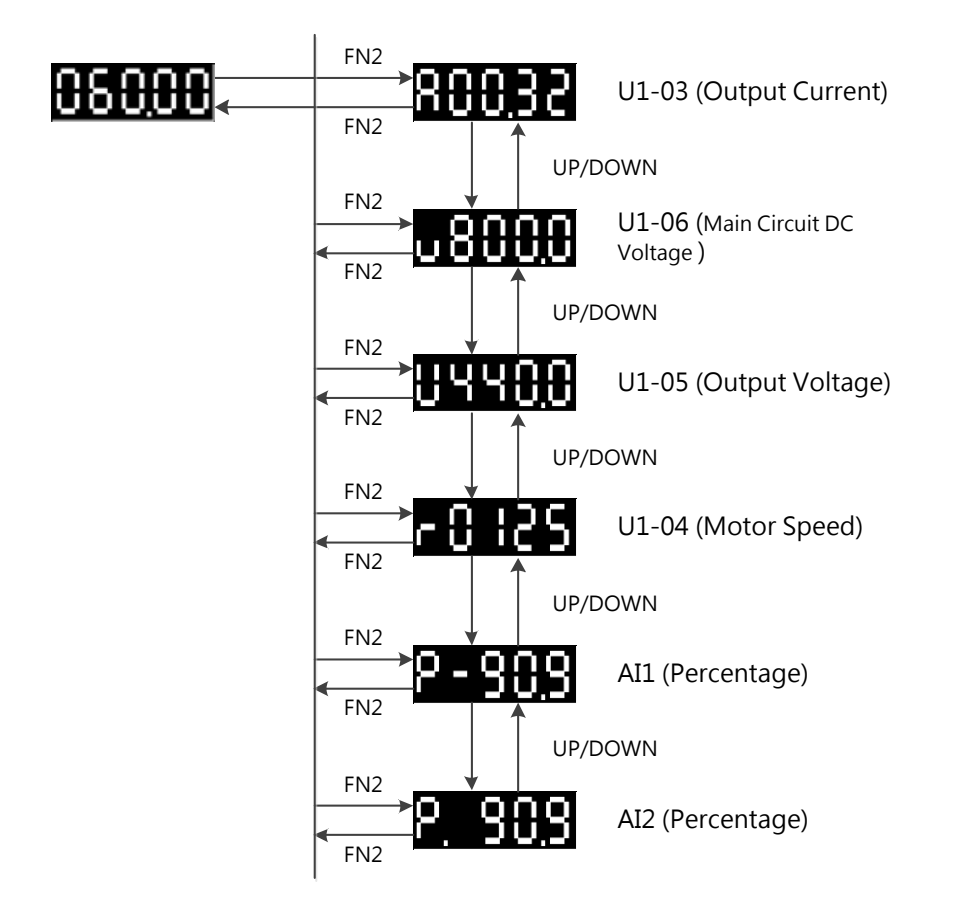

D. During-operation setting mode: Drive frequency is adjustable during operation in Local mode

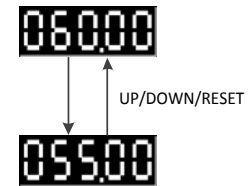

# 5.2 Parameter List

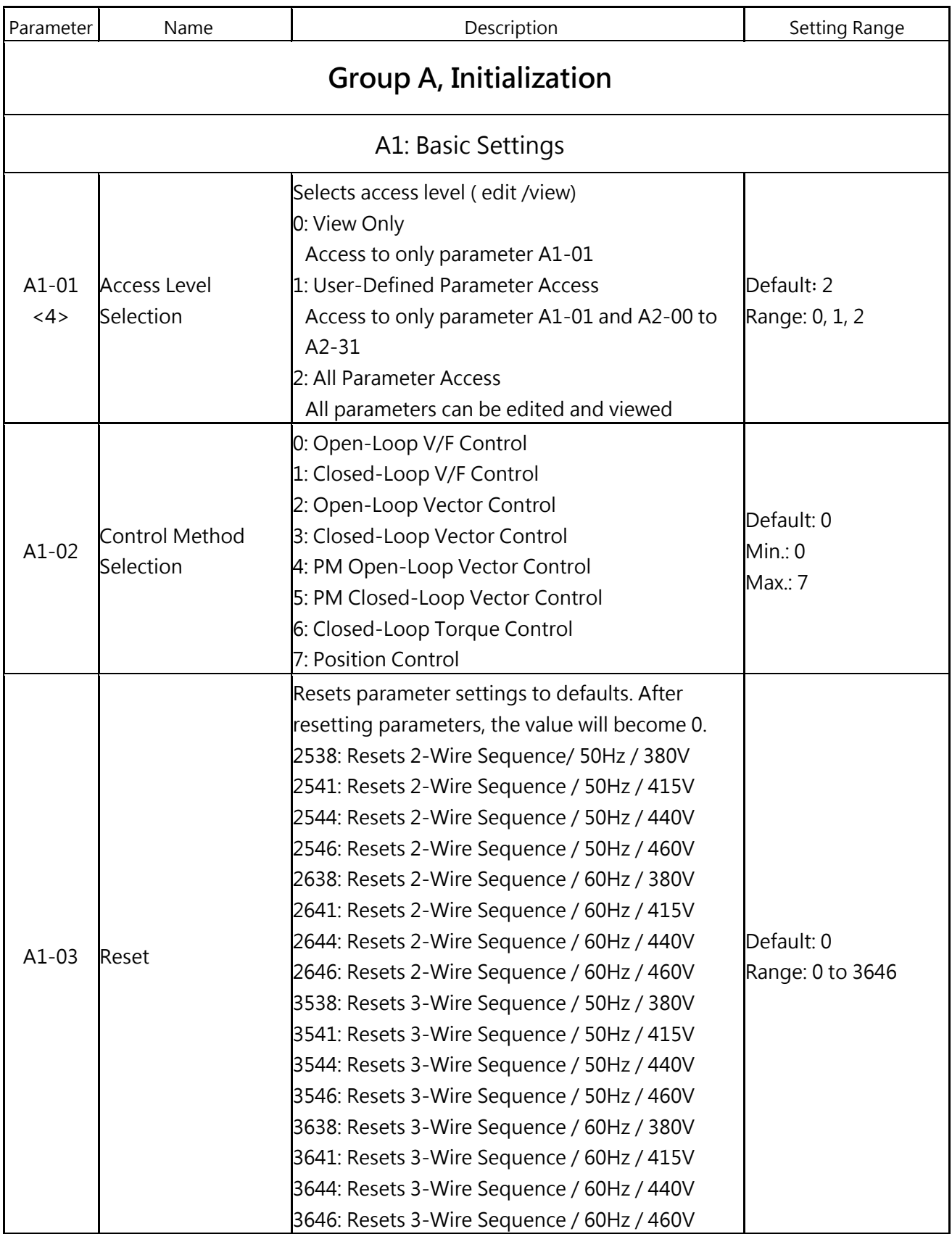

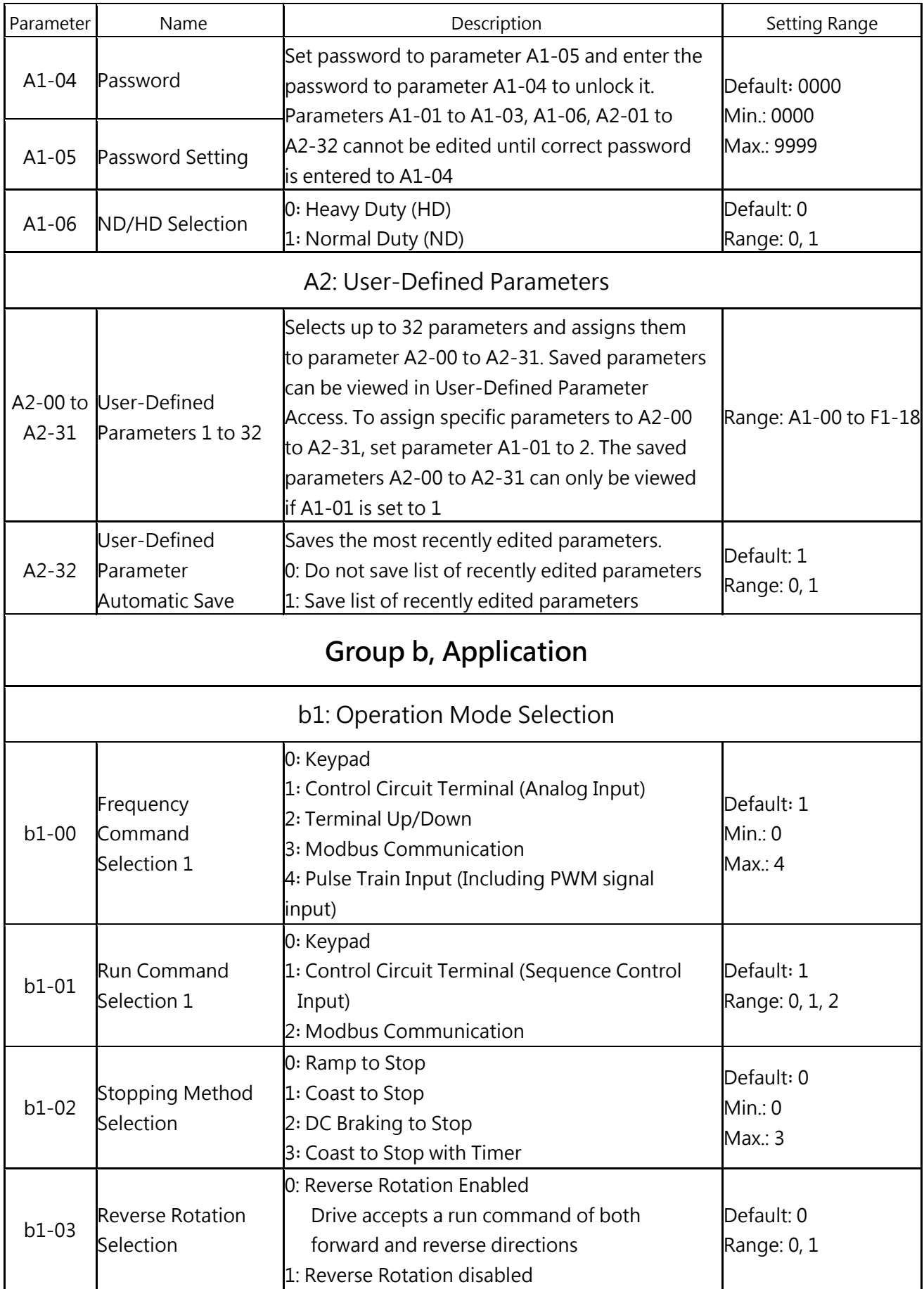

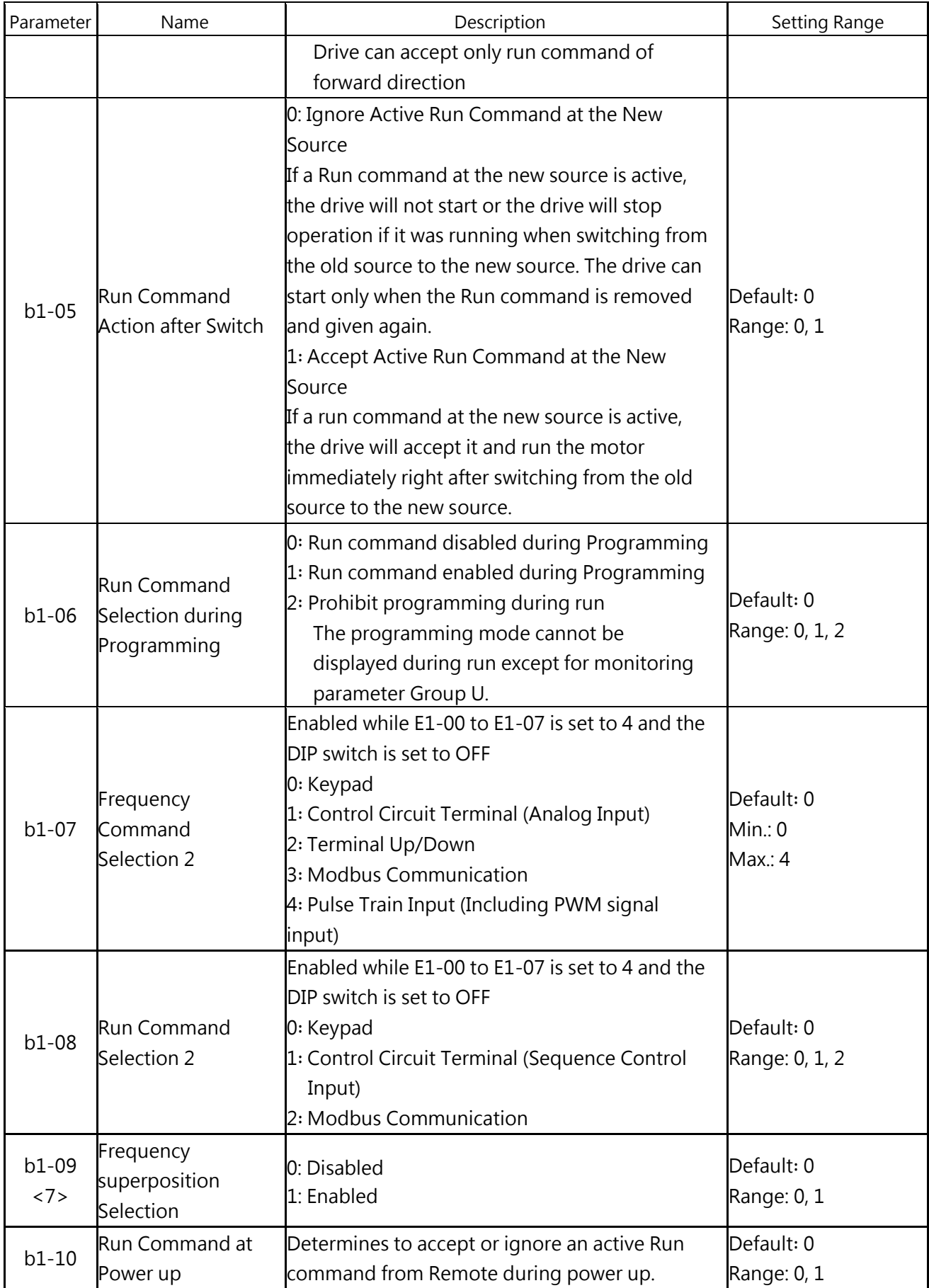

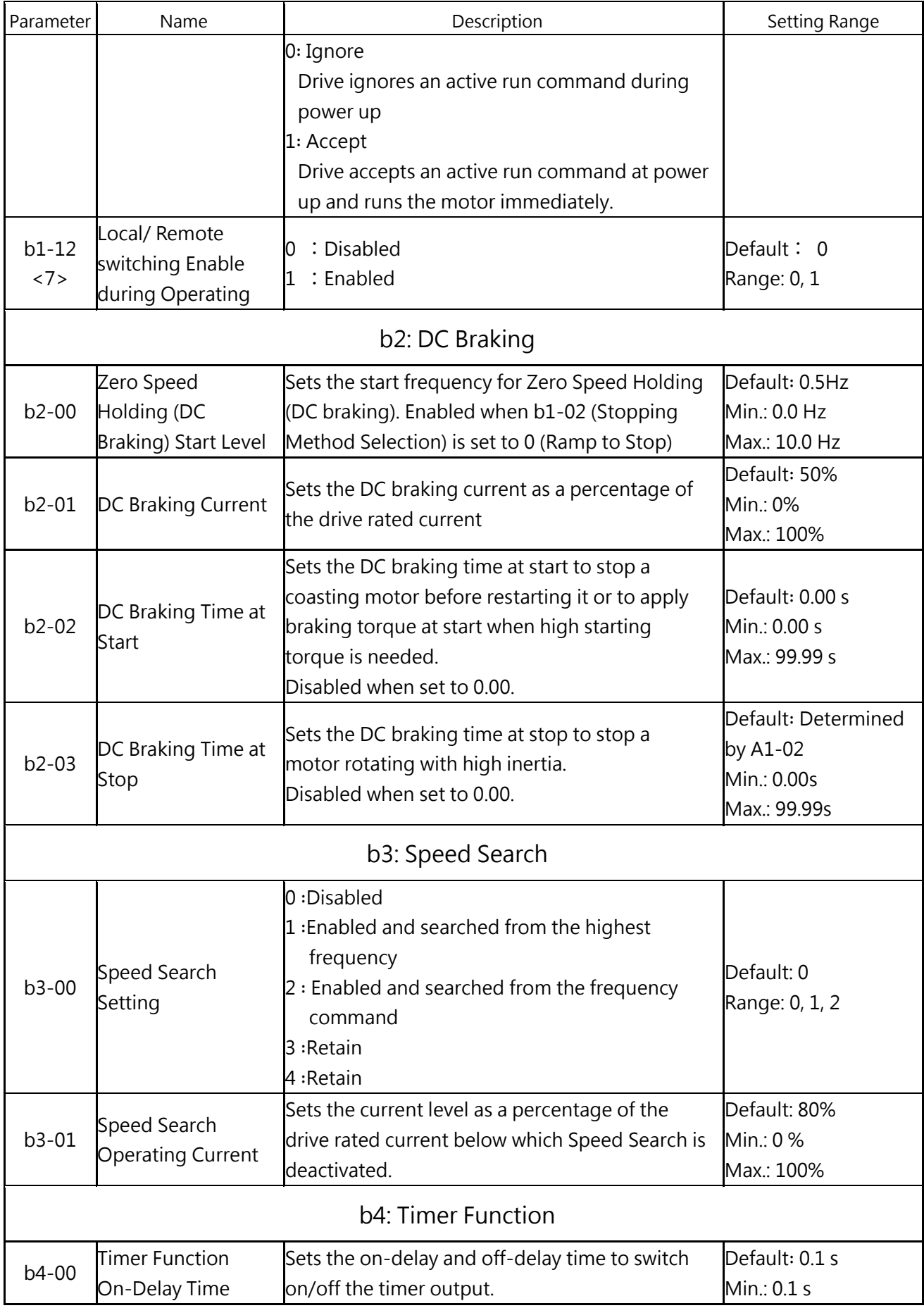

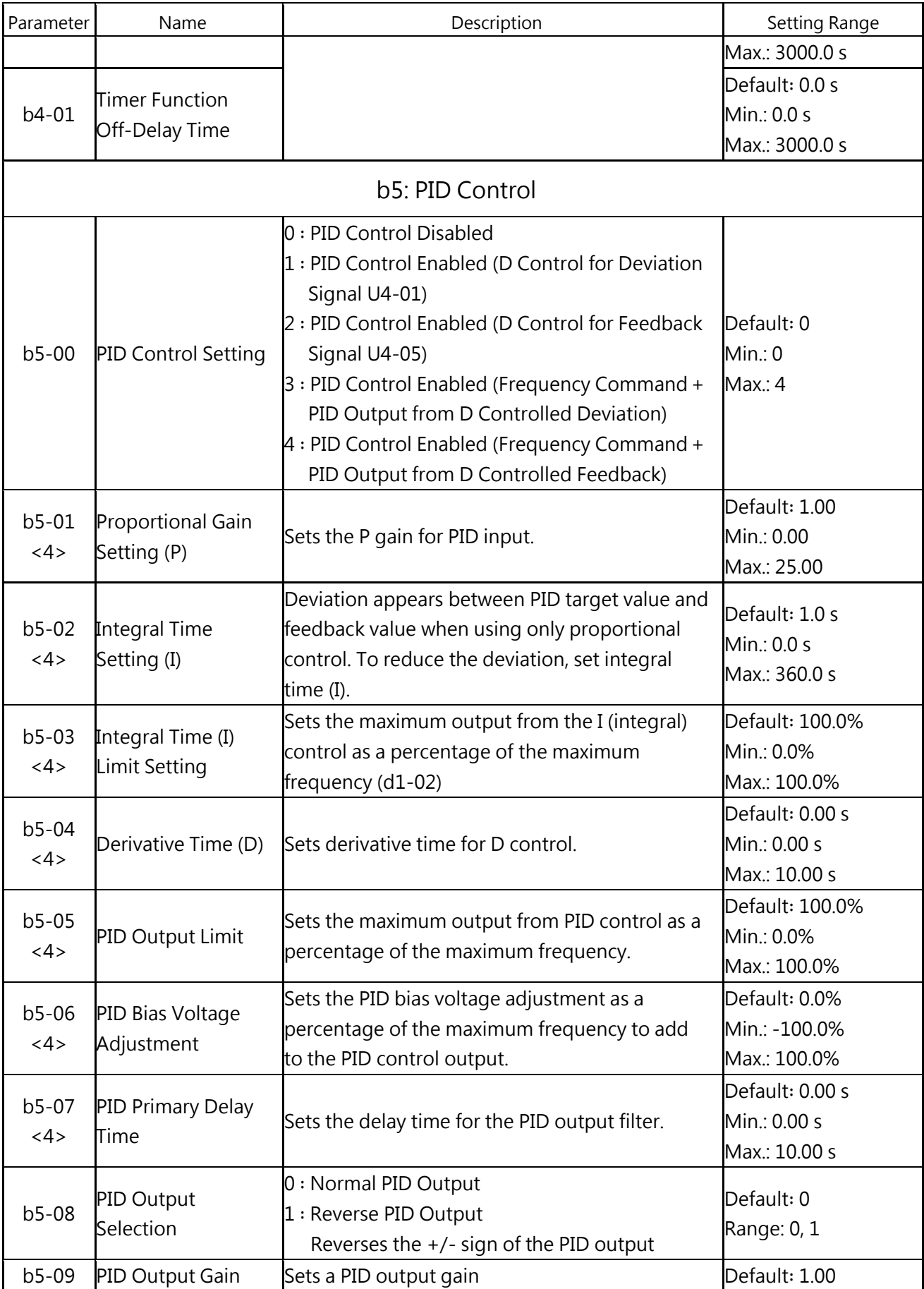

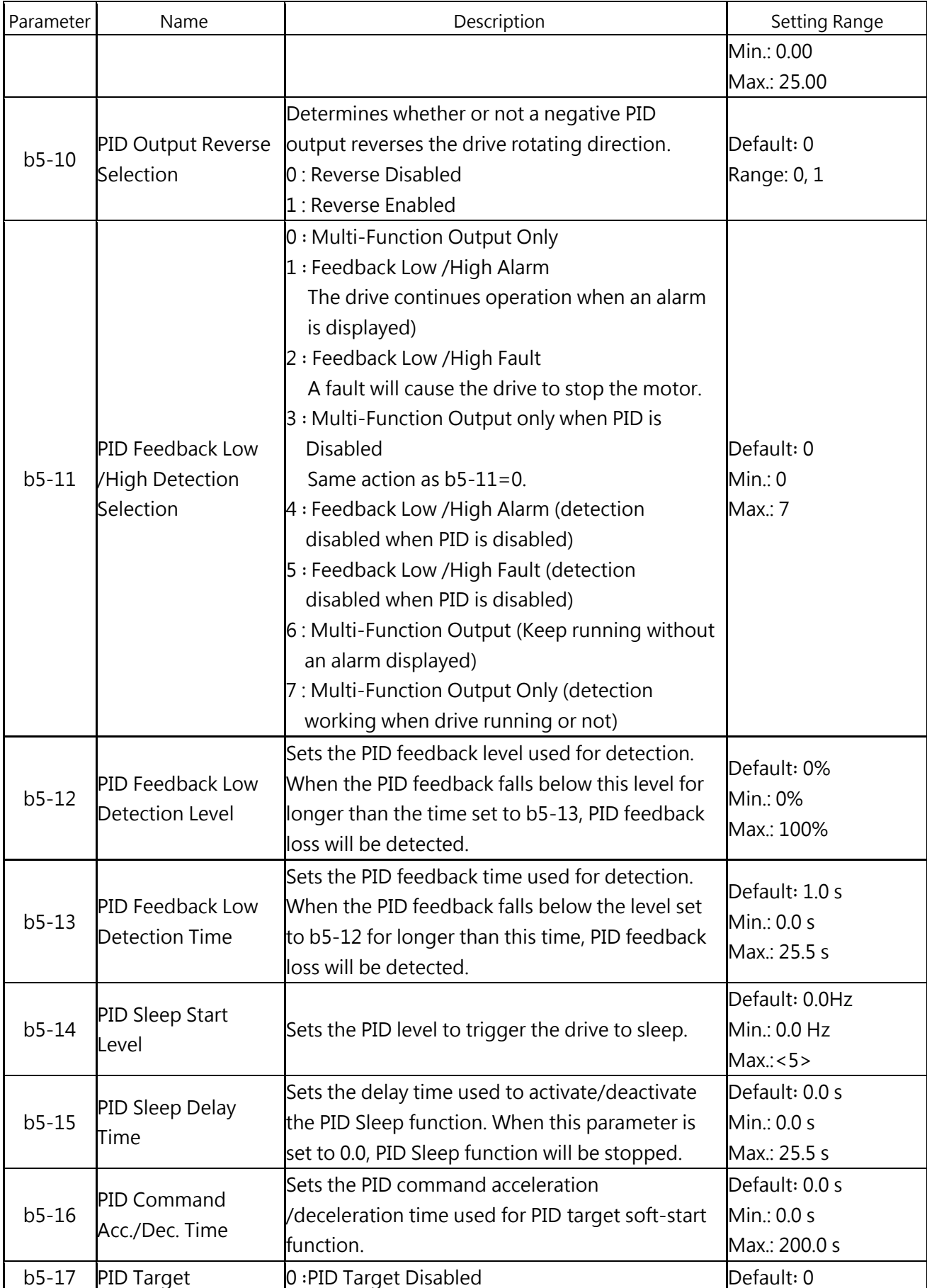

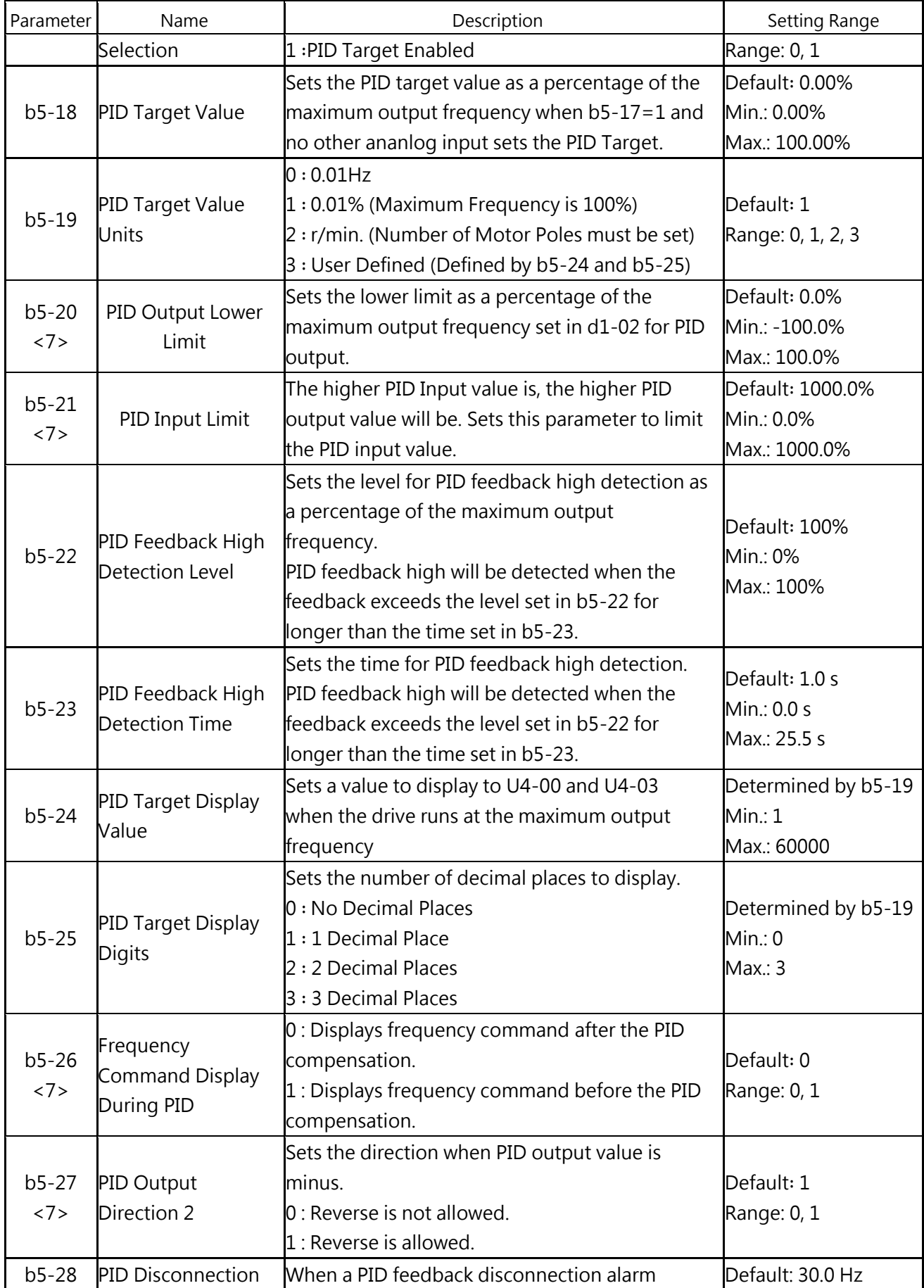

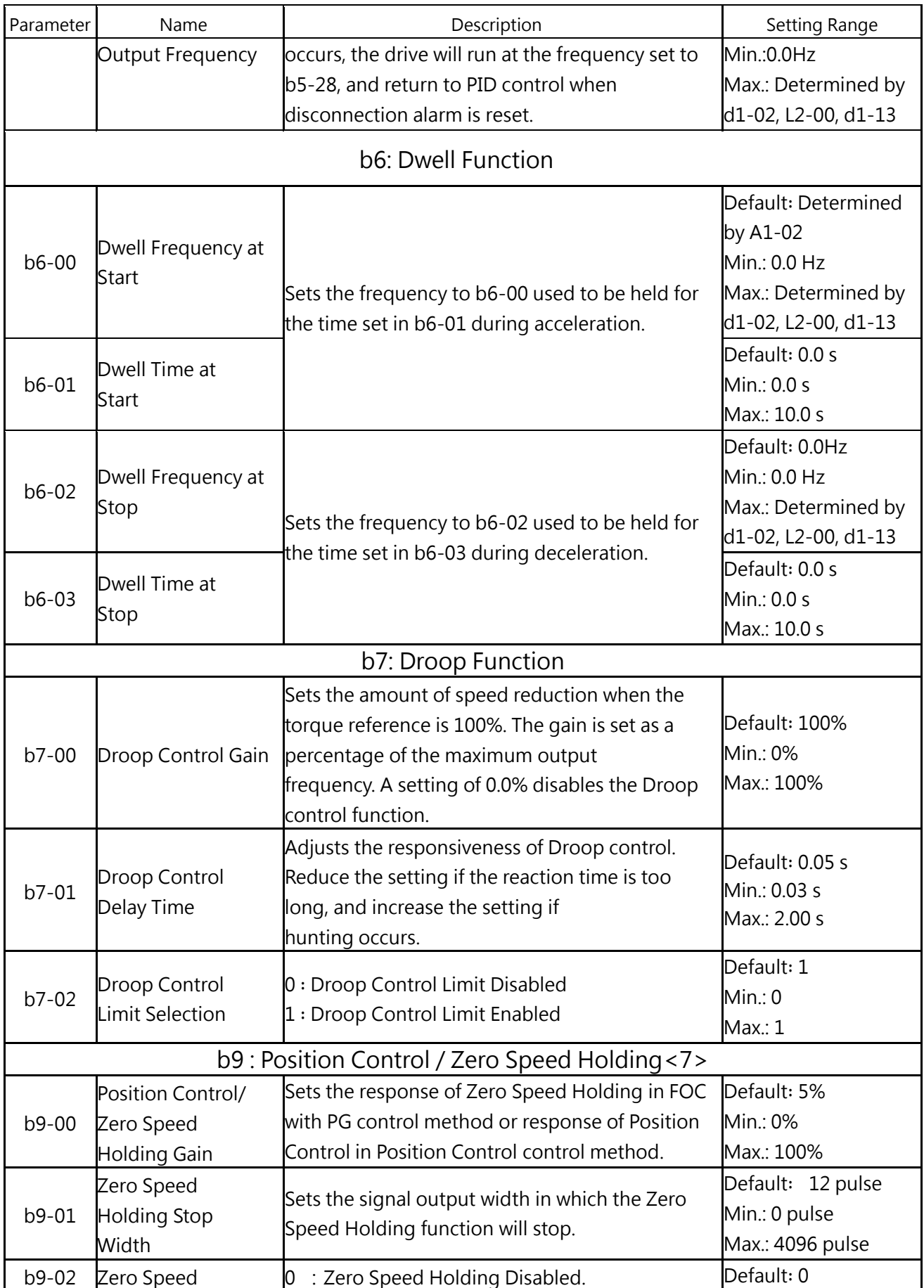

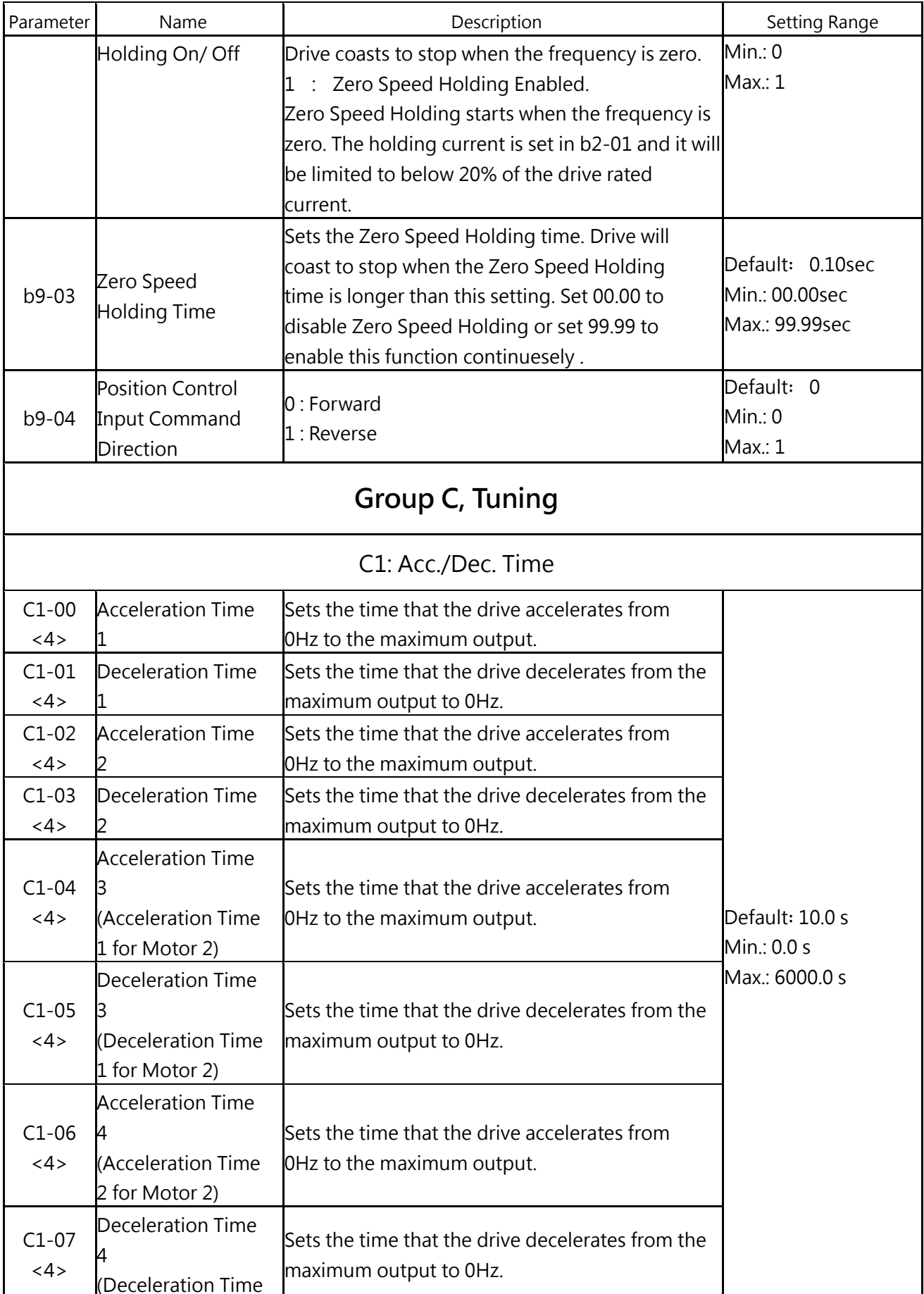

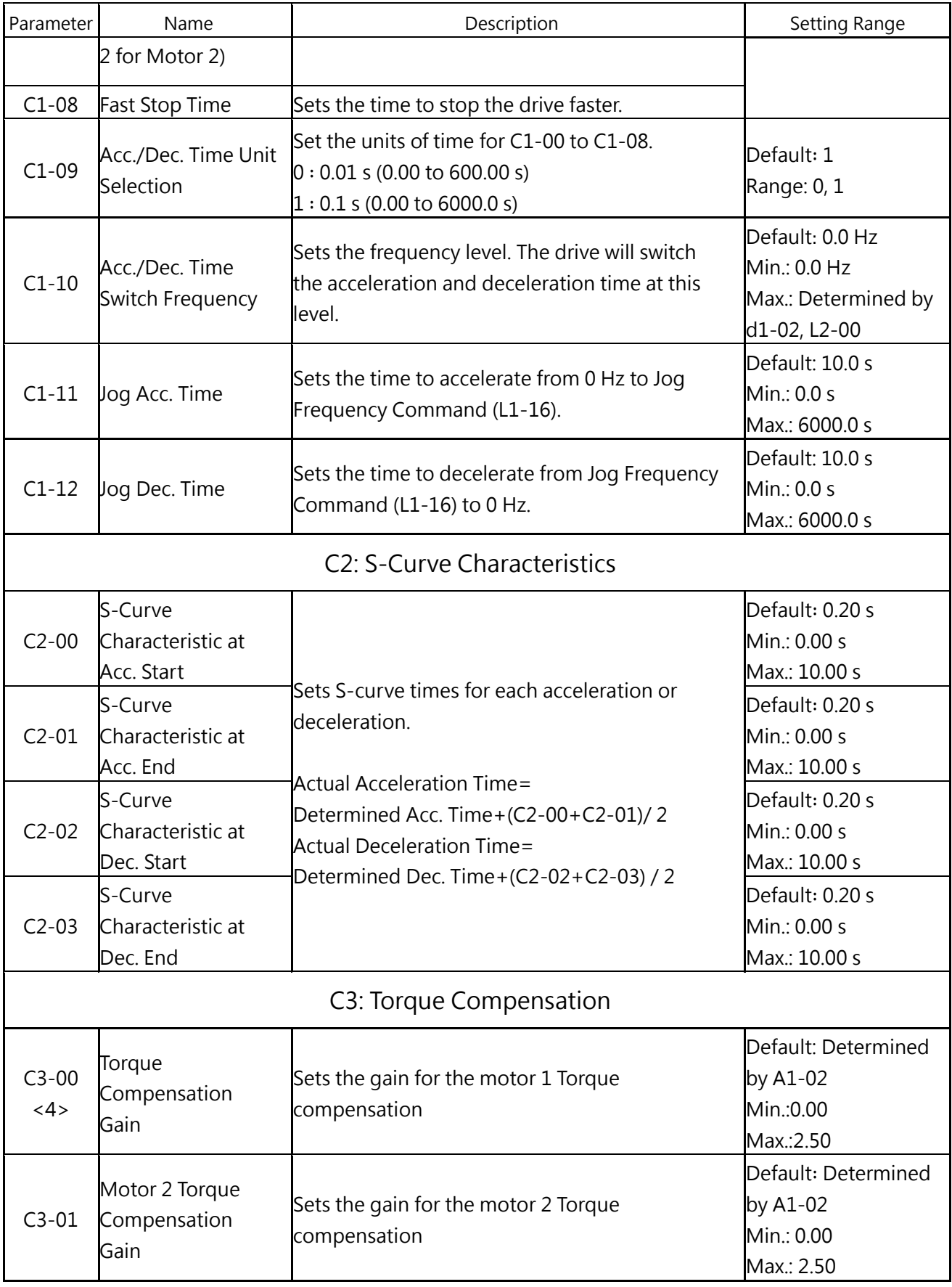

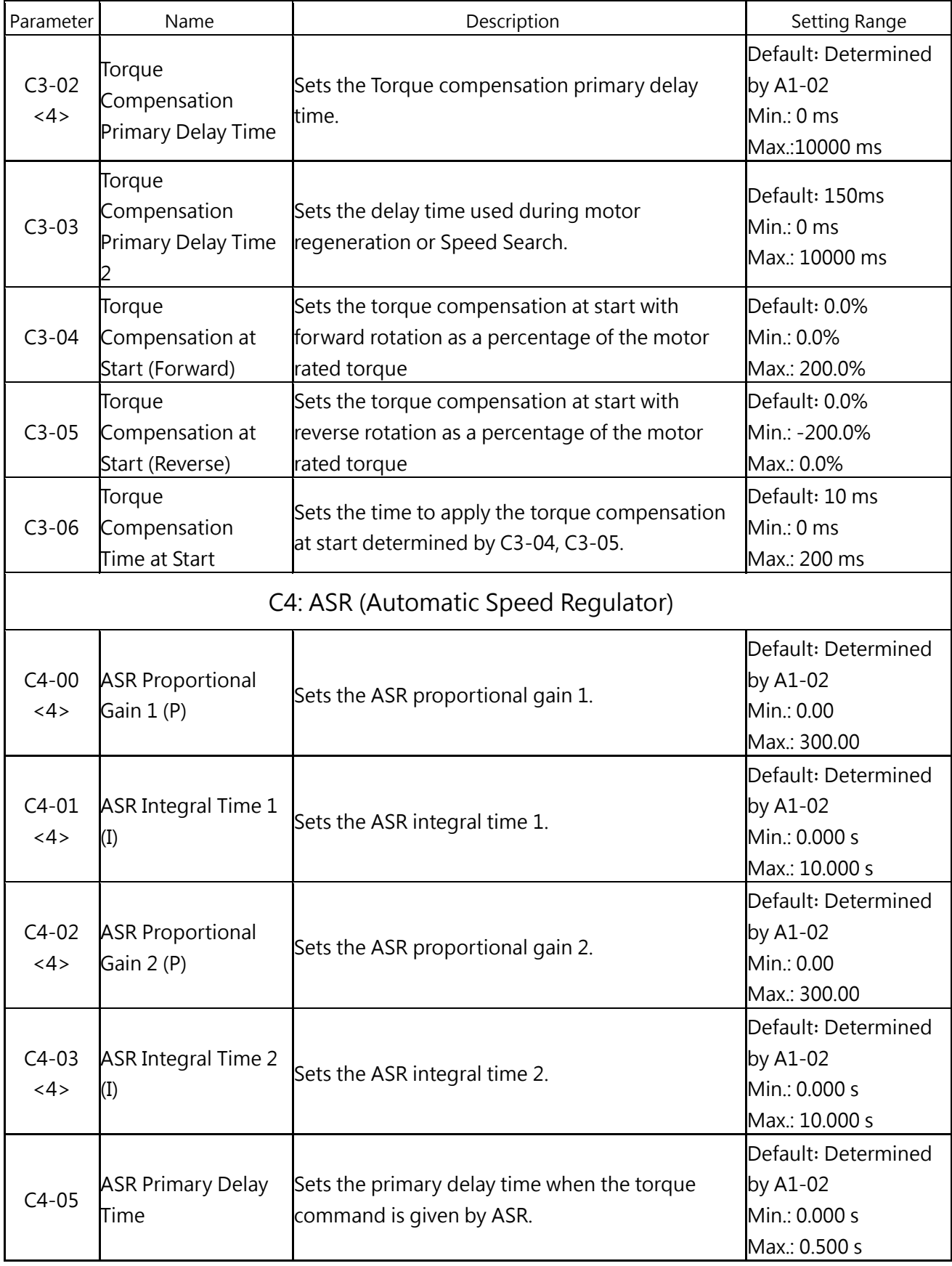

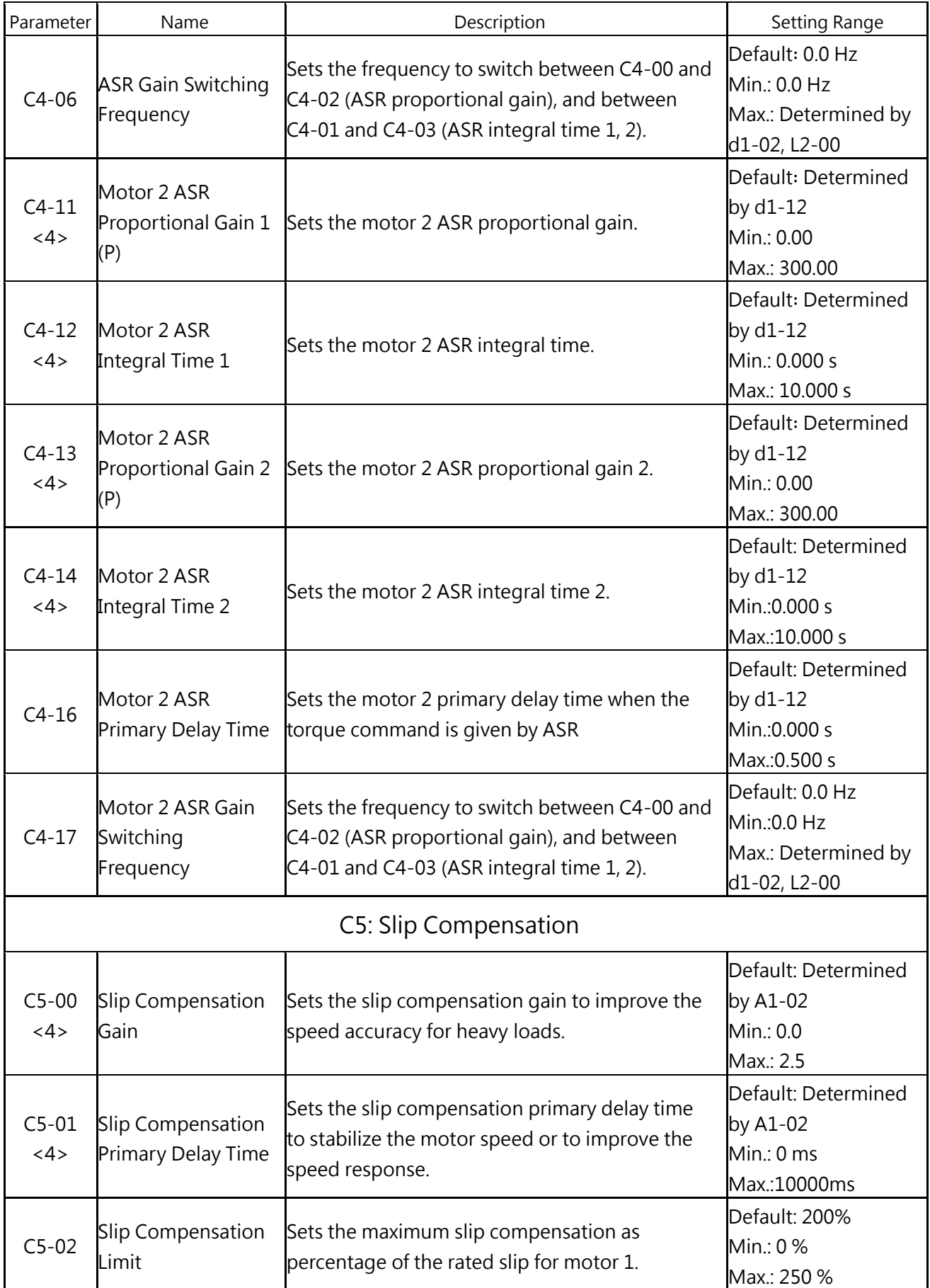

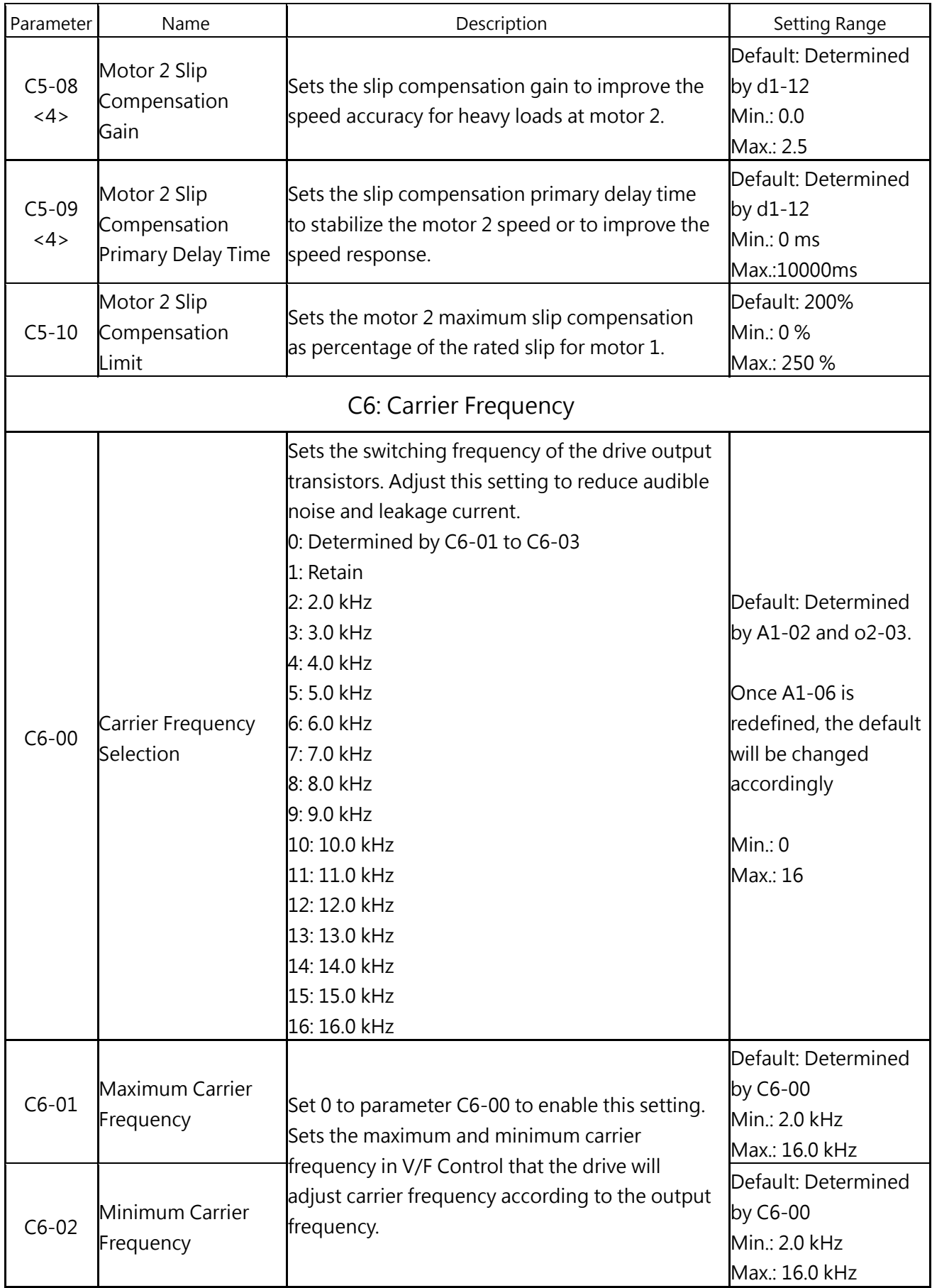

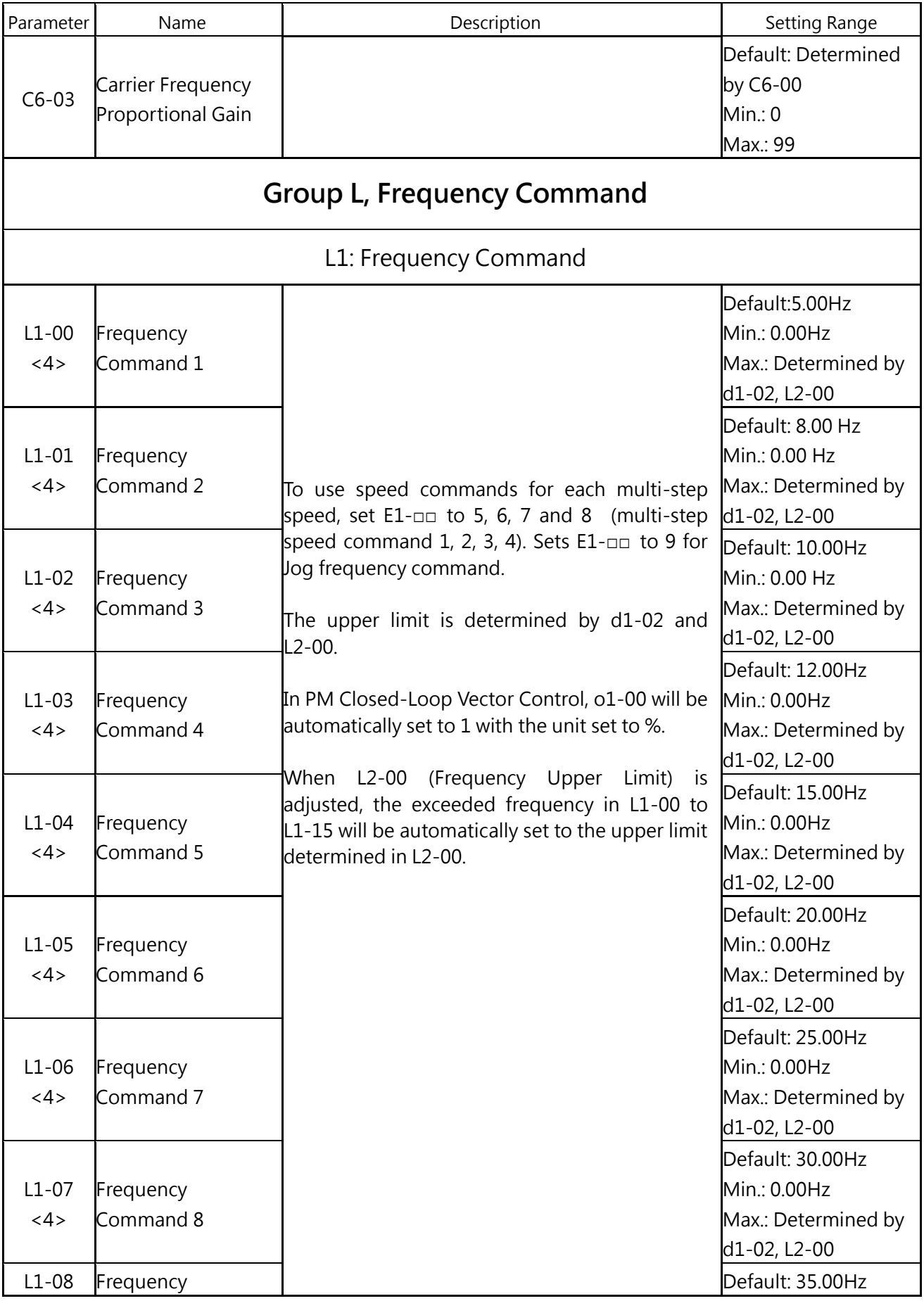

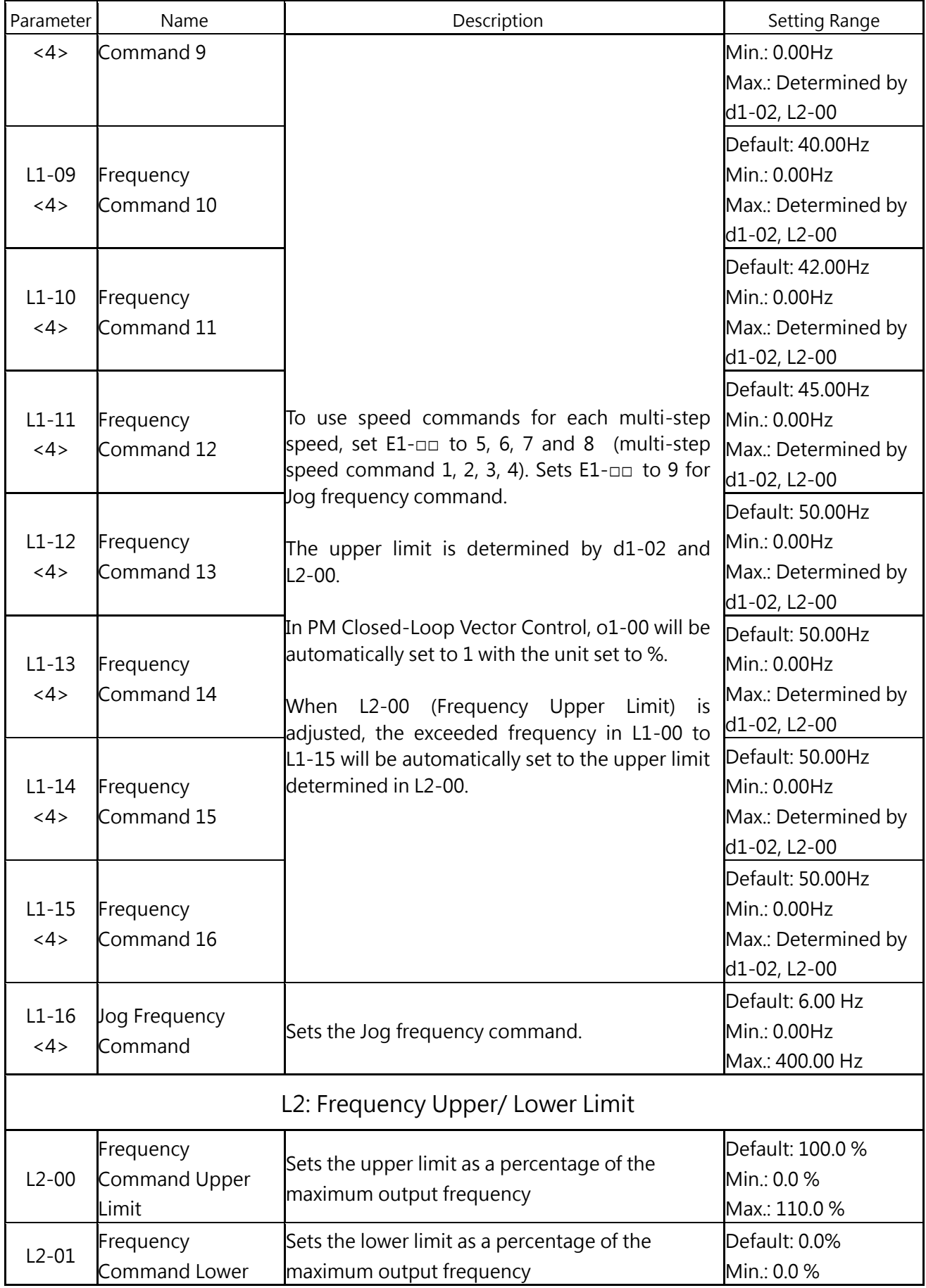

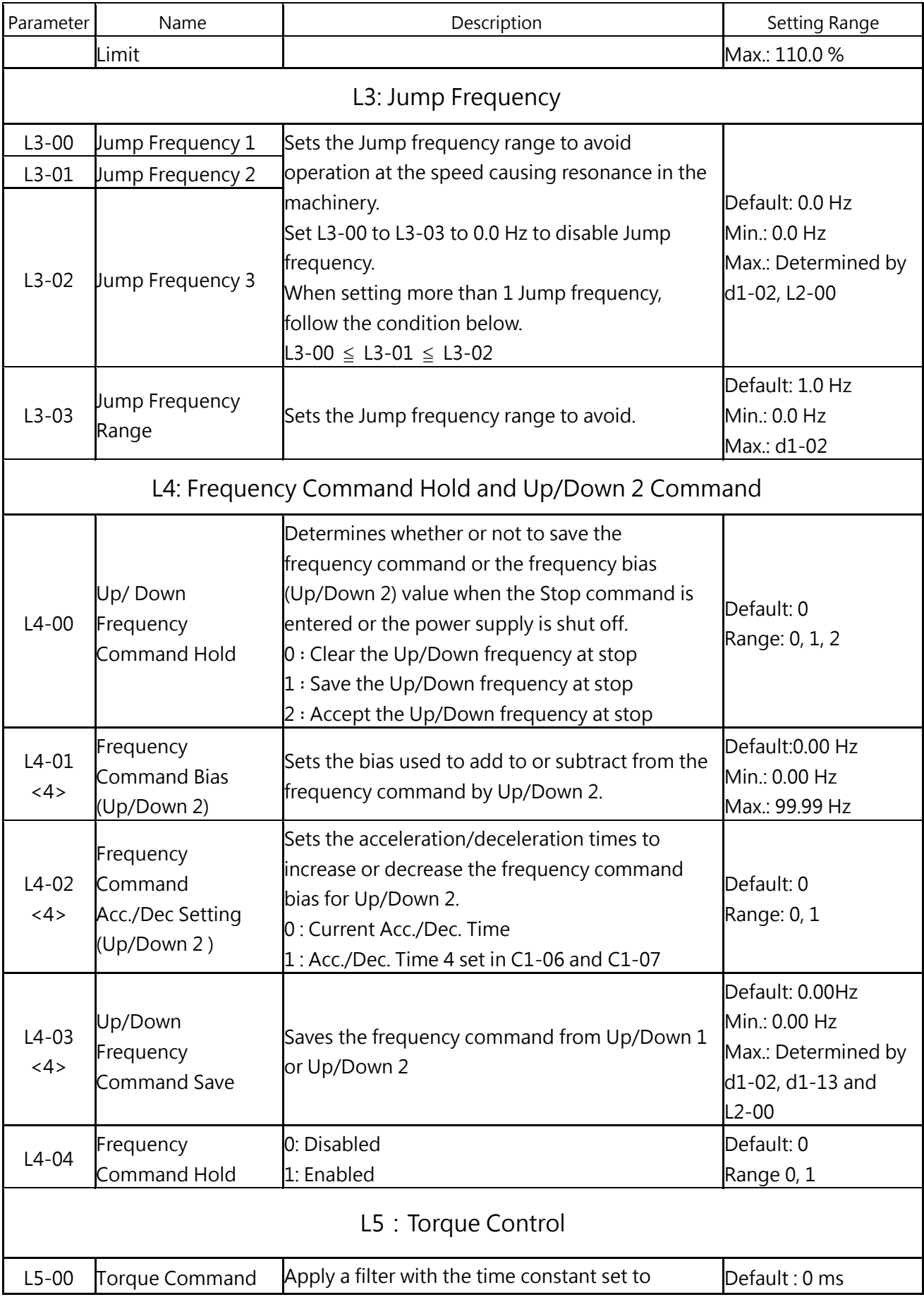

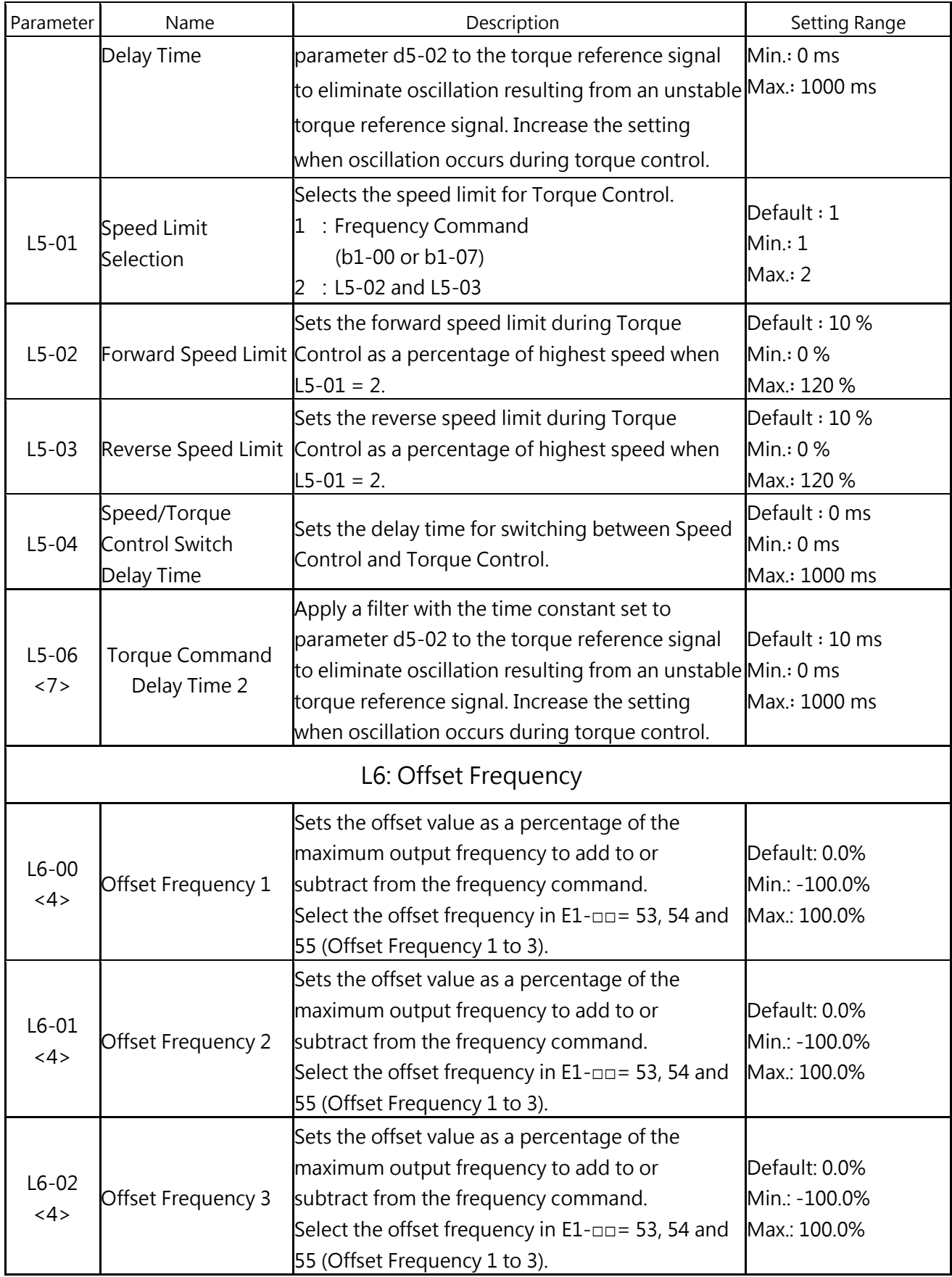

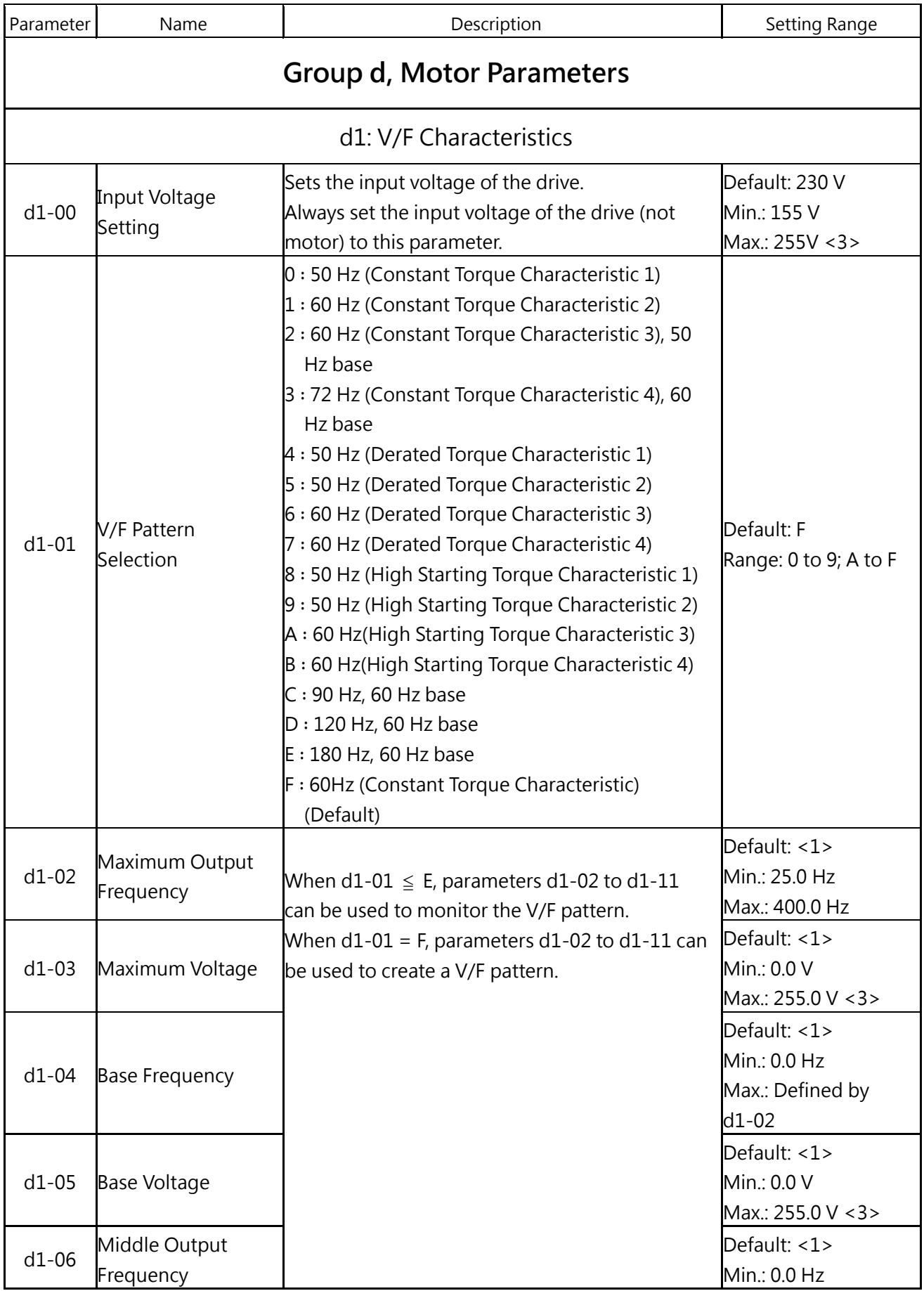

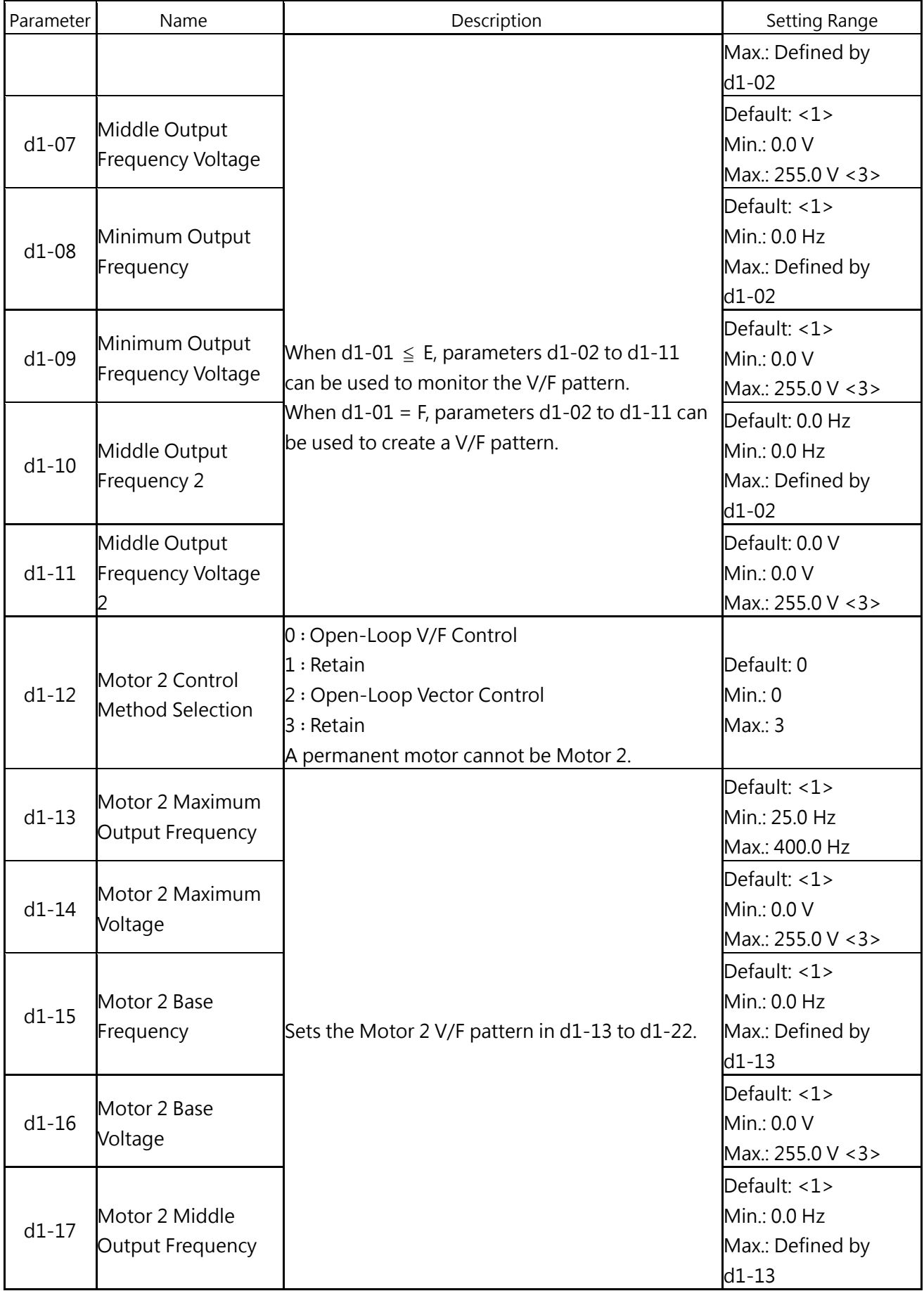

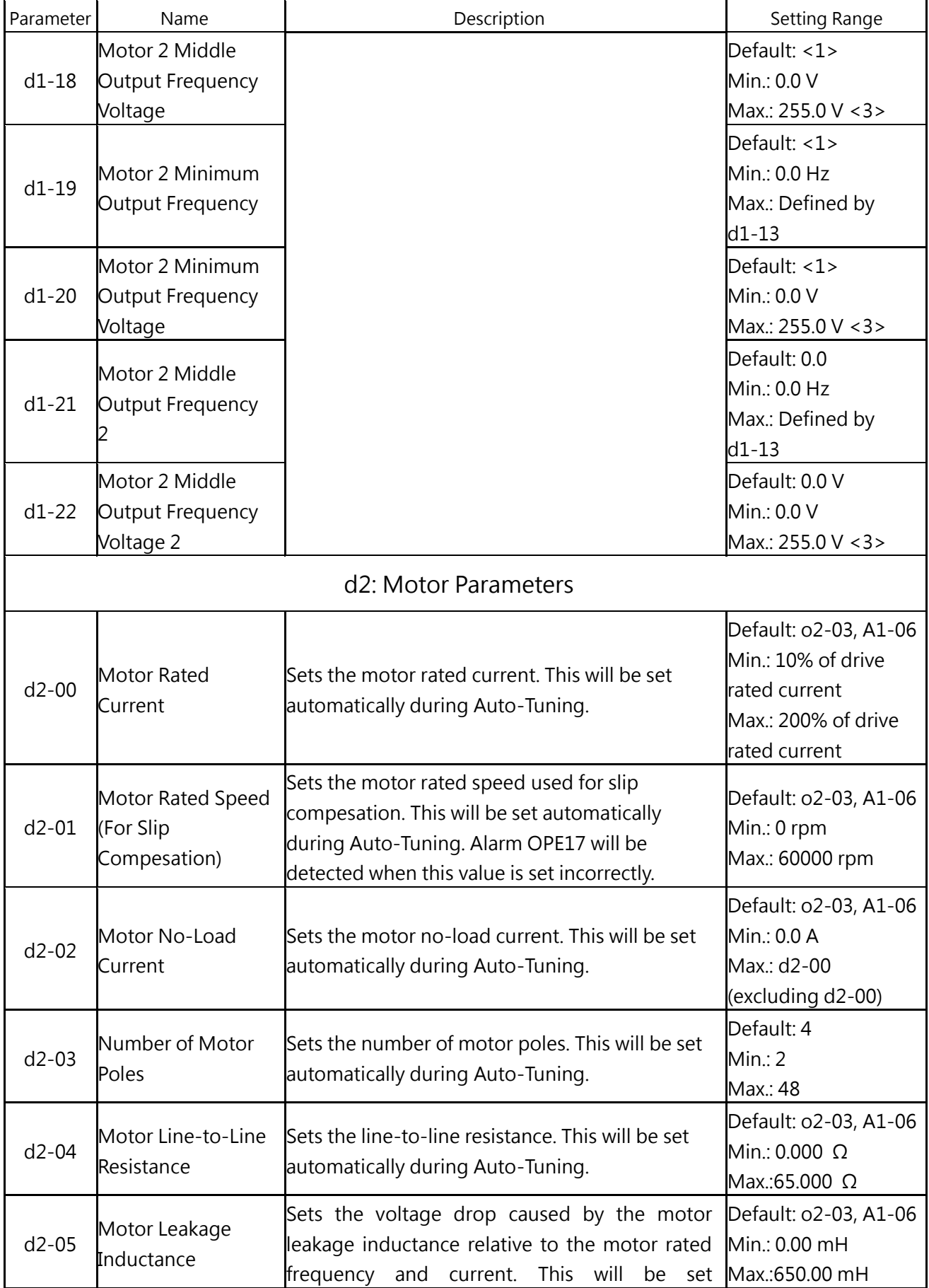
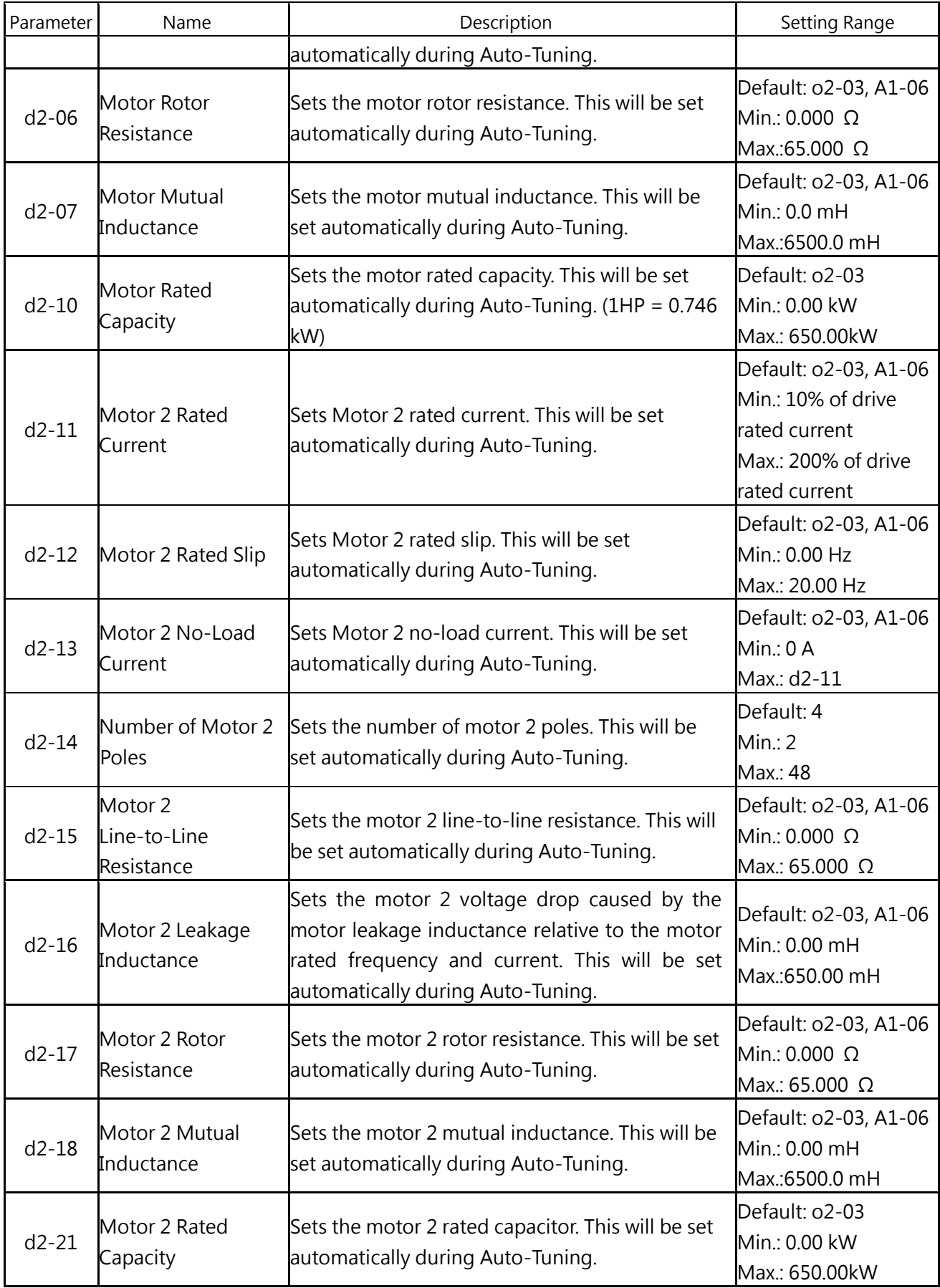

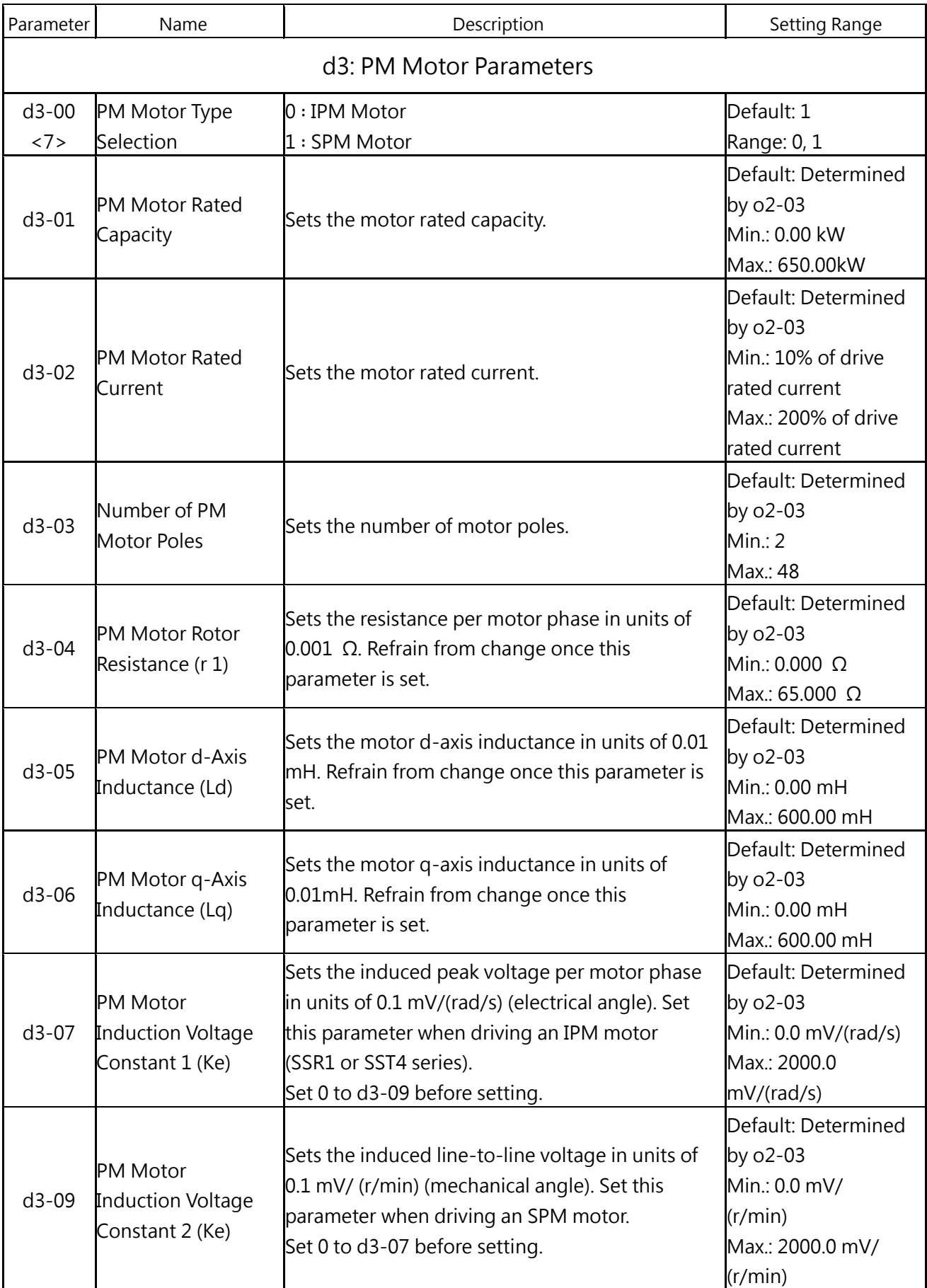

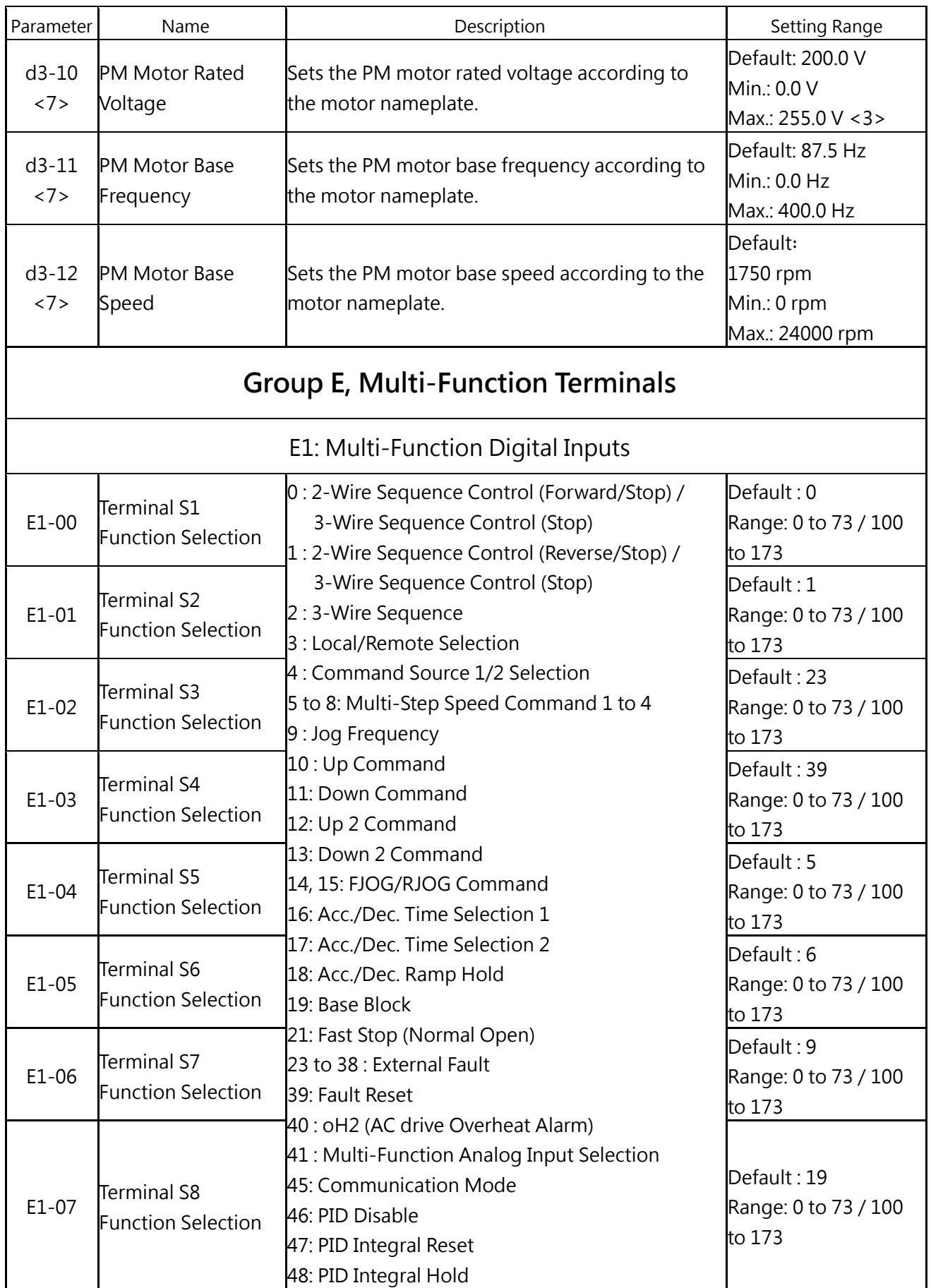

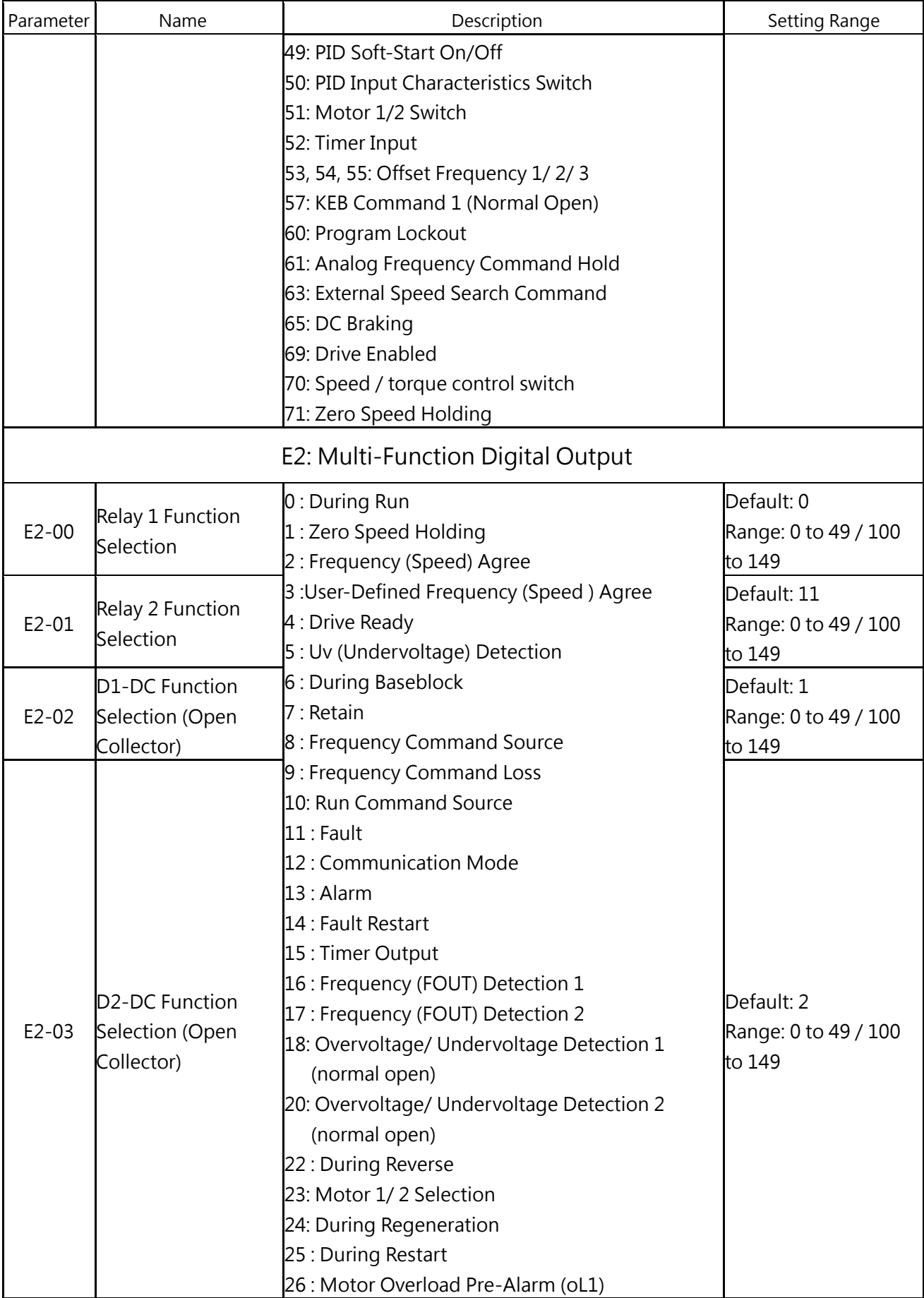

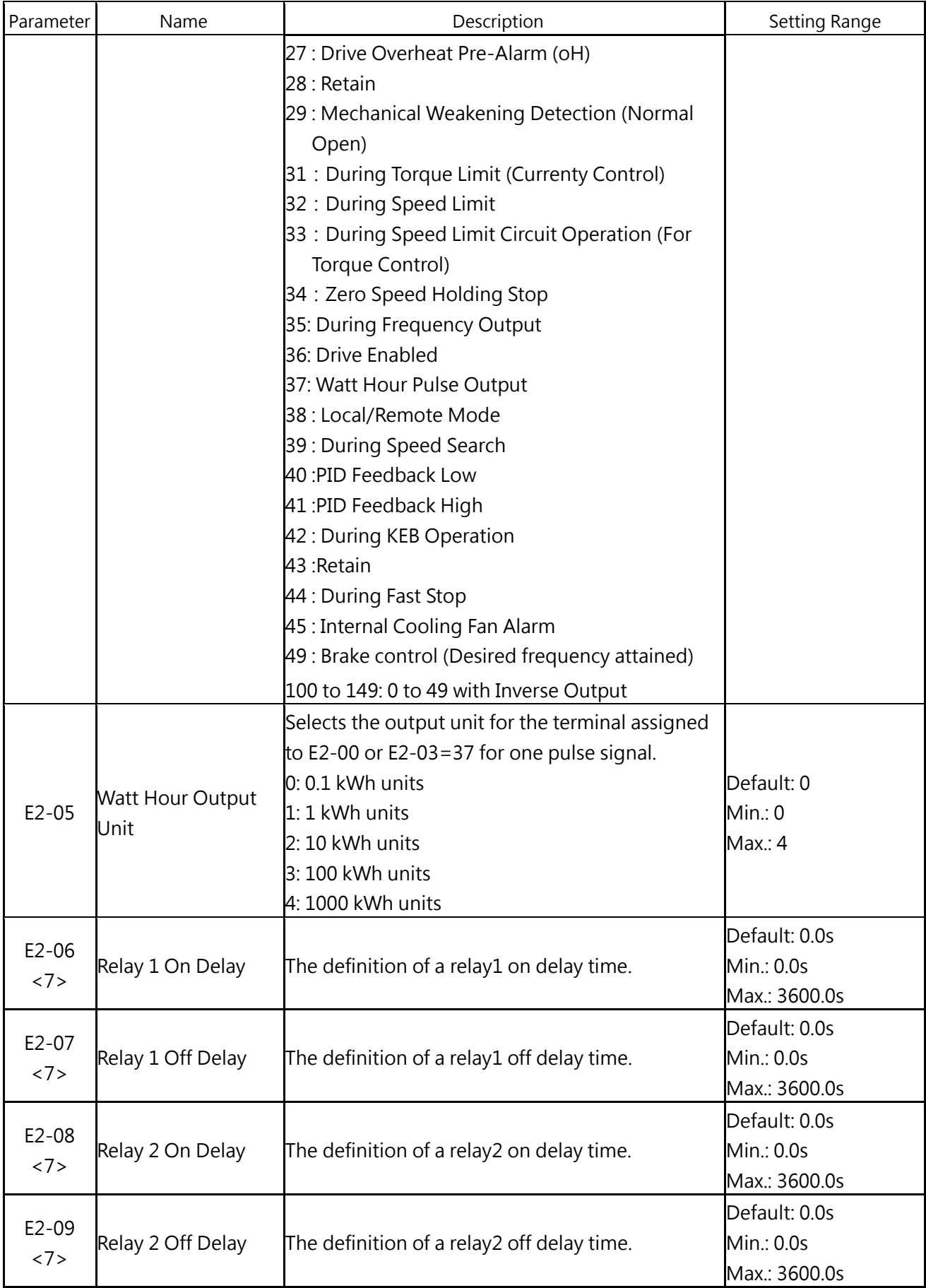

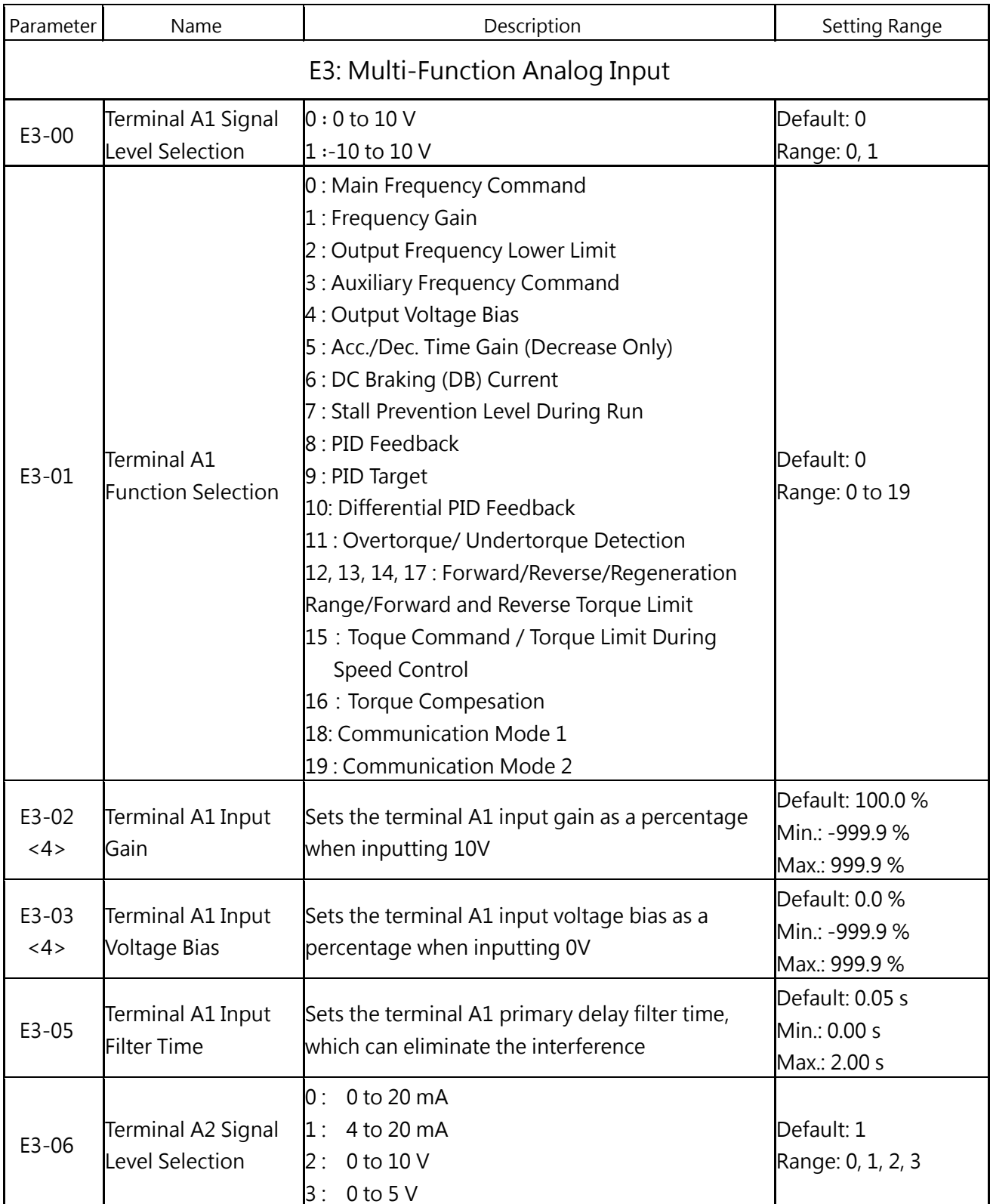

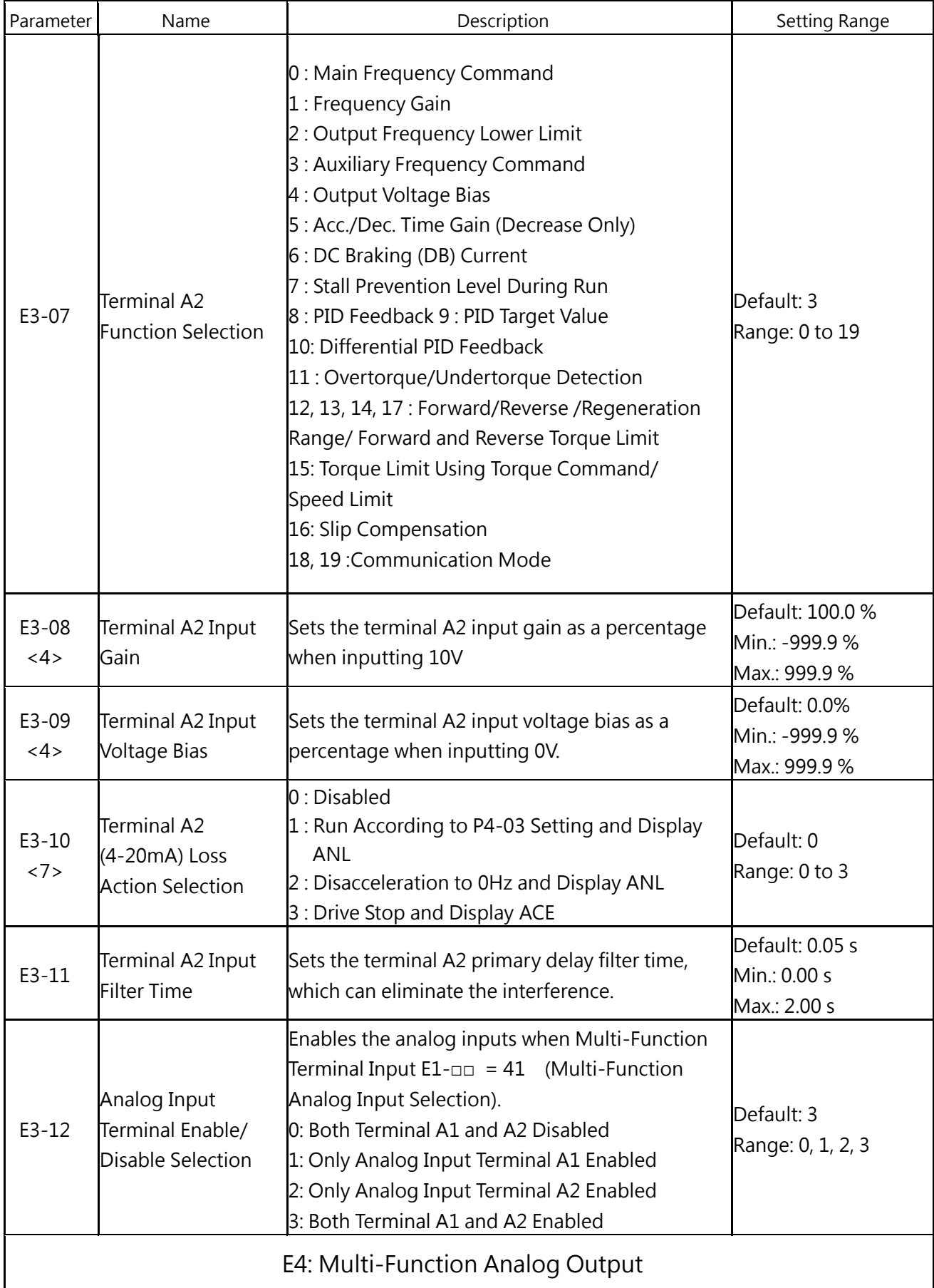

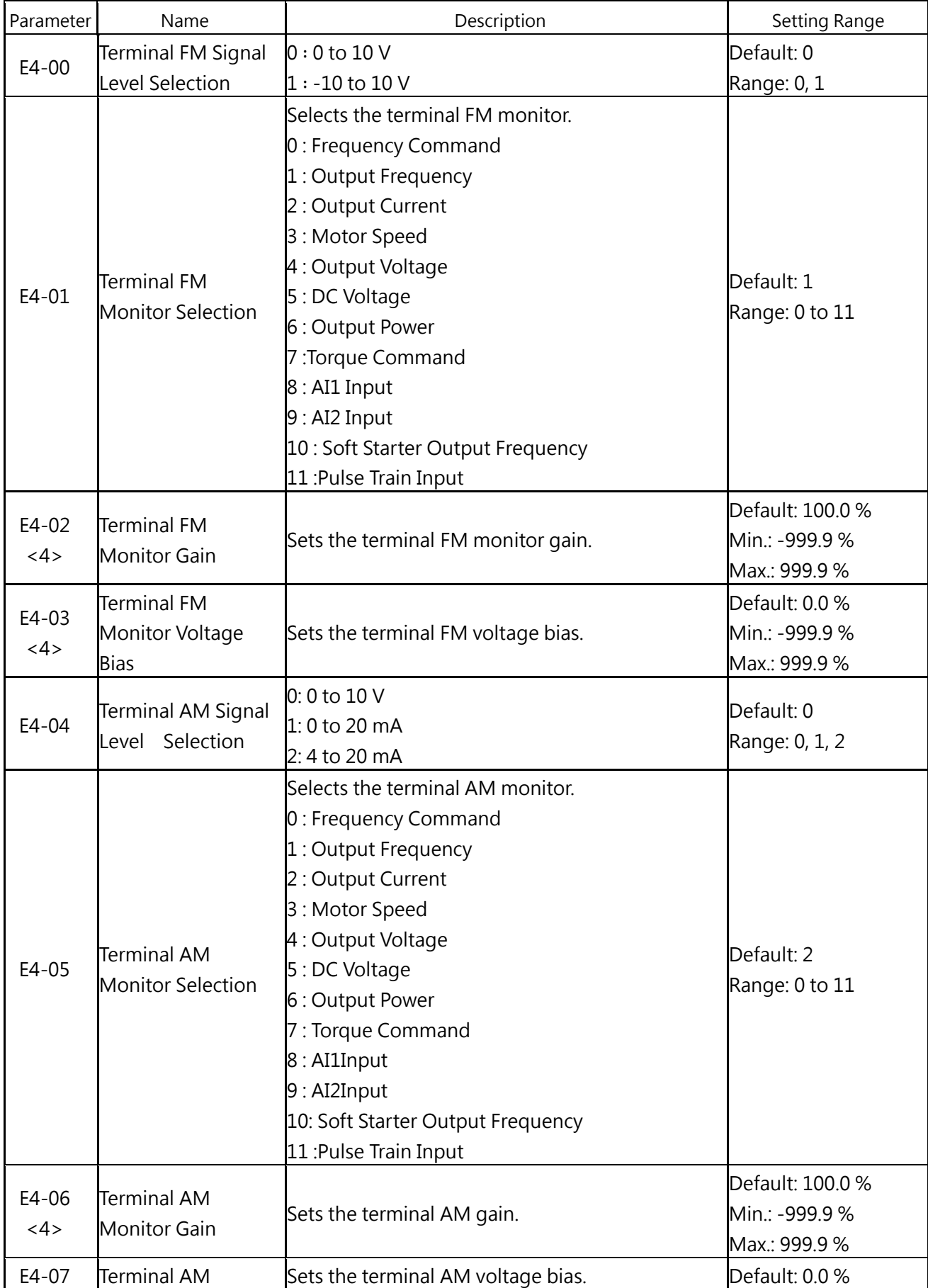

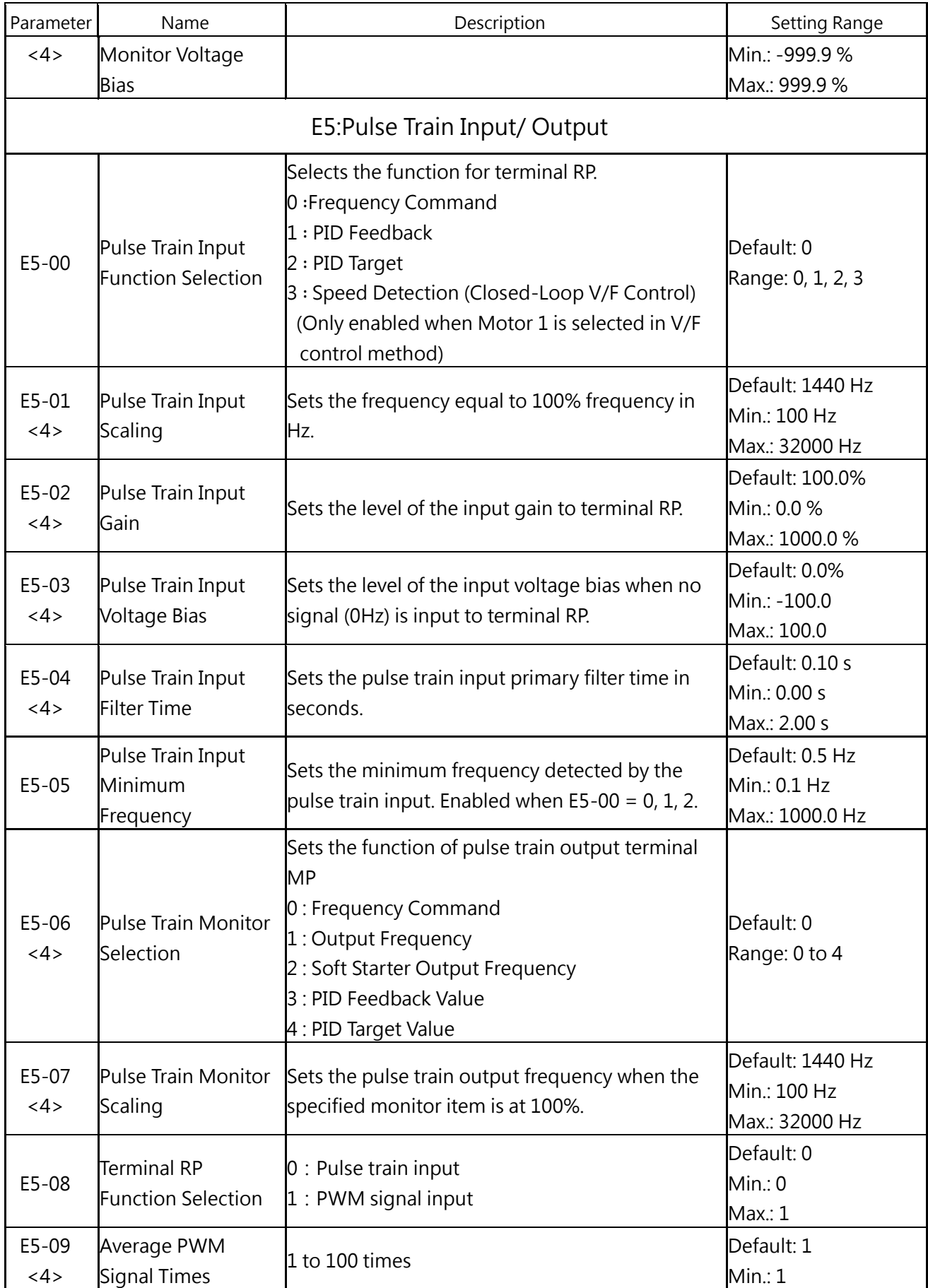

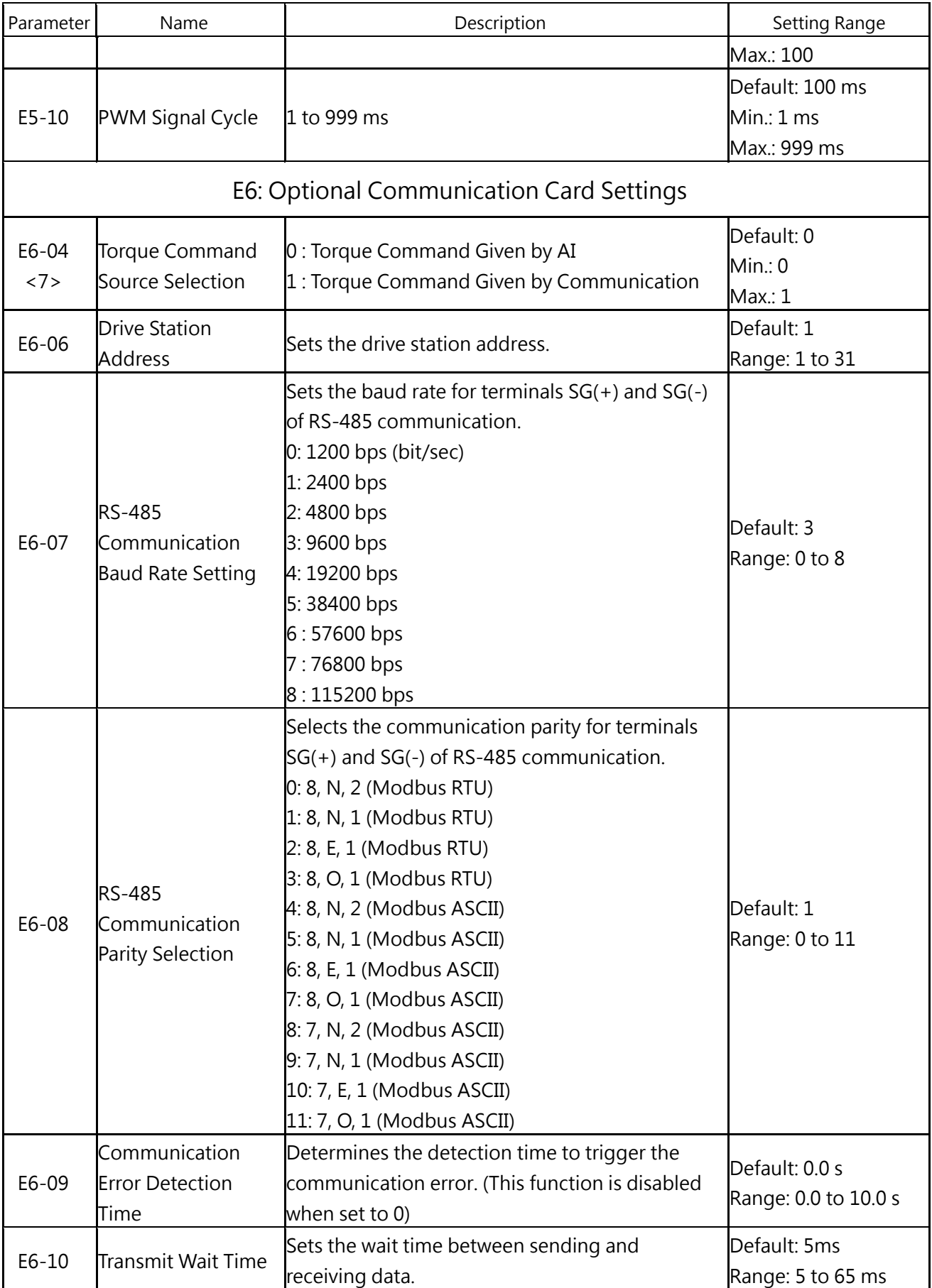

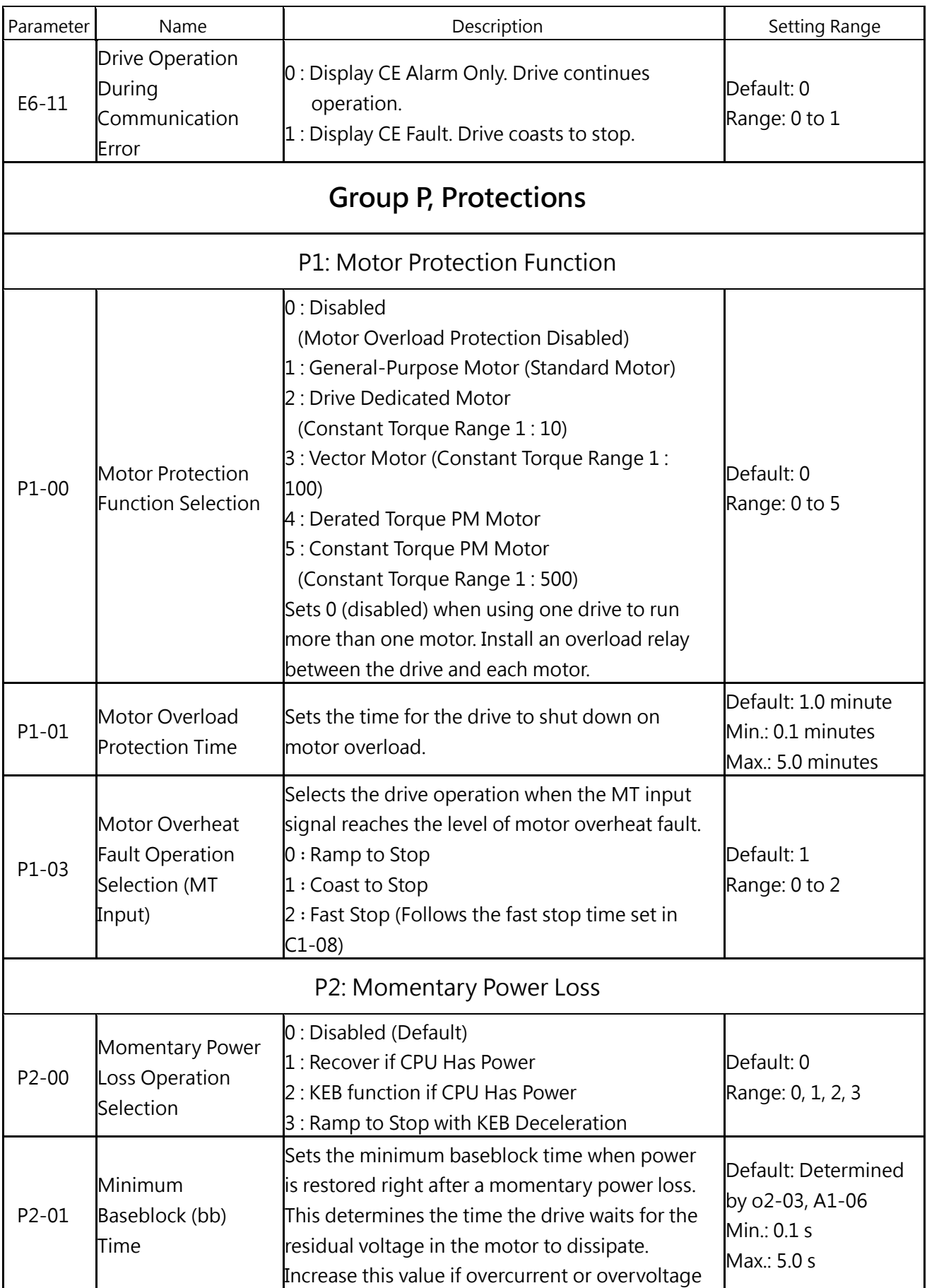

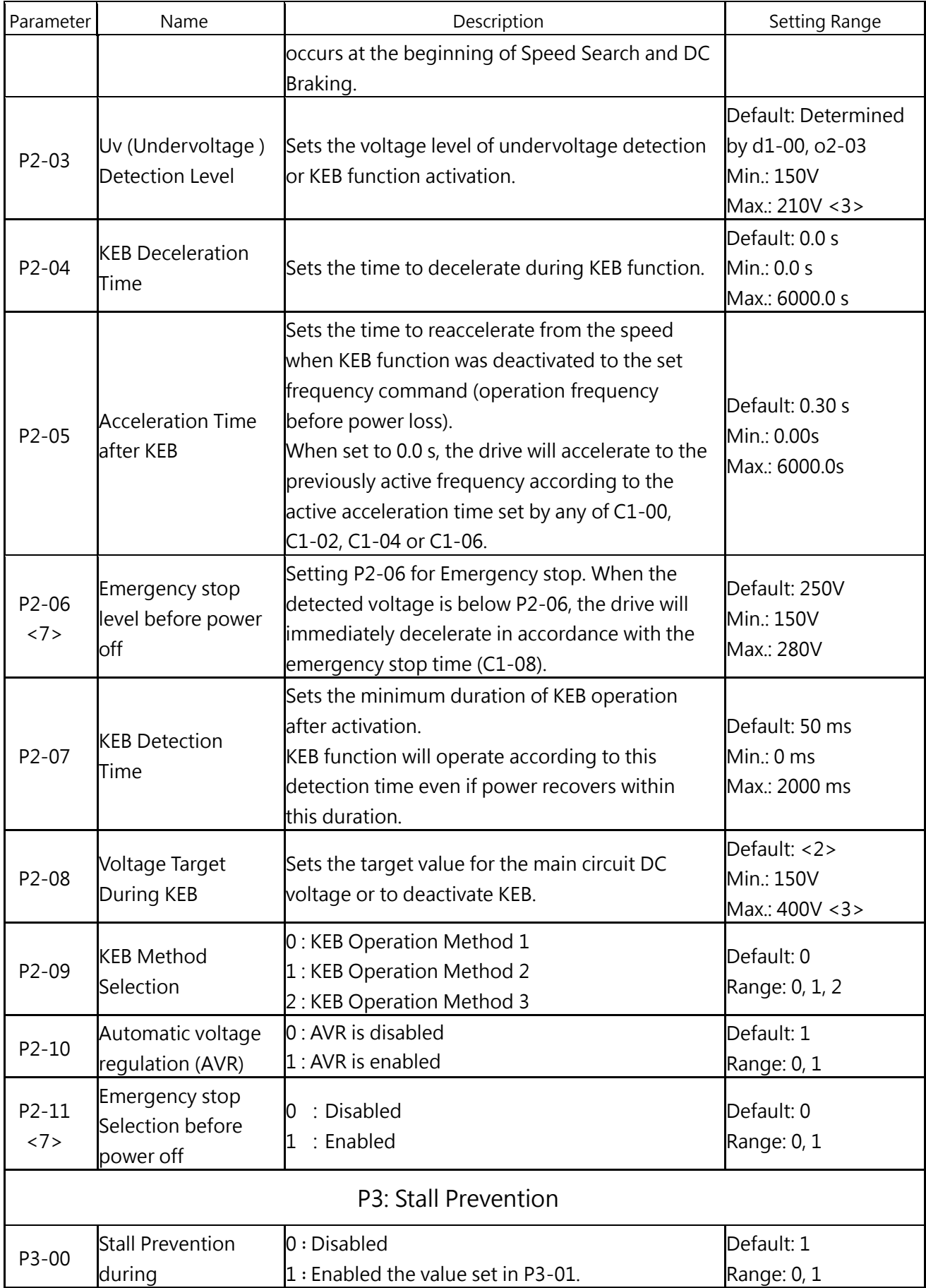

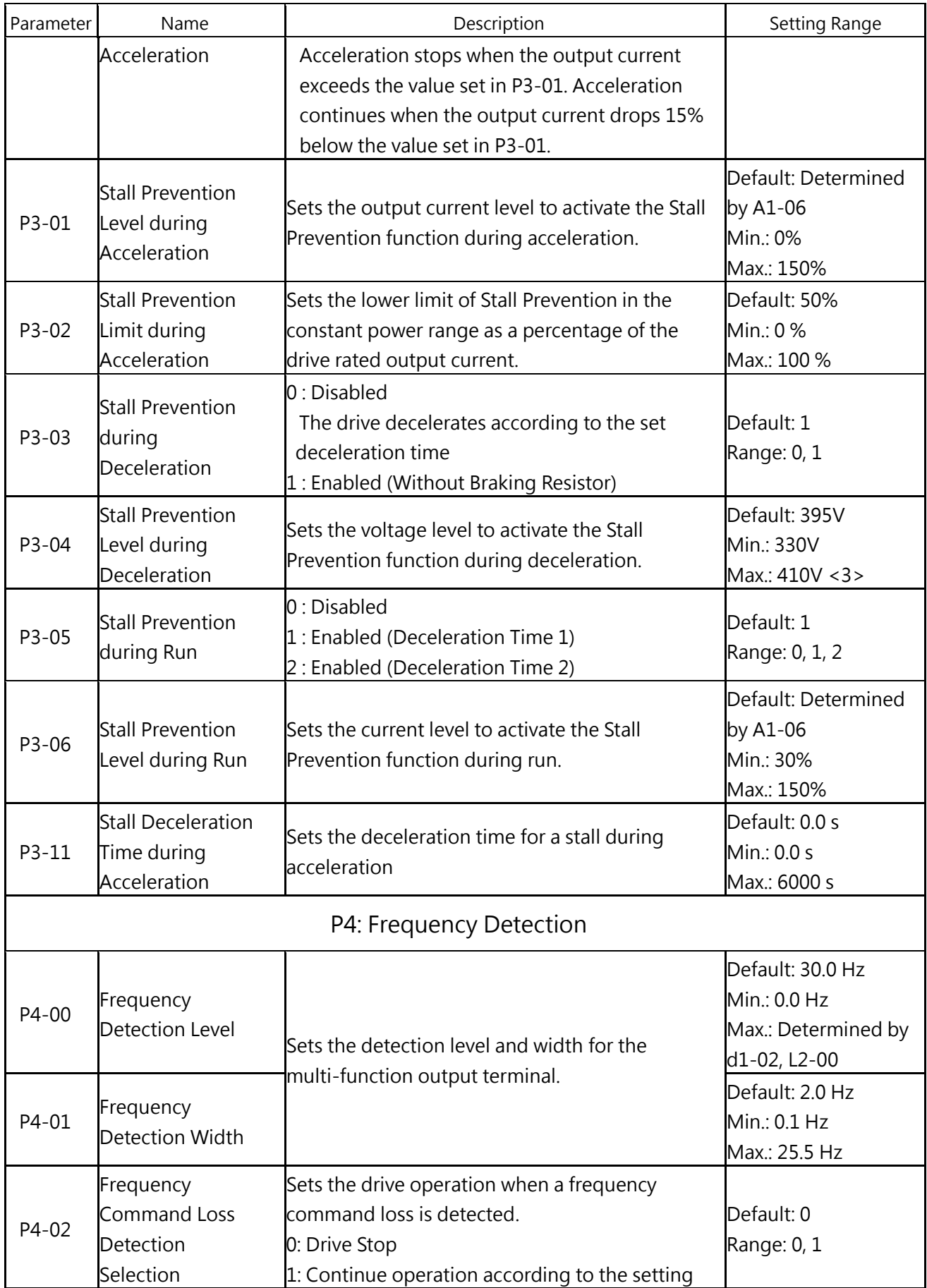

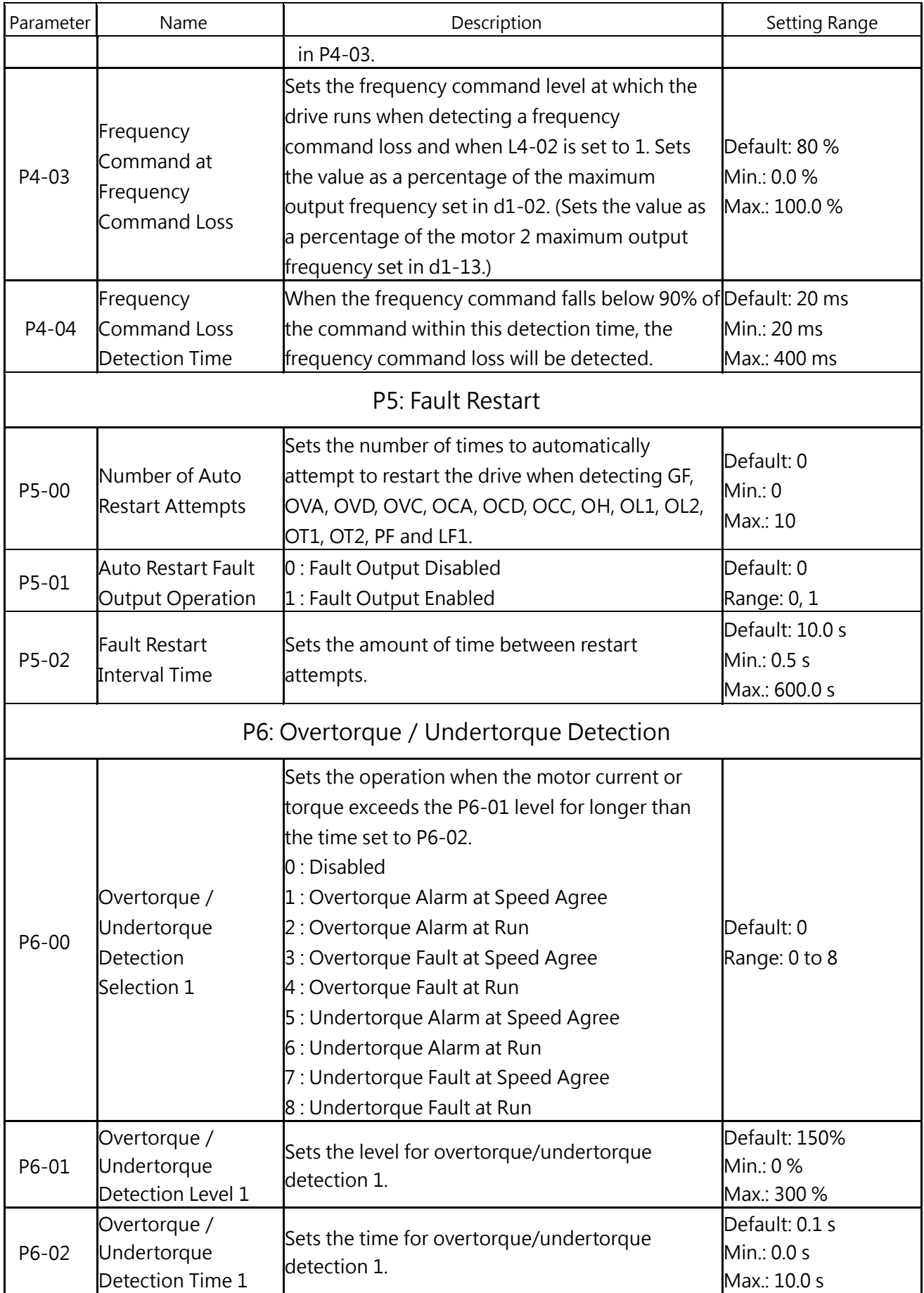

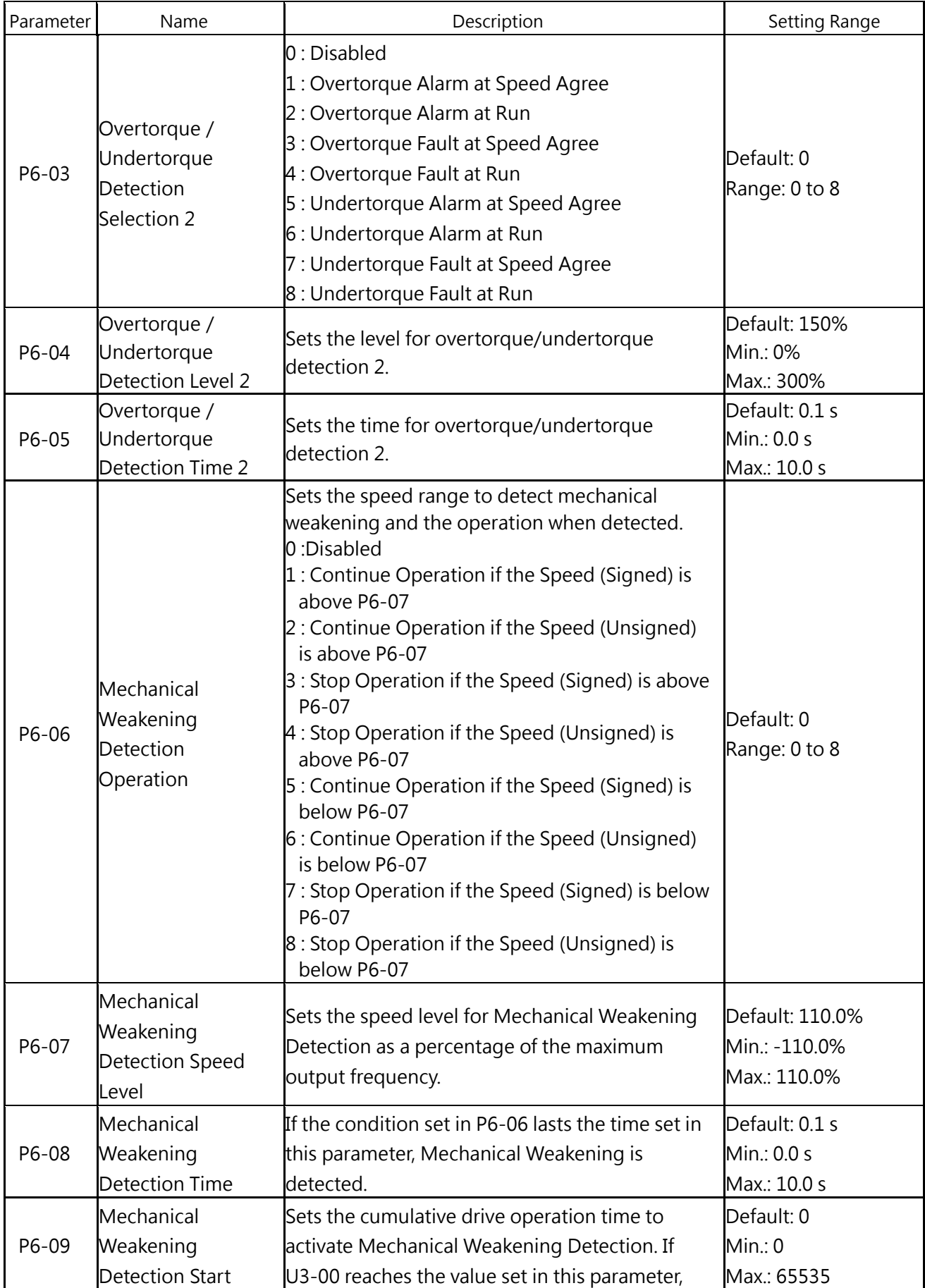

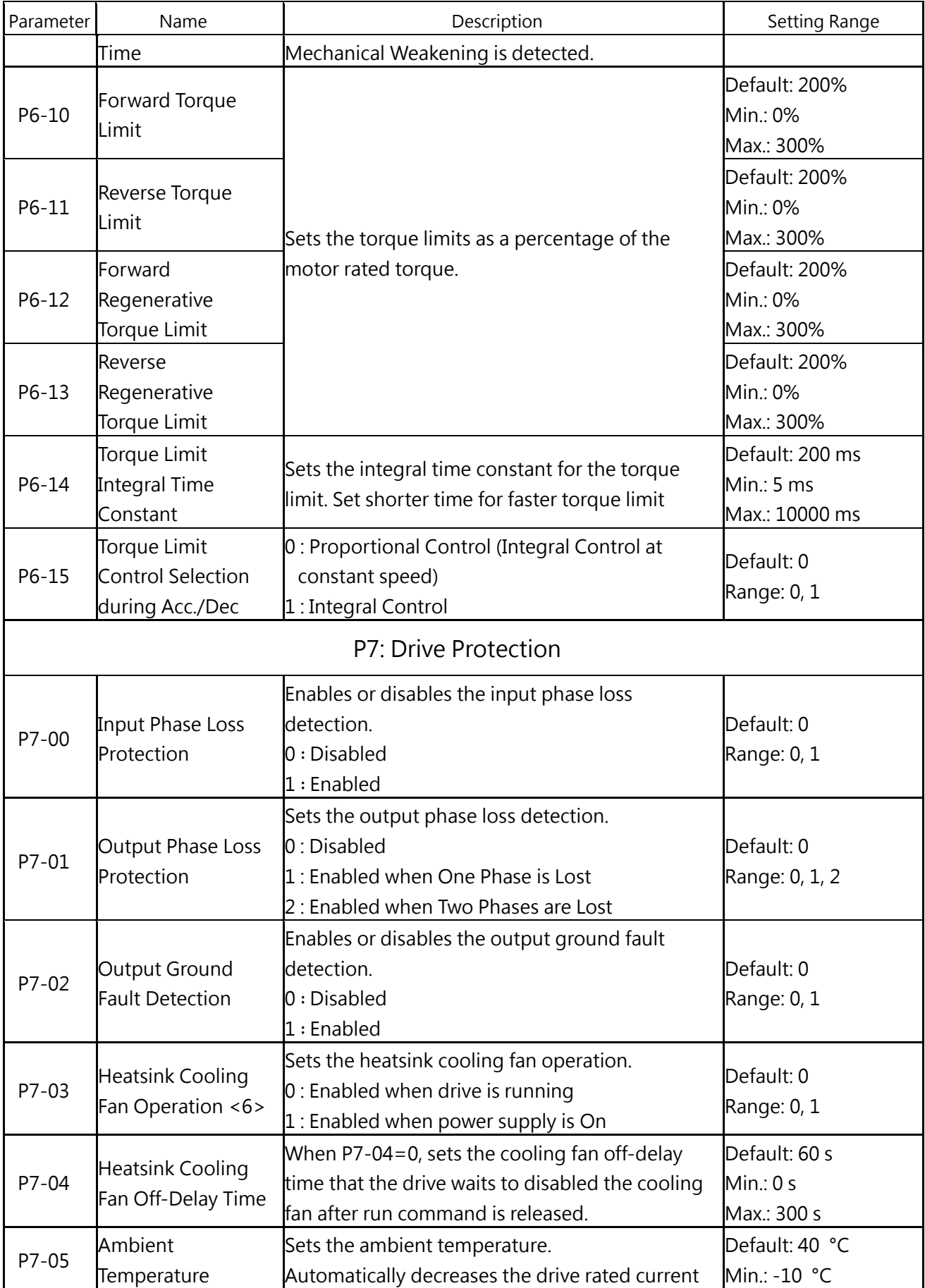

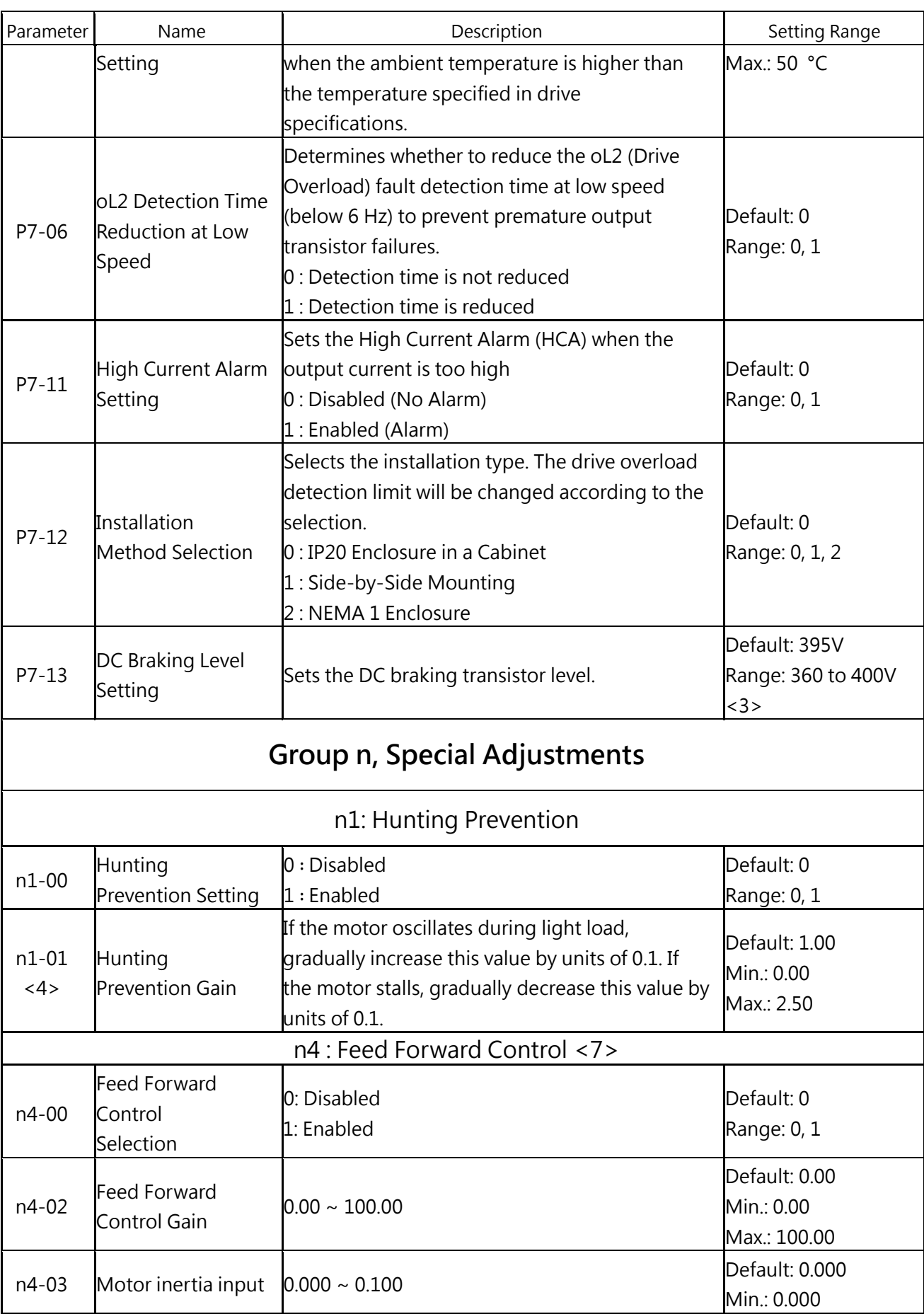

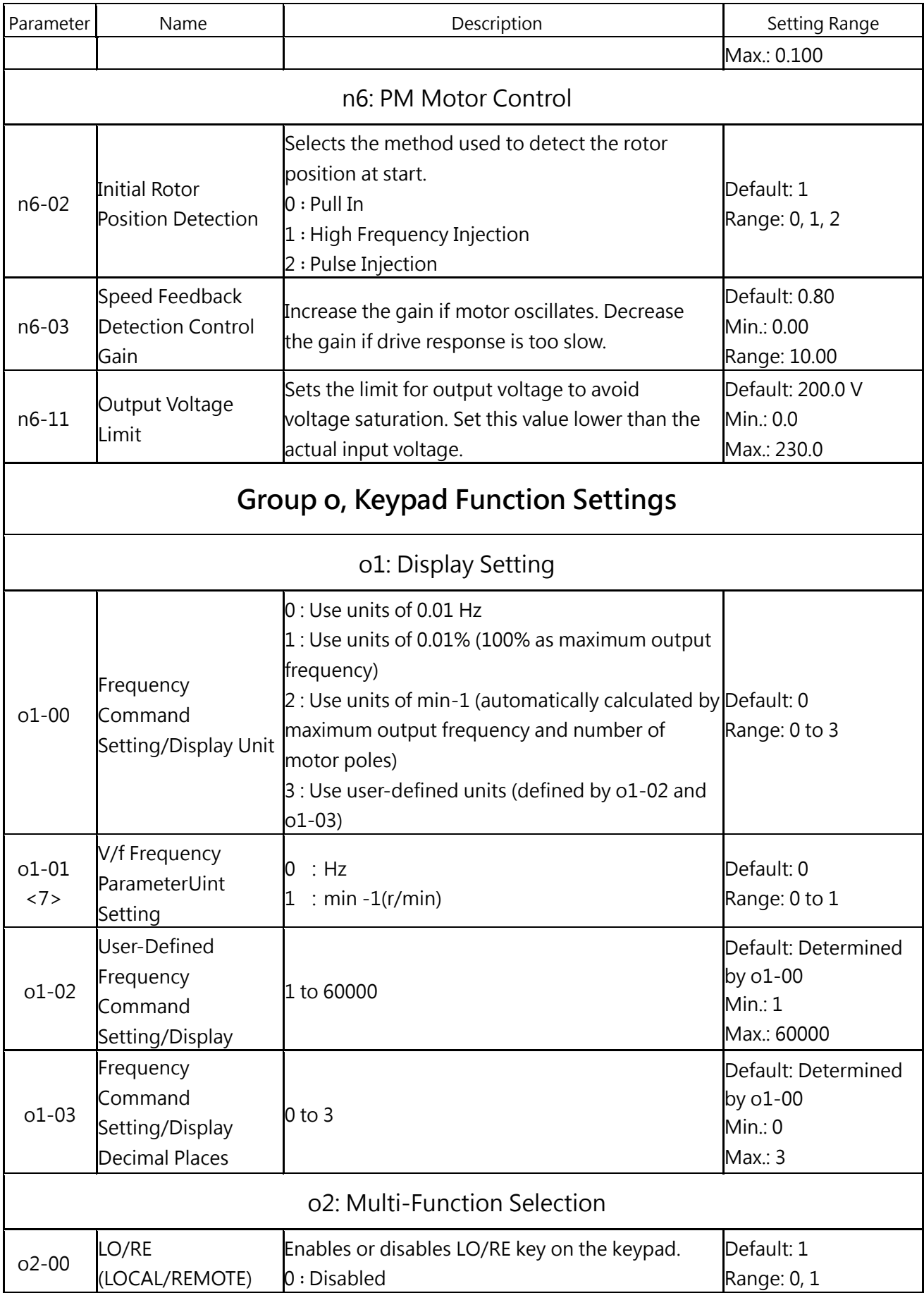

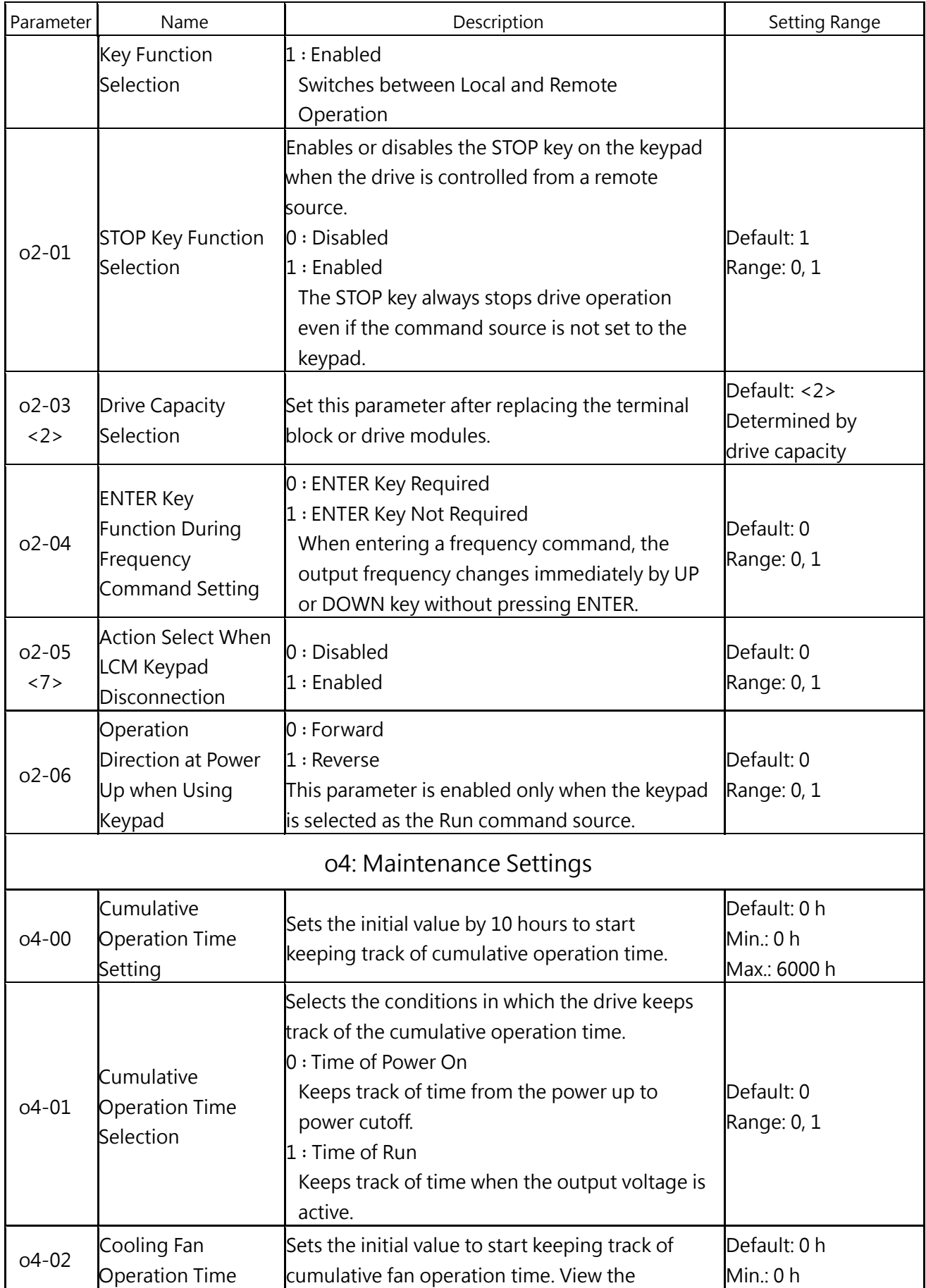

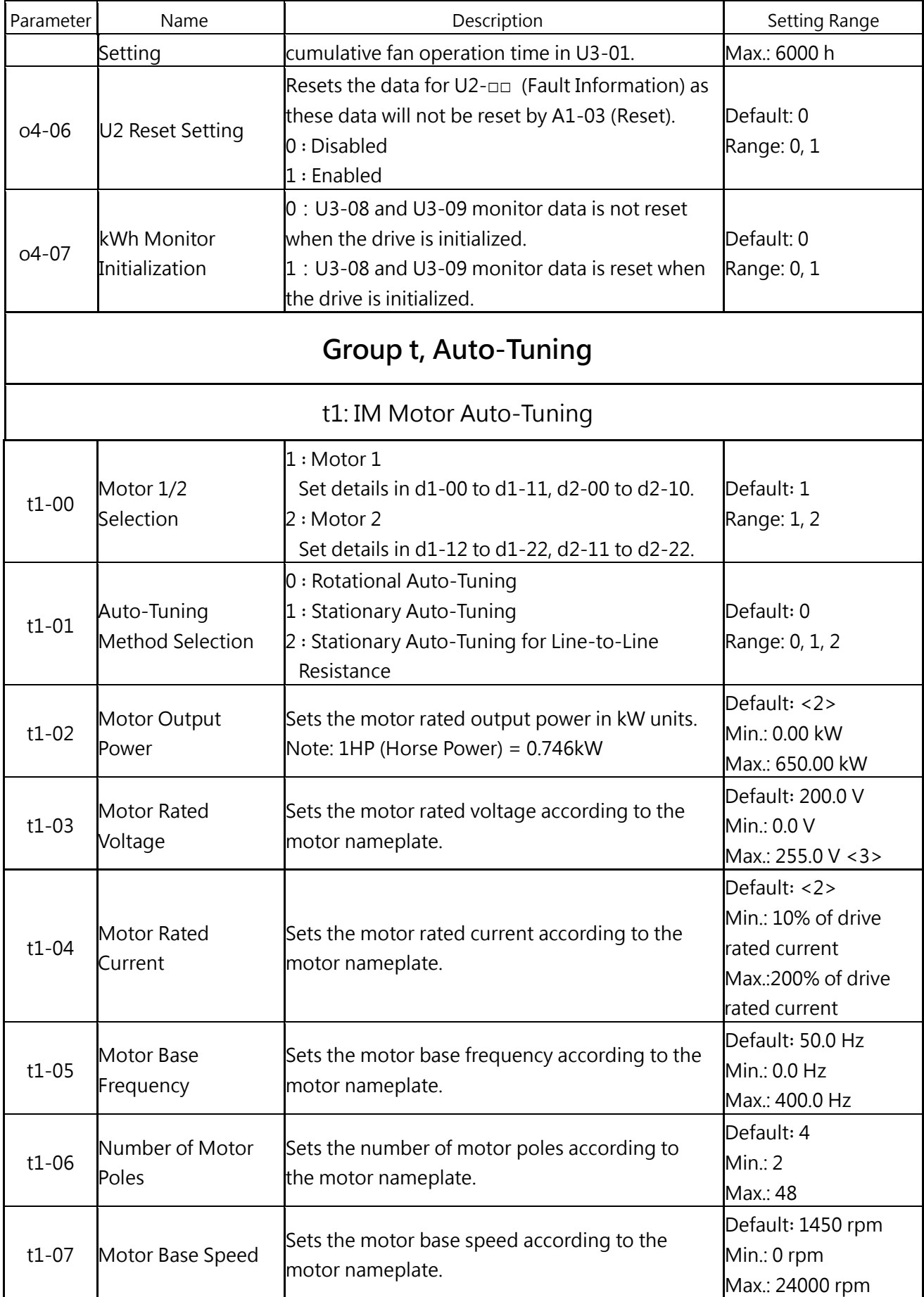

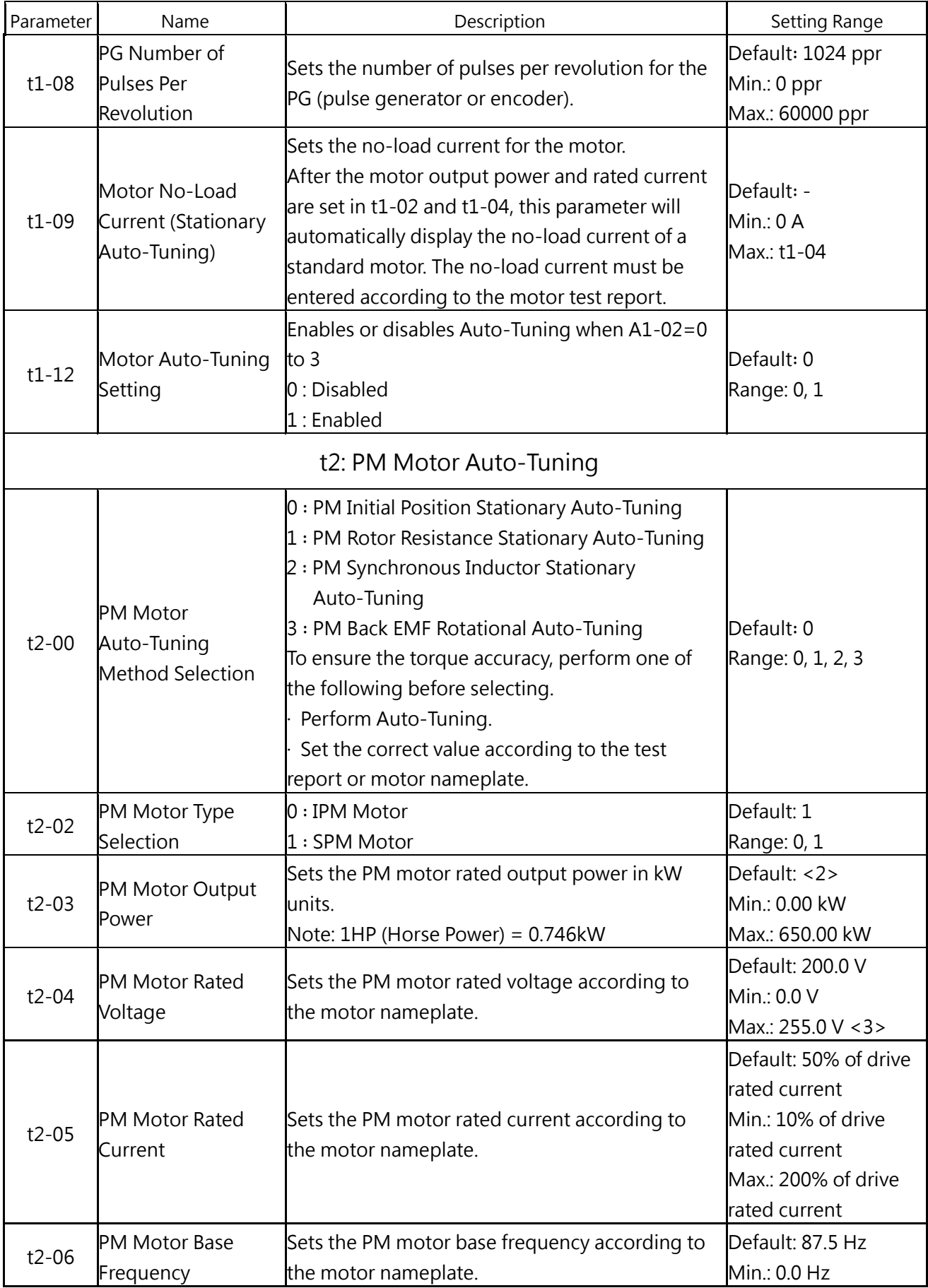

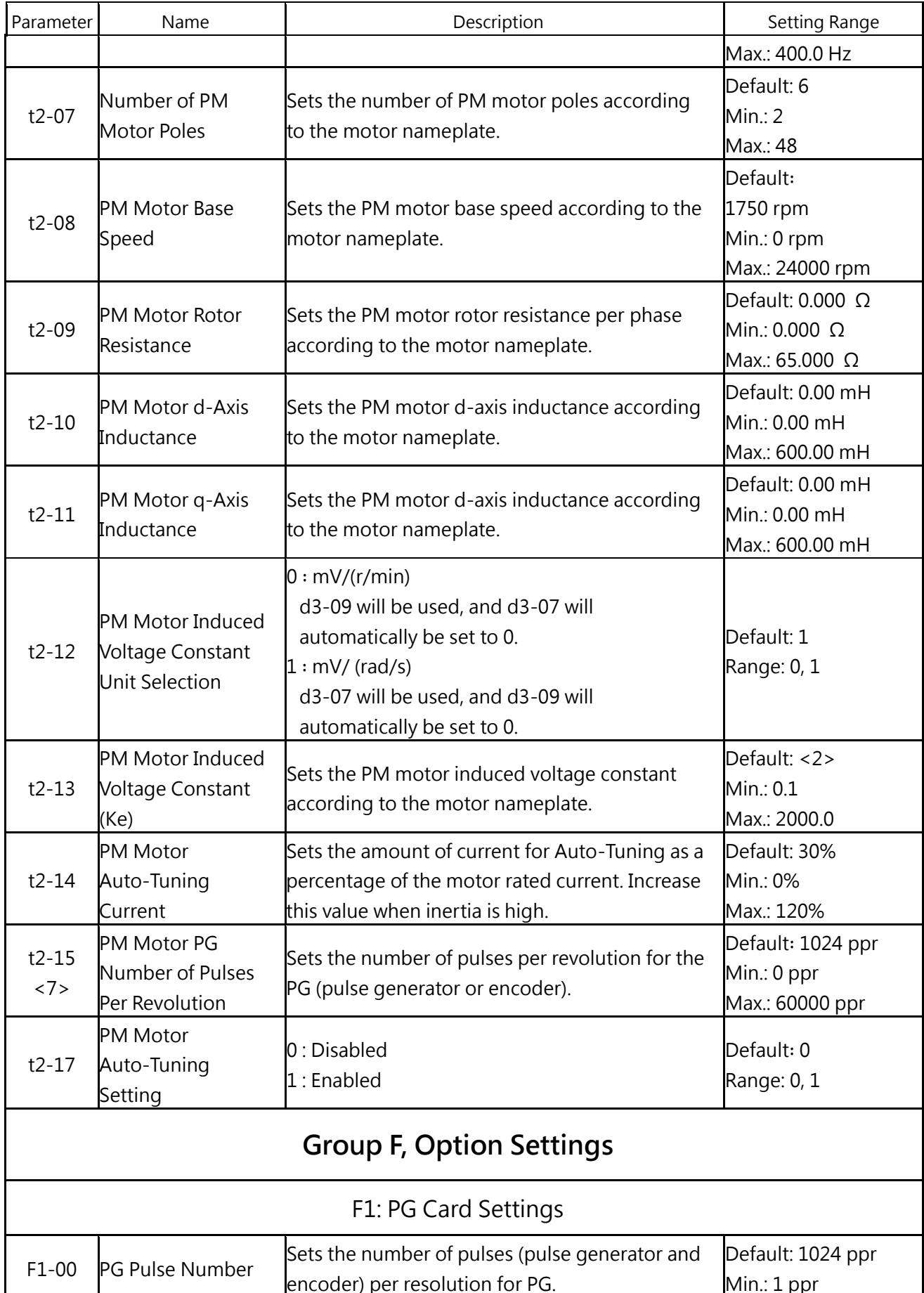

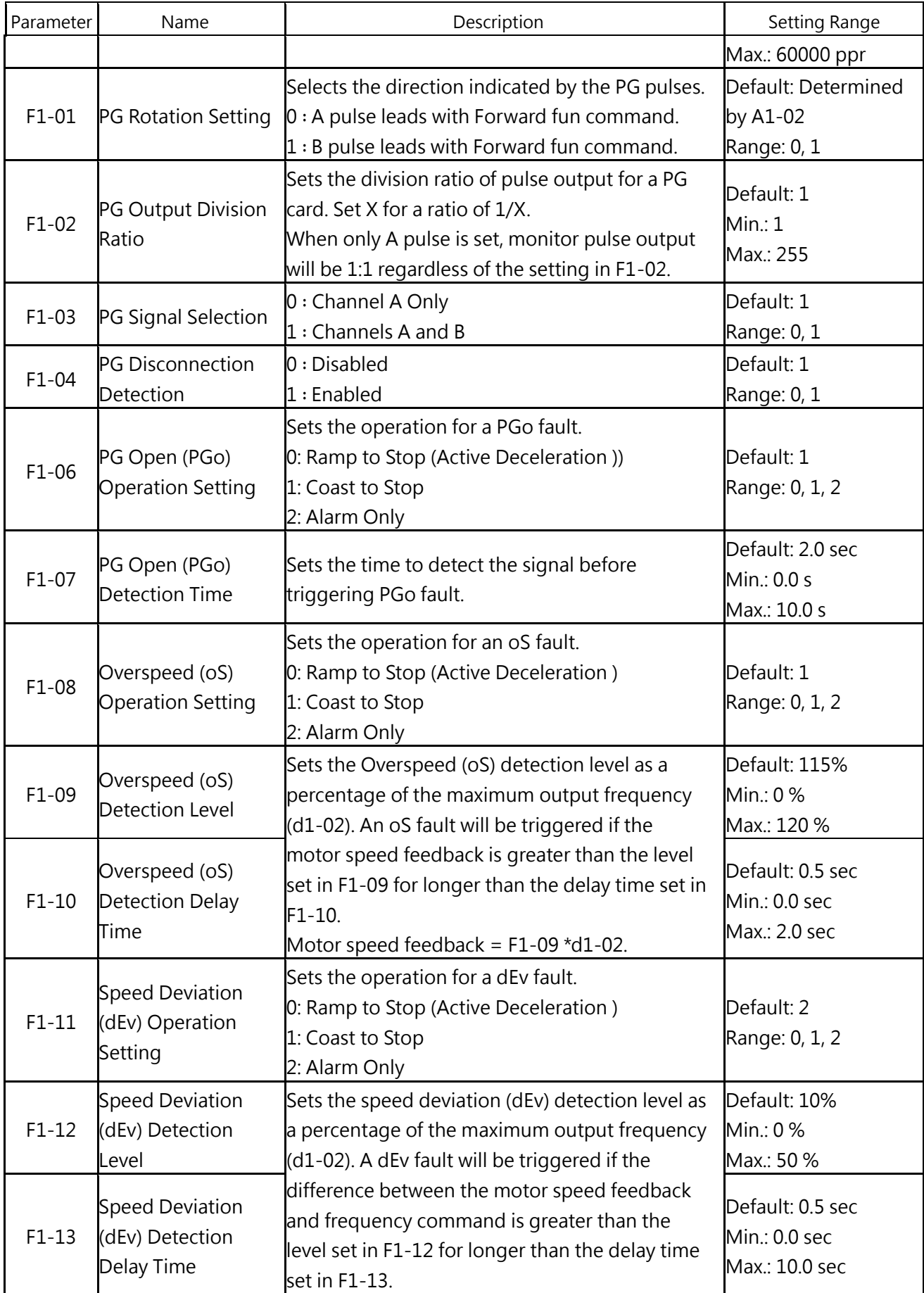

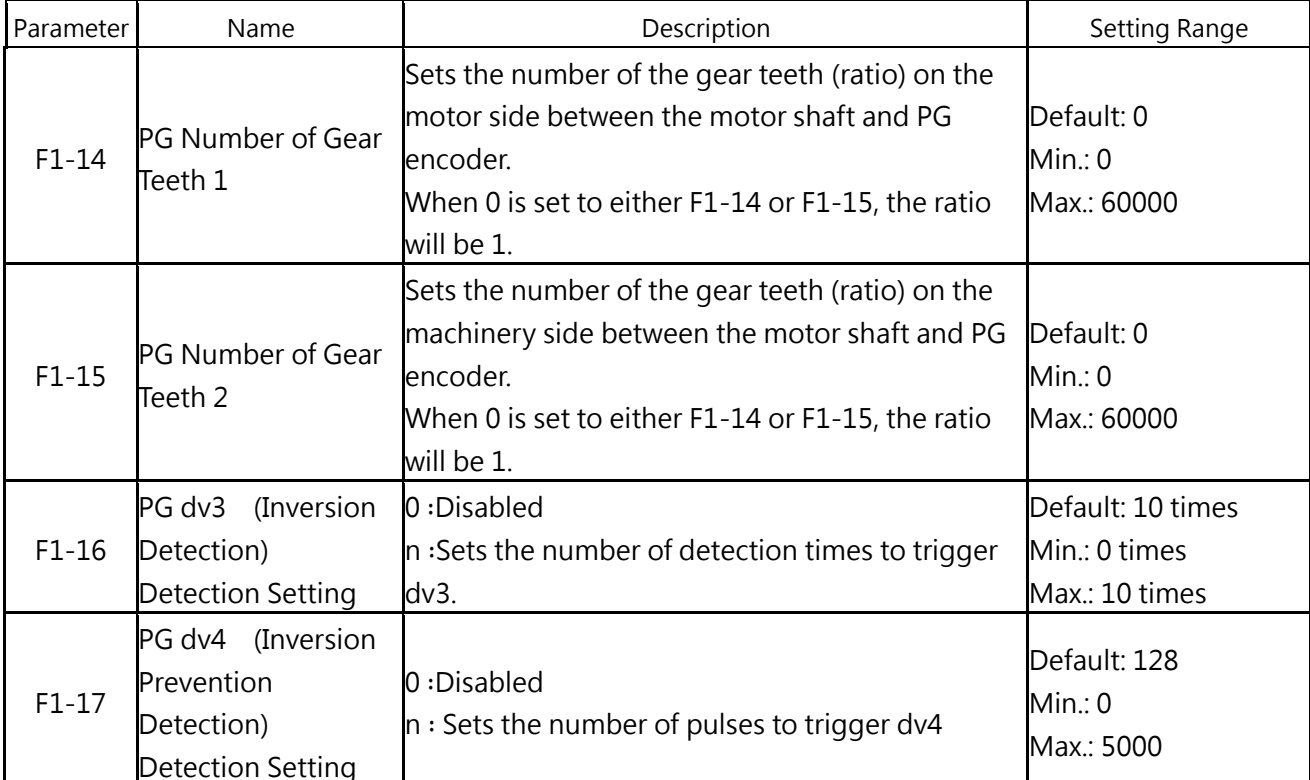

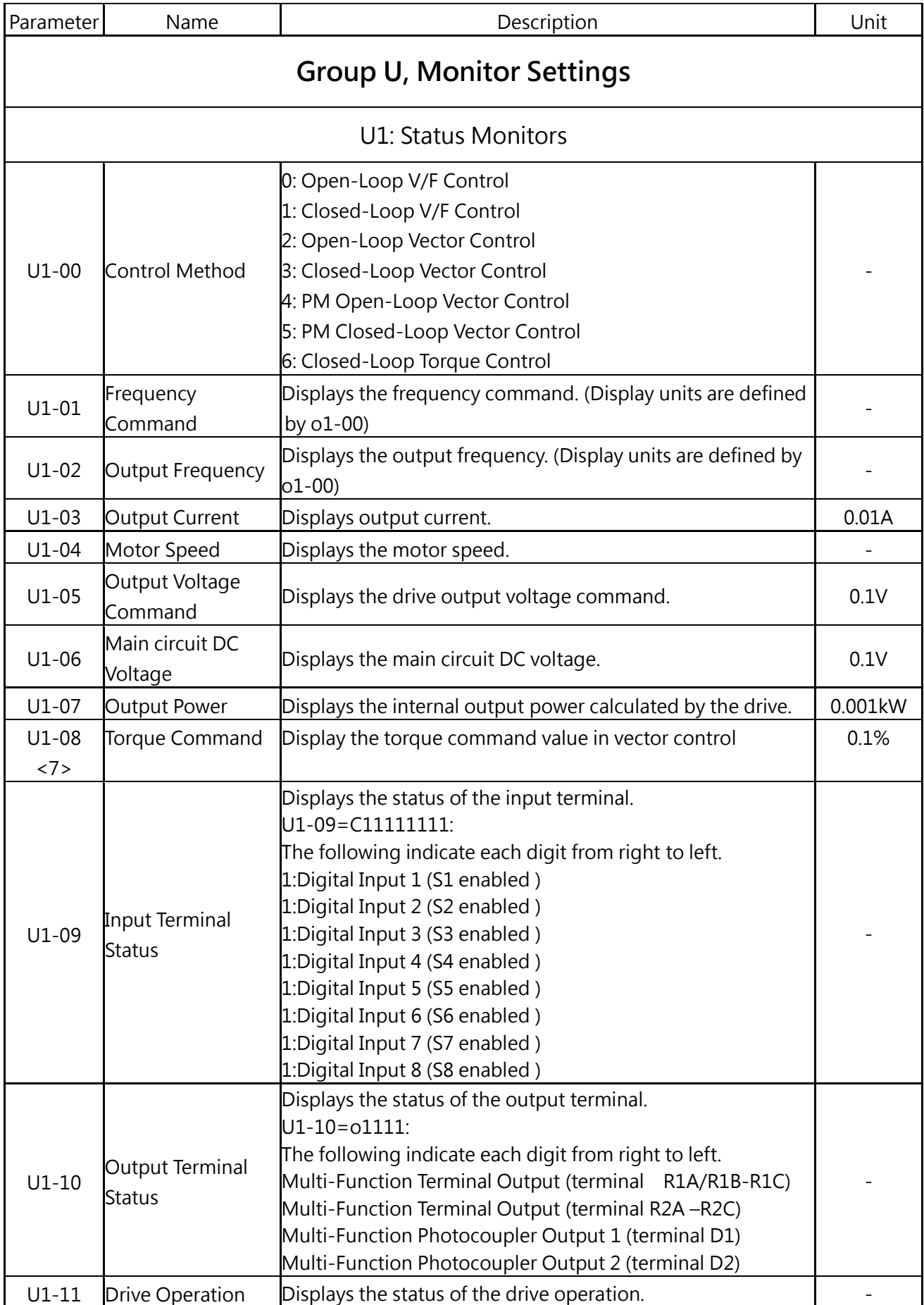

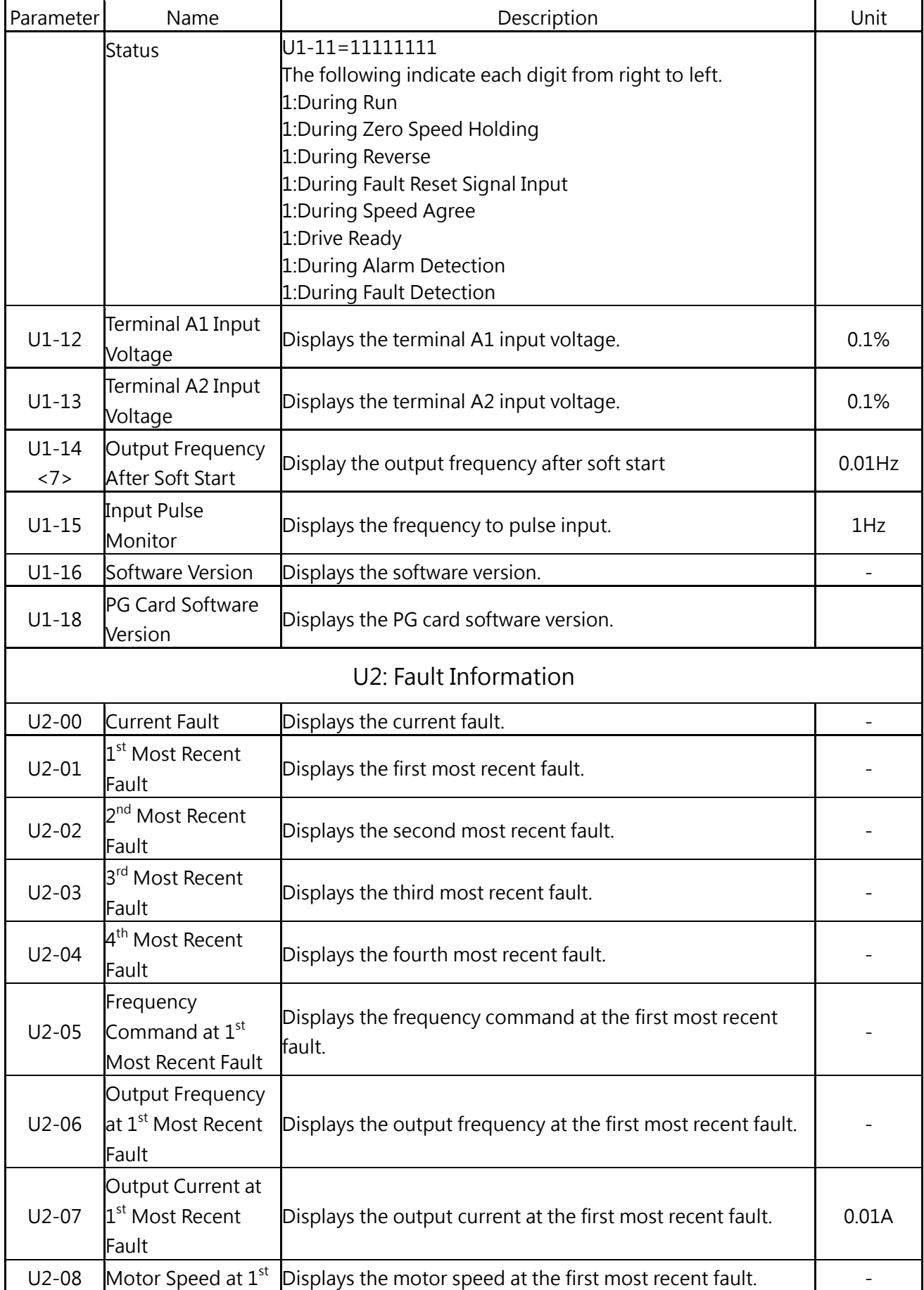

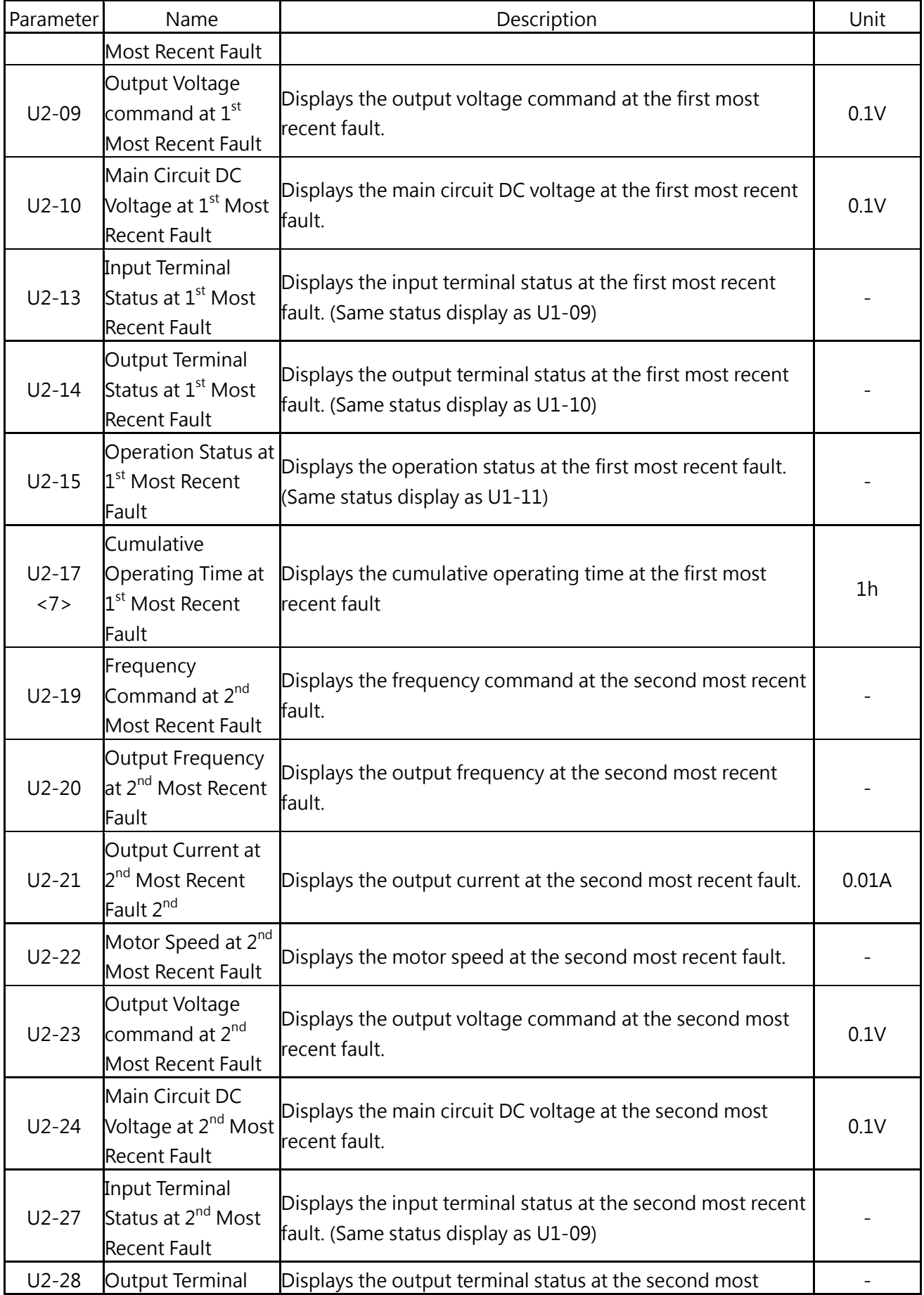

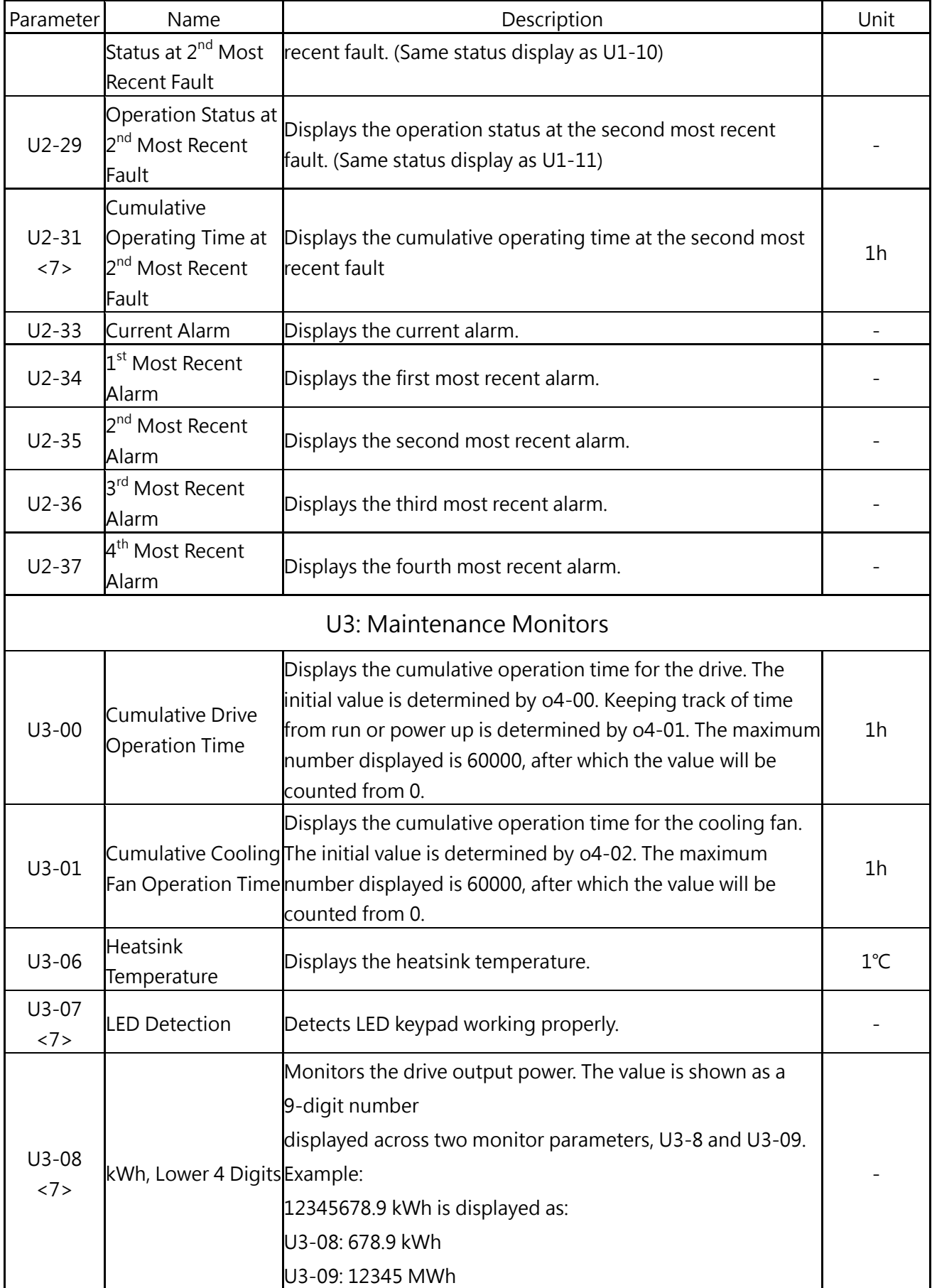

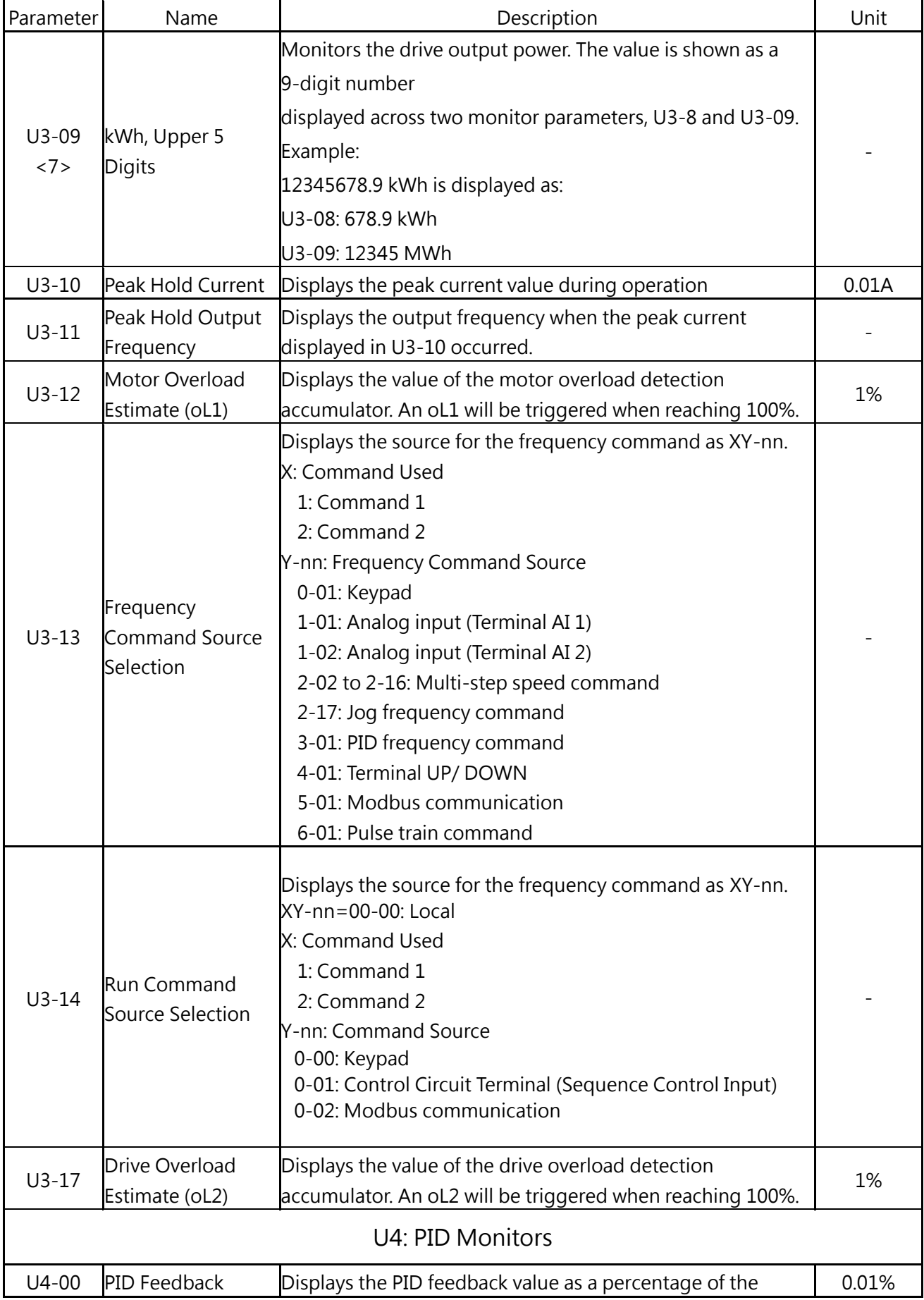

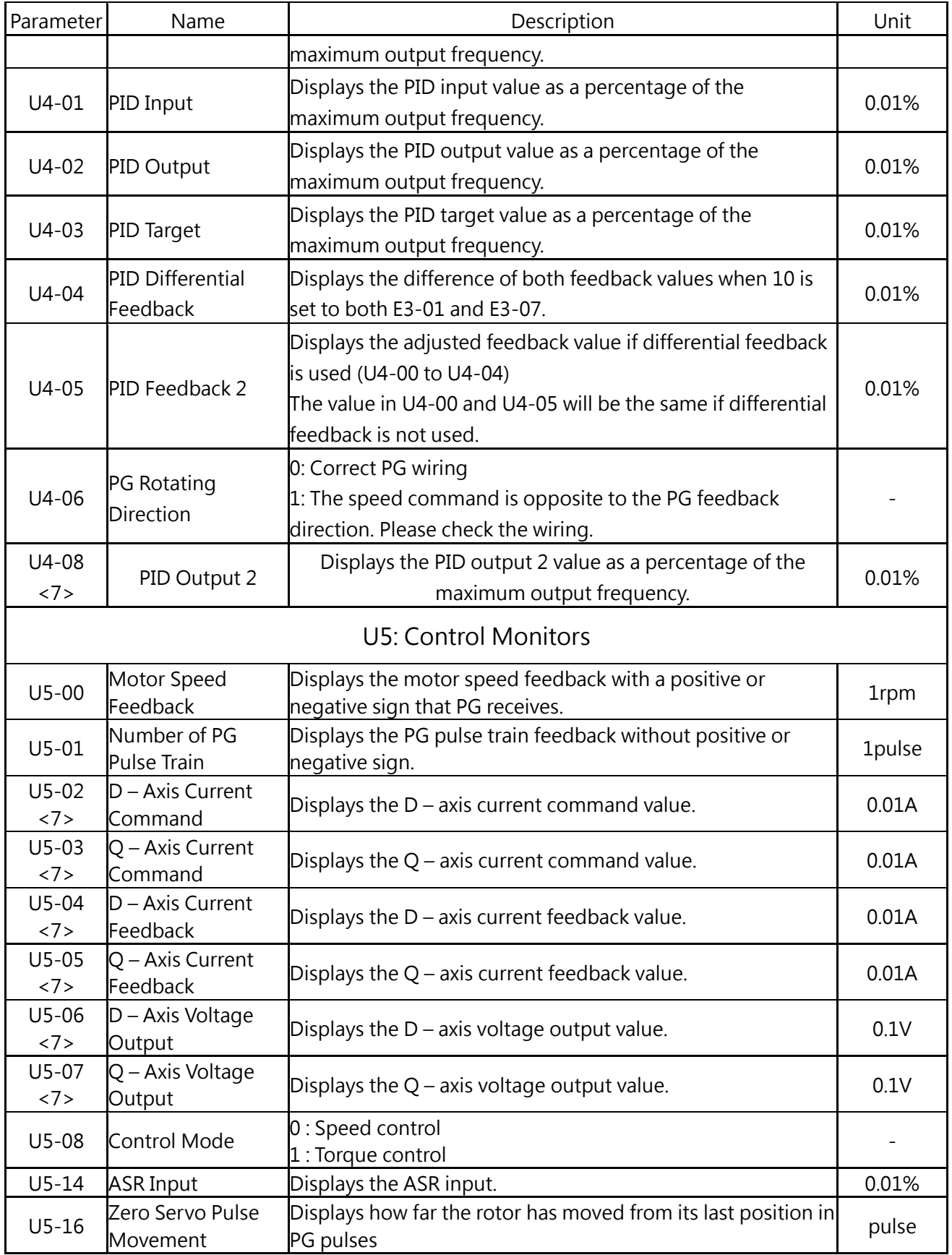

<1> The default is determined by the drive capacity, control method and ND/HD mode.

<2> Refer to user manual for details. http://www.liteon-ia.com.tw/ENG/download.php

- <3> Double the value for 440V class AC drives.
- <4> The parameter can be set during run.
- <6> Contact the local distributor for any malfunction.
- <7> This functional software version V1.40 open.

\* The content of parameters will make some adjustments. Please refer to the manual on the website. http://www.liteon-ia.com/ENG/download.php

## Chapter 6│Troubleshooting

## 6.1 Alarm and Fault Displays

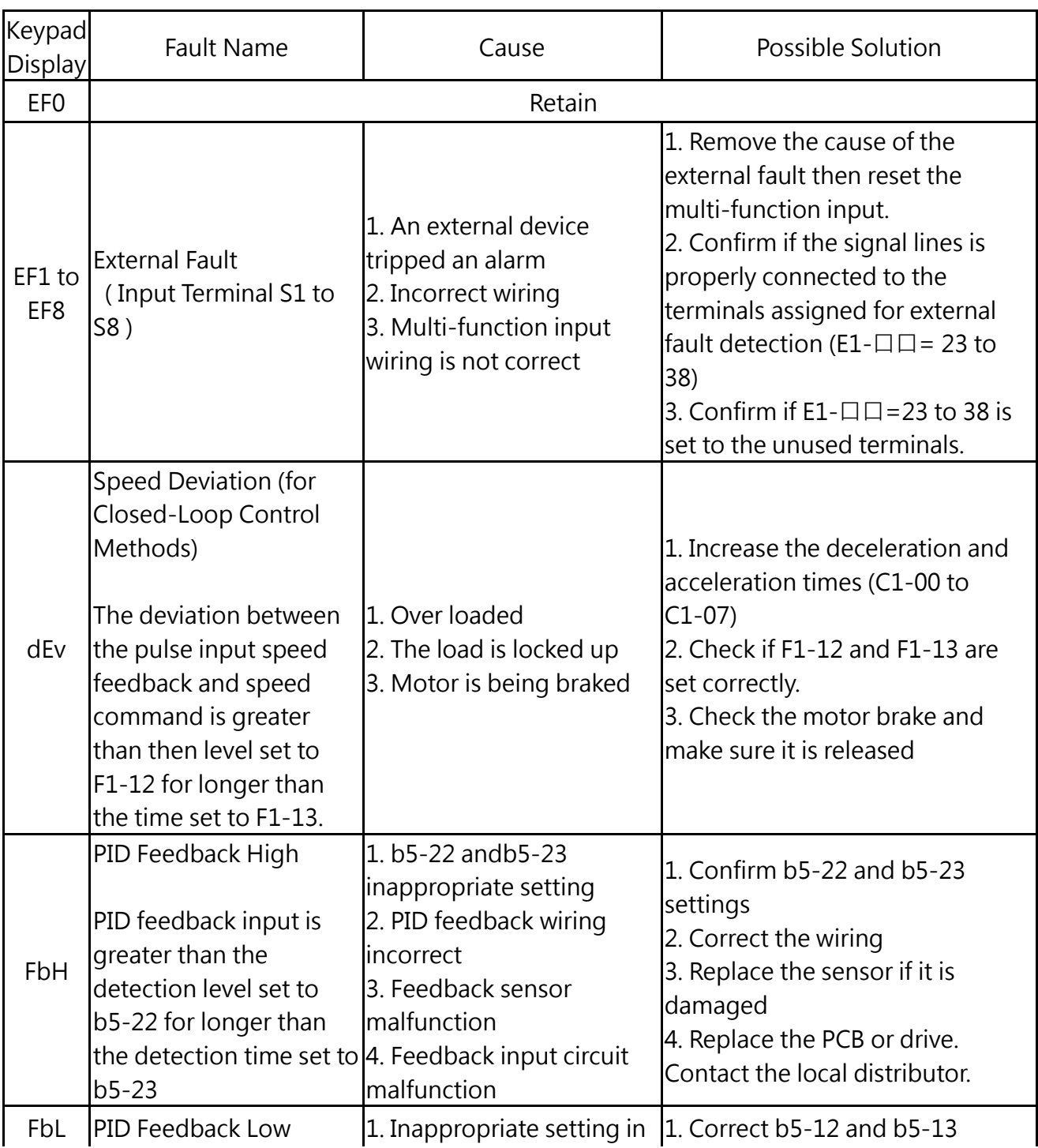

Table 6.1 Alarm and Fault Displays, Causes, and Possible Solutions

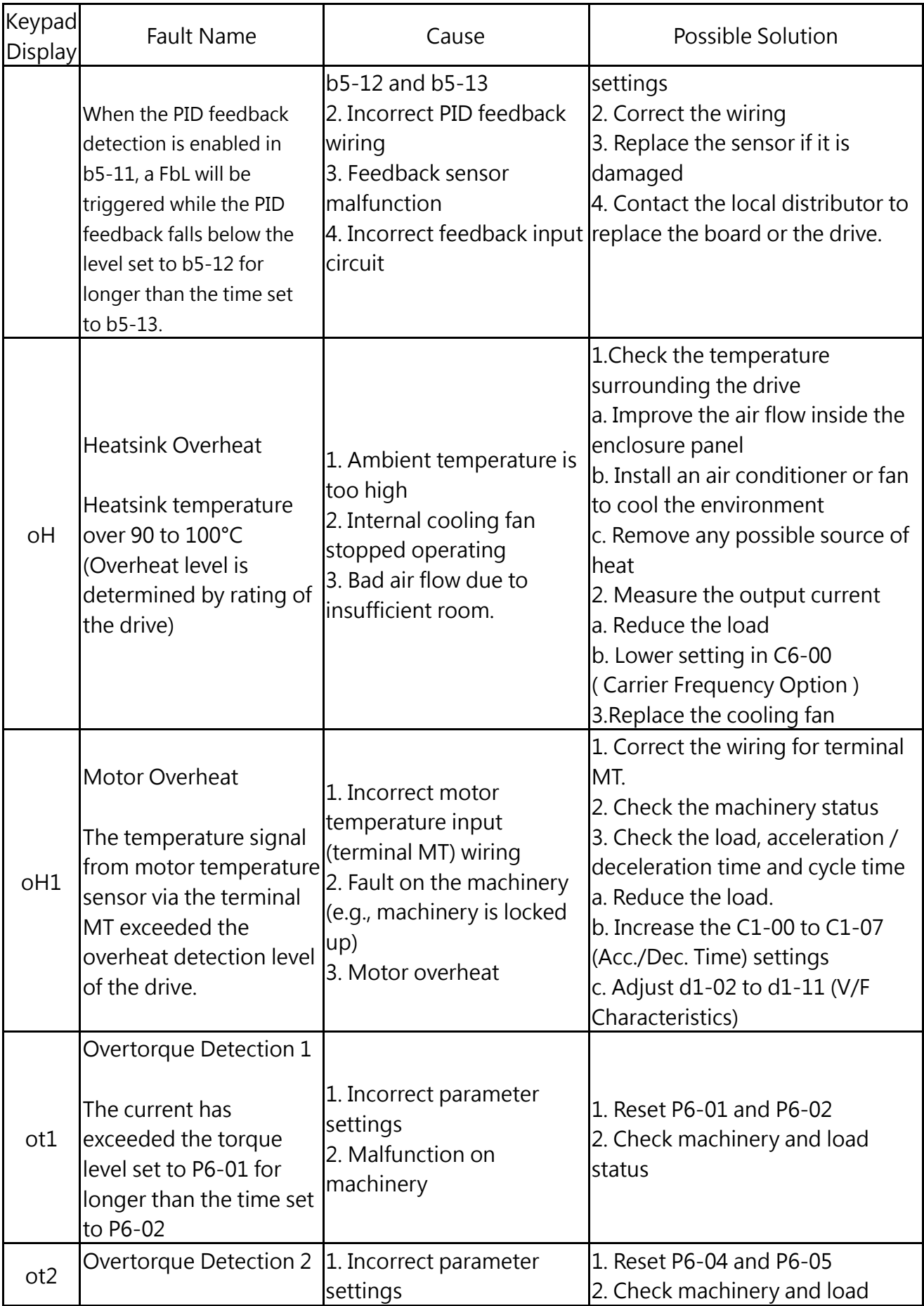

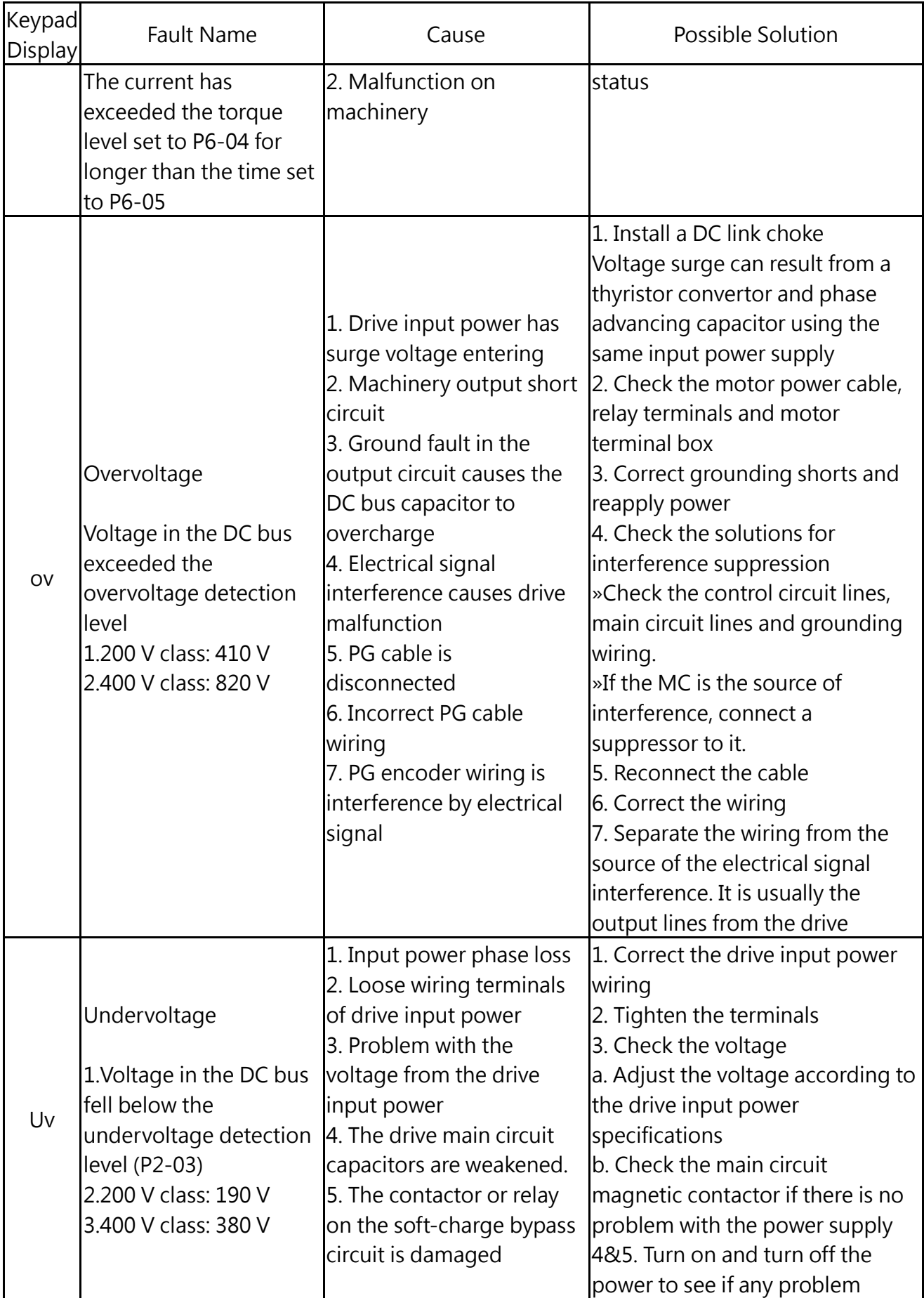

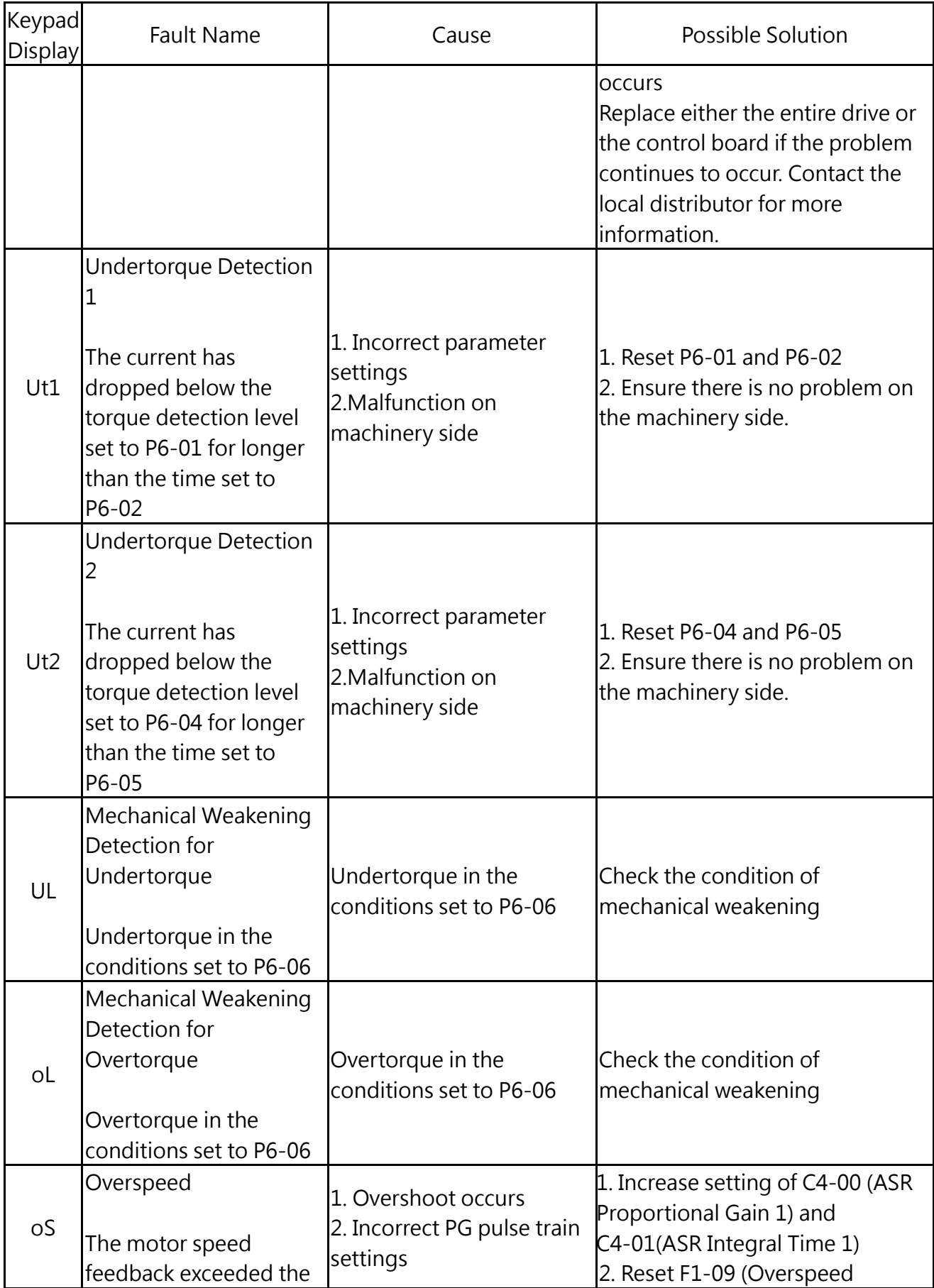

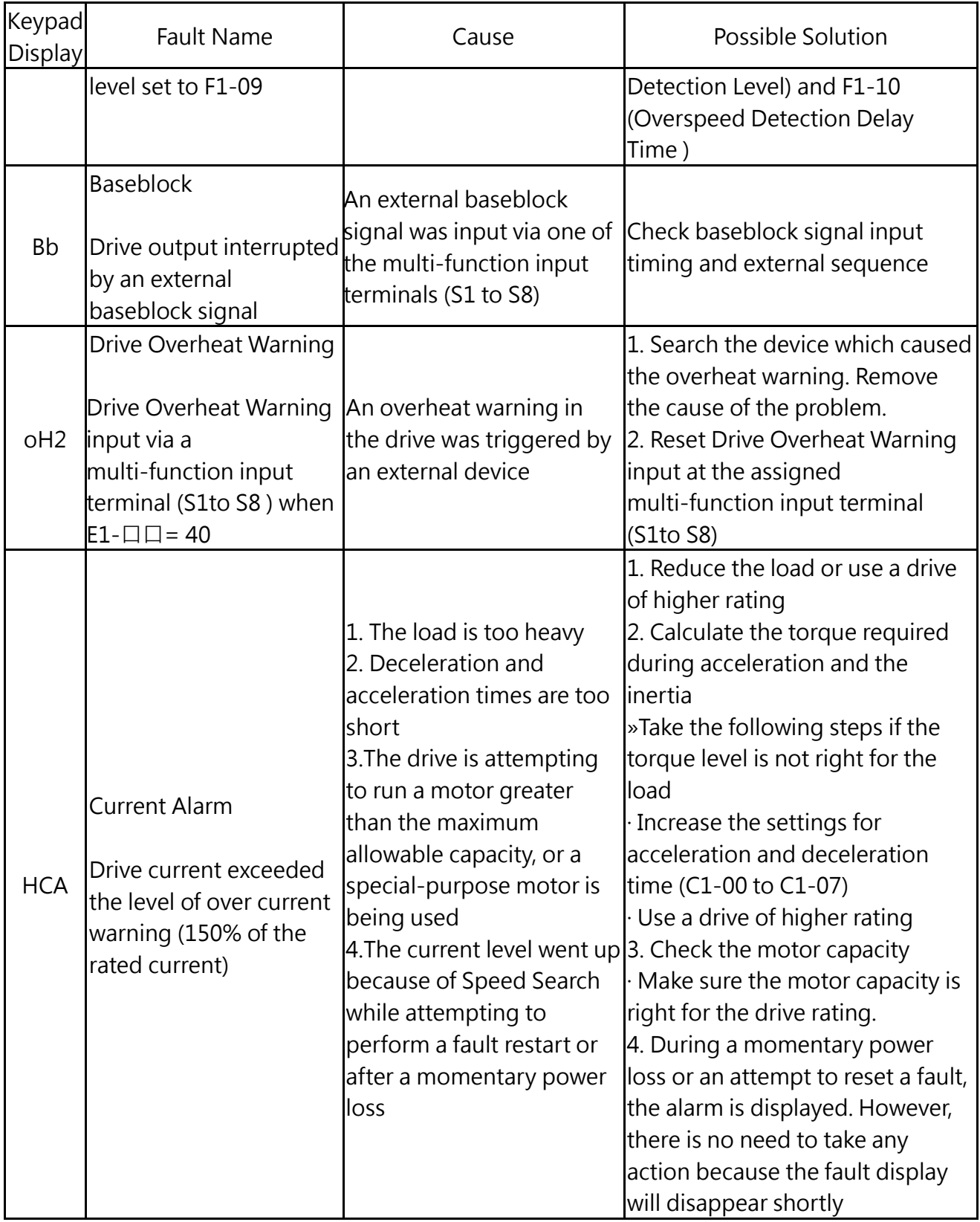

## 6.2 Fault Detection
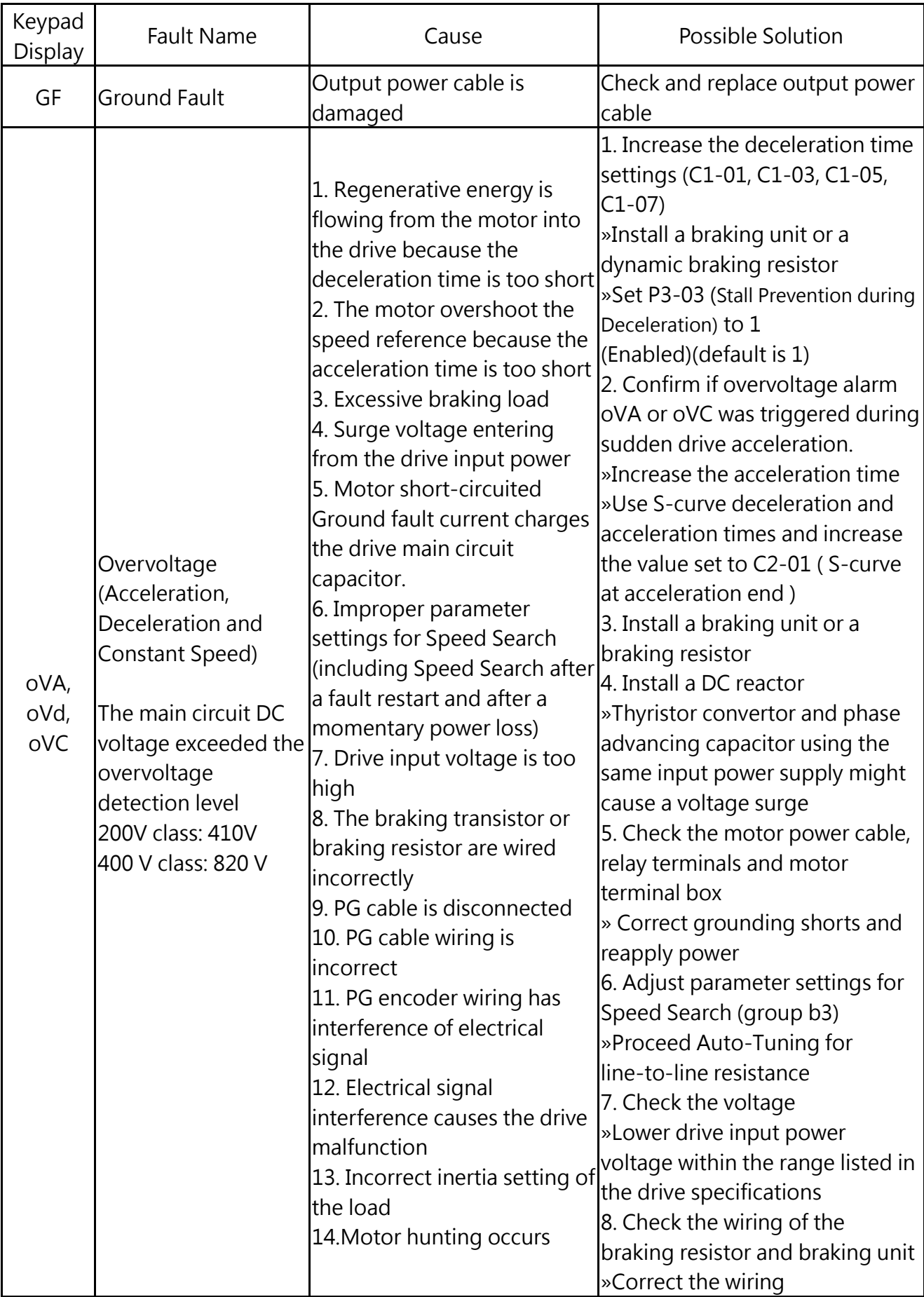

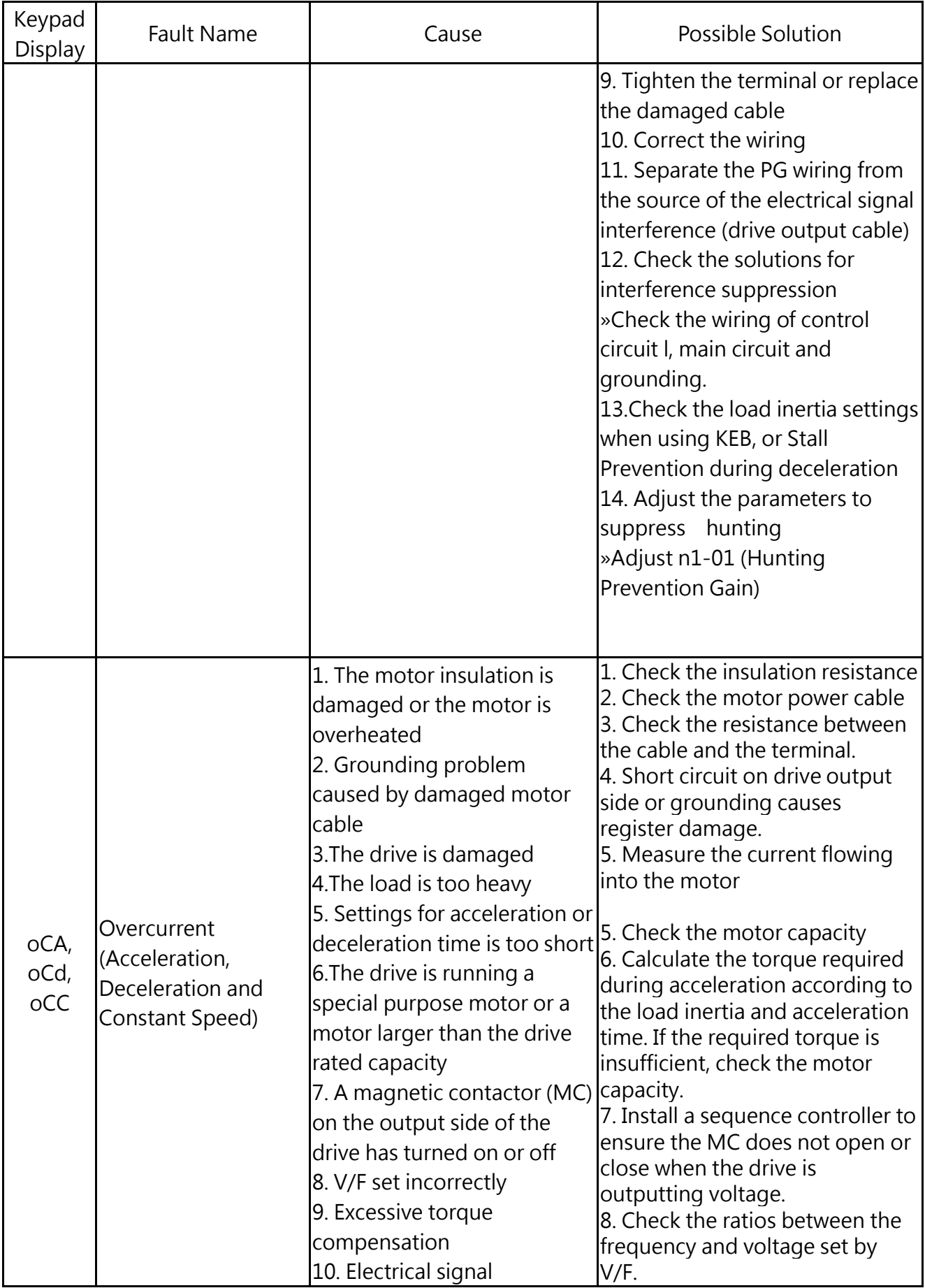

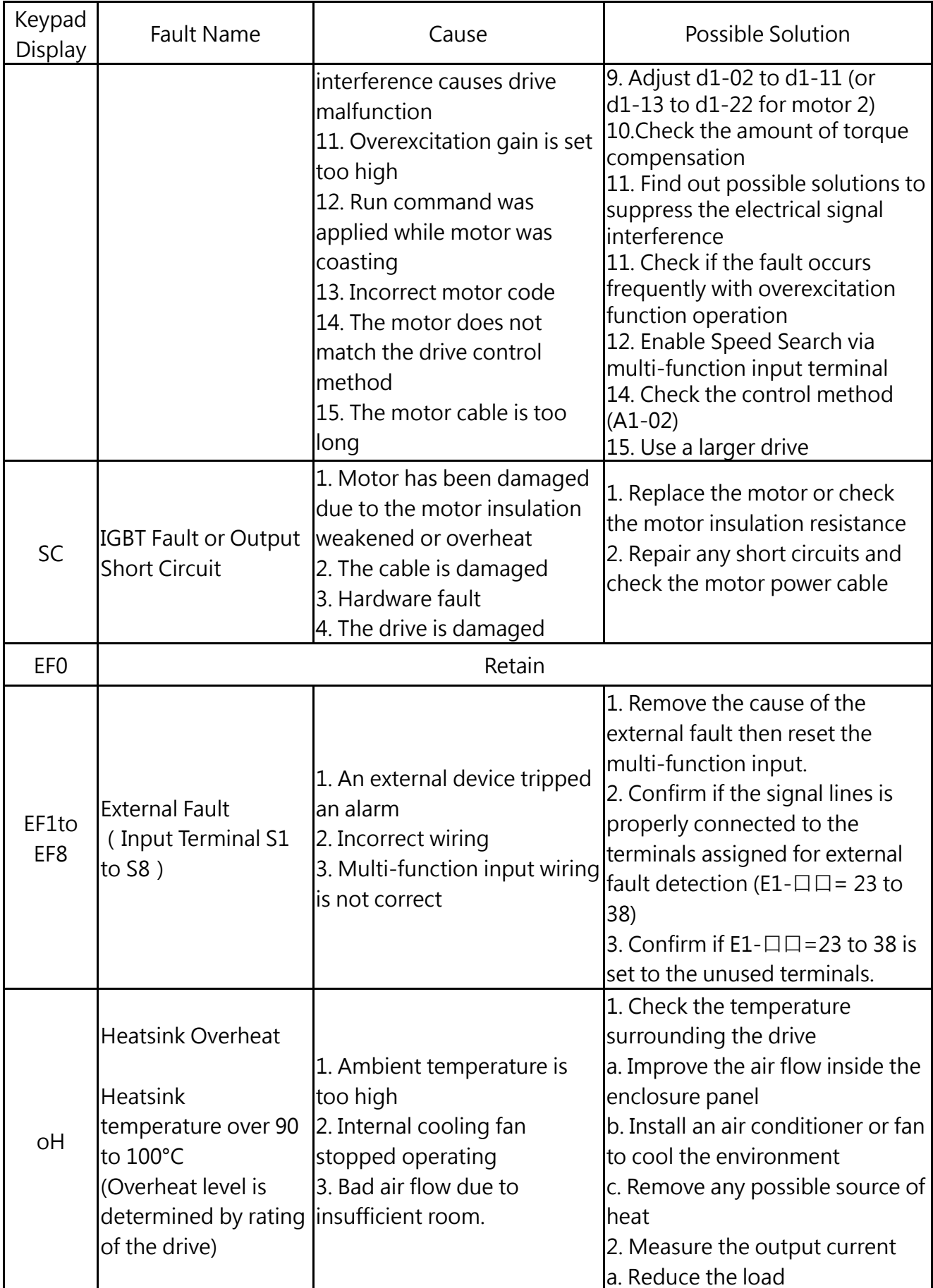

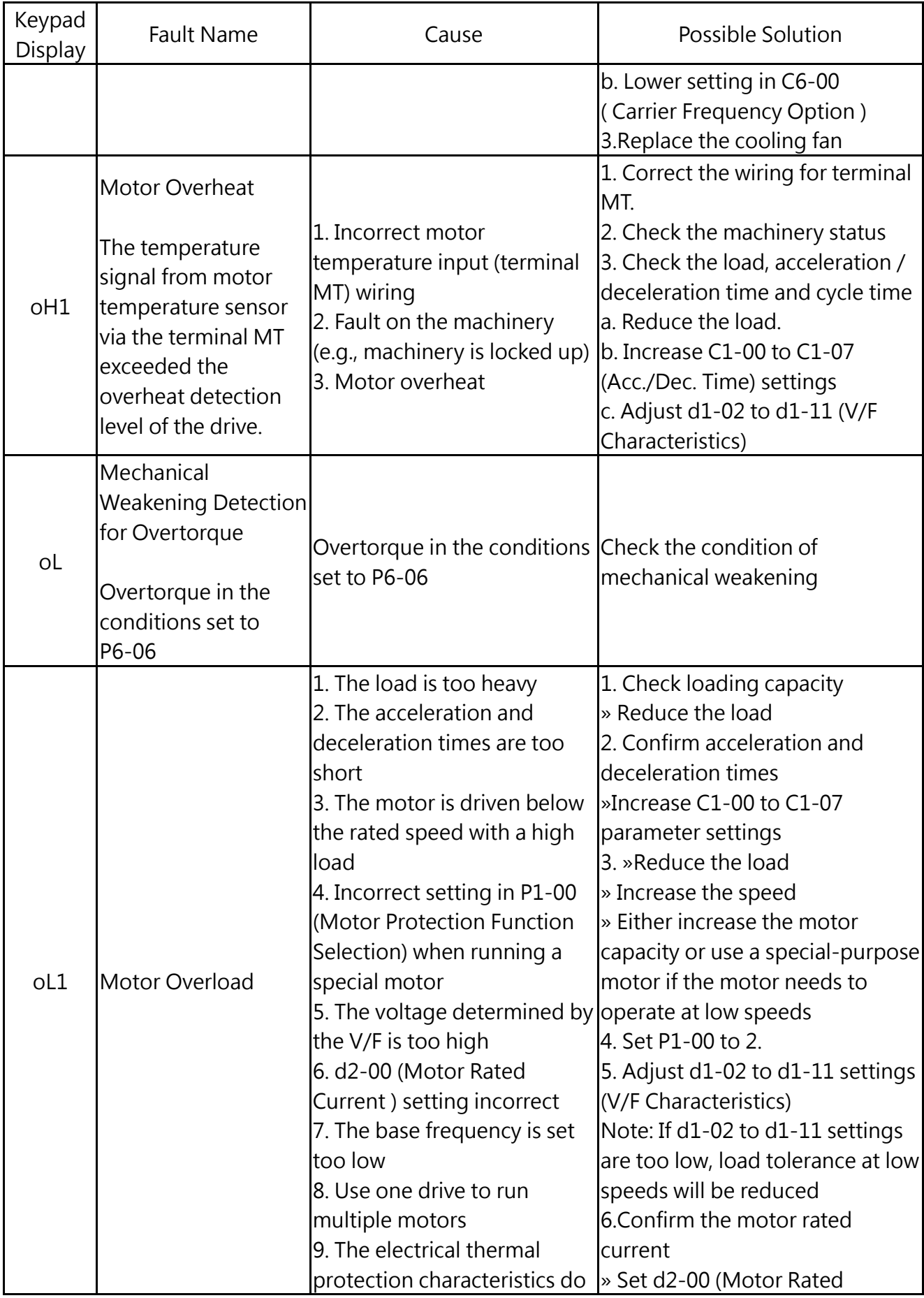

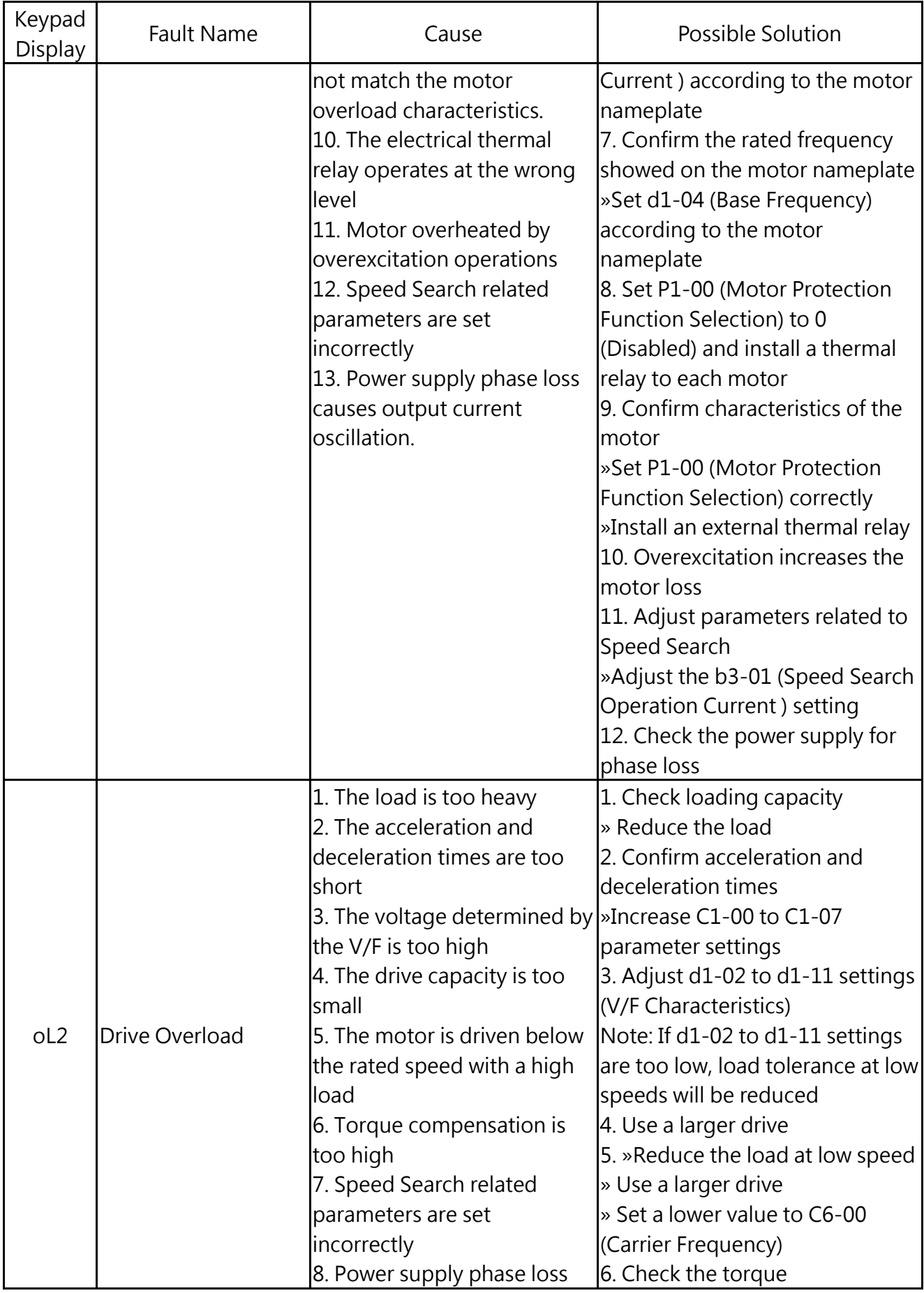

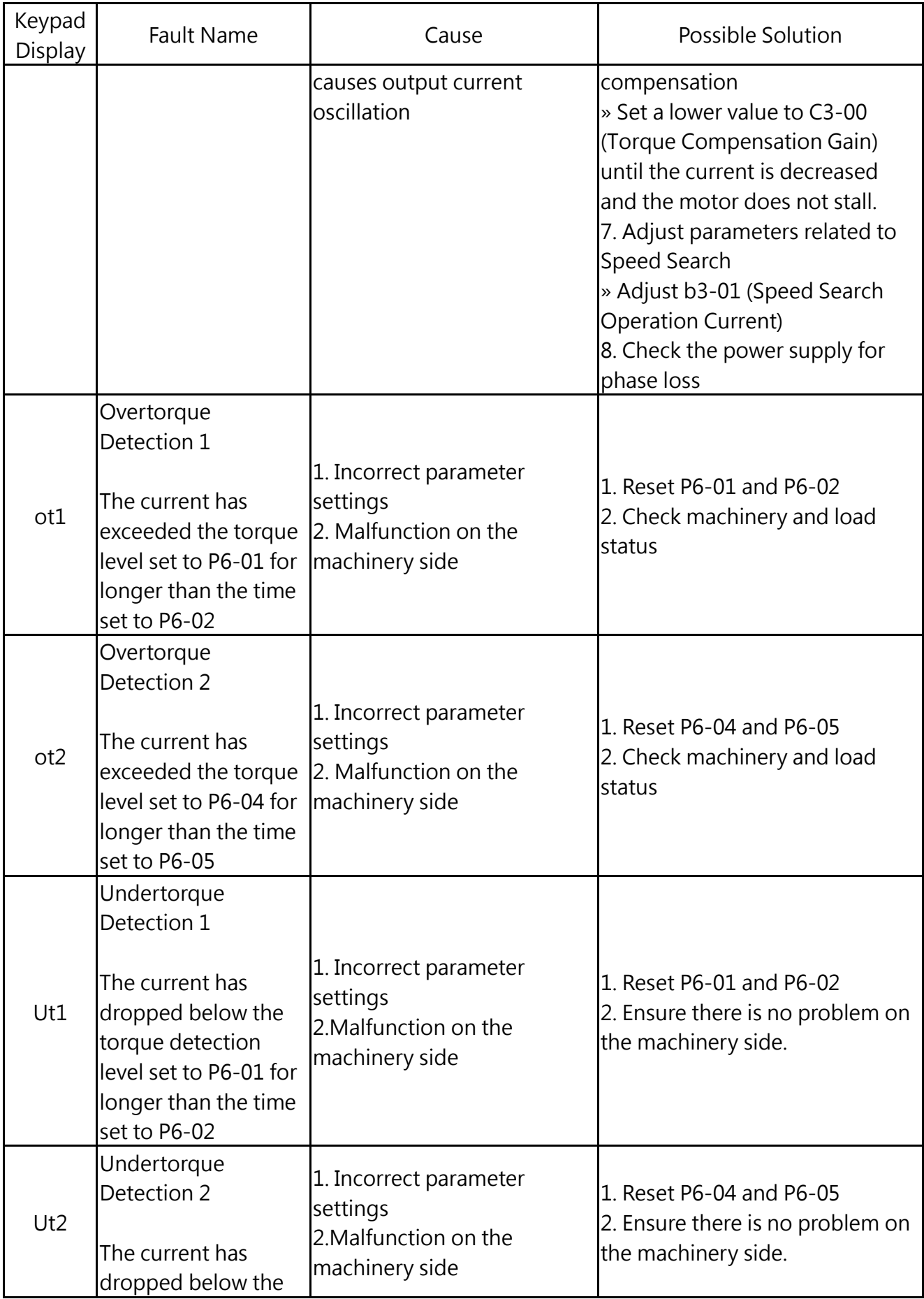

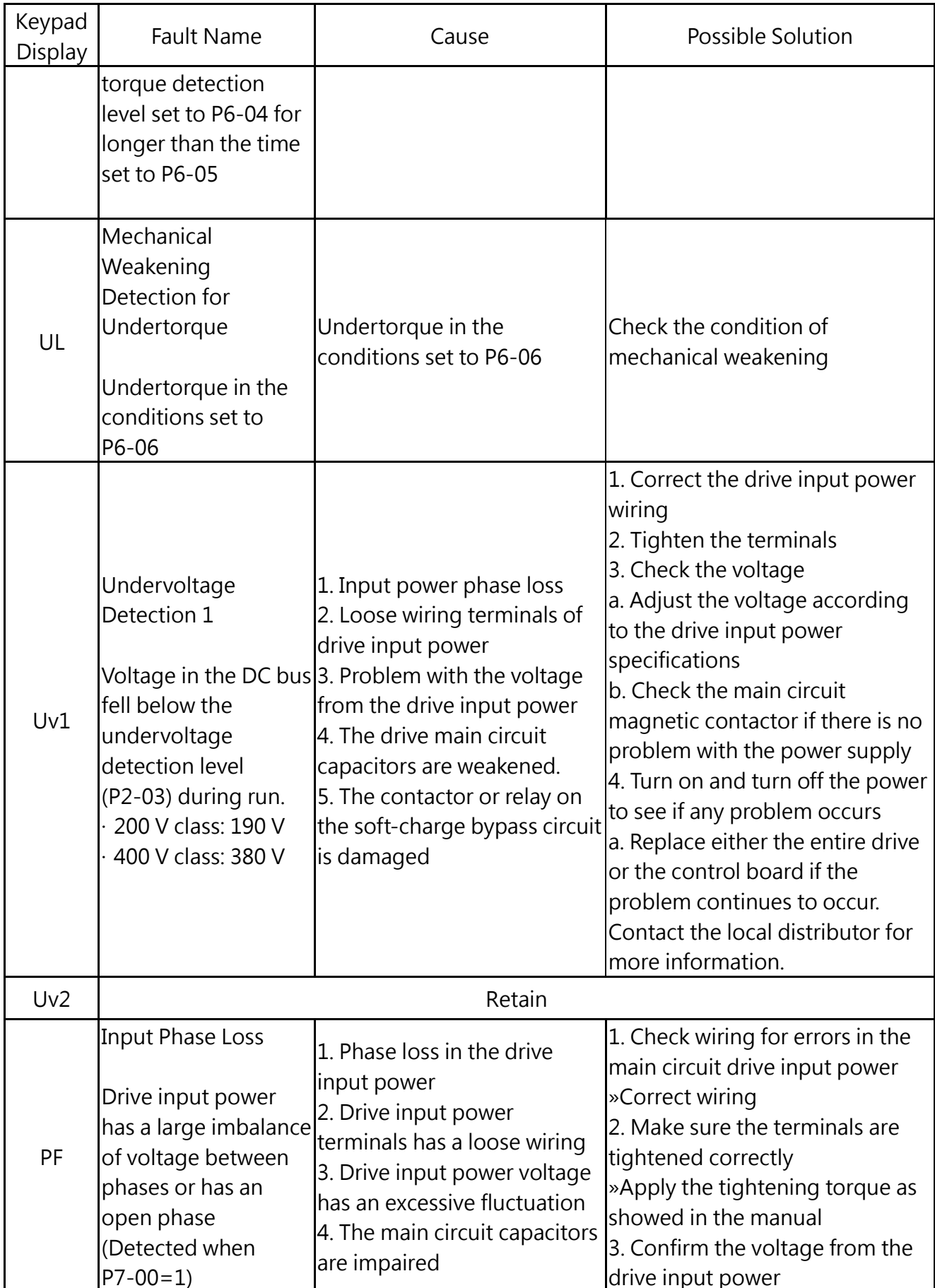

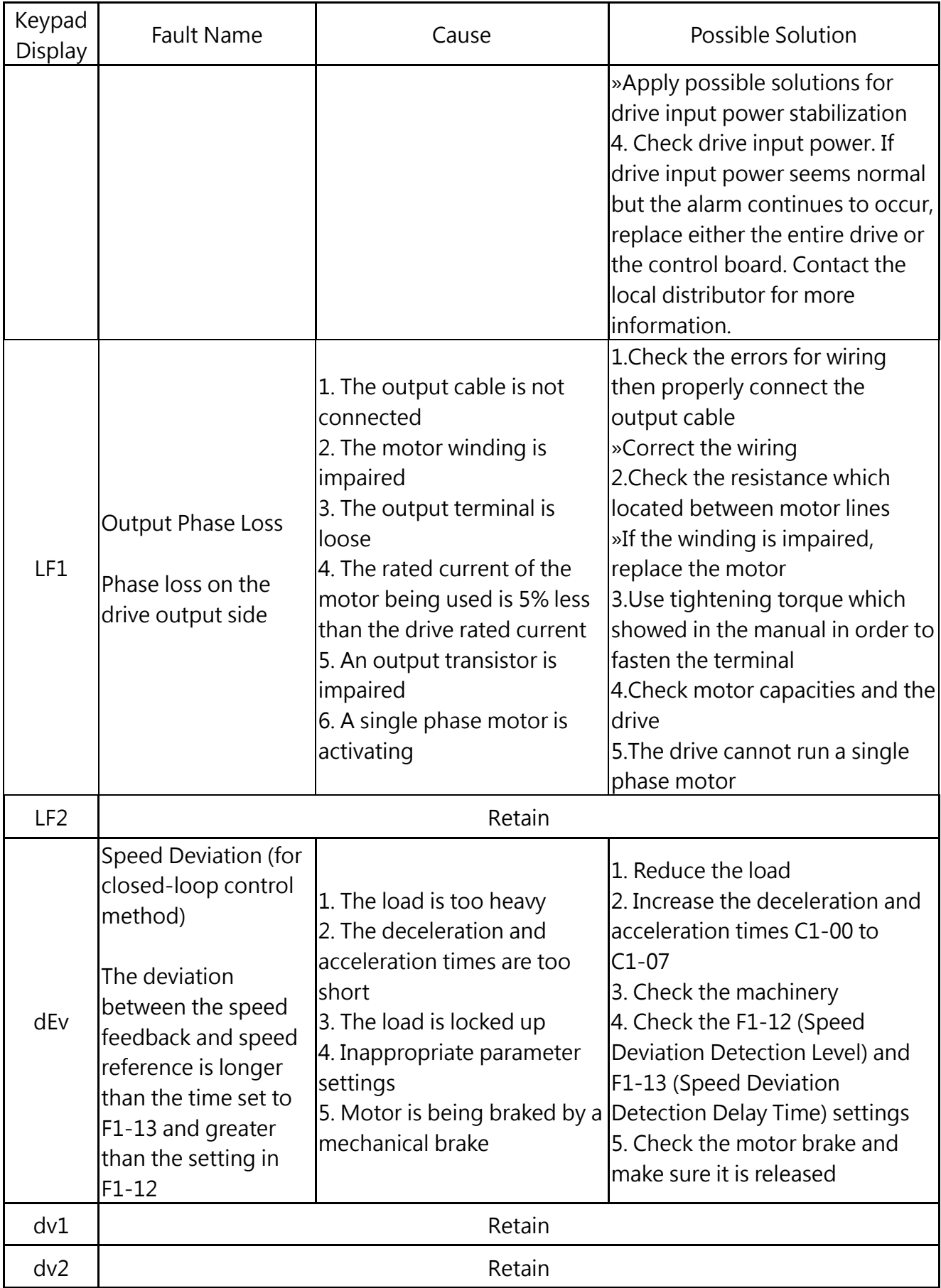

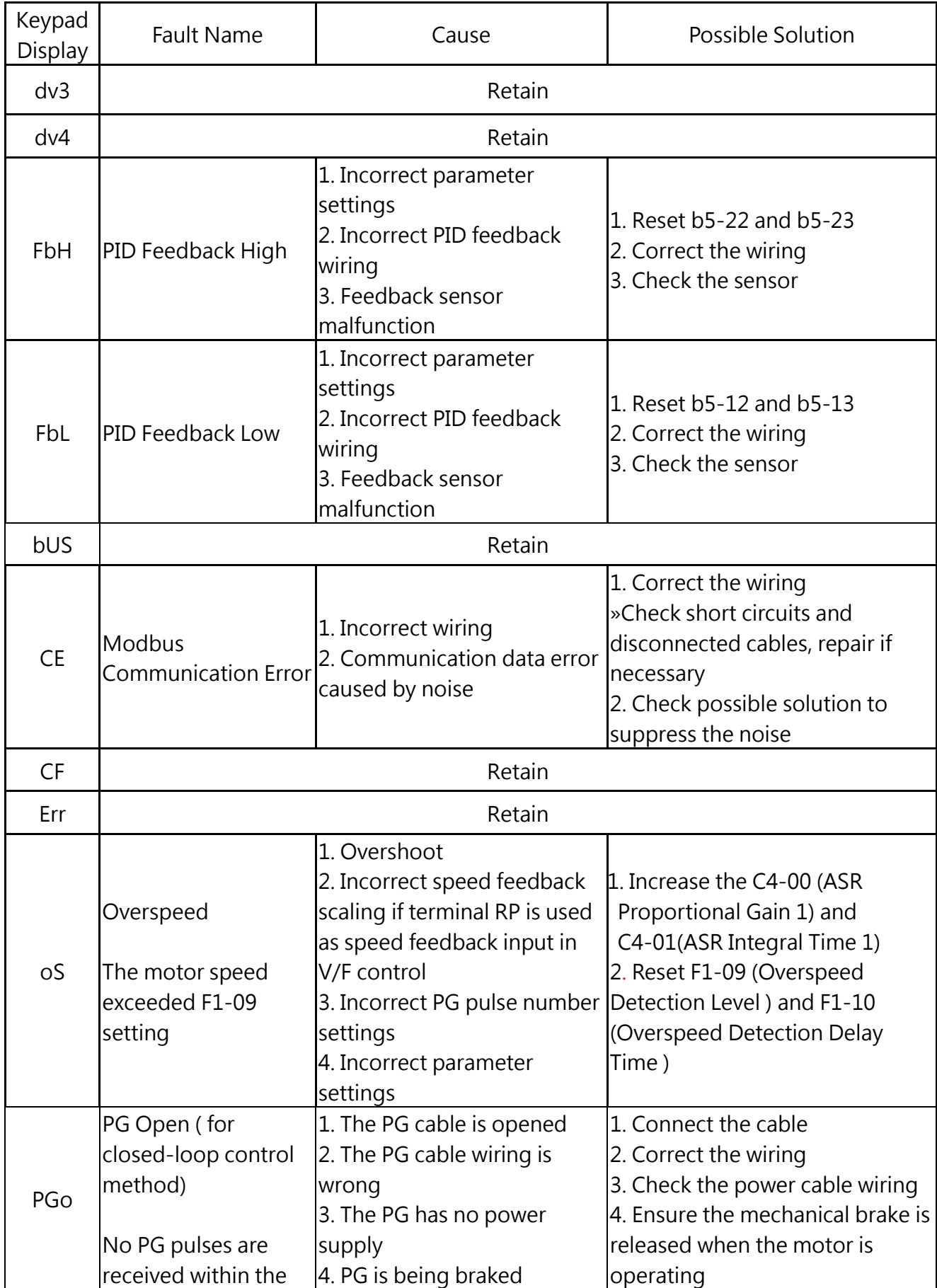

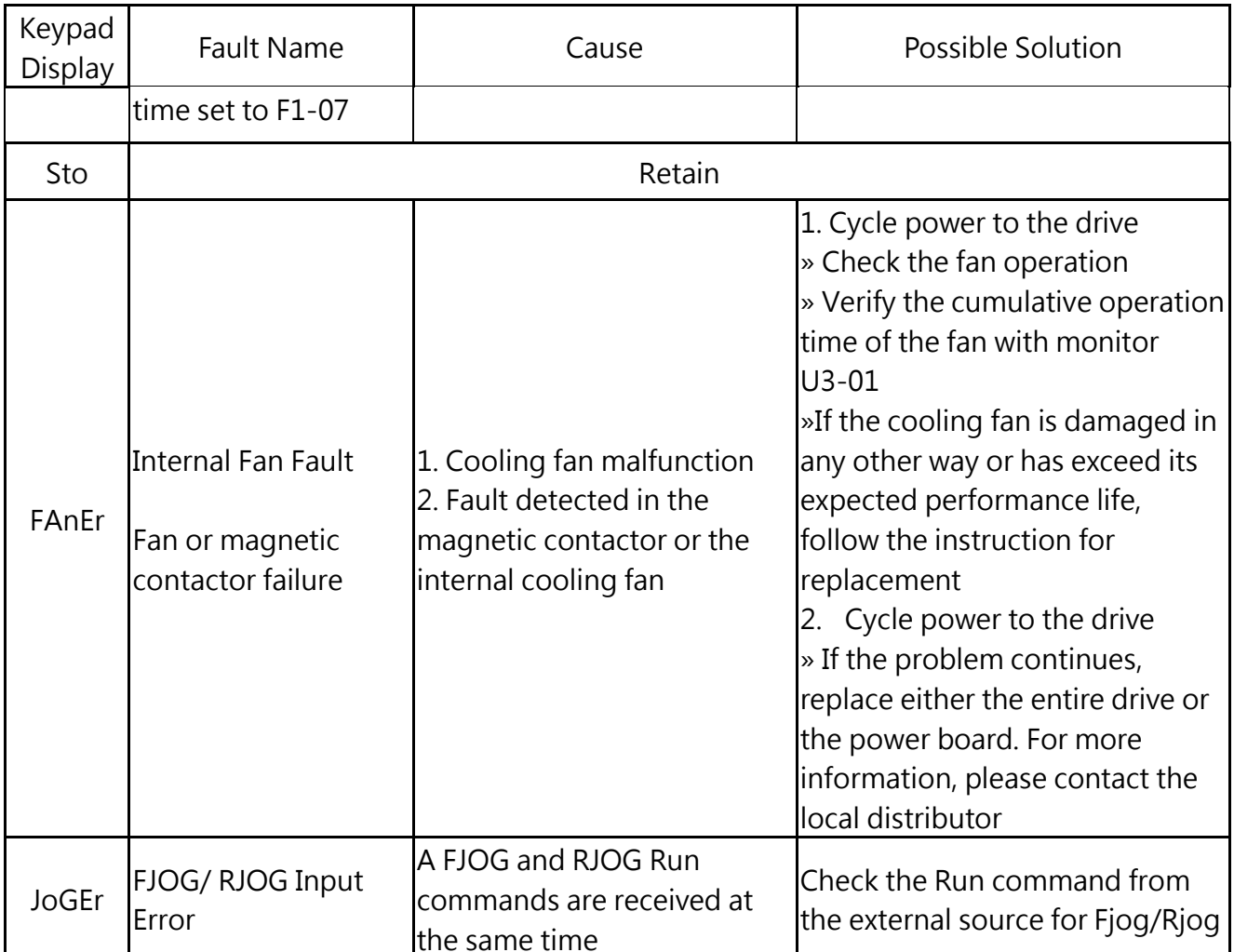

## 6.3 Operation Errors

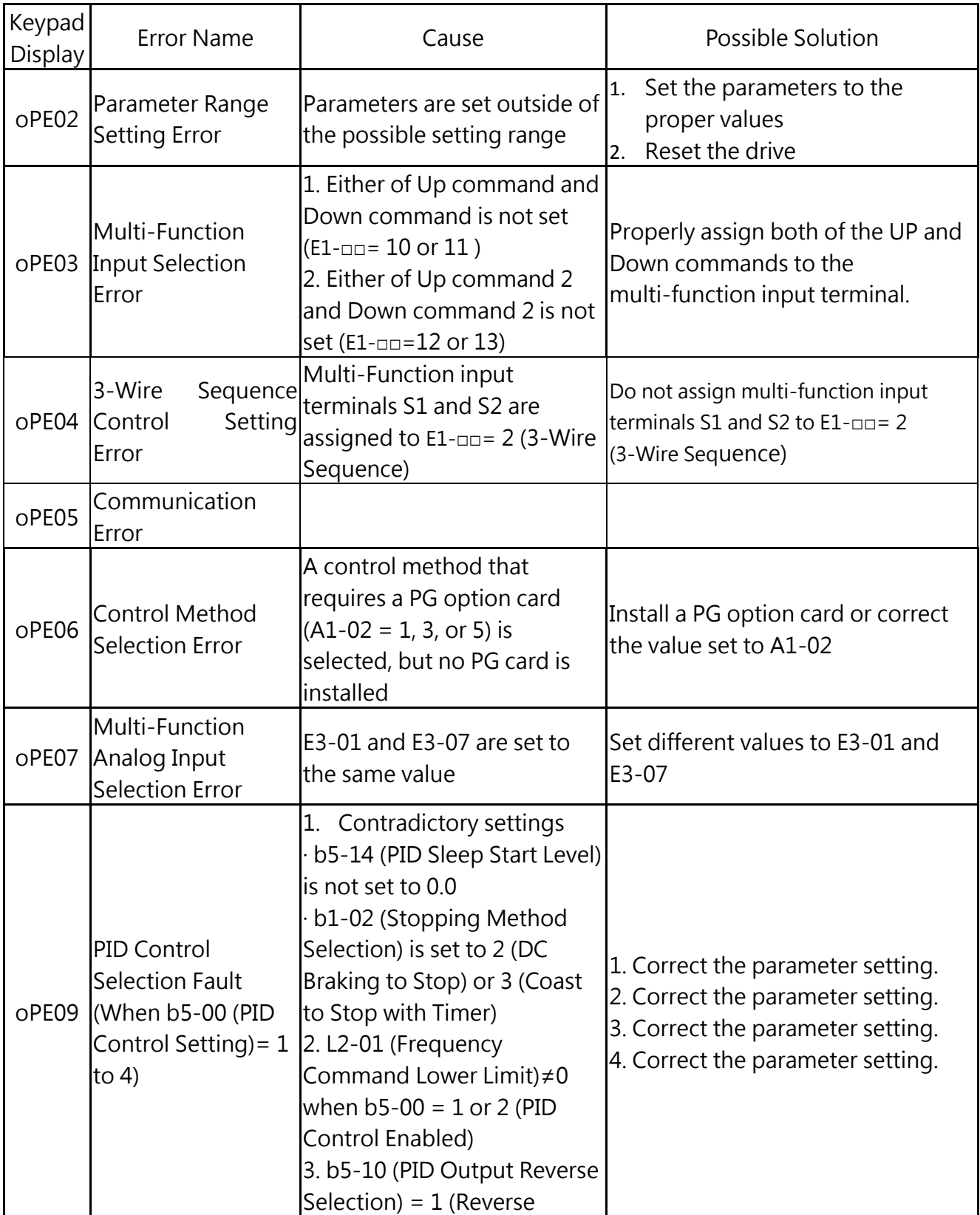

## Table 6.3 Error Displays, Causes, and Possible Solutions

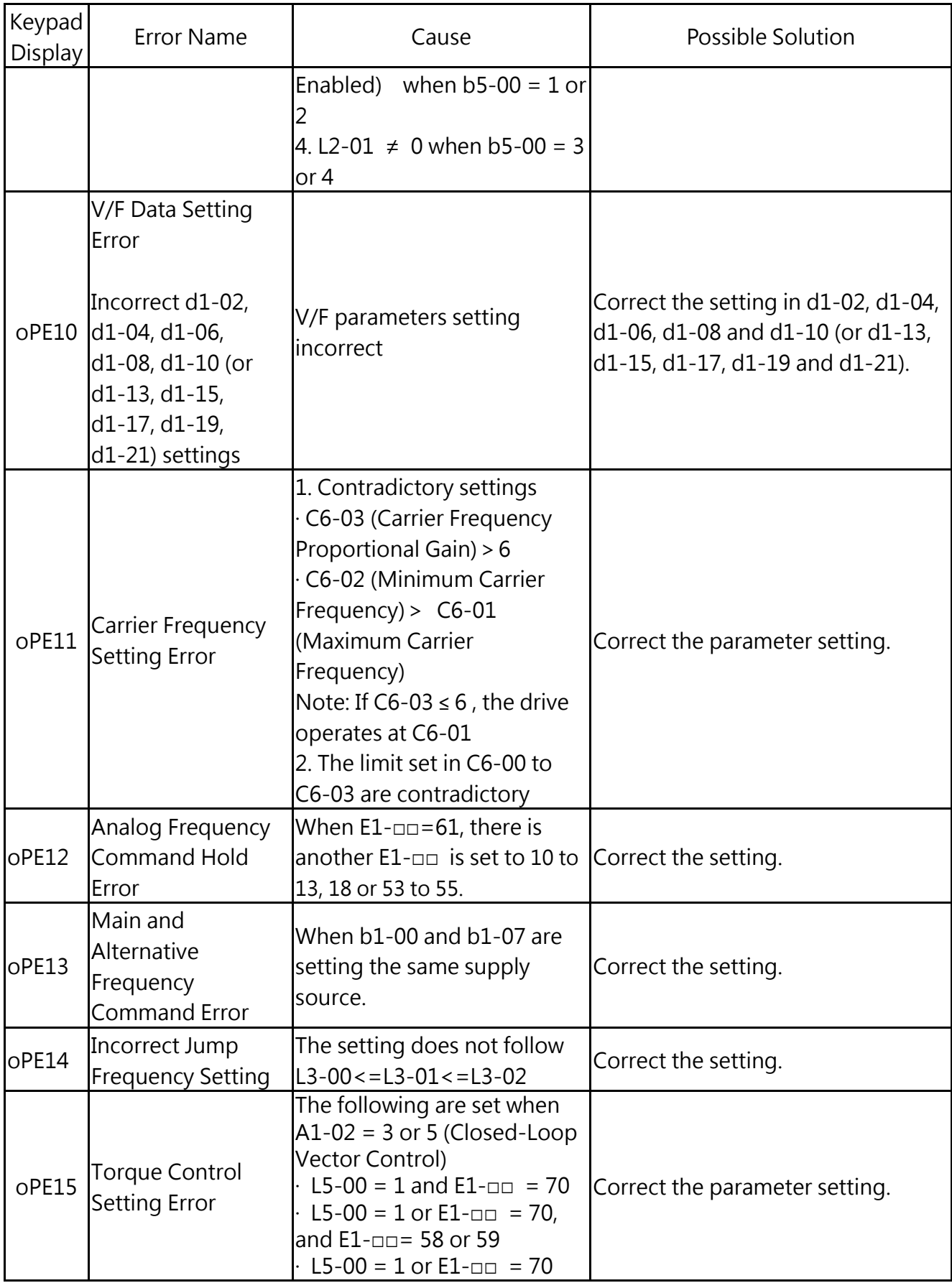

## 6.4 Auto-Tuning Fault Detection

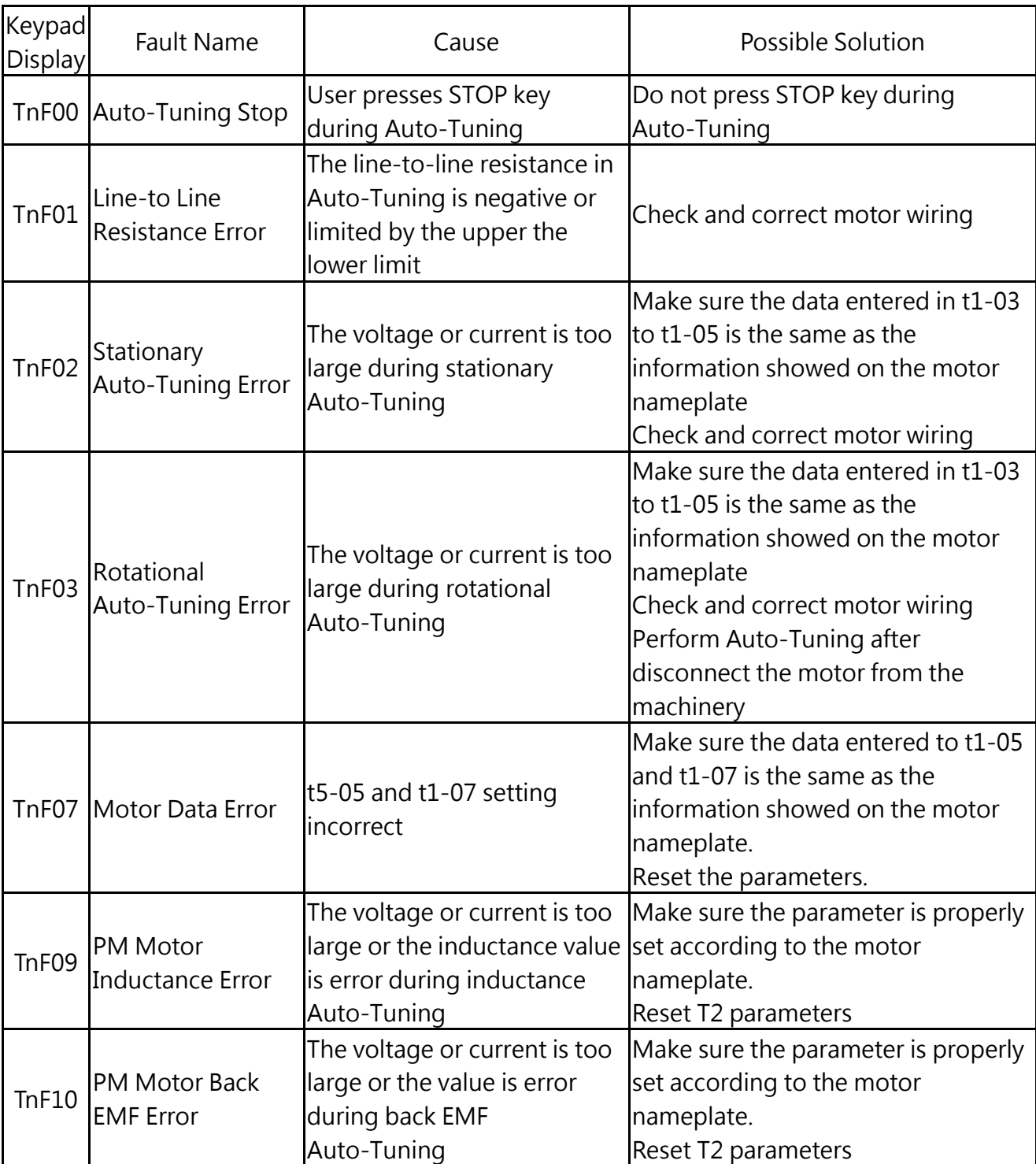

Table 6.4 Auto-Tuning Codes, Causes, and Possible Solution

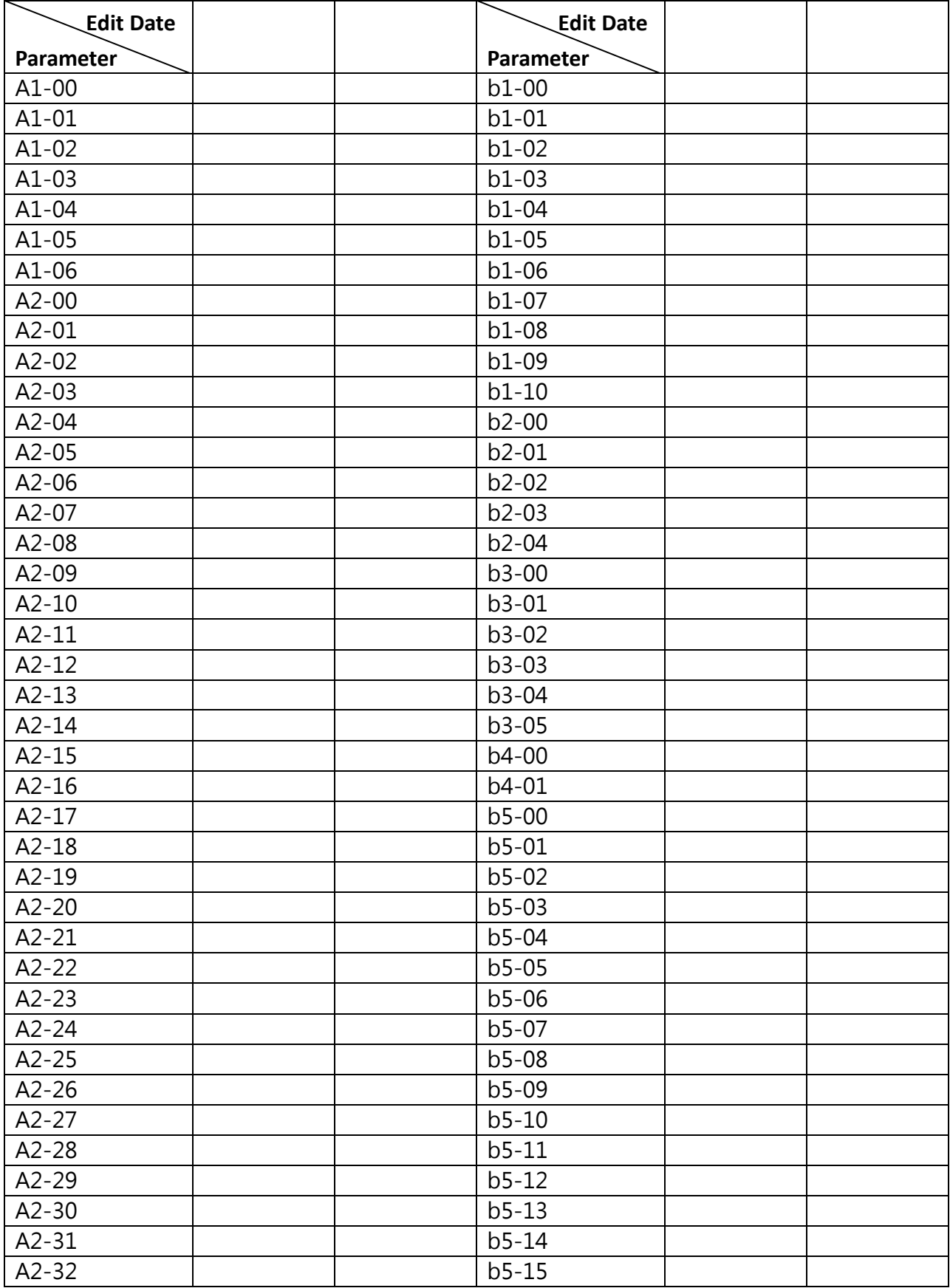

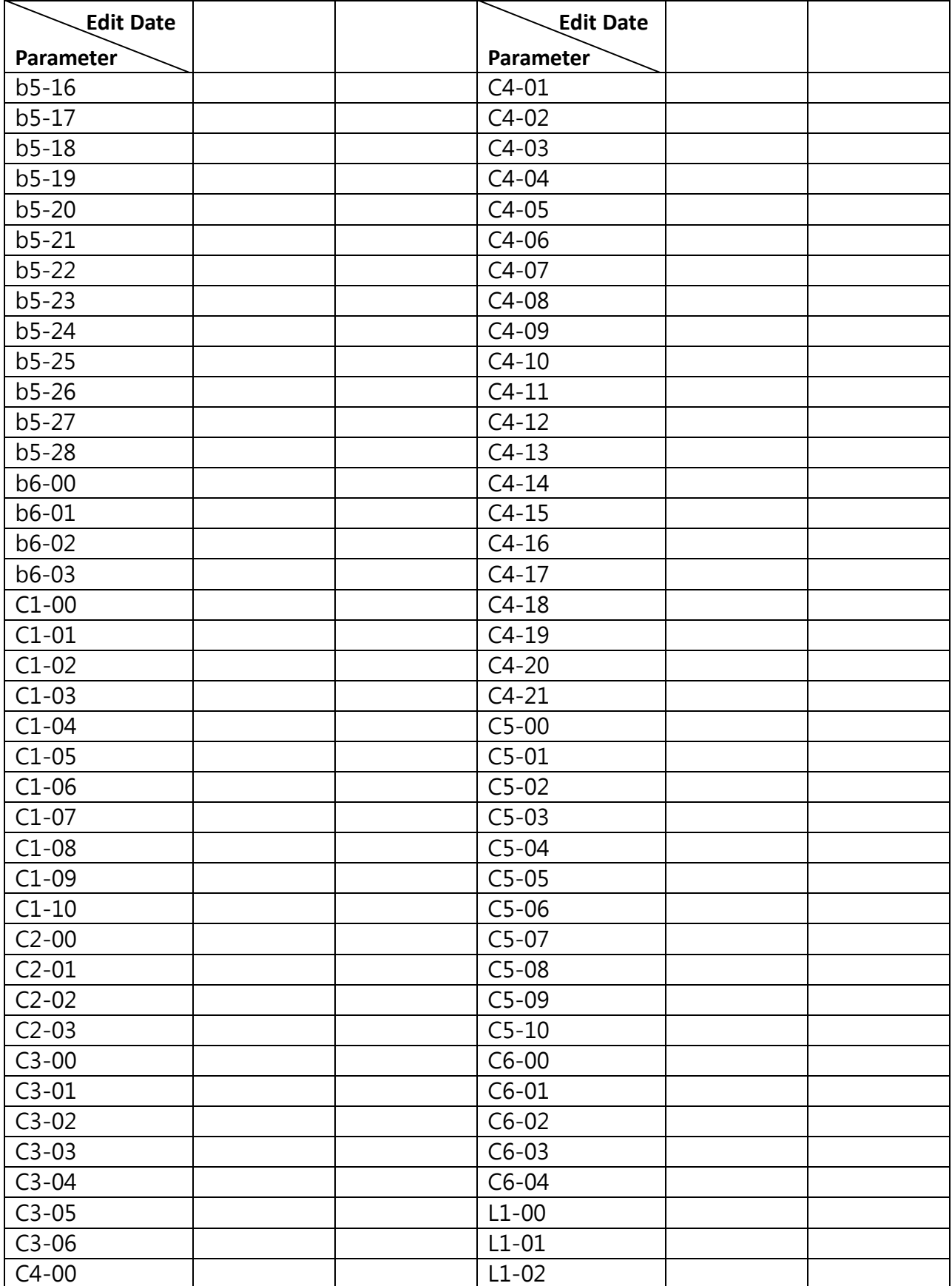

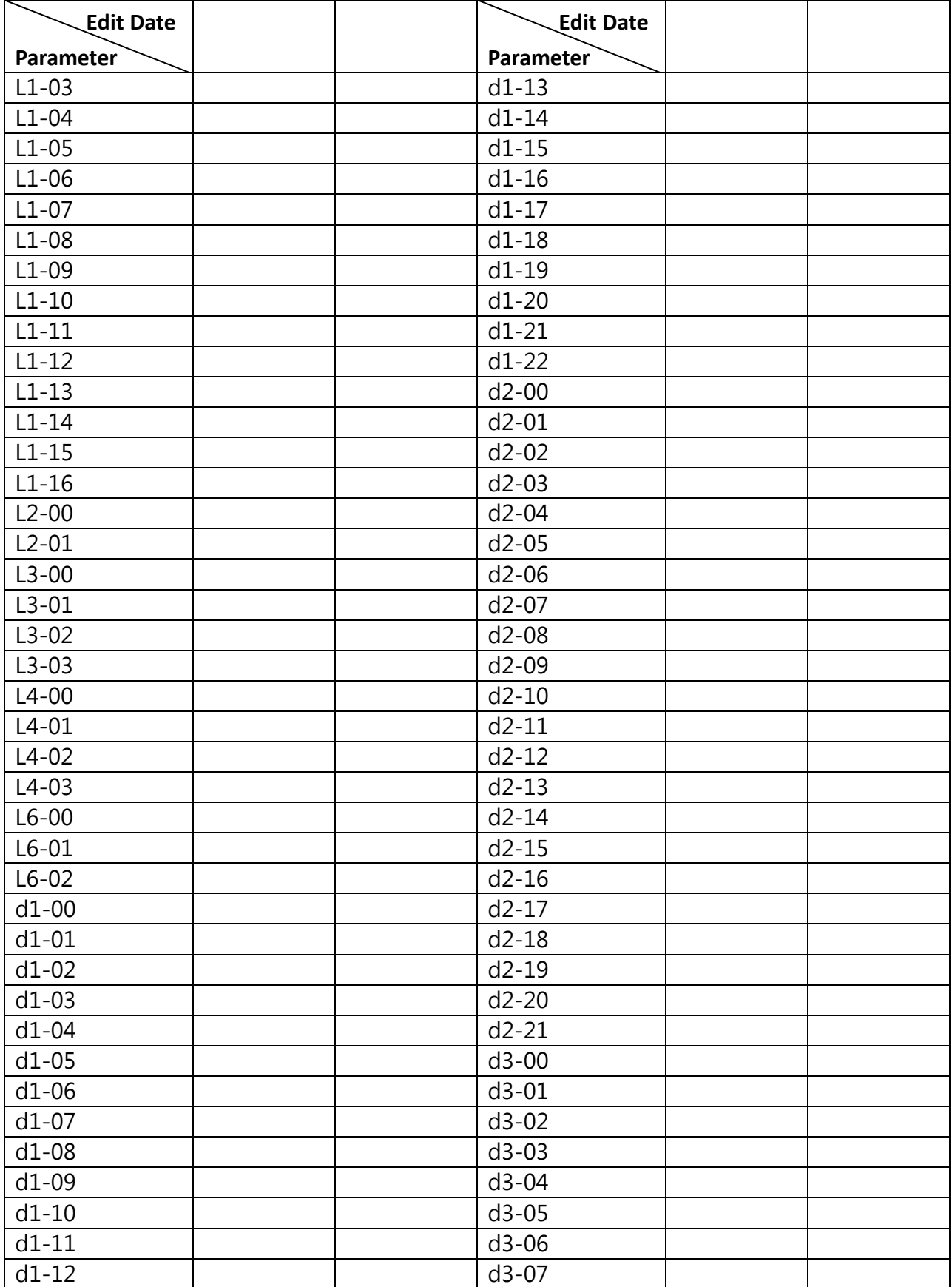

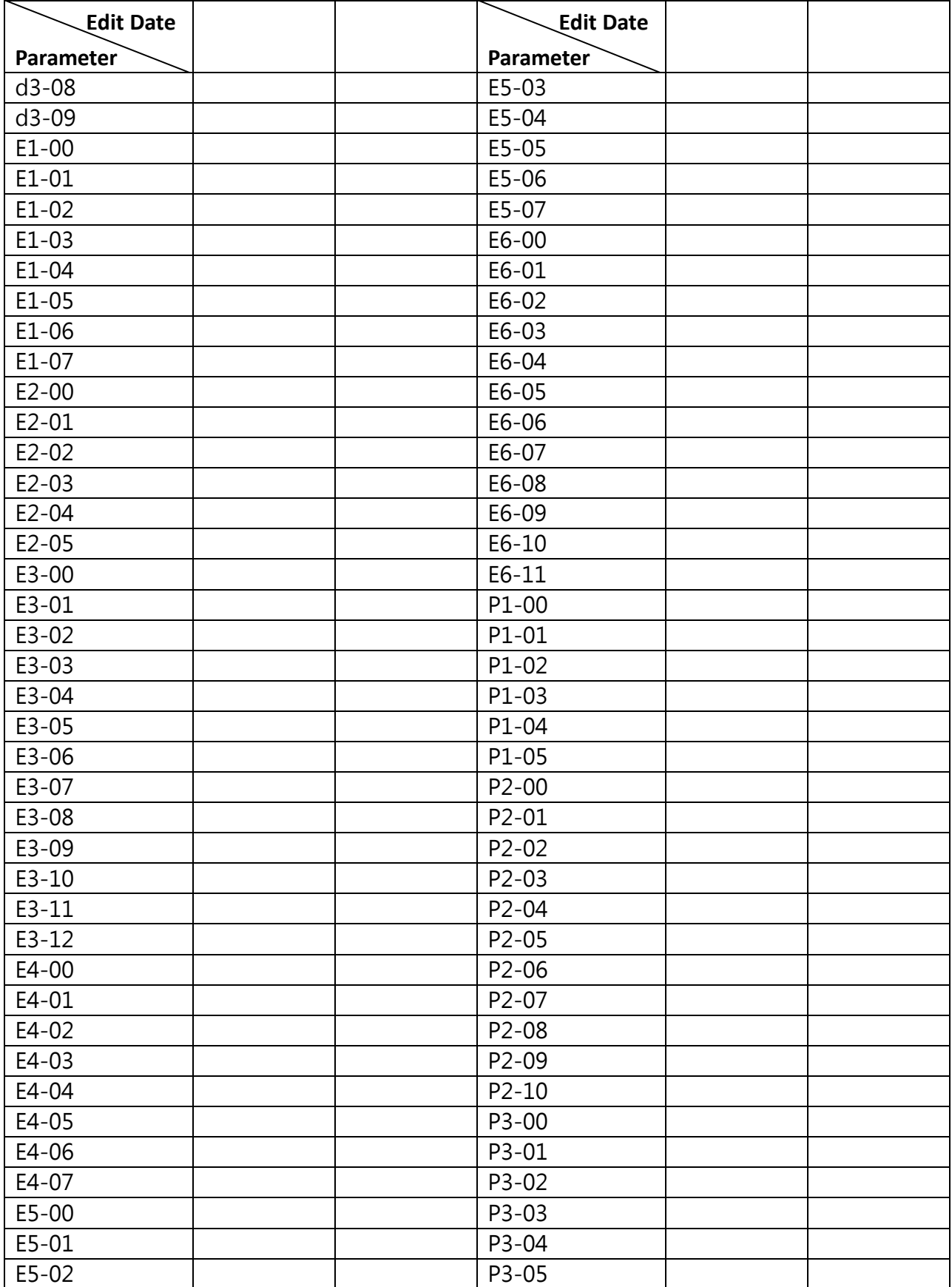

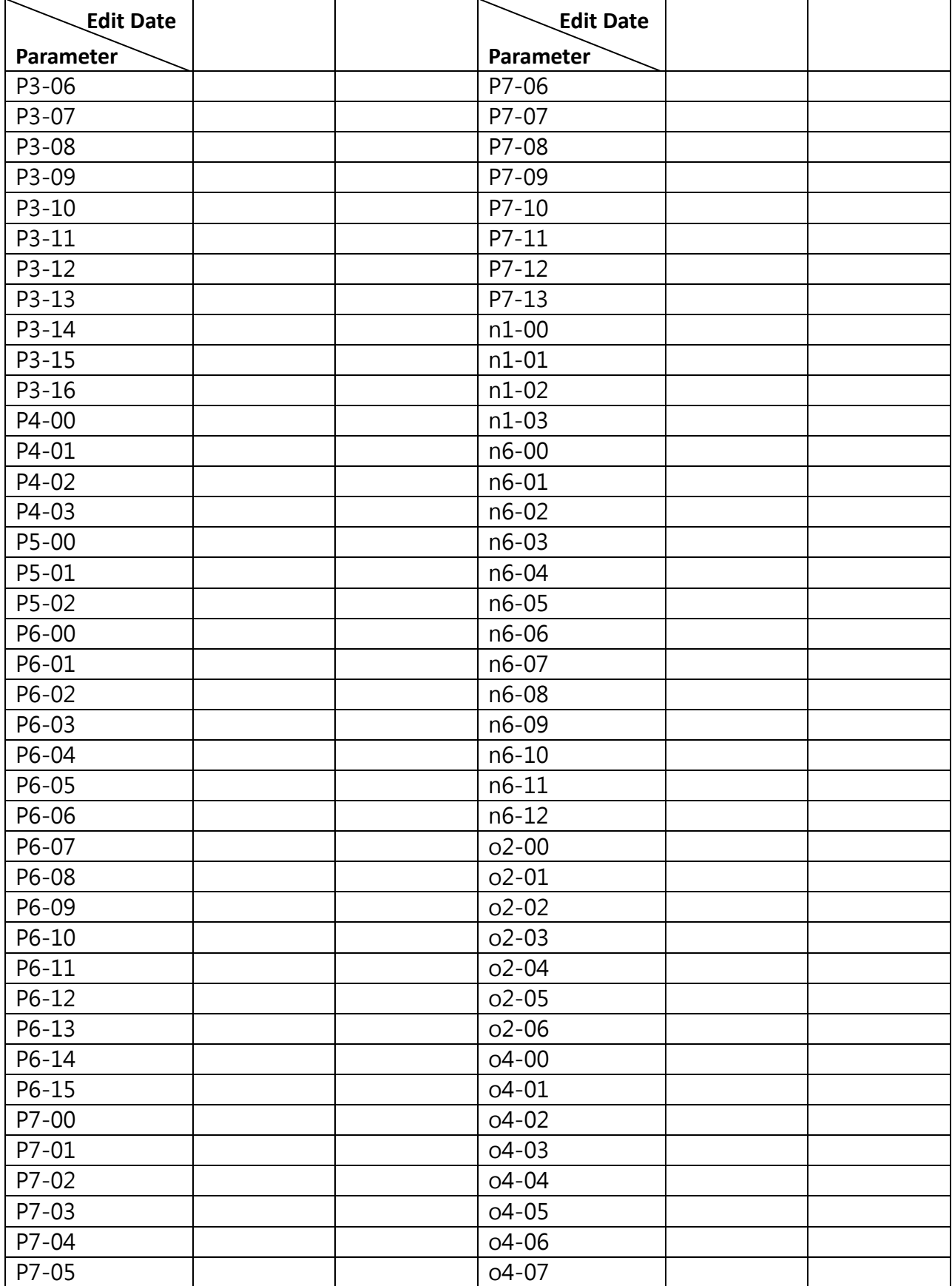

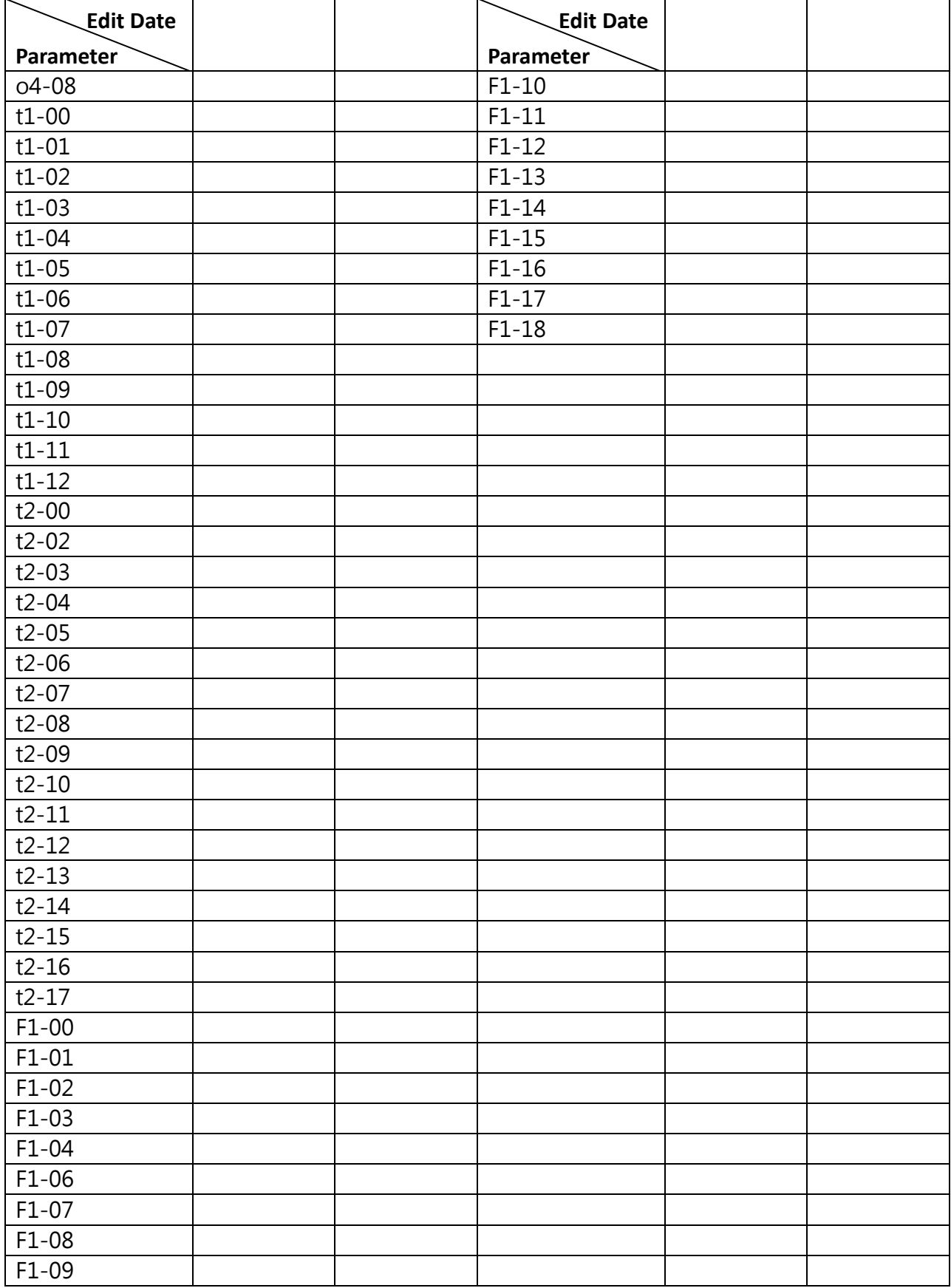

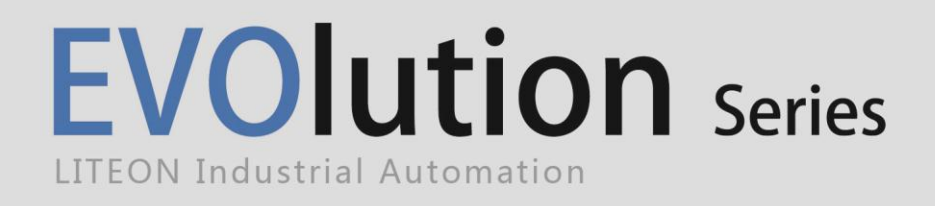

**Lite-On Group Headquarters** 22F, 392, Ruey Kuang Road, Neihu, Taipei City 114, Taiwan **Lite-On IA Headquarters** 11F, 866-1, Chung-Zheng Rd., Chung Ho District, New Taipei City 235, Taiwan **Factory** 7, Lane 3, San-Ho Rd., San-Shi Village, Dayuan Town, Taoyuan County 337, Taiwan

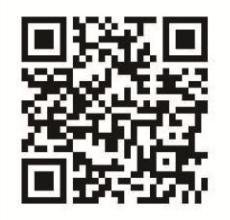

www.liteon-ia.com